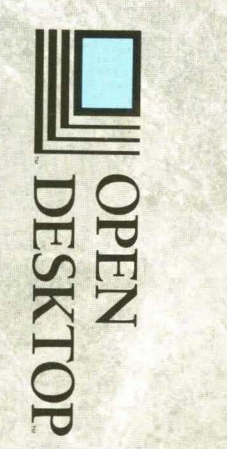

# **Open Desktop®**

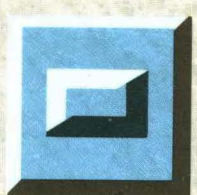

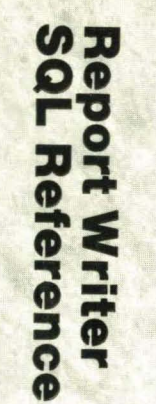

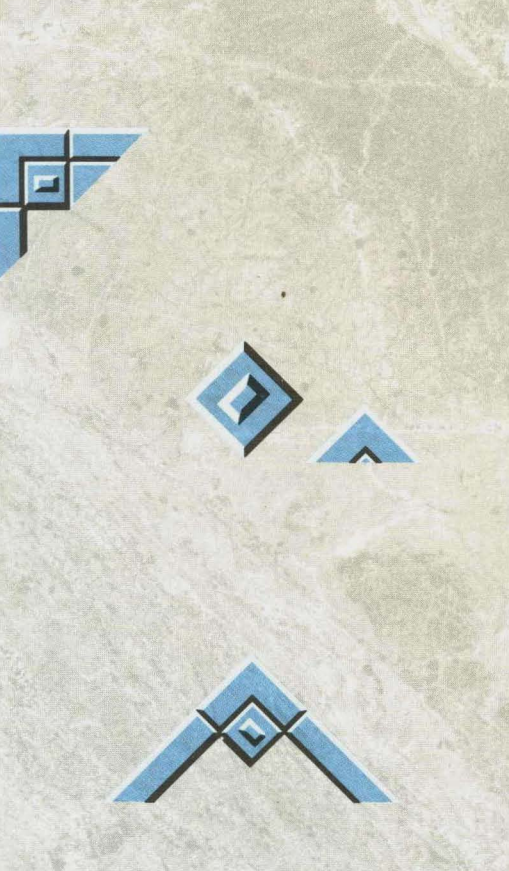

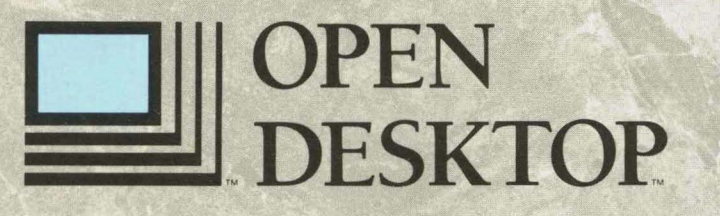

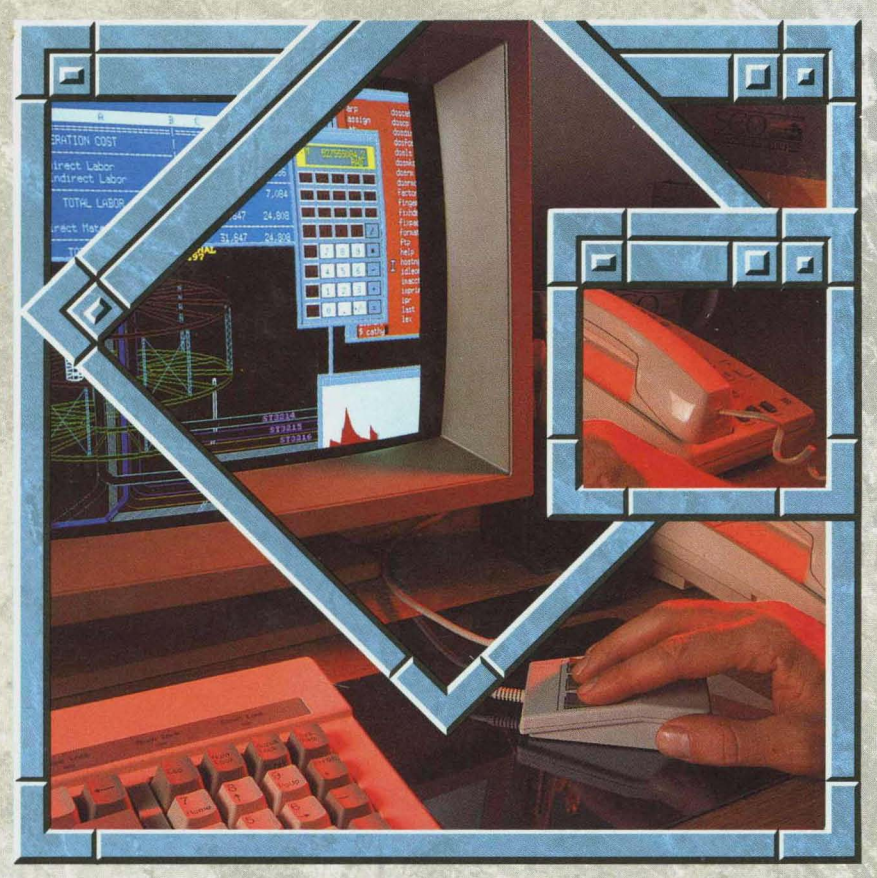

*The Complete Graphical Operating System* 

# c GDT-DATA *Report Writer Reference*

 $\bigcap$ 

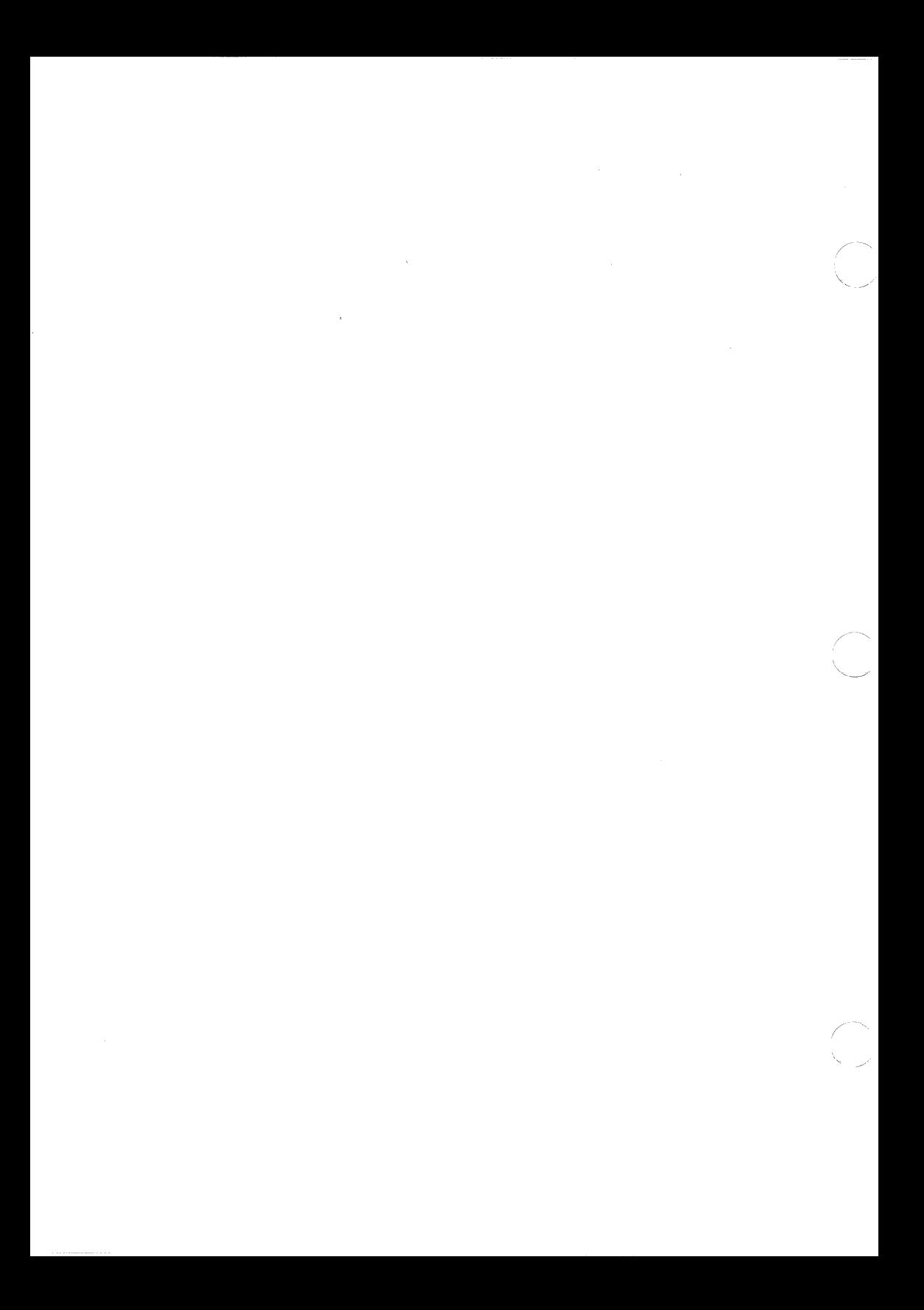

ODT-DATA is based on technology developed by INGRES CORPORATION, and includes the following INGRES components:

- INGRES/DBMS and SQL Terminal Monitor  $\ddot{\phantom{1}}$
- INGRES/User Interfaces Query-by-Forms Report-by-Forms

Report Writer

Menu

Forms Runtime Systems and VIFRED

- INGRES/NET with TCP/IP Support  $\Box$
- INGRES/WindowView  $\ddot{\phantom{0}}$
- INGRES/ESQL Preprocessor for C  $\ddot{\phantom{0}}$

Document version: 1.0.0C Date: 15 June 1990

:(

*i*   $\bigcup$ 

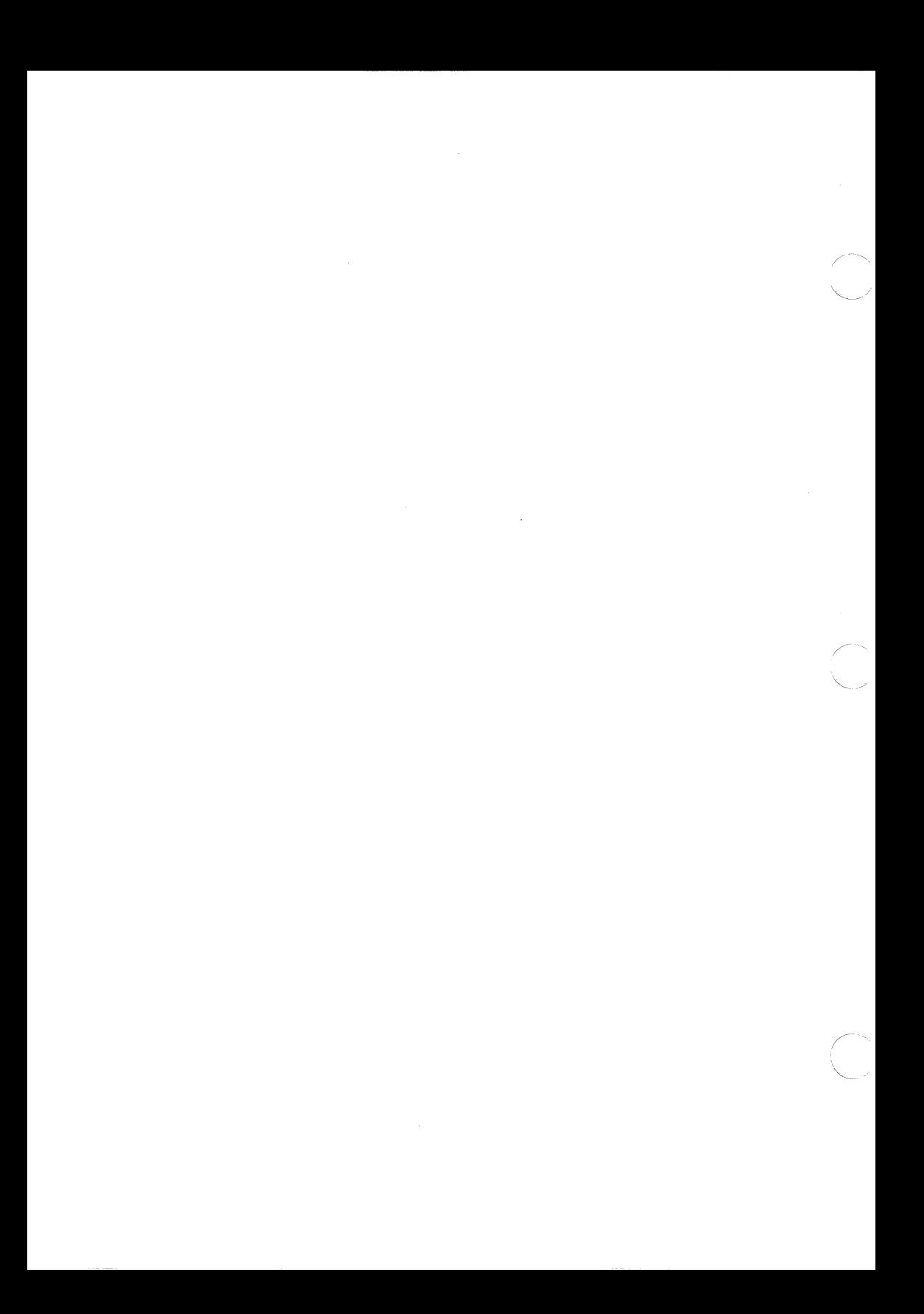

#### **Table of Contents**

 $\sqrt{\phantom{a}}$ 

 $\frac{1}{2}$ 

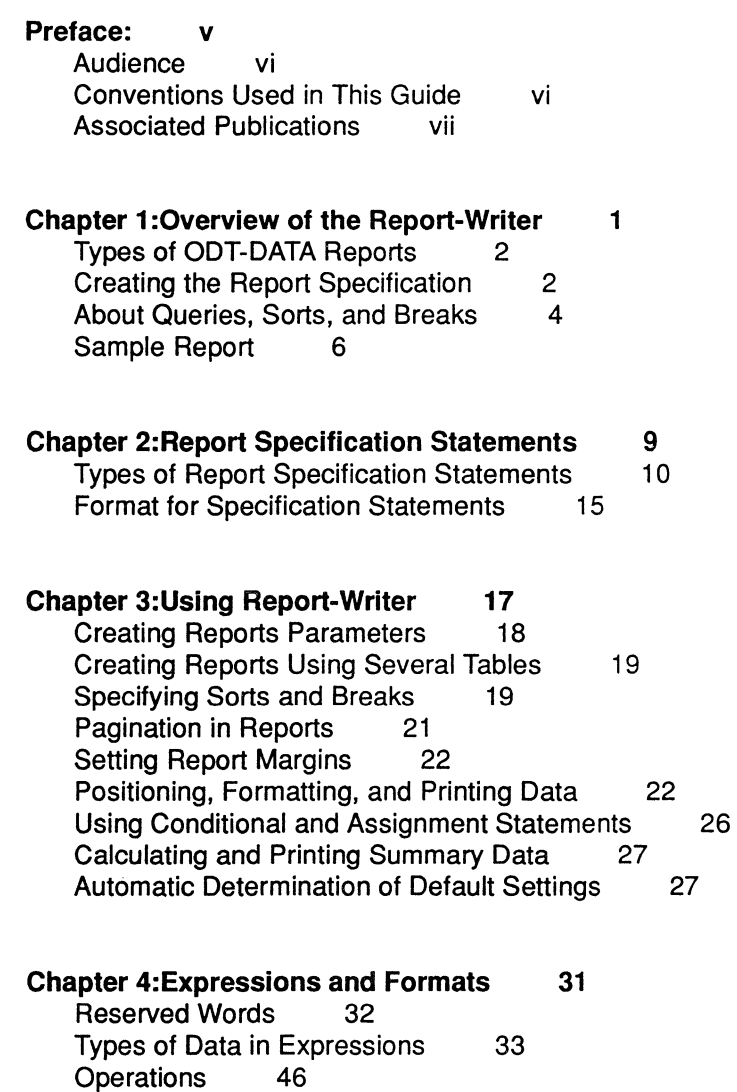

Format Specifications 50

#### **Chapter 5:Report Setup Statements 71**

.name 72 comments 73<br>shortremark 74 .shortremark 74 .Iongremark and .endremark 75 .data 77 .declare 78 .output 80 .query 81 .sort 85 .break

#### **Chapter 6:Page Layout and Control Statements 89**

.leftmargin 90 .rightmargin 91 .pagelength 93 .formfeeds and .noformfeeds 94 .newpage 95 .need 97  $\sqrt{2}$  .need 97  $\sqrt{2}$ 

#### **Chapter 7:Report Structure Statements 99**

.header 100 .footer 101 .detail 102

#### **Chapter 8:Column and Block Statements 103**

.format 104 .tformat 106 .position 108 .width 111 .block; and .endblock 113 .top 115 .bottom 116 .within and .endwithin 117

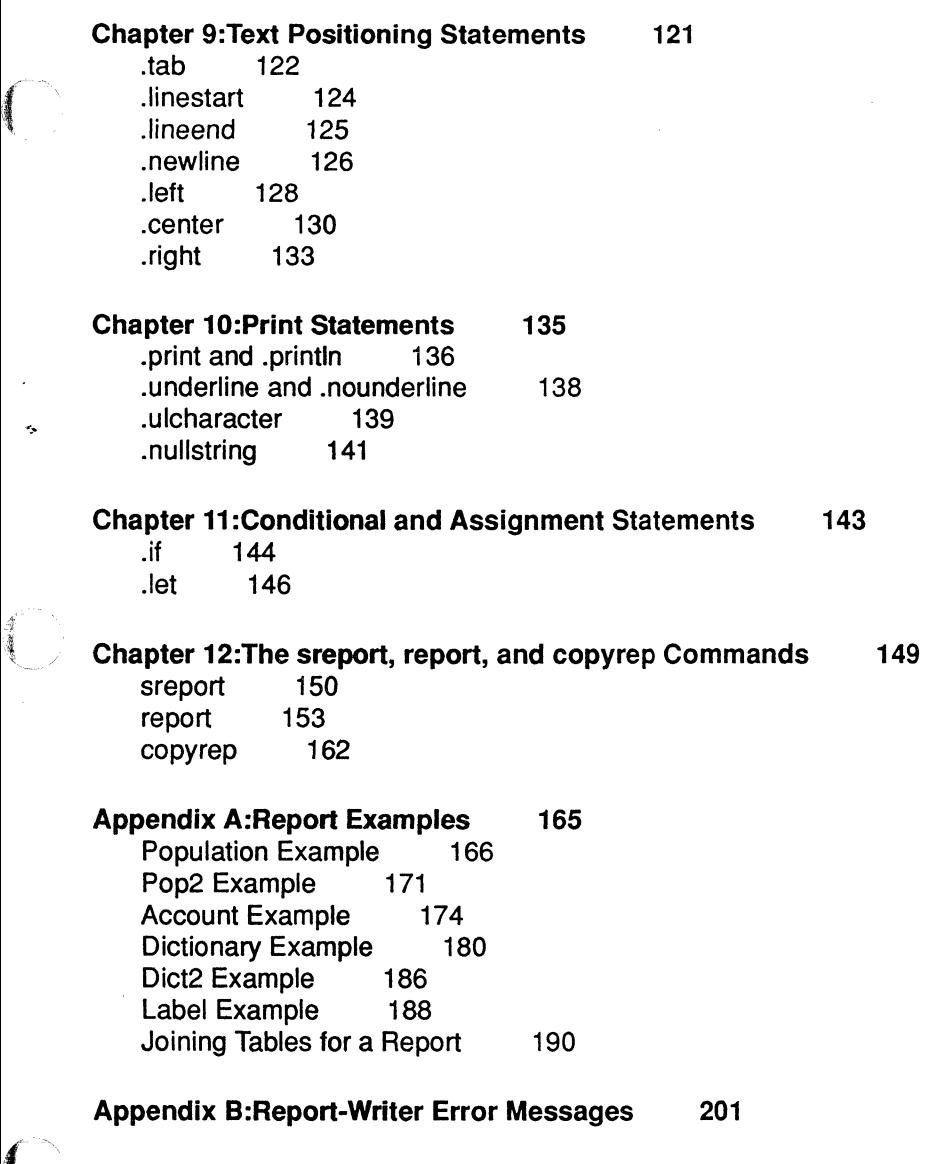

Index: 219

 $\left( \begin{array}{c} 1 \ 1 \end{array} \right)$ 

 $\overline{C}$ 

# **Preface**

 $\sqrt{ }$ 

 $\bigcap$ 

This guide describes the ODT-DATA Report-Writer language. It provides an overview of the Report-Writer, documents the Report-Writer statements, and gives examples to help you create your own reports.

In addition to the Report-Writer language described here, ODT-DATA provides other tools for writing reports, such as Report-By-Forms (RBF). For information about RBF, see *Using DDT-DATA Through Forms and Menus.* 

This guide can be broken into two sections. Chapters 1 through 4 serve as an overview, while Chapters 5 through 12 provide reference information. The information is presented as follows:

- Chapter 1 introduces ODT-DATA Report-Writer. It discusses the process of creating reports, along with the concepts necessary to understand the ODT-DATA Report-Writer.
- Chapter 2 is an overview of the report-specification statements.
- $\blacksquare$ Chapter 3 covers report parameters, pagination, margins and columns, calculations and summary data.
- Chapter 4 explains print-format statements. This includes the use of aggregates, operations, and template formats for functions, character data, and numeric data.
- Chapters 5 through 12 provide reference material for the Report-Writer statements. For each Report-Writer statement, there are syntax, the parameters associated with the syntax, a description of the functions of the statements, and examples showing how to use the statement.
- **Appendix A shows six sample reports.** Included with the sample reports are the report format statements for the reports.
- Appendix B list the various error messages available in Report-Writer.

# **Audience**

In a multiuser installation, various database tasks are assigned to various individuals with differing privileges:

- The system administrator manages the ODT-DATA installation
- The database administrator (DBA) creates and manages the database
- $\blacksquare$  The user manipulates data in the database

This guide is for individuals in both types of installations, though at times only the multiuser installation is explicitly addressed. If you are using ODT-DATA in a single-user installation, assume that you are the system administrator, the database administrator and the user.

# **Conventions Used in This Guide**

This guide uses the following conventions:

- Words in **bold** are keywords and must be typed as shown or in its abbreviated form. Keywords preceded by a period (.) are report-formatting statements **and** must be typed as shown or in its abbreviated form.
- Words in *italic* are variables, the values of which are supplied by the user or the program.
- Clauses in square brackets ([ ]) are optional.
- Clauses in curly braces ({ }) are optional and can be specified zero or more times.
- **Vertical bars (I) separate multiple items from which you choose one.**

#### **System Notes**

In a command line to the UNIX system, a set of parentheses must be preceded and followed by single quotes, for instance: '( ... )'.

# **Associated Publications**

The *ODT-DATA Report -Writer Reference Manual* is one of several publications provided for your use of ODT-DATA. The table below lists all the ODT-DATA books available with each Open Desktop product:

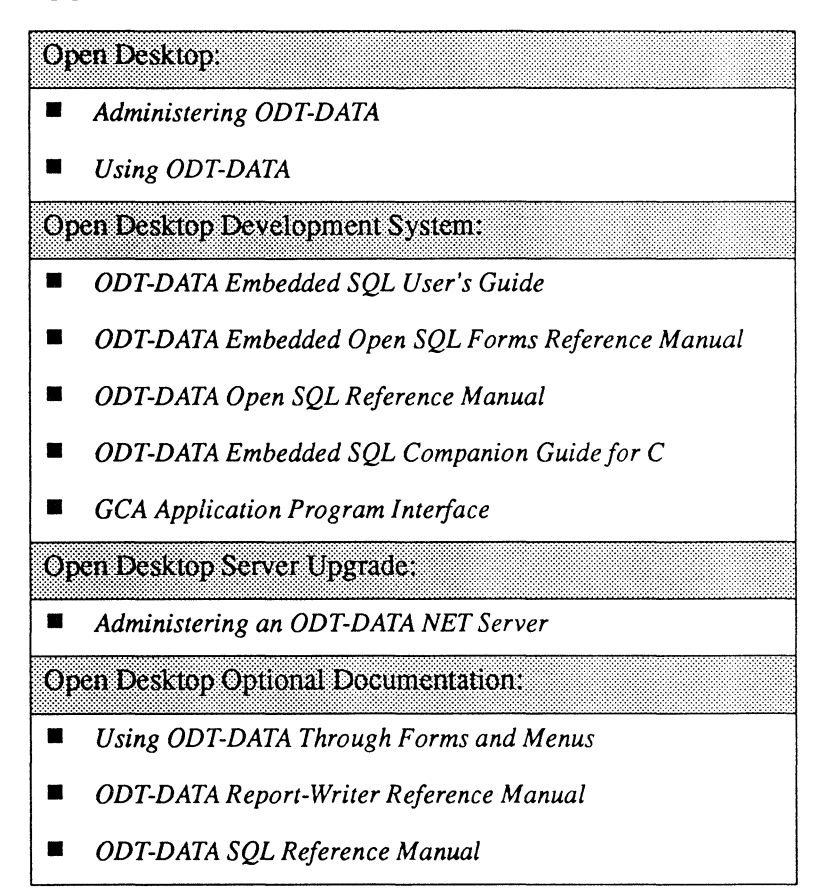

if

# **Chapter 1 Overview of the Report-Writer**

The ODT-DATA Report-Writer provides a language to help you create sophisticated reports without having to write an applications program. The Report-Writer can create regular production reports as well as reports for *ad hoc* applications.

#### **Features of the Report-Writer**

The Report-Writer contains the following features:

 $\left($ 

- $\blacksquare$  Tools to extract the data you want to print. For simple reports, you can specify a single table and indicate how you want the information sorted. For a complex report, you can use a query to retrieve selected rows from a database.
- **E** Support for nulls. You can include logical operators, null variables, dynamic definition of null strings, and null expressions for specifying how null data should be represented.
- $\blacksquare$  Control of report appearance. You can control titles, headings, and the placement of the data on a page. Formatting commands let you specify how numbers and text should be presented. Text formatting includes centering, justification, and automatic pagination.
- **Arithmetic capabilities.** Arithmetic functions make almost any kind of computation possible, including totals and averages over ranges of data.
- Variables. Variables are used to assign values in the report specification. You can assign values directly in the report specification, or you can interactively prompt the user to enter the value for a variable.
- Reports can be run from a file or stored permanently. You can run reports directly from a file. This lets you test the report interactively. Once the report has been tested, it can be stored in the database.
- **Dynamic report parameters.** Report parameters such as range of data, table names, or any other information can be specified at report time; thus, you can use the same formatting commands for different reports.

# **Types of ODT-DATA Reports**

While the Report-Writer facility permits you to create sophisticated reports, you should also be aware of the alternative report writing facilities available to you. These include:

- $\blacksquare$  Default reporting facility. The simplest way to create a report is to access the default report-writing facility through ODT-DATNMENU. With this facility, ODT-DATA chooses a report format based on the particular table you select.
- **Report-By-Forms.** For more flexibility, you can modify the default report using Report-By-Forms (RBF). This lets you change many of the formatting features of a report.
- Report-Writer. The Report-Writer lets you create a custom report specification. You create a text file of Report-Writer statements. The report can be run directly using the report command, or it can be stored in a database using the sreport command.

This guide describes the Report-Writer facility. For information about the default report or Report-By-Forms, see *Using ODT-DATA* or *Using ODT-DATA Through Forms and Menus.* 

# **Creating the Report Specification**

To create a report with the Report-Writer, you follow these steps:

- 1. Create a report specification.
- 2. Collect the data.
- 3. Test the report.
- 4. Run the report.
- 5. Store the report specification.

These steps are described in detail next.

#### **Create a Report Specification**

To create the report specification, use your text editor to create a file that contains the appropriate Report-Writer statements. This guide documents all the statements that can be included in the report specification file.

#### **Collect the Data**

**Alliants** 

 $\overline{\mathcal{L}}$ 

The tables you intend to use for your report must exist on the computer. They must also contain valid data if you want accurate reports. Make sure the tables exist and that you know the names of all the columns.

You may also want to consider queries. Will your report include an entire table or selected rows from a table? If a report is for an entire table, you simply reference the table name. If a report requires a query to extract data, make sure that the query and the tables needed by the query are configured to produce the desired data for the report. For a complex query, you may wish to run the query before you run the report to make sure the query works.

If your report includes a large amount of data, you should use a subset of the data for testing the report. Once you are satisfied with the report, you can use the specified data.

#### **Test the Report**

Use a subset of the data to test your report specification. During this phase, you may run the report a number of times on a small segment of data to make adjustments to the specification.

To test the report, use the **report** command with the optional ·i parameter. This reads the report specifications from the text file and produces the report.

#### **Run the Report**

Once the report specification has been tested, you are ready to print reports on the desired tables. Use the **report** command to print the report.

The **report** command reads in the report specifications created by RBF or stored by an sreport command, performs additional error checking, runs the database query to extract the data (if specified), and writes the formatted report either to a file or to your terminal screen.

## **Store the Report Specification**

When the report has been tested, can store it in the database. Report specifications that are stored in the database are accessible to other users who have access to the database. Reports that are not stored in the database are not accessible to other users.

Use the sreport command to store the report specification in the database. sreport reads the text file containing report specifications. sreport performs rudimentary syntax checking.

If no errors are found, the report specification is added to the database. If the report already exists in the database, sreport replaces the old report specification with the new one. If the report does not exist, sreport adds the specification into the database and the Report Catalog.

# **About Queries, Sorts, and Breaks**

When you create the report specification, consider how you want the information organized. This includes querying for a subset of data, sorting the data in a logical order, and organizing the printed data by defining breaks. You may want to include summary information such as subtotals. These features are discussed in the following sections.

#### **Queries**

Your report can include all the data in a table, or it can include a subset of data that meets a query. The query can contain parameters or variables that are specified when you run the report. The use of parameters in reports is discussed in Chapter 3.

#### **Using Sorted Data**

Most reports display sorted data. This makes the report more usable. If you have a report of employees listed by job title within each department, you may need to sort the data in the table. Reports with subtotals require sorting. Sorting is discussed in "Specifying Sorts and Breaks" in Chapter 3.

#### **About Breaks**

Breaks are divisions between parts of a report (such as page breaks) or between groups of data in your report (for instance, between data for Employee 1 and Employee 2). You specify breaks between groups of data by designating certain columns in a report as break columns. A break occurs when Report-Writer encounters a change of value in a break column while reading the data.

(  $\bigcup_{\mathbb{R}^d}$  .

You can instruct Report-Writer to perform an action after a break has occurred by placing instructions, called break actions, in a header or footer section associated with the break column. For example, you can instruct Report-Writer to print heading information for the next group of data rows, print summary information for the data rows associated with the last break column value, or skip to a new page and printa page header.

Some breaks occur automatically. These include:

**CARRING** 

- **Start of report.** This break is a change from no data to some data. You can use this break to specify titles and other heading information that appears once at the top of the report.
- **End of report.** This break is a change from some data to no data. You can use this break to specify information that is only printed once, at the end of the report, such as grand totals and footnotes.
- Detail break. This break occurs between data rows in a table. This is called a detail break.

You can specify break actions at the tops and bottoms of pages. A page break occurs when the report comes within a specified number of lines of the end of the page. You can define the page size to fit your needs. When a page break occurs, a page footer may be printed, followed by a page header at the top of the next page. You can also print page numbers, the current date or time, values of data items currently being processed by the report, or any number of other items.

#### **Headers and Footers**

Headers and footers indicate in your report specification what actions to perform during a break. Headers and footers can be specified at the start and end of the report, at the top and bottom of the page, and at the start and end of a column of data specified as a break column, such as all employees in a department. The footer section can contain instructions for calculating and printing subtotals or other summary information. To calculate this information, you use set functions or aggregates. These are specified in print statements. A header action. if specified. may occur at the start of the report, at the start of a new page, or before the next group of data is processed.

You may specify both footer and header actions for a break column. The footer actions are performed on the previous group of data rows, and the header actions are performed for the group yet to come. At the end of the report, only footer actions are performed, because there is no more data. Similarly, at the start of the report, a break in each of the break columns occurs, and header actions may be performed for each of the major-to-minor break columns.

## **Detail Section**

Report-Writer instructions containing statements used to format, position, and print the data retrieved from the data table are called detail instructions. The detail instructions are grouped together in a detail section.

#### **Summary of a Report Specification**

A report specification is a collection of distinct groups of related statements. Some of these statements relate to the overall composition of the report and some relate to action groups. These groups include:

- The report header. At the start of the report, you can print text and set up many of the report layout specifications, such as page size and margins.
- **Page headers and footers.** At the top of each page, you can print a page header, and at the bottom, a page footer. These may include titles, page numbers, and the date and time the report was printed.
- **A break header.** Break headers appear at the start of a group of data related to a break column. When a change is detected in a break column, a break occurs. Before a new group of data rows is processed, the break header actions are performed. Break headers can be used to title information in a break.
- Detail section. This contains the instructions on how to format and print the report data. The detail break is the only break that does not include a header and a footer.
- A break footer. Break footers appear at the end of a group of data related to a break column. Break footers can print subtotals and related information associated with the data rows just processed.
- **The report footer.** The report footer can include text, footnotes, or summary information for the whole report.

# **Sample Report**

The following is a listing for a simple report specification using the DDT-DATA Report-Writer. The Report-Writer specification was created with a text editor, processed with the sreport utility, and run with the report command.

 $\searrow$ 

The report shows a titled listing of data from an existing view in a database. The "jobcat" column is displayed only once for each job category value.

```
/* 
.NAME sample 
.DATA edat 
                  Sample report 
.SORT jobcat, name 
.HEADER report 
      .NEWLINE2 
      . CENTER 
      .PRINT 'Sample Report' 
      .NL2 
.HEADER jobcat 
      .TFORMAT jobcat(" zzzz "). DETAIL 
                                     */ 
      .PRINT jobcat(b8), name(clS), dept, 
             code, age, sales(f12.3) 
      .NL
```
The statements in this specification work as follows:

 $\frac{1}{2}$ 

- **The .name statement gives a name to the report.** This name is placed in the Reports Catalog by the sreport facility, and it is used by the report command to locate the report specifications.
- $\blacksquare$  The **.data** statement identifies an existing table or view in the database that contains the data to report.
- The sort statement indicates the order the data is displayed in the report.
- The .header report statement indicates that the following Report-Writer statements are part of the report header.
- The .newline, .center, and .print statements position and print a title.
- The .header jobcat statement indicates that the following statements are part of a break header associated with the "jobcat" break column. This header is printed any time the value in the "jobcat" column changes.
- The **the statement temporarily changes the normal print format of the "jobcat"** column, but only on the next printing of "jobcat." This occurs in the .detail section. Normally, "jobcat" is not printed. Its format is (b8), which means "print 8 blank spaces." The **.tformat** statement makes a "one printing" change to the format so the actual value of the "jobcat" column is printed.
- The .detail statement indicates that the following statements are the start of the detail section. The .print statement prints out the values of the columns in the formats given after the column names, or the default format for that type of data item, if no format is specified. The format specifications, which appear in the parentheses following the column names, are described in Chapter 7.

The table below shows the data on which the report was run.

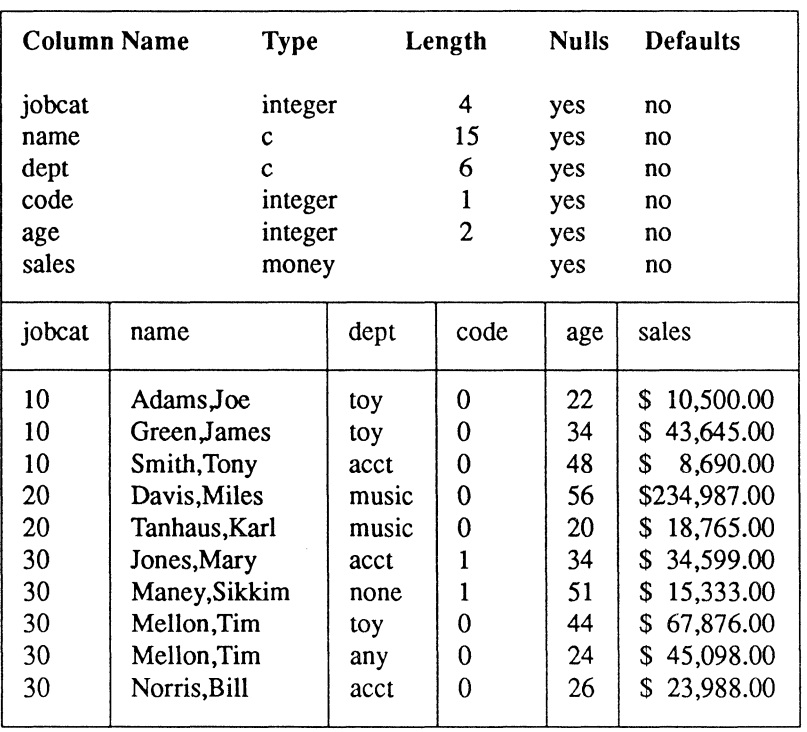

#### Data for the Sample Report

# **Chapter 2**  ( **Report Specification Statements**

To specify a report, you create a text file that contains Report-Writer statements. These statements define the data, the sort order, the page layout, the position and format of titles and text to be inserted in the report, and the position and format of the data.

Before you begin a report specification file, consider the following:

- What data do you need for the report? If you need to run a database query, design the query and run it independently to make sure it retrieves the correct data.
- Will the report be reproduced with different values each time it is run? If so, you need to assign variables and report parameters.
- Will the data be sorted? If you want headers or footers for subgroups of your data, the data must be sorted on the columns that define the subgroups.
- What will the headers and footers to look like? Do you want titles, subtotals or other aggregates, and extra blank lines? Sketch the report layout on a piece of paper to see how it will look.
- What will be printed for each data row? In what format should the information appear? For numbers, think about the number of significant digits to print, and the number of decimal places.
- What kind of page headers and footers do you want?

Once you have identified these elements, you are ready to begin creating a report specification file.

'~ l

# **Types of Report Specification Statements**

Report specification statements fall into several groups: report setup statements, page layout and control statements, report structure statements, column and block statements, textpositioning statements, print statements, and conditional and assignment statements. These statements are introduced by group in the following sections.

#### **Report Setup Statements**

Statements for setting up the report environment include:

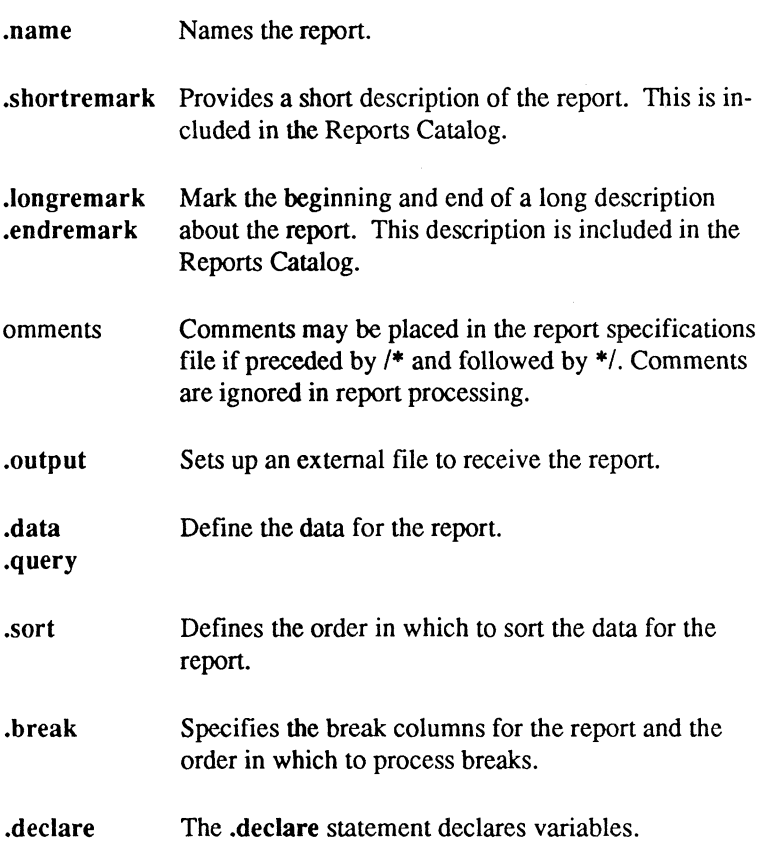

/

(  $\diagdown$  .

#### **Page Layout and Control Statements**

 $\sqrt{ }$ 

 $-2$ 

You can specify the page layout of the report with the following statements:

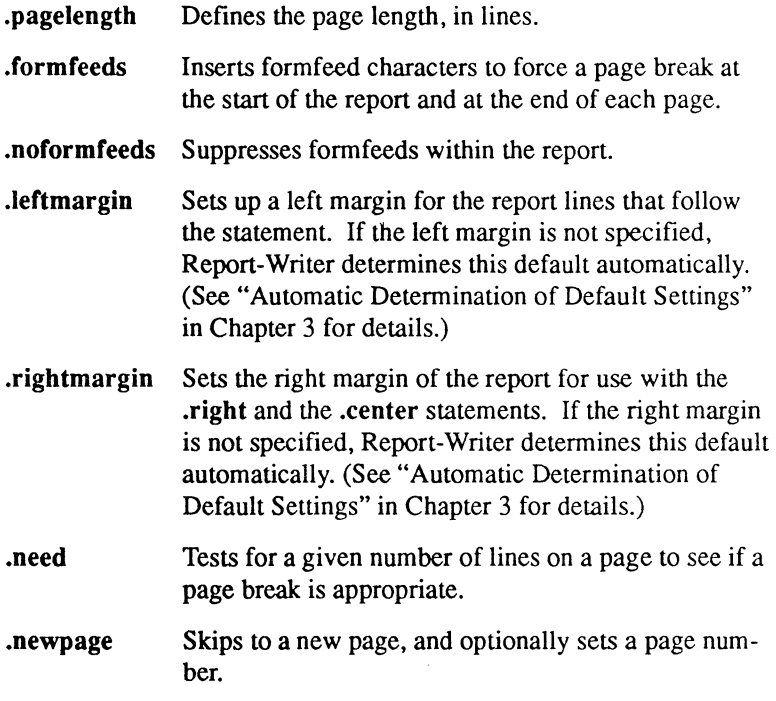

#### **Report Structure Statements**

The statements used to set up the structure of the report include:

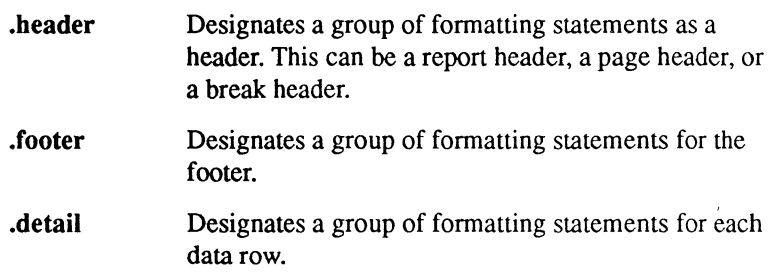

#### **Column and Block Statements**

The following statements specify the print position, column width, and format for the specified database column or for a report block (as defined by a .block statement).

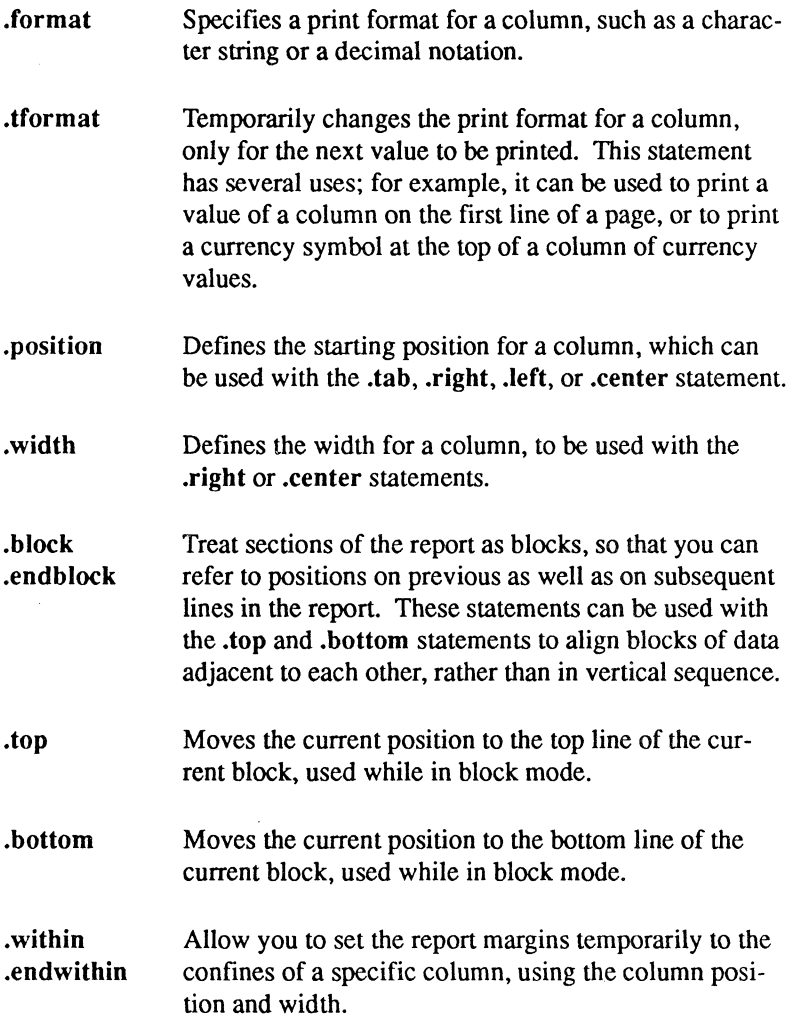

You should also read the following discussion on "Text Positioning Statements," and "Automatic Determination of Default Settings" in Chapter 3, for additional information.

~-\_/

#### **Text Positioning Statements**

The following statements are used to position text. The positioning can be absolute or relative ( to other positions on the page. See the preceding section "Column and Block Statements."

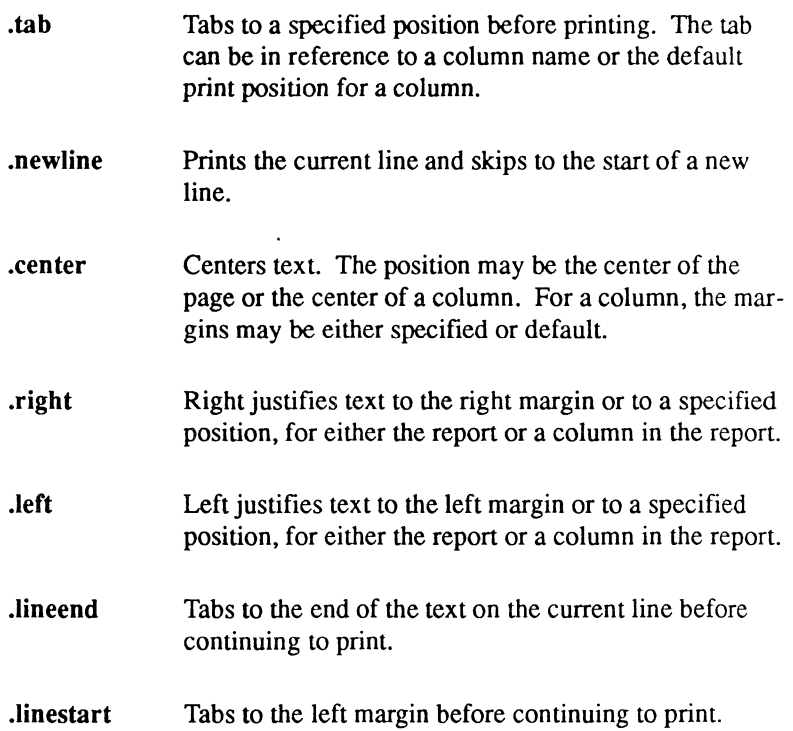

Goodwin 2

#### **Print Statements**

You use these statements to print text or data values in a report.

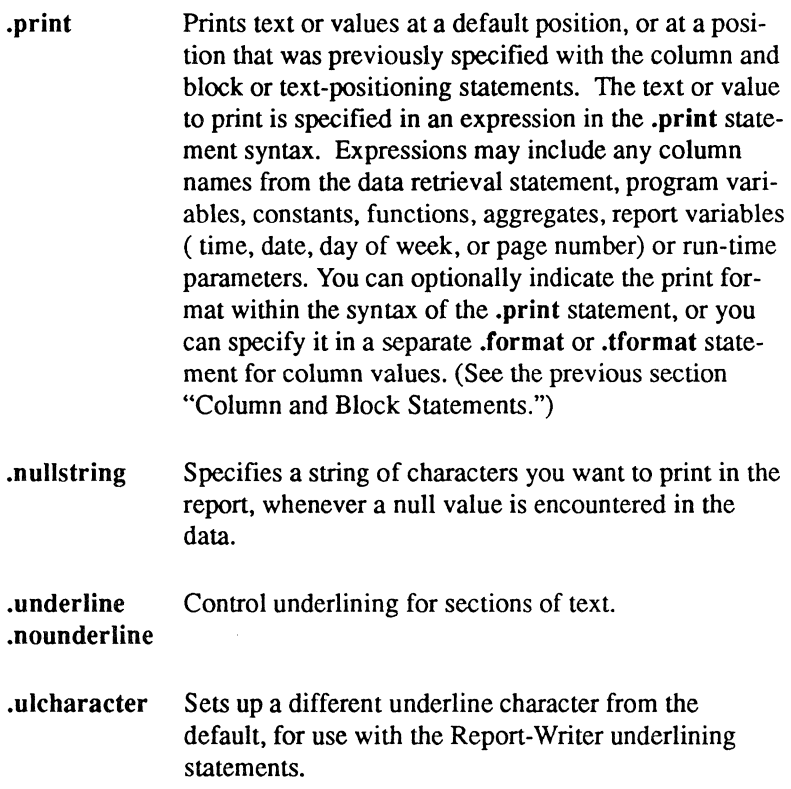

#### **Conditional and Assignment Statements**

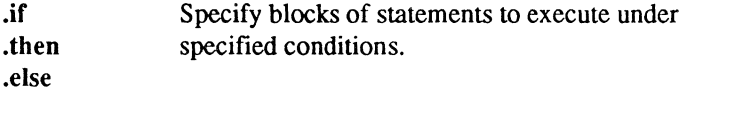

.let Assigns a value to a variable, which can be used in subsequent computations.

# **Format for Specification Statements**

Every formatting statement is specified with a keyword, preceded by a period (.). The keyword may be followed by parameters. The format for a report specification statement is:

.statement {parameters}

where

 $\frac{1}{\sqrt{2\pi}}\sum_{n=1}^{\infty}\frac{1}{n} \left( \frac{1}{n} \sum_{n=1}^{\infty} \frac{1}{n} \right)$ 

-f

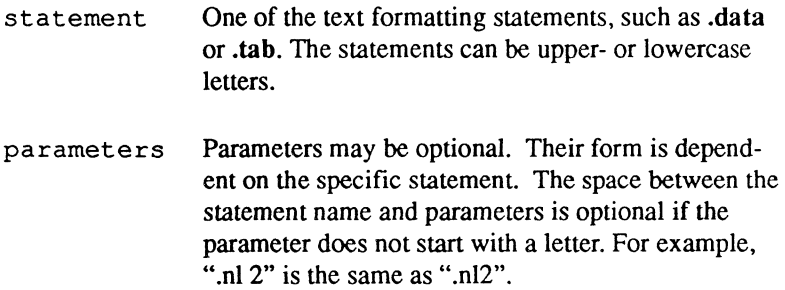

l Here are some examples of report-formatting statements; they include a tab example, a .newline statement, a heading, a print line, and a .sort statement:

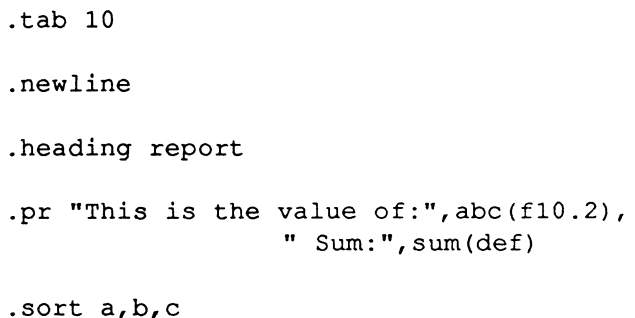

Report-formatting statements within the text file end with the start of a new statement. Statements can span any number of lines. Except where noted, spaces are used as separators of statements, and commas separate multiple entries for a parameter within statements such as .sort or .print. The example reports in Appendix A demonstrate the correct specification of statements.

16 Report-Writer Reference Manual ODT-DATA

(

# **Chapter 3 Using Report-Writer**

The initial setup statements must appear at the beginning of your report specification file. The setup statements perform the following tasks:

• Name the report

*<i><u><b>*</u>

- $\blacksquare$  Set up a report results file
- **•** Specify the table, view, or query from which data is to be obtained
- **Define the order in which the data is to be sorted**
- $\blacksquare$  Define the break columns for the report
- **Declare any variables used in the report specification**
- Enter optional remarks and comments

You use the .name statement to name the report, the .output statement to set up the output file, and the .declare statement to declare variables. These statements are discussed in Chapter 5, "Report Setup Statements."

To obtain the data for your report, you use either the .data or the .query statement. You cannot use both. The .data statement names a table or view from which data is obtained. The .query statement retrieves a subset of the available data, based on the results of the query. You can include parameters or variables in the query. This lets the user specify the criteria for the report at runtime. For more information on queries and data retrieval, see "Creating Reports Parameters" and "Creating Reports Using Several Tables" later in this chapter.

To sort the data for your report, you include a .sort statement in your report specification. The .sort statement lists the columns, in sort order, on which the data is sorted. You also specify the break columns, using the .break statement, if you want breaks to occur between data items in columns other than those specified in the .sort statement. For more information on sorts and breaks, see "Specifying Sorts and Breaks" later in this chapter.

Your report-specification file can also include descriptive text about your report. The .shortremark and .Iongremark statements may be used to include text that appears in the Reports Catalog. Comments may be placed anywhere in the report specification by enclosing them with the comment delimiters /\* and \*/. These are discussed in Chapter 5, "Report Setup Statements."

# **Creating Reports Parameters**

For flexibility, you can design one report specification to be run with different parameters or variables that are specified by the user at runtime. Declared variables can also be assigned a value in the report-specification file.

Using parameters or declared variables in the query lets the user retrieve data that meets particular needs. For instance, the user could obtain a report on a single employee or on all employees in a specified department by entering the employee name(s) or the department name(s) at runtime. The parameters may be entered on the command line when the report is invoked, or they may be entered in response to a prompt.

To create a report parameter, you specify the parameter or declared variable in the query, preceded by a dollar sign (\$). This tells the Report-Writer to accept a value entered on the command line, or to prompt the user interactively if a value is not specified on the command line.

For example, suppose you have a banking database in which you keep a table of customer accounts. In this table, you have fields for customer names ("custname"), customer account numbers ("custno"), checking account balances ("checking"), and savings account balances ("savings"). You want to create two reports. They should be identically formatted, but must present different information; one report should provide checking account balances, and the other should give savings account balances. To accomplish this task, you might write a query like this:

```
.query select custno, custname, 
     val=$Account_type 
     from account
```
As the Report-Writer generates your report, it prompts you to enter an account type (savings or checking). Your response tells Report-Writer which kind of information it should retrieve with the query. If you responded to the prompt with "checking," the completed query would look like this:

```
select custno, custname, val=checking
     from account
```
If you use a parameter in your query, Report-Writer uses a default prompt string when prompting for its value. If you use a declared variable in the query, Report· Writer uses a customized prompt instead. To create the customized prompt, you must use a declared variable rather than a parameter in the query, and use the with prompt option in the .declare statement to specify the prompt string.

You can use parameters and declared variables in titles and other places within the report. When used outside of the query, declared variables need not be preceded by the dollar sign (\$). Parameters, however, must always be preceded by a dollar sign (\$).

For more detailed information on using parameters and declared variables in reports, refer to sections on the **.query and .declare** statements in Chapter 5.

# **Creating Reports Using Several Tables**

There may be times when you want to use the Report-Writer to produce a report from related information scattered across several tables that share one or more column definitions. The Report-Writer cannot by itself construct such a report, because it does not recognize multiple queries. It can, however, construct a report from a view you define for one or more tables, or<br>from a join of several tables that you specify in an SQL select statement. from a join of several tables that you specify in an SQL select statement.

An example of joining tables for a report is given in Appendix A, "Joining Tables Example."

# **Specifying Sorts and Breaks**

To produce an easy-to-read report, you may want to sort the data on the basis of one or more of the columns. You must sort the data if you want to include subtotals or other summary information in your report. You also specify the break columns to signal Report-Writer to look for sub totaling or other special statements. For example, the first POPULATION sample report in Appendix A is a 1970 U.S. population report by region and state. To generate the regional population subtotals, the states must first be grouped by the value of the "region" column in the database, and breaks must occur at each change of value in the "region" column.

 $\frac{1}{2}$ 

The easiest way to group rows is to sort them on the column that is used as the grouping column, such as "region" in the POPULATION example report. Often, a report is sorted on more than one column. In such cases, the rows are grouped on the basis of the first sort column  $\alpha$  (called the major sort column) and, within those groups, on the basis of the next sort column (called a minor sort column), and so forth. The sort order is specified by naming the columns in the .sort statement in a section containing report setup statements (as discussed in Chapter 5). The .sort statement can be used whether or not there is a database query, and provides an alternative to sorting via an order by clause in a .query statement.

By default, Report-Writer assumes the break columns are the same as the sort columns. In the above example, for instance, no other breaks need be specified. However, the default breaks can be overridden by specifying break columns with the .break statement. (See Chapter 5 for details.) The currently active list of break columns (specified by either the .sort or the .break statement) is known as the break list. The first column in the break list indicates a major break column, while those which follow are considered minor break columns. A break on one break column automatically produces a break on all subsequent break columns in the currently active break list.

In the ACCOUNT example report in Appendix A, break columns are not explicitly specified, so breaks occur on the sort columns. The data is sorted on "acctnum" (the major sort column) and, within "acctnum," on "date." When a change occurs in the value of "date," the "date" break occurs and the system looks for formatting instructions. When a value changes in the "acctnum" column, breaks occur in both "acctnum" and "date."

You do not need to specify actions for every break in your report. You may wish to specify sort columns (which produce breaks) for appearance. In the POPULATION example in Appendix A, breaks in "region" invoke a number of summary and heading actions, whereas breaks in "state" do not.

Under certain conditions, such as with rounded numbers in break columns, the breaks occur when the formatted values change, not when the actual values change. For example, assume a column is rounded to the first decimal place. There is no break between the values of"35.87" and "35.92", since each rounds to "35.9." You have control over how numeric values are rounded through the format specification. (See "Format Specifications" in Chapter 4.) To force breaks to occur on the actual values rather than on the formatted values, use the -t flag on the report command line, as described in Chapter 12.

\,-

## **Pagination in Reports**

Pagination in the report is controlled by a number of statements. The .pagelength statement specifies the vertical size of pages, in lines. The statements placed in the page header and footer sections are used to define actions taken at the start and end of pages. The .newpage and .need statements force page breaks, and the .formfeeds statement sends a formfeed character to the printer after printing all lines that fit on the defined page. Line numbering begins at 1 (top line).

Before the Report-Writer begins to print a report, it calculates the number of lines in the page header and footer. After each line is printed, Report-Writer compares the page length with the number of lines printed. If there are only enough blank lines left to write the page footer, the Report-Writer prints the page footer, issues a formfeed (if specified) for a page break, updates the page number, and prints the page header for the next page.

If the .formfeeds statement is in effect, the formfeed character is inserted at the start of the report and at the end of each page. In some cases, the .formfeeds statement is not needed. For instance, the .print statement automatically inserts form feeds appropriate for 11-inch paper if the default page length (61 lines) is used.

The following shows the commands to create and print a report file. This example assumes the default value of 61 lines per page. It does not require the .formfeeds statement.

> % report -frepfile.lis mydb myreport % lpr repfile.lis

For a format that uses 66 lines per page, you can add a flag of -v66 at the end of the report command line, or you can use the .pagelength statement in the report specification.

For special forms and other printers, you can use the .formfeeds statement to instruct the Report-Writer to insert formfeeds, or the .noformfeeds statement to prevent them.

The .newpage statement forces a page break at any point in the report. This statement causes Report-Writer to skip to the bottom of the page and print a page footer, if one is specified, and then skip to the top of the next page.

The .need statement forces a page break to occur if the remaining available lines on the page are fewer than the number of lines specified in the .need statement. It is used to keep lines of text together on the same page. For instance, this statement may be used prior to a break header to insure that enough lines remain on the current page to print the entire break header.

For detailed information on page control statements, see Chapter 6.

# **Setting Report Margins**

Report-Writer can determine report margins by analyzing your report code. In most cases, the default settings generated by Report-Writer are adequate. In some cases you may want to define these settings explicitly, using the .Ieftmargin and .rightmargin page-layout statements. Horizontal character positions start at the left margin (position 0).

In some reports, the right and left margins change dynamically. (See the DICTIONARY example in Appendix A.) In these cases, the margins for the page header and footer are independent of the margins for the rest of the report. These margins may be determined automatically, or they may be specified with the margin-setting statements .Ieftmargin and .rightmargin withing the page header statements.

For information on margin setting statements, see Chapter 6.

# **Positioning, Formatting, and Printing Data**

The Report-Writer relies on three different groups of statements to print data in the correct place and format. These are:

- $\blacksquare$  Column and block default setting statements
- **Text-positioning statements**
- **Print statements**

These statements are used to:

- $\blacksquare$  Set default print positions and widths for columns
- Position text explicitly, or left justify, right justify or center column values within the margins defined by the column defaults

~-

- $\blacksquare$  Define the print format (character string, decimal, and so on) for the value to be printed
- $\blacksquare$  Print an explicit value or print the next value in a column at the previously defined position, in the designated format

The process of positioning, formatting, and printing data is described below.

#### **Setting Default Print Positions for Columns**

Before you can print a value, you must indicate where it should be printed. Report-Writer can automatically determine default column print positions. To set your own defaults, use the following column and block statements:

**•** .position

 $\frac{d\mathbf{x}}{d\mathbf{x}}$ ~

 $4.4266 - 31$ 

■ width

The **position** statement lets you set up margins for each column, setting the starting print position for a column and, optionally, the width of the printed column in number of characters. You can also set the width of a column with the .width statement. All horizontal print positions start at the left margin (position 0).

To print columns adjacent to each other, you reference the column names within the same .print statement, separated by commas. If possible, Report-Writer prints the columns next to each other, at the positions specified in the .position statements or at default print positions.

In some cases, you may want to use the following block statements for more control over the printing of adjacent text:

- **block and .endblock**
- $\blacksquare$  .top

**(11)** 

- **bottom**
- **within and .endwithin**
The .block and .endblock statements define a block of fonnatting and print statements as a unit. You use the .top or .bottom statement to reset the current line to the top or bottom of the defined block before processing the next statement. The .within and .endwithin statements temporarily set the report margins to the margins for a referenced column. This enables you to print text (such as the caption "Total") within the column margins without having to calculate the exact print position.

Column and block statements are discussed in Chapter 8.

### **Positioning Text**

In addition to the column and block statements, you can use text-positioning statements to position the text or data. The text positioning statements are:

- .tab
- **E** .newline
- **•** left
- $\blacksquare$  .center
- $\blacksquare$  .right
- **lineend**
- $\blacksquare$  .linestart

You may use the .tab statement with a column name to tab to the assigned print position for that column before issuing a .print statement. In addition to tabbing, text-positioning statements allow you to center or justify text within the column margins, or to position text at the beginning or end of a line, or on another line.

You may use the text-positioning statements with values instead of column names. Explicitly set positions override column defaults. Text-positioning statements are summarized in Chapter 2 and discussed in Chapter 9.

### **Specifying the Print Format**

The appearance of the text or data in your report is controlled by the format specification. For instance, the c format indicates a character string format and the e format causes a value print in scientific notation. You specify the format with a template such as " $$zz,zzz$ .nn," containing characters that define how a value prints.

The print format may be specified in the .print statement, or it may be used in a .format statement to set a default print format for a column, as in the following:

> .format emp (c12), sal ("\$zz,zzz,zzn.nn") .print emp,sal

The results look like this:

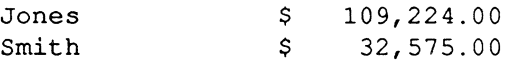

You can temporarily override a default column format with the .tformat statement to print the next value only in a different format. After the value is printed, the format returns to the figure original default type. This is useful for printing a dollar sign at the start of a page.

You can also override a default format by specifying the format as a parameter in the .print statement, such as:

.print salary ("zz,zzz,zzn.nn")

This prints the "salary" values in the specified format, without the dollar sign, until it encounters another format or print statement for this column. For more information on print formats, see "Format Specifications" in Chapter 4.

You may indicate underlining of text or values using the .underline and .nounderline statements. Any .print statements located between the .underline and .nounderline statements produce underlined text. By default, the underline character is the hyphen (-) for reports written to a terminal, or the underscore  $($   $)$  for reports written to a file. You can change the default to any character, using the .ulcharacter statement. All underline characters are printed on the line below the text, except for the underscore  $(\ )$  character, which appears on the same line as the text. For more information on underlining, see Chapter 10.

 $\blacksquare$ 

### **Specifying What to Print**

The actual text or value to print is specified as an expression in the .print statement syntax. The expression can be a column name, a constant, a function or an aggregate, a runtime report parameter such as the current date and time, or a variable whose value is specified on the command line with a prompt or a .let statement. The use of expressions is discussed in Chapter 4.

By default, Report-Writer prints an empty string when a null value is encountered. If you wish, you may change this default to any string of characters, using the .**nullstring** statement. For instance, you can tell Report-Writer to print the string "none" wherever it finds a null value in the data.

For more information on the .print and .nullstring statements, see Chapter 10.

# **Using Conditional and Assignment Statements**

You may use the conditional **.if, .then,** and **.else** statements to tell Report-Writer to execute blocks of statements, under specific conditions. For example, you could execute alternative .print statements to suppress confidential data, based on a user's ID number.

The condition in an .if statement is a Boolean expression that returns the value true or false. Each of the following is a condition:

- **•** a clause
- **a** a Boolean function
- not *condition*
- *condition* or *condition*
- *condition* and *condition*
- *(condition)*

Examples of conditions in .if statements are:

```
age \leq 50
not (age \leq 50)
(age \le 50) and (salary \ge 40000) and
      (iob = "programming")age > avage
```
The **.let** statement assigns a value to a declared variable. For instance, you could calculate the number of years that have elapsed since an employee was hired, and assign the result to a variable for a report on employee longevity. The .Iet statement can be used with the .if, .then, and .else statements.

For a detailed description of conditional and assignment statements, see Chapter 11.

# **Calculating and Printing Summary Data**

You may use set functions or aggregates such as sum or count, as well as arithmetic and other built-in functions to calculate subtotals and other summary values to print in a report. An aggregate, arithmetic operation, or function can be specified in the .print statement, or an expression containing the operation can be used in a .let statement to assign the calculated value to a variable prior to printing.

For a detailed discussion of aggregates, operations, and functions, see Chapter 4.

# **Automatic Determination of Default Settings**

Report-Writer can automatically calculate default settings for the right and left margins of the report, for the starting position and width of each column (for use with the .tab, .right statements, and so on), and for the formats to use when printing columns. These are only calculated when they have not been specified. The default settings are determined by analyzing the other report-formatting statements. This takes place after the report setup and page layout statements (such as .leftmargin) are processed, and before the first printing of the report.

 $\frac{1}{2}$ 

### **Analysis of Report-Formatting Statements**

To determine default values, Report-Writer analyzes the formatting statements in reverse hierarchical order, from the innermost (detail level) statements to the outermost (report level) statements, as shown below:

- 1. .detail section statements
- 2. .footer statements for innermost sort column
- 3. .header section for innermost sort column
- 4. .footer and .header sections for next to last sort column, and so on
- 5. footer and header text for the report

In analyzing the report code, the Report-Writer determines the innermost references to columns in the report, and the leftmost and rightmost print positions indicated by the specified report-formatting statements.

### **Determining Default Margins**

If the margins for the report are specified with the .Ieftmargin and .rightmargin statements, these values are used. If not, the minimum and maximum print positions for a line in the report are determined in the scan of the report-formatting statements. If only one of the margins is specified, the other is determined in the scan. The margins are used to determine line positions for the .center, .right, and .left statements, when these statements are used without specified parameters.

### **Determining Default Column Positions**

Ifno .position statement is given for a column, its default position for use with the .tab, .right, .Ieft, or .center statement is determined from the analysis of report-formatting statements. Default column positions are determined by the first print position Report-Writer encounters that has been specified for the printing of a value in that column or for an aggregate of that column.

\.,-

Reports are set up so that the innermost printing of column values occurs in the .detail statements of the report. Column headers and aggregates, which print in header or footer text for a break, can then use the **tab** or another positioning statement in relation to the default position established for the innermost position of a column. If changes are desired in the position of a column and its associated heading or aggregates, only the innermost print position for the column need be changed. Because all references to header, are given in relative terms, their positions are changed automatically.

As an example, see the ACCOUNT example in Appendix A. The default position for the "amt" column is determined by the cumulative aggregate for "amt."

### **Determining Default Column Formats**

f·

If no .format statement is given for a column, the default format is determined in a manner similar to that used for determining the default column position. The innermost reference to a format for a column, or to an aggregate for a column, is used as the default format for the column. If no formats are given for a column, the Report-Writer determines defaults from the data type of the column, as described in the discussion entitled "Default Formats" in Chapter 4.

The default format for a column is best used in situations where the format is specified in the reference to a column in the **.detail** formatting statements. Aggregates of that column are then specified in the footers for some of the breaks. The Report-Writer then correctly uses the format specified in the .detail section for the aggregates.

However, the .format statement is often useful for specifying a series of columns with the same format. See the POPULATION example in Appendix A for a good illustration of the use of the .format statement for this purpose.

### **Determining Default Column Widths**

If no .width statement or width parameter to the .position statement is specified for a given column, the default column width is determined by the default format for that column, as specified by the .format statement or as determined from the analysis of report-formatting statements. The default width of a column is the width required by the column format to print a value. Report-Writer uses the column width to determine the print positions for the .right or .center statements.

30 Report-Writer Reference Manual ODT-DATA

Ç

# **Chapter 4 Expressions and Formats**

Report-Writer accepts a variety of expressions. These may be used in queries. in conditional and assignment statements, and in .print statements. Expressions are data elements that may be combined with operators and functions. They may include the following:

- $\blacksquare$  constants
- column names
- **•** parameters
- variables
- aggregates
- arithmetic operators
- comparison operators
- logical operators
- **•** functions

 $($ 

Expressions may be used in the .query statement to retrieve a subset of the data. (See Chapter 5 for information on queries.) They may be compared to other expressions with the .if statement, or used in the .let statement to assign a value to a variable. (See Chapter 11 for conditional and assignment statements.)

Expressions may be printed using the .print statement. (See Chapter 10 for details on the .print statement.) The format specification determines how the data is printed. It may be as a character string, in decimal or scientific notation, and so forth. Report-Writer uses a default format if you do not specify one in the .print statement or with a .format or .tformat statement. Formats are discussed in "Format Specifications" later in this chapter.

The following example shows several expressions. The example uses a database that has a table of shipments featuring part number, number of defective parts in a shipment, and the total number of parts in a particular shipment. Suppose you want a report of the shipments grouped by part number, with the calculated percentage of defective parts for all the shipments of that part. The following accomplishes this:

```
.sort partno 
.footer partno 
      .print partno, " IS " 
      .print (sum (defective)/sum (total)) * 100, " %DEFECTIVE " 
      .newline
```
In this example, the following are expressions:

```
partno 
"IS" 
(sum (defective) / sum (total)) * 100"% DEFECTIVE"
```
Because no print formats are specified in this report code, Report-Writer automatically determines them.

# **Reserved Words**

The following table lists reserved words. They should not be used in any other way. Using reserved words in other ways, particularly as column names, produce unexpected or incorrect results when the Report-Writer prints the report.

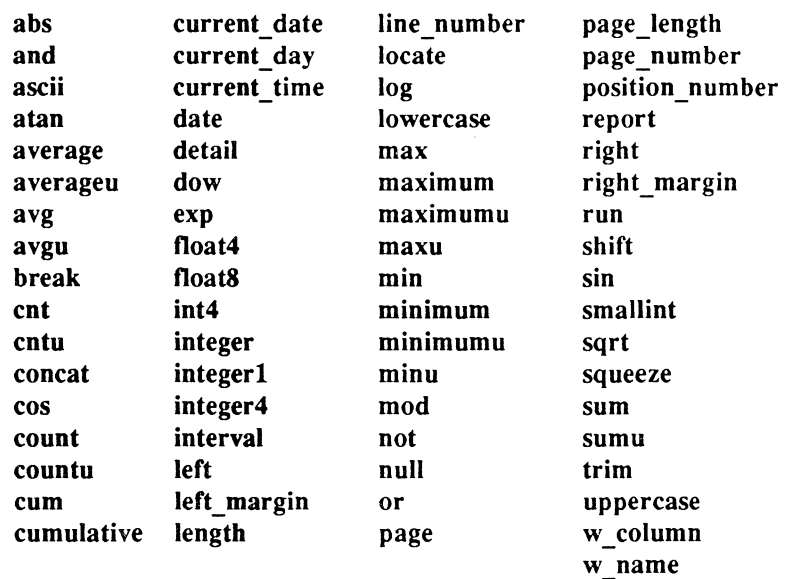

If you use one of the reserved words in the preceding table as a column name, the Report-Writer does not issue an error message. It supersedes the definition of the built-in function with the column name you specify. All further references to the reserved word is to the column, not to the Report-Writer function. This can produce unexpected results. For example, if you had a column in your retrieval named "page," the built-in definition for the name "page" would be replaced by your definition. After that, when you used a .page statement, you would actually get the column name "page."

# **Types of Data in Expressions**

Expressions may contain any of the data elements described below.

### **String Constants**

~ 1.

> Many reports have lines of text, or strings that appear in the body of the report. You can specify these string constants by enclosing them in single or double quotation marks. For example:  $\blacksquare$

> > *, string'*

or

```
"string"
```
where

*string* 

is any character string.

If you use single quotes as the string delimiter and you wish to include a single quotation mark within the text of the string, you must enter it as two single quotes so that the Report-Writer does not assume it has found the end of a string. Such a pair of single quotes must be placed together on a single line. A backslash  $\Diamond$  within a single-quoted string is automatically interpreted as a literal backslash, unless it precedes a wild card character. (See the following explanation.)

If double quotes are used as the string delimiter, a double quotation mark (") or a backslash (\) within the string must be preceded by a backslash to be interpreted literally.

Examples of valid strings delimited by single quotes are:

'This is a string' 'This has extra blanks' 'This has a "quoted" string in it' 'This has one \ backslash in it'

Examples of valid strings delimited by double quotes are:

```
"This is a string" 
"This has extra blanks" 
"This has a \"quoted\" string in it" 
"This has one \\ backslash in it"
```
In most cases, you can choose single or double quotes for the string delimiter; you must use single quotes within an SQL .query statement. As a convention, this manual uses double quotes to delimit string constants, except within SQL .query statements.

### **Numeric Constants**

Numeric constants consist of an integer, a decimal point, and a fraction or scientific notation. Numeric constants may be specified with the following format:

 $[-1-]$   $\{d\}$   $[, \{d\}$   $[$ elE $[$ + $]$ - $]$  $d[d]$ ]]

where *d* is a digit

**Schools** 

Examples of valid numeric constants are:

23 8.97327 4.7 e-2

Numeric constants may range from  $-10**38$  to  $+10**38$  ("\*\*" being interpreted as "to the power of') with precision to 17 decimal places.

### **Date Constants**

Dates are referenced as single- or double-quoted character strings. (Just as with string constants, however, within a .query statement, you must use the quotation marks appropriate to your query language.) The Report-Writer accepts formats described below.

Absolute dates. Legal formats for input of the date November IS, 1988, are shown in the following table:

Absolute Date Formats

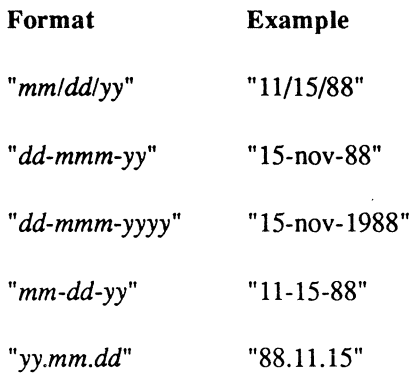

 $\left($ 

#### Types of Data in Expressions

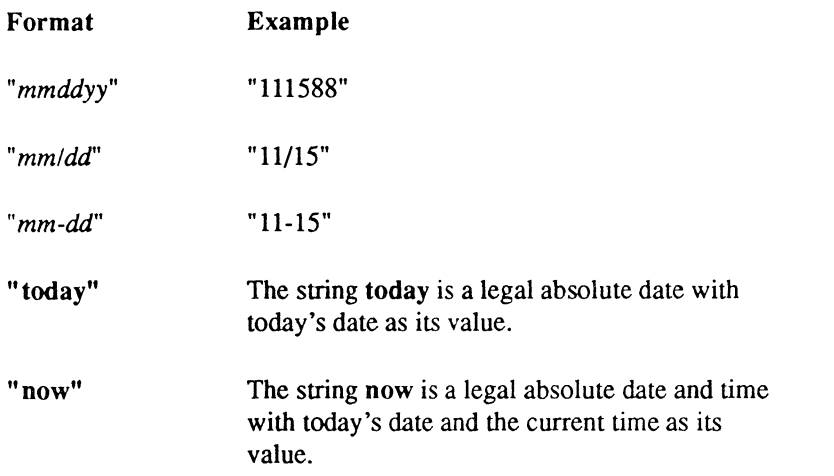

Absolute times. Legal formats for input of the time 10:30:00 are shown in the following table:

#### Absolute Time Formats

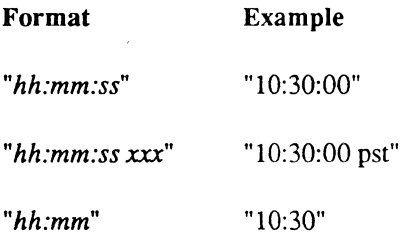

Note: DDT-DATA supplies the appropriate time zone designation. Time formats are assumed to be on a 24-hour clock. Times entered with designations of "am" or "pm" are automatically converted to 24-hour internal representation. Any such designation must follow the absolute time and precede the time zone, if included. If you do not specify a date with an absolute time, today's (that is, the current day's) date is supplied.

Absolute date and time. Legal input formats for November 15, 1988, 10:30:00, are shown in the following table:

#### Absolute Date and Time Formats

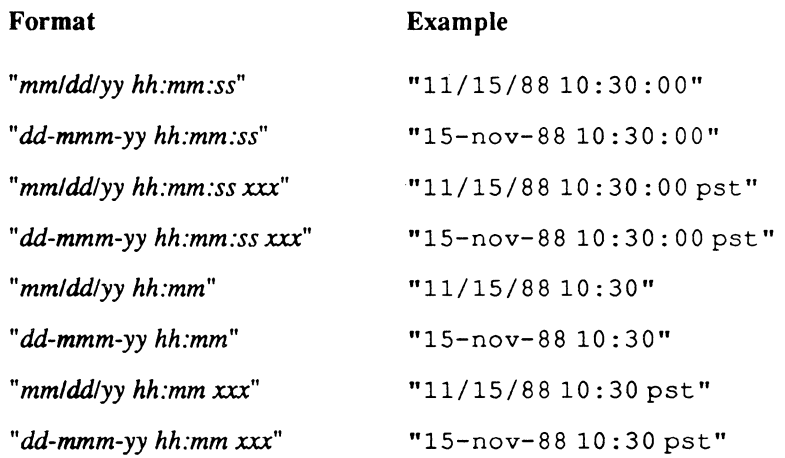

Date intervals. Examples of valid formats for date intervals include the following:

"5 years" "8 months" "14 days" "5 yrs 8 mos 14 days" "5 years 8 months" "5 years 14 days" "8 months 14 days"

Time intervals. Examples of valid time intervals are:

"23 hours" "38 minutes" "53 seconds" "23 hrs 38 mins 53 secs" "23 hrs 53 seconds" "28 hrs 38 mins" "38 mins 53 sees" "23:38 hours" "23:38:53 hours"

 $\left($ 

**CONTRACTOR** 

万道

#### Types of Data in Expressions

### **Columns**

To reference a column value in a data row currently being processed, specify the column name. Columns for SOL data types: integer1, smallint (integer2), integer (integer4), float4, and float (float8) are numeric expressions. Columns for the SQL data types c, char, text, and varchar \.. ..... are character expressions. Columns for the SQL data types date and money are abstract expressions.

### **Parameters**

You may specify parameters for runtime substitution in expressions. To indicate parameters, you must precede an alphanumeric name with a dollar sign (\$). Examples of parameters are:

```
$myvar 
$your_name 
$salary 
$start_date
```
You can use parameters as substitutes for any part of a query: field names, table names, or even where clauses. For example, you may specify a report with the following query:

```
select * 
     from emp 
     where dept = '$dname'
```
When the report runs, you enter the parameter value on the command line. If you do not enter a value on the command line, the Report-Writer prompts you to enter the value.

Parameters used in a query may be used in other parts of the report specification. Wherever a parameter is used, it must be preceded by the dollar sign (\$).

If the parameter is used as a number, its value must be a real number. If the parameter is used as a date, its value must be a legal date. Otherwise the parameter is treated as a character string.

### **Declared Variables**

f

 $\left($ 

You may use declared variables in place of, or in addition to, parameters for the runtime substitution of values in an expression. The value must be specified in one of these ways:

- **On the command line**
- **In response to a prompt string you specify with the .declare statement**
- $\blacksquare$  In a .let statement

The advantage of a declared variable over a parameter is that you can create your own prompt. Parameters use a standard Report-Writer prompt. You can specify the data type and null for a declared variable. (See the .declare statement in Chapter 5.)

As with parameters, you can use declared variables as substitutes for any part of a query. When used in a query, the declared variable must be preceded by a dollar sign (\$). (For more information on the .query statement, refer to Chapter 5.)

Declared variables can also be assigned values by means of the .let statement for use within f the body of the report. When used outside of the query, declared variables should not be preceded by a dollar sign  $(\$)$ . See the **Jet** statement in Chapter 11. preceded by a dollar sign (\$). See the .let statement in Chapter 11.

## **Special Report Variables**

The following report variables may be used to generate and print such items as page numbers and the date and time a report is run, or to control the report layout.

#### Special Report Variables

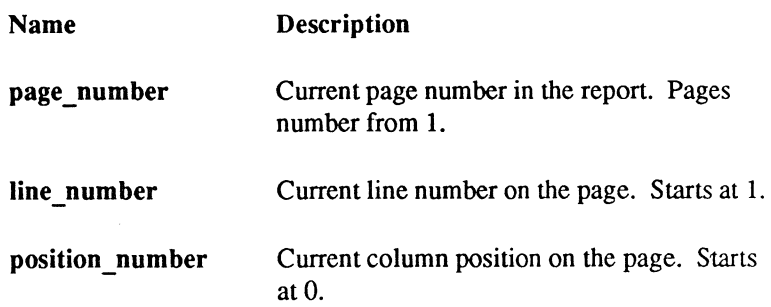

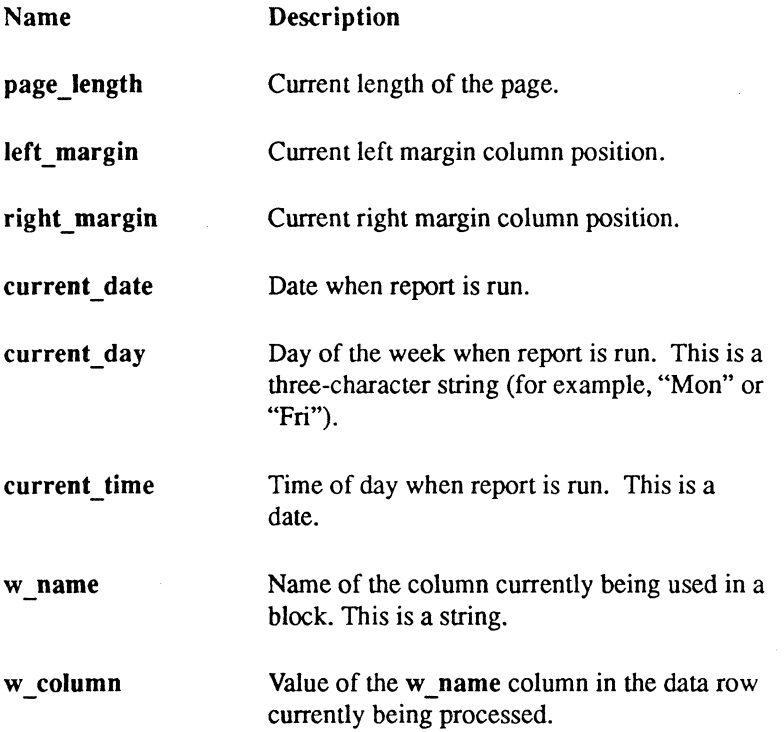

## **Aggregates**

An aggregate, such as sum or count, is used to perform a calculation on data read in from one column, up to the occurrence of a break in another column. For instance, in the POPULATION example report shown in Appendix A, the regional population subtotals represent use of the sum aggregate on each of the columns "tot," "totwhite," "totblack," and "totother," up to a break in "region." Additionally, the population totals at the end of the report represent use of the sum aggregate for the same columns up to a break in "report."

You specify which data should be used in the calculation by naming the column containing that data as a parameter of the aggregate function. In the POPULATION example, the columns containing the relevant data are "tot," "totwhite," "totblack," and "totother.") You indicate the cut-off point for the data to be included in each calculation by placing the aggregate function ~ within the footer section for a particular column or section of the report. The aggregate value is calculated each time a break occurs in the specified footer. SQL users should note that aggregates correspond to the set functions of SQL.

#### Types of Data in Expressions

Aggregates may be non-unique or unique, simple, or cumulative. A non-unique aggregate performs a calculation based on every value read in from the aggregate column up to a break in the specified footer. A unique aggregate performs a calculation on each break value in the aggregate column, up to a break in the specified footer. Depending on how the data is sorted and where the aggregate is specified, the break values mayor may not be the actual unique values in a column. A simple aggregate produces a single value, calculated on all the values in the aggregate column up to a break in the specified footer. A cumulative aggregate calculates a running total for each value in the aggregate column up to the break containing the aggregate instruction. Simple and cumulative aggregates may be either non-unique or unique. Aggregate types are discussed in more detail later in this section.

The following aggregates are allowed:

 $\frac{4}{3}$ 

 $\sqrt{\sin^2\lambda}$ 

 $\blacksquare$ 

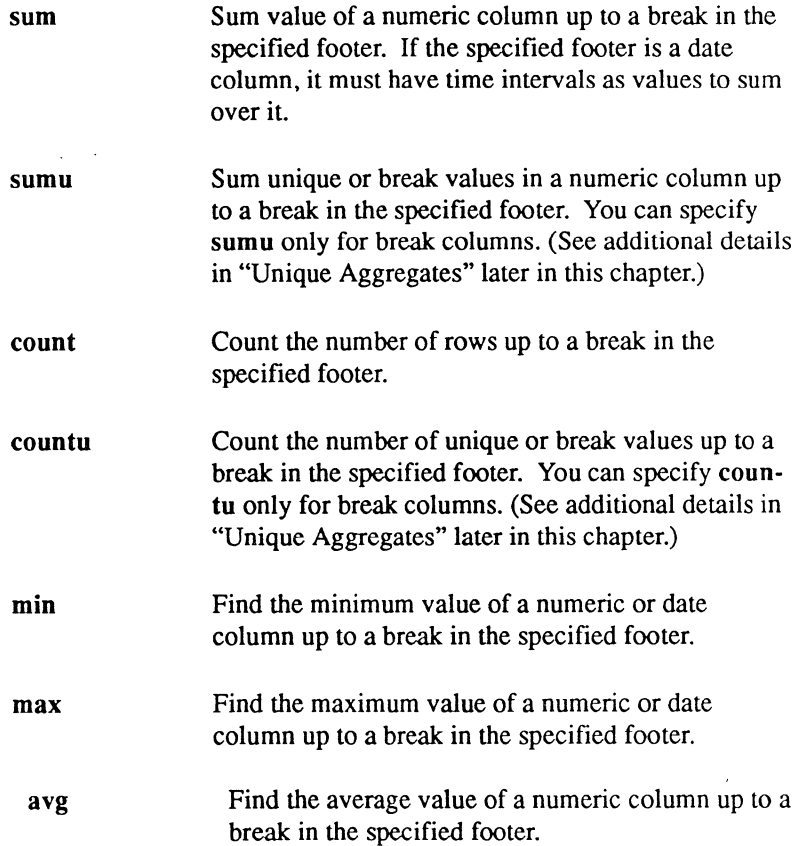

avgu Find the average value of the unique or break values for a numeric column up to a break in the specified footer. You can specify agvu only for a break: column. (See additional details in "Unique Aggregates" later in this chapter.)

#### **Syntax of Aggregates**

The syntax for an aggregate specification is:

[cum *[(breakname)]] aggname (columnname* [, *preset])* 

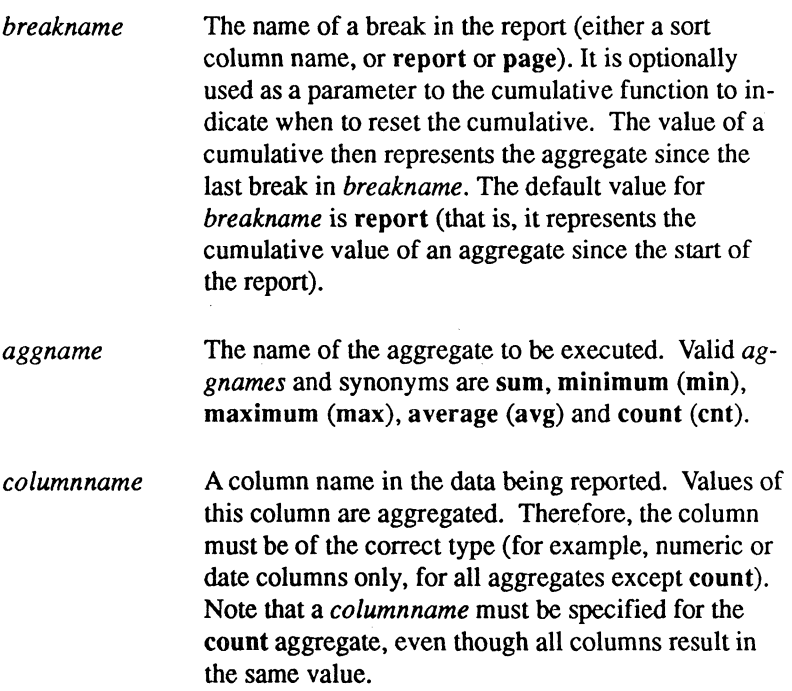

 $\mathcal{E}$  =  $\mathbb{N}$ 

 $\Big($ 

*preset* Either a constant value or the name of a column that is used for presetting the aggregate before calculations begins. This is used primarily with the cumulative function to set an aggregate to a non-zero value before starting.

---------

For example, if you want to print an account balance next to each transaction in an account, you can use the cumulative sum aggregate with a *preset* to the starting balance of the account. See the ACCOUNT example report at the end of the guide for an example of this. If *preset* is a constant, the aggregate is set to that value. It may be a numeric or date constant. If *preset* is a valid numeric or date column name, the aggregate is set to the value in that column at the start of the break over which the aggregate is defined. Also, *preset* is not allowed with the average aggregate.

## ( **Simple Non-Unique Aggregates**

The scope of a simple non-unique aggregate is determined by the context in which it is specified. For example. if "sum (salary)" is specified in the footer for the report, it refers to the sum of "salary" for all rows read in the report. If "sum(salary)" is specified in the page footer, it refers to the sum of "salary" for all rows that were processed during the printing of each page. If specified in the footer for a break in "department," "sum(salary)" refers to the sum of "salary" for all rows in each department.

Simple aggregates can only be specified in the footer action for breaks, because these calculations are intended to provide summary information.

#### **Unique Aggregates**

编辑

You specify a unique aggregate by following the aggregate name with the letter "u," as in sumu, countu, or avgu, respectively. The difference between a unique and a non-unique aggregate is that a unique aggregate performs an operation only when the value in the aggregate column changes, while a non-unique aggregate performs the operation for every value in the aggregate column. Therefore, a unique aggregate performs its calculation only on the break values in the specified column, up to the break containing the aggregate instruction.

For example, if the aggregate "count(region)" were specified in the report footer for the POPULATION example report in Appendix A, the result would be 51 (including the District of Columbia), because there are 51 rows in the report. However, if "countu(region)" were specified instead, the result would be 9, because nine breaks would occur on region.

The number of breaks is not necessarily the same as the actual unique values in the column. This result depends on· the break in which the aggregate instruction is placed, and on whether the data in the aggregate column has been sorted or not. For instance, countu would produce a result of 3 on the following unsorted data in column 1, even though the data contains only two unique values, because three breaks would occur:

> Column 1 AAA BBB AAA

### **Cumulative Aggregates**

Preceding an aggregate name with the keyword cumulative or cum indicates that the cumulative value of an aggregate is calculated and printed. As such, cumulatives can be specified in any context (for instance, in detail sections) because they are used to provide running totals. A cumulative can be applied to any of the other aggregates. It is particularly useful for applications that need to use running totals, such as account balance applications.

If no *breakname* is specified after the cumulative keyword, or if a *breakname* of "report" is specified, the cumulative aggregate is assumed to refer to all data rows processed since the start of the report. If a *breakname* of "page" is specified, the cumulative aggregate refers to all data rows processed since the last page break. If a specified *breakname* is one of the break columns, the cumulative aggregate refers to all data rows processed since the last break in that column.

The *preset* parameter may be specified to set the cumulative function to a constant value or to the value of a column when it is initialized (that is, at the start of the break in *breakname).*  For example, in the ACCOUNT example in Appendix A, the "cum(acctnum) sum(amt,balance)" aggregate in the detail block indicates a common use of the *preset*  parameter. When a break occurs in "acctnum," the cumulative function is set to the value of "balance." As each new transaction is processed, the value of "amt" is added to the cumulative aggregate. Because "deposits" are positive and "withdrawals" are negative, the cumulative . aggregate reflects the running balance.

#### **Rounded Versus Actual Values**

By default, aggregates utilize the rounded values for any floating-point column whose fonnat has been specified in a .format or .print statement with a template or as numeric F. For additional information about these formats, see "Format Specifications" later in this chapter. That is, the value of the aggregate for such a column is derived from the rounded values for the individual column rows. To force the aggregate to use the actual, rather than the rounded, values, the -t flag must be specified on the report statement line, as described in Chapter 12.

#### **Exam pies of Aggregates**

 $\begin{picture}(20,20) \put(0,0){\dashbox{0.5}(20,0){ }} \put(0,0){\dashbox{0.5}(20,0){ }} \put(0,0){\dashbox{0.5}(20,0){ }} \put(0,0){\dashbox{0.5}(20,0){ }} \put(0,0){\dashbox{0.5}(20,0){ }} \put(0,0){\dashbox{0.5}(20,0){ }} \put(0,0){\dashbox{0.5}(20,0){ }} \put(0,0){\dashbox{0.5}(20,0){ }} \put(0,0){\dashbox{0.5}(20,0){ }} \put(0,0){\dashbox{0.5}(20,0){$ 

Here are some examples of aggregates, with explanations:

min (salary)

Specified in the footer for "dept," this element gives the minimum value of salary for all data rows in a "dept."

```
average (age)
```
Specified in the footer for "class," this element gives the average age for all data rows in a "class."

```
count (name, 200)
```
Specified in the footer for the report, this element gives the count of the number of data rows in the report + 200.

```
sum(transact,oldbal)
```
Specified in the footer for "acct," this element gives the sum of "transact," initialized by the value of "oldbal" at the start of each "acct."

cumulative avg(height)

Specified in the detail text, this element gives the cumulative average of height since the start of the report.

cum(acctnum) sum(amt,balance)

Specified in the detail text, this element gives the cumulative sum of "amt" since the last change in "acctnum" and initialized by the value of "balance" at the last change of value in "acctnum."

# **Operations**

Expressions can include arithmetic. comparison. and logical operators. Boolean and built-in functions. as well as pattern matching with wild cards.The following operators may be used in expressions. These are described in the following sections.

### **Arithmetic Operators**

Numeric expressions may be combined arithmetically to produce other (compound) expressions. The following arithmetic operators are supported (in descending order of precedence):

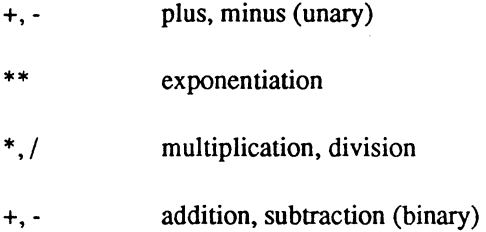

Unary operators group from right to left, while binary operators group from left to right. You may force the order of precedence of operations using parentheses. This. for example, is an expression with no ambiguity as to precedence of operations:

(salary + 1000) \* 12

#### **Arithmetic Operations on Dates**

The following arithmetic operations are available for date expressions:

#### Addition:

 $interval + interval \rightarrow interval$  $interval + absolute \rightarrow absolute$ 

#### Subtraction:

 $interval - interval \rightarrow interval$ absolute - absolute  $\rightarrow$  interval absolute - interval  $\rightarrow$  absolute

An example of the correct use of arithmetic operators in date expressions is:

```
current date + date("l days")
```
Another example is:

 $\begin{bmatrix} \frac{1}{2} & \frac{1}{2} & \frac{1}{2$ 

 $\mathcal{E}$ t

 $\overline{\mathcal{L}}$ 

current date - birthdate

The first example returns tomorrow's date. The second example gives a person's age.

### **Comparison Operators**

A comparison operator has two expressions as operands, and returns the result of true or false. Both expressions must have the same type: numeric, string, or date. The following operators are recognized:

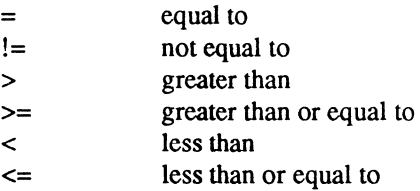

All comparisons have equal precedence. When character strings are compared, blanks are ignored.

#### **Conditional Clauses**

A conditional clause has the form:

*expr comp\_op expr* 

The *expr* is an expression, and *comp op* is a comparison operator.

A clause may be enclosed in parentheses without affecting its interpretation, as in the following examples:

```
(age < 50) 
((salary * 12) >= 20000)
```
A clause returns the value true or false. It may contain comparison operators and partial match specification characters.

### **Pattern Matching with Wild Cards**

You may indicate partial matches of character strings in a conditional clause, in an .if statement, and in the where clause of a query by using wild card characters with the comparison operators. The character string must have single or double quotes as delimiters.

#### **Wild Cards In an .If Clause**

When used in a string within an .if condition, wild card characters can be disabled by preceding them with a backslash  $\Diamond$  character. In this case, the character is interpreted literally. Thus, ",\*" refers to the asterisk character. When used outside of an .if condition, wild card characters have no special meaning and are always interpreted literally.

The following wild card characters may be used in an .if statement for comparing character strings:

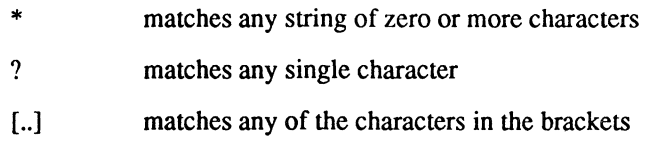

Examples of the use of wild card characters are:

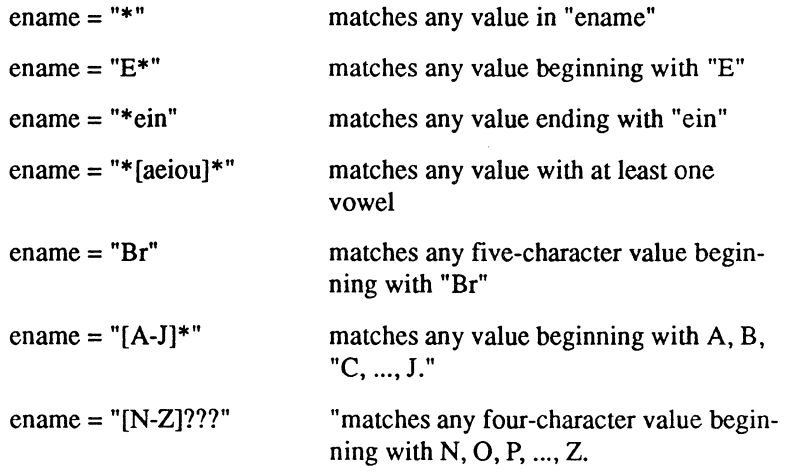

Blanks must be eliminated in bracketed expressions such as " $[A-J]^*$ " or " $[N-Z]$ ???."

 $\mathbf{v}_i = \mathbf{v}_i$ 

### Wild Cards in Queries

When a string appears in the where clause of a .query statement, the wild card conventions follow those of the SQL database language used to retrieve the data.

### **Logical Operators**

The following logical operators are recognized:

(Boolean operator)

 $\left($ 

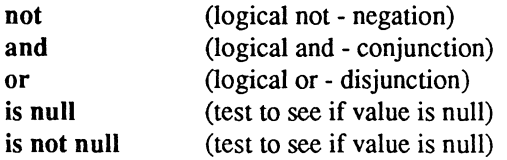

These operators evaluate clauses or Boolean functions as operands, and return the value of true or false. The Not operator has the highest precedence. The and and or operators have  $\frac{1}{3}$  equal precedence. You may use parentheses for arbitrary grouping. Logical operators group<br>from left to right. from left to right.

### **Built-in Functions**

Functions are denoted by a function name, followed by one or two operands in parentheses. When expressions are substituted for the operands, the function is evaluated and the result is a number, a string, or a date. Functions can be nested to any level.

All of the ODT-DATA conversion, numeric, string, and date functions such as char( *expression),*  log(n), concat(string1,string2), and date trunc are available to the Report-Writer user. For descriptions of the functions, see the *ODT-DATA SQL Reference Manual* or the *ODT-DATA Open SQL Reference Manual.* 

### **Boolean Functions**

A Boolean function returns a value of *true* or *false.* The result of a Boolean function cannot be printed; it can only be used as a condition. A Boolean function is composed of a function name followed by an operand in parentheses.

The break function is the only Boolean function found in the Report-Writer. (See "The Concept of Breaks" in Chapter 1.) The syntax is:

break *(columnname)* 

where *columnname* must either be a break column (that is, in the sort list) or the value report.

When a break column is specified, the value true is returned if the current value for that column changes from the previous value or if the current value in any column of higher precedence than column changed. If neither the current value for column nor the current value of any column of higher precedence in the sort list changed, the value of false is returned. When report is specified, true is returned if the end of the report is reached; otherwise, false is returned.

Example of Boolean functions include:

```
.sort dept, empno 
     /* Other Report-Writer statements */ 
.footer empno 
      .if not break(dept) .then 
            . newpage 
      .endif
```
This generates a new page when the employee number breaks, but only if the department has not changed.

# **Format Specifications**

Expressions in the report may be given special format specifications in the .print statement or in a .format or .tformat statement. The format determines whether the data is printed as a character string, decimal value, date, and so on. Be sure to use the right type of format, depending on the type of expression. As discussed in Chapter 3, if no format is specified, Report-Writer determines a default format from an analysis of your other statements. The following formats are allowed:

- **C format specifies character strings.**
- $\blacksquare$  T format specifies character strings like the C format, except that it displays certain unprintable characters in a visible format.
- $\blacksquare$  F format specifies numeric expressions. In the F format, you can control the placement of the decimal point or suppress it entirely.
- **E format specifies numeric expressions printed in scientific notation.**
- **G format specifies numeric expressions. This format chooses either F or E format,** depending on what fits in the field width. This format also guarantees that decimal points align, whether printed in F or E format.
- $\blacksquare$  N format specifies numeric expressions like G format, but decimal points do not necessarily align.
- **B format specifies that the value be blanked out. It is a special format used for** blanking out a field, for use with temporary formats in conjunction with the .tformat statement
- **Numeric templates are complex formats for numeric data that allow you to control** placement of dollar signs, commas, or other punctuation within the number.
- **Date templates are formats that allow you very detailed control over the appearance** of dates and times in your reports.

A sign character can precede the format specifications to indicate that the print value is right justified, left justified, or centered. The following are valid sign characters:

- A minus sign indicates tht the data is to be left justified in the specified field width.
- \* An asterisk indicates that the data is to be centered in the specified field width.
- + A plus sign indicates that the data is to be right justified in the specified field width.

Examples of each sign character can be seen in the discussions below for each format type. If no sign is given, justification defaults to left for character fields and right for numeric fields.

f

Contractor

Format Specifications

### **Character String Format C**

Use the C format to print string expressions.

The syntax of is:

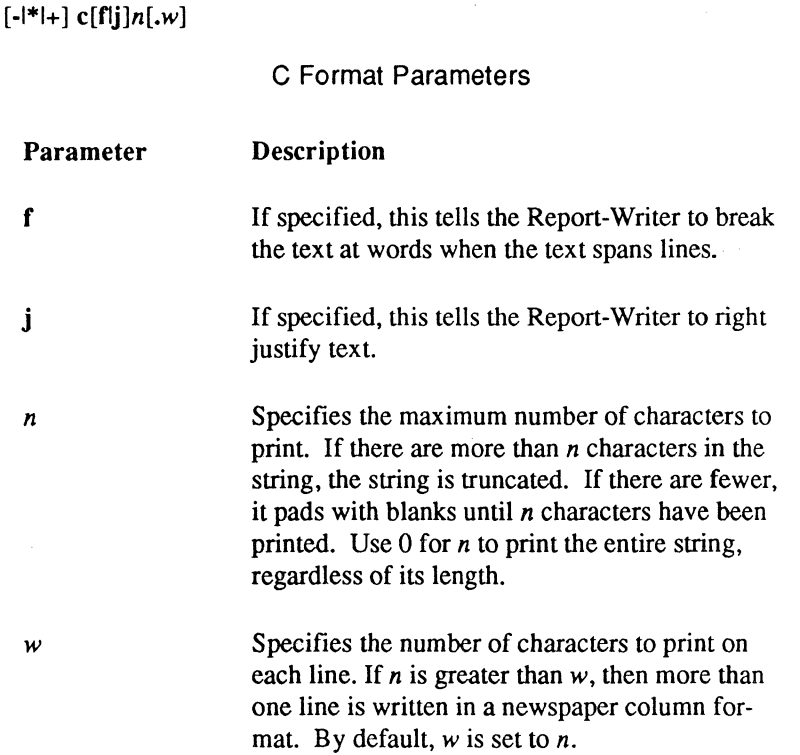

When specifying these options, you may use upper- or lower-case letters. The field width *n* is optional and may be used to specify an exact width. If *n* is specified and the string is fewer than  $n$  characters long, blanks are added to make up the  $n$  characters. If the string is longer than  $n$  characters, only the leftmost  $n$  characters are printed.

If you specify a value for w and n, you can print text in newspaper column format. The f and j modifiers cause breaks at words for wrapping and right justification of text. If neither is specified, simple wraparound of text occurs, with breaks occurring regardless of words.

To print a visual representation of unprintable characters, use the T format statement, discussed below. Tab characters and carriage returns cause tabs and carriage return actions if you are using the cf or cj format.

#### **Example 1**

**Grant** 

The following six **.print** statements are for a report that contains a character column called "name" that you want to print, and a value for name is "Jones, J.":

```
.print "First :", name (c15), ":First" .nl
.print "Second:", name (c4), ":Second" .nl
.print "Third :", name (c0), ":Third" .nl
.print "Fourth: , name (-c15) , ":Fourth" .nl 
.print "Fifth :", name (+c15), ":Fifth" .nl
.<br>print "Sixth :", name (*c15), ":Sixth" .nl
```
It produces, respectively, the following six lines of output:

```
First :Jones, J. 
Second:Jone:Second 
Third :Jones, J. :Third 
                 :First 
Fourth:Jones, J.        :Fourth
Fifth : Jones, J.:Fifth
Sixth : Jones, J. :Sixth
```
#### **Example 2**

 $\blacksquare$ 

If your data includes the character string "Now is the time for all good people to come to the aid of their country," the following shows the effect of three different format specifications:

```
cO.15 cflOO .15 cjO.15 
Now is the time for Now is the time for Now is the time for 
all good people to all good people to all good people to 
come to the aid of come to the aid of come to the aid of 
their country. their country. their country.
```
Because the second format specification, "cf100.15," specifies an actual number of character positions to print, Report-Writer prints out two blank lines after the text, to pad to the full 100-character column width.

After a string prints in column format, the current position moves to the top line of the column, at the end of the line. In the example, this is to the right of "time".

### **Character String Format T**

The T format is similar to the C format. The T format translates characters outside the normal character set into visible representations.

This format is useful when you want the output to look like that of the ODT-DATA Terminal Monitor, which expands unprintable characters into visible representations.

The syntax of a **T** format specification is:

 $[-1*1+]$  t[fli]n[.w]

The f and j options work the same as they do for the C format.

Note that  $n$  is the width of the field that the expanded output occupies on the page. It does not refer to the number of characters of data that are translated.

#### **Examples**

For the character string "John?Smith,\Esq.", where the "?" character stands for a non-printing *formfeed* character:

```
.print "Output:", :Output" .n1
```
This print statement produces:

Output:John\fSmith,\\Esq.:Output

The following lists the character representation of the T format:

- **Newline becomes \n.**
- **Horizontal Tab becomes \t.**
- **Backspace becomes \b.**
- **E** Carriage Return becomes  $\mathbf{r}$ .
- $\blacksquare$  Form Feed becomes \f.

 $\Big(\begin{array}{c} \cdot \ \cdot \end{array}$ 

- Backslash becomes \\.
- $\blacksquare$  Null becomes  $\lozenge$
- $\blacksquare$  Any other unprintable character becomes the character string " $\mathsf{v}_{\mathsf{nnn}}$ ", where nnn is the three-digit octal equivalent for character.

### **Numeric Format F**

The F format prints numeric expressions in standard decimal notation, with or without a decimal point. Numbers are right justified in the field, unless preceded by a .left statement or by the "-" sign in the format designation.

The syntax is:

<sup>~</sup>-

 $[\text{-}|*|_+]$  fw $[d]$ 

F Format Parameters

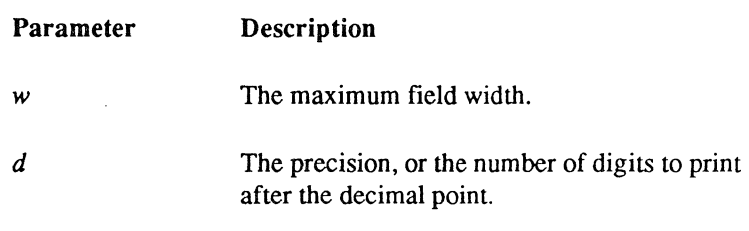

The "+"and "-" prefixes specify how the text should appear in the field; as either right or left-justified. They do not have any bearing on the sign of the data.

You may specify this format with upper- or lower-case letters. The field width w must be specified, and refers to the maximum number of printing positions in the field. If the value can be printed in fewer than w spaces, it is right justified in the field. If the value cannot be printed in w or more spaces, the field is filled with asterisks (\*).

If d is specified, a decimal point is printed, with d digits to the right of the decimal point. The number of digits to the left of the decimal point cannot exceed  $w - (d + 1)$ , because you must account for the fractional part in the field width specification.

#### Format Specifications

If d is not specified, or if the value "0" is specified for d, for example " $F20.0$ ", then no decimal place is printed.

The following table illustrates the F format specification:

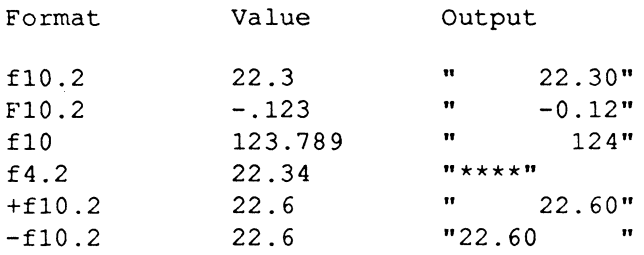

### **Numeric Format E**

The E format prints numeric expressions in scientific notation. Numbers print with the form  $[-]$ "m.nnnnnnE $[+]$ - $]pp$ ". An example is "10.456e+03", which means 10.456 times 10 raised to the 3rd power. Numbers output in E format are right justified in the field (unless preceded by a .left statement or the "- " sign on the format designation).

The syntax is:

 $[-|*|+]$  ew[ $.d]$ Parameter w *d*  E Format Parameters Description The maximum field width. The precision, or the number of digits to print after the decimal point.

The "e" may be upper- or lower-case. The case specifies the case of the "e" in the output. The field width  $w$  must be specified, and refers to the maximum number of spaces in the field. Be sure to include four extra spaces for the exponent part of the printout. If the value can fit in fewer than w spaces, it is right justified. If the field width is too small for the value, the field is filled with asterisks (\*).

If  $d$  is specified, a decimal point is printed, and  $d$  digits are printed to the right of the decimal point. If *d* is not specified, or if a value of "0" is specified for *d*, such as "E20.0", then no decimal decimal place prints, although the exponential part prints.

The following shows examples of the E format:

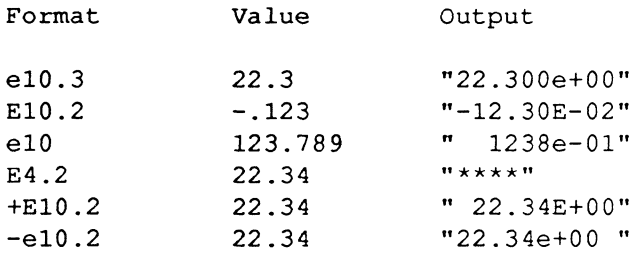

### **Numeric Format G**

The G format uses an F format specification if there is enough room in the field, or E format if there is not enough room.

The syntax is:

 $\blacksquare$ 

重新

da sa .

 $[-1*1+]$  gw[.d]

G Format Parameters

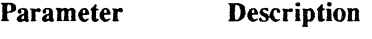

*w*  The maximum field width.

*d*  The precision or number of digits to print after the decimal point.

An upper- or lower-case "g" may be specified. The case determines the case of the "e" if the value is printed in scientific notation. See the F and E formats for the use of  $w$  and  $d$ .

Numbers are right justified if the decimal points are aligned. Numbers that are too long for an  $F$  format print with  $E$  format and are right justified. To align  $F$  format numbers with  $E$ format numbers, Report-Writer right justifies F format numbers four spaces in from the right edge of the field to match up with the exponential designator,  $("E+1-pp")$ . If you specify the optional justification sign ("+" or "-"), the values are forced right or left, according to the sign.

The following are examples of the G format:

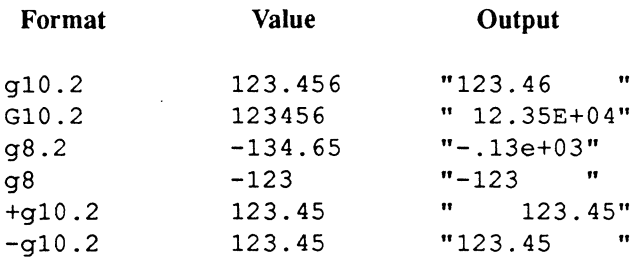

### **Numeric Format N**

The N format is similar to the G format specification except that the field is right justified, whether printed with E or F format. If you specify the optional "-" sign, the value is left justified.

The syntax is:

 $[-1*1+]$  nw[.d]

N Format Parameters

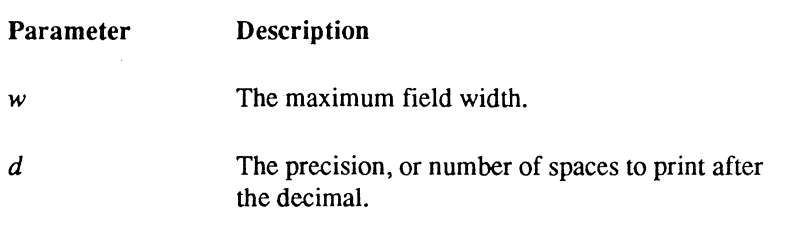

 $\overline{C}$ 

The "n" may be upper- or lower-case. The case determines the case of the "e" for scientific notation. See the  $\bf{F}$  and  $\bf{E}$  formats for the use of w and d.

Numbers printed with N format are right justified in the output field. Unlike G format, the decimal points are not always aligned.

The following are examples of the N format:

 $f(x) = f(x)$ 

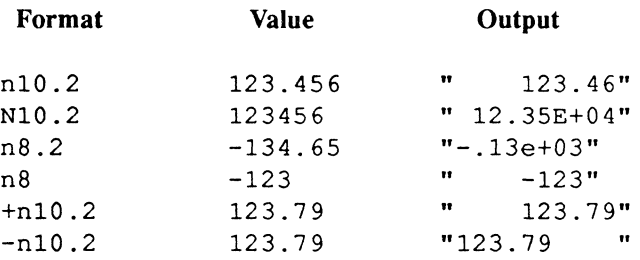

### **Blanking Format B**

The B format. which may be used with any type of data, functions in a special way when used in conjunction with the **.tformat** statement, which temporarily changes a column format. The value of a variable printed with B format is not printed but is replaced with blanks.

The syntax of the B format is:

bw

B Format Parameters

**Parameter Description** 

*w* The desired field width.

The "b" may be upper- or lowercase. This format ignores the value of an expression and inserts *w* spaces in the output.
#### **Numeric Templates**

If you need complex numeric formats, you can use a template. A template specifies what the output should look like. You use template characters to indicate what should be printed in the ( template. For instance, a " $\mathbb{Z}^n$  prints a digit of a number. A comma (,) in the template prints a comma in the specified position. The template " $Z$ , $ZZZ$ " prints the value "1000" as "1,000". In addition to the template characters listed below, you may include any other character directly in the numeric template by preceding it with a backslash.

The syntax of for a numeric template is:

[-1\*1+] *"{c}"* 

Numeric Template Parameters

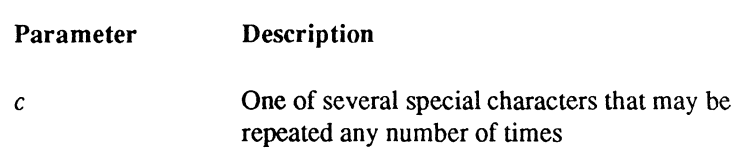

The numeric template is right justified by default. By specifying the optional "-" sign, you can left justify the template. You must surroundit with double quotes; single quotes are not allowed.

The following special characters are defined:

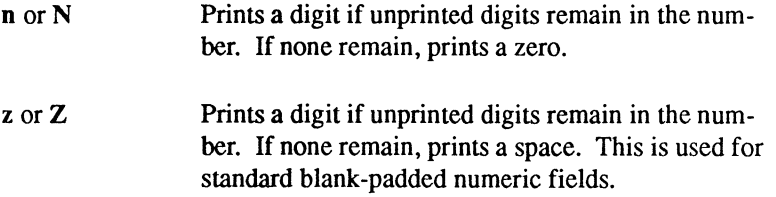

+

 $\bullet$ 

(Dollar sign) Prints a digit if unprinted digits remain in the number. If none remain, prints a floating dollar sign (at its right-most position only, within a repeated sequence of dollar signs). If a dollar sign has already been printed, prints a space. This can be used to print a dollar sign directly to the left of the number, or to place a dollar sign in a fixed position in the field.

(Minus sign-Preceding or Trailing) For preceding: Prints a digit if unprinted digits remain in the number. If none remains and if the number is negative, prints a floating minus sign (at its rightmost position only, within a repeated sequence of minus signs). If a minus sign has already been printed, or if the number is positive, prints a space. For trailing: Prints a minus sign in the position if the number is negative; or if the number is positive, prints a space.

(plus sign-Preceding or Trailing) For preceding: Prints a digit if a digit remains in the number. If none remains, prints a floating sign  $(+ or -)$ . If one has already been printed, prints a space. For trailing: Prints a plus sign in the position if the number is positive, or a minus sign if the number is negative.

(Comma) If followed by a digit, prints a comma in this position. If no digits remain, prints a space.

(Decimal point) Prints the decimal point in this position. The template may contain only one decimal point.

Prints a digit if unprinted digits remain in the number. If no digits remain, prints an asterisk. This is useful to fill a number on the left with asterisks (such as, for checks).

Prints a blank space in this position.

\*

#### Format Specifications

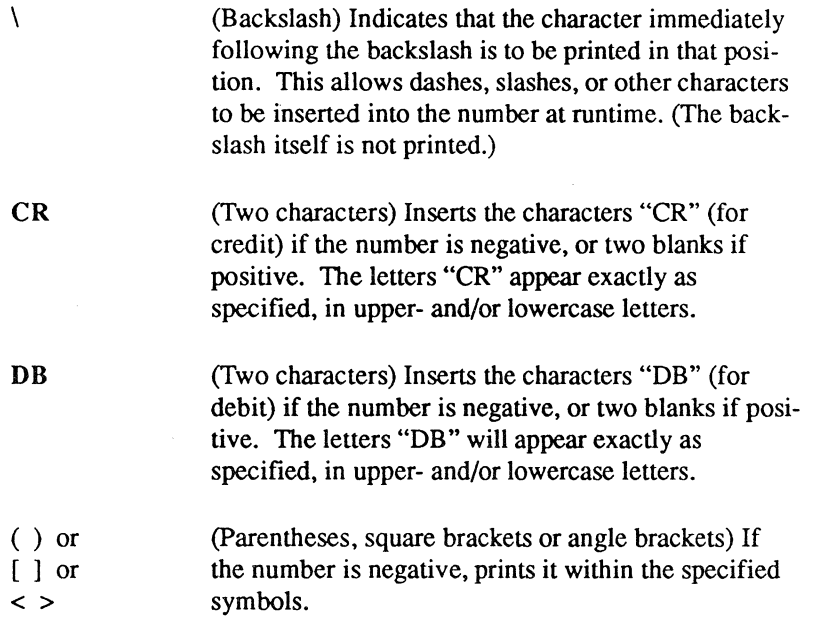

If a field is specified without any "n"s in the numeric positions, and a value of zero is encountered, nothing is printed in the output field. Also note that where the floating symbols ("\$", "-" or "+") are repeated more than once in a template to specify a floating character, the floating character is printed only once in the output field, in its right-most position within the sequence.

The following examples illustrate numeric templates:

 $\sqrt{2}$ ~ ...

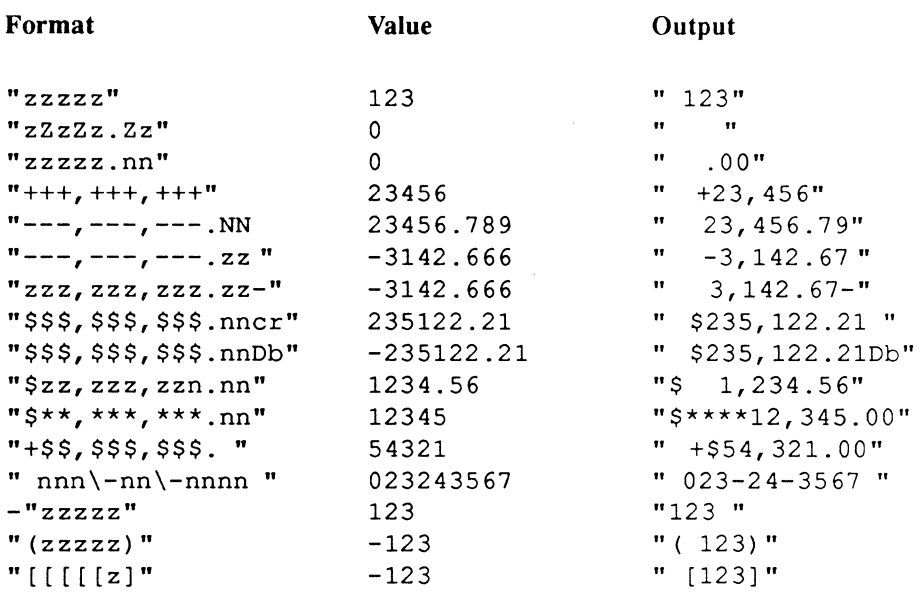

#### **Date Format D**

Ĵ

The date format specification is a D, followed by a double quoted string *template* indicating how to print a date. The date is left justified by default. By specifying the optional "+" sign, you can right justify the date. You must surround the template with double quotes; single quotes are not allowed.

The syntax for a date template is:

[-1\*1+] d *"template"* 

Date Format Parameters Parameter Description *template* **A** string of characters representing a sample absolute date and time. '

#### **Specifying Absolute Date and Time Templates**

The absolute date and time format is specified by a string containing one of many possible representations of a sample date and time, such as "SUN Feb 3 04:05:06 p.m." or "FEB 03 16:05". The selection and arrangement of the sample date and time elements within the template indicate the way you want all dates and times to be displayed or printed. You must use the following date and time as the basis for your template:

Sunday, 1901 February 3 at 4:05:06 p.m.

Note: This specific date and time was chosen as the sample for the template because Sunday is the first day of the week, and arguments  $1, 2, 3, 4, 5$ , and 6 are the year, month. day, hour, minute, and second, respectively. This makes it easy to interpret the elements of the template correctly. For instance, in the template  $d''2/3/01$ " the "2" indicates the month (February), the "3" indicates the day (3), and "01" indicates the year (1901).

You may use all or only some of the arguments in your template, and you may arrange the arguments in any order. The following examples demonstrate the use of absolute date and time templates:

#### **Format** Specifications

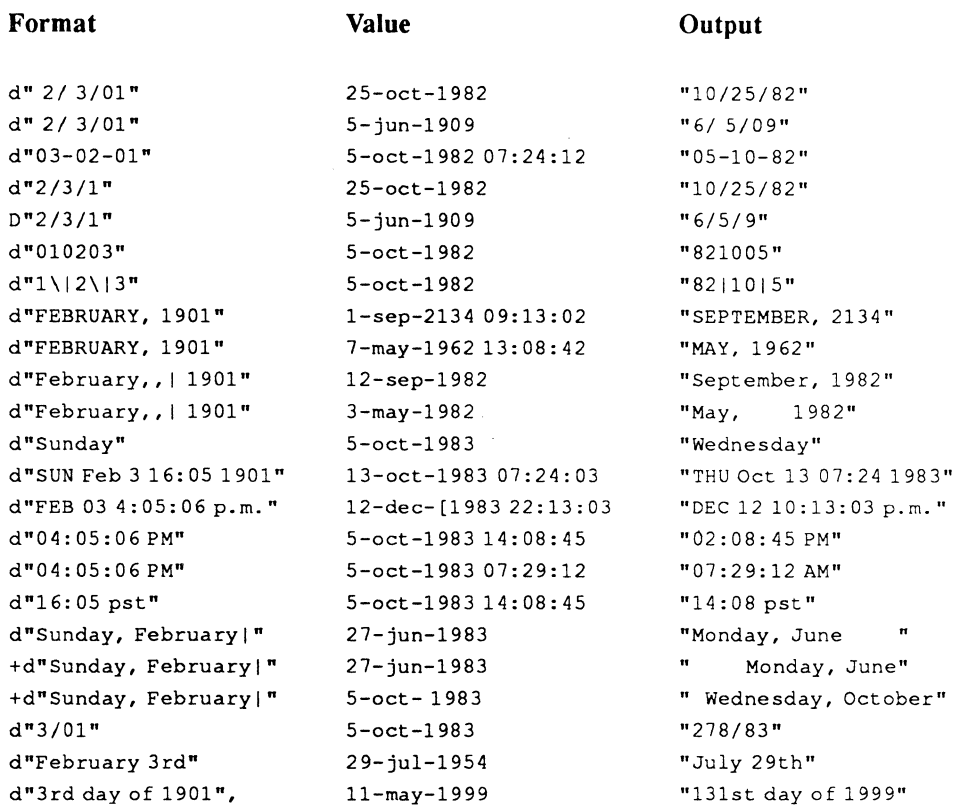

You cannot use month names other than February, days other than Sunday, or the time designations "a" or "am" in the date template. Any other word is printed as it appears.

You can specify 24-hour "military" time by using "16" instead of "4." You cannot use "p" or "pm" with 24-hour time.

The day of the year is printed by specifying the day and year, but leaving out the month (such as, "3/1901").

You can create ordinal numbers from numbers by suffixing them with the appropriate "st", "nd", "rd"or "th" (such as, "3rd day of the 2nd month of 1901").

小田 小田 小田

Š.

aanka

Numbers requiring more than one digit replace preceding blanks or zeroes in the template. If there are no preceding blanks or zeros left, the number expands to the right. A blank that follows a letter, word, or number in the template is retained in the output; it is not replaced by a succeeding number. Columns of numbers may be aligned by preceding them with an ( appropriate number of blanks or zeroes (note the first three examples above).

Since full month and weekday names (as well as numbers without preceding blanks or zeros) are of differing lengths, date columns using either of these components in the format will rarely line up. Following "February" or "Sunday" with a vertical bar (I) specifies that for shorter month names or weekdays, an appropriate number of blanks are substituted for the vertical bar to line up the components. Similarly, if you place a vertical bar after a single digit number in your template, Report-Writer prints a blank before each single-digit number it encounters (unless the digit is already preceded by a blank or zero).

Any character preceded by a backslash is printed as it appears.

#### Specifying Time Interval Templates

The time interval is specifted by a string containing one of many possible representations of a sample time interval such as "1 year" or "1 yr 3 day", and so on. The selection and arrangement of the time interval elements within the template indicate the way you want time intervals to be displayed or printed. You must use the following time interval as the basis for your template:

1 year 2 months 3 days 4 hours 5 minutes 6 seconds

You may use one or more of these units in your template and you may arrange the units in any order. The following examples demonstrate the use of the time interval templates:

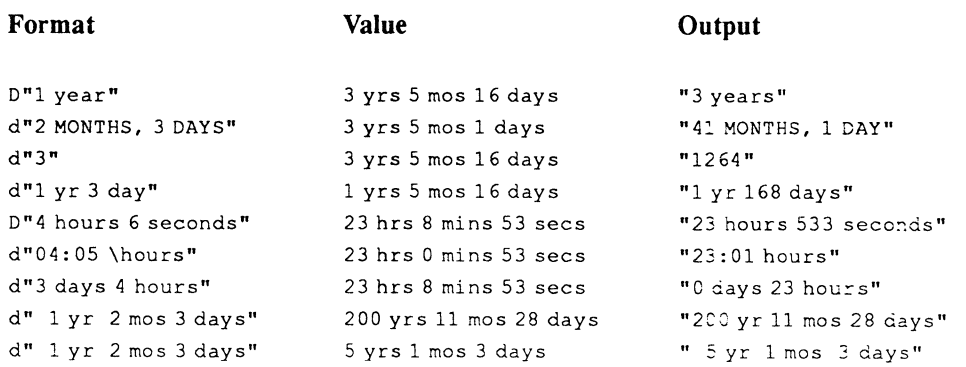

 $\bigg($ ~. There are 30.4375 days in a month and 365.25 days in a year. The smallest unit specified is rounded up.

Numbers requiring more than one digit replace preceding blanks or zeroes in the template. If there are no preceding blanks or zeroes left, the number expands to the right. A blank following a letter, word, or number in the template is retained in the output. Columns of numbers may be aligned by preceding them with an appropriate number of blanks or zeros (note the last two examples above).

The word following a number is singular if the number is one; it is made plural if not equal to one. ODT-DATA makes this change only for English-language versions, and only when the on-line word is spelled out. For example, "5 month" would become plural, while "5 mo" would not.

Any character preceded by a backslash is printed as it appears.

#### **Default Formats**

人の あいまん

If there is no format specified after an expression, the Report-Writer uses a default format.

#### **Default Format for Strings**

Any string expression without a specified format is printed in its entirety. That is, the default format for strings is "cO."

#### **Default Format for Columns**

If you do not specify a column format with the .format statement, the Report-Writer uses the default format for the column. The default format is based on the data type of the column. See "Determining Default Column Formats" in Chapter 3.

The following lists default formats for SQL data types.

#### Default Column Formats

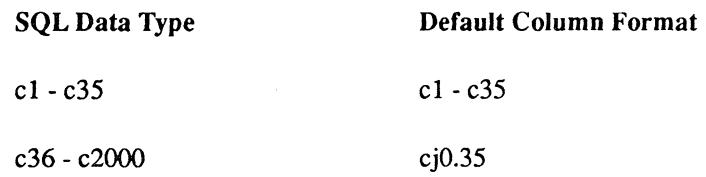

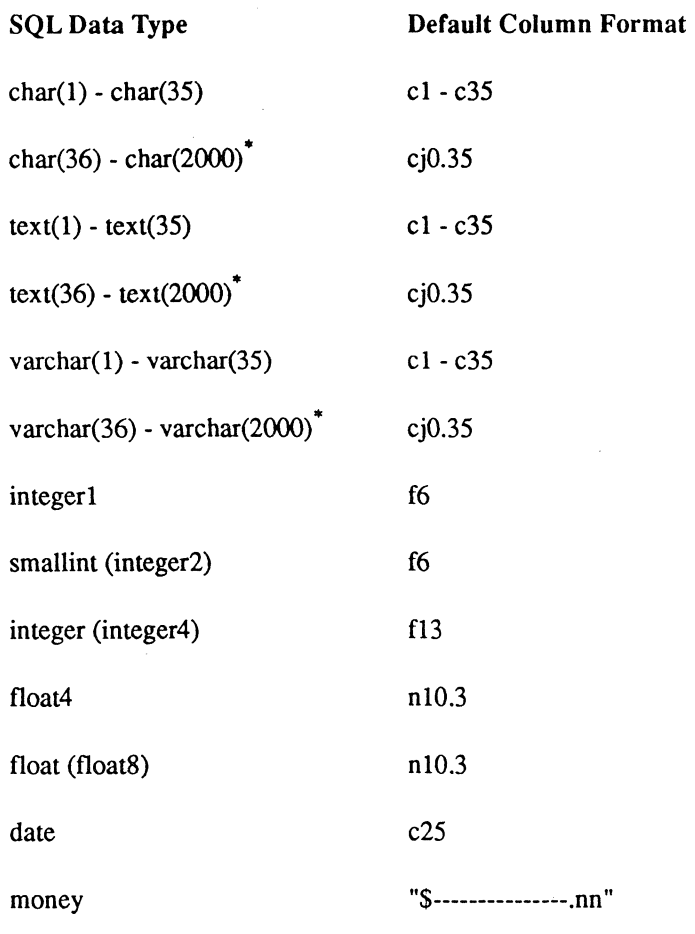

• All character data types are fully supported in non-ODT-DATA databases accessed via gateways, in which case the column size limit may be greater than 2000 bytes.

#### **Default Format for Special Report Variables**

The following non-string report variables have the corresponding default formats:

 $\begin{pmatrix} 1 & 1 \\ 1 & 1 \end{pmatrix}$ 

(  $\diagdown$ 

#### Default Formats for Report Variables

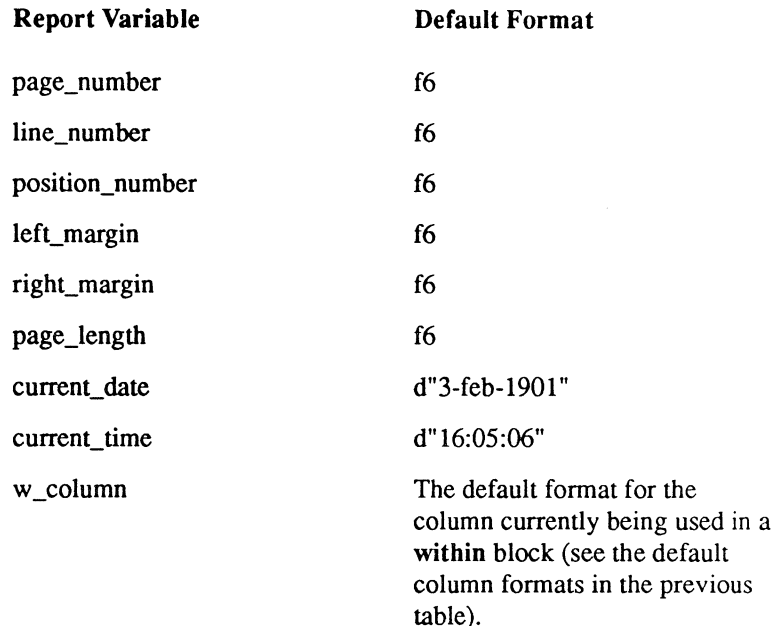

#### **Default Format for Aggregates**

The default format for all the aggregates except count $(u)$  is the format of the column being aggregated. For count(u), the default format Nw is used, where w is the width of the column being counted.

#### **Default Format for Numbers**

Any other numeric expressions such as numeric constants, numeric functions, numeric parameters, and arithmetic operations have a default format of n 12.2.

#### **Default Format for Dates**

 $\left($ 

Any other date expressions such as the date function, date parameters and date arithmetic operations have a default format of  $c0$ , which appears in the report as  $d''$  3-feb-1901" for an absolute date, d"3-feb-1901 16:05:06" for an absolute date and time, or the portion needed of the template d"l yrs 2 mos 3 days 4 hrs 5 mins 6 sees" for a time interval.

70 Report-Writer Reference Manual DDT-DATA

~-  $\left(\right)$ 

# **Chapter 5 Report Setup Statements**

This chapter documents the report setup commands. These commands are used at the beginning of a report specifications file to identify report parameters.

:{

愛嬌

 $\left(\begin{smallmatrix} 1 & 1 & 1 \\ 1 & 1 & 1 \\ 1 & 1 & 1 \\ 1 & 1 & 1 \\ 1 & 1 & 1 \\ 1 & 1 & 1 \\ 1 & 1 & 1 \\ 1 & 1 & 1 \\ 1 & 1 & 1 \\ 1 & 1 & 1 \\ 1 & 1 & 1 \\ 1 & 1 & 1 \\ 1 & 1 & 1 \\ 1 & 1 & 1 \\ 1 & 1 & 1 & 1 \\ 1 & 1 & 1 & 1 \\ 1 & 1 & 1 & 1 \\ 1 & 1 & 1 & 1 \\ 1 & 1 & 1 & 1 \\ 1 & 1 & 1 & 1 \\ 1 & 1 & 1 & 1 \\ 1$ 

#### **.name**

The .namestatement names a report.

#### **Syntax**

.name I.nam *reportname* 

#### **Description**

The .name statement is required and must be the first statement specified for a report. The report specification program sreport stores the report in the database under the report name.

You may store specifications for several reports in one text file by using several .name statements. Each occurrence of a .name statement signals the end of the previous report's specification statements and the beginning of a new report.

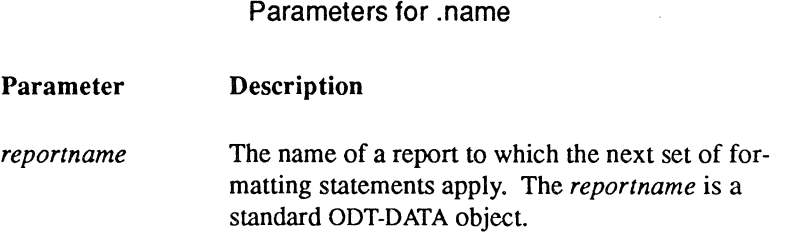

#### **Examples**

The following denotes the start of report "abc":

.name abc

The following denotes the start of report "my\_rep":

.name my\_rep

### **comments**

The comment delimiters include documentation in the report specification file.

#### **Syntax**

 $\label{eq:3} \frac{1}{2}\frac{1}{\sqrt{2}}\left(\frac{1}{\sqrt{2}}\right)^{2} \left(\frac{1}{\sqrt{2}}\right)^{2}$ 

 $/*$  {any text} \*/

#### **Description**

You can include comments in the report specification file by bracketing between the "/\*" and "\*f' characters. All text between these characters is ignored in report processing and can be used as your own documentation.

Comments may be nested (that is, you can have a set of comments within another set of comments). Comments may be placed anywhere within your file.

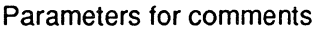

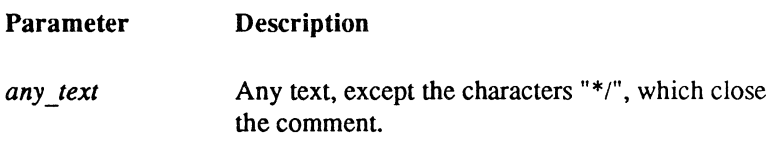

#### **Example**

 $/*$  this is an example of a comment...

\*/

## **.shortremark**

The .shortremark identifies a one-line remark describing the report.

### **Syntax**

.shortremarkl.srem *remark-text* 

#### **Description**

The .shortremark statement is an optional statement that specifies a one-line description of the report. You can use this short description to help document your report specifications if you wish, but its primary purpose is to provide information that appears on the Catalog and Save frames of the RBF application.

Use only one sremark statement in a program. A second sremark statement is flagged as a syntax error. Only the first 60 characters of the descriptive text are stored in the database.

Parameters for .shortremark

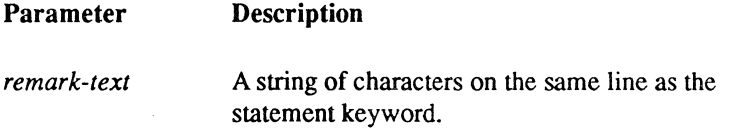

#### **Examples**

- .shortremark Monthly Accounts Receivables
- .srem customized emp & dept report tables

## **.longremark and .endremark**

The .Iongremark statements mark the begining and the end of a block of text that describes the report.

#### **Syntax**

 $\begin{pmatrix} 1 \\ 1 \\ 2 \end{pmatrix}$ 

.Iongremarkl.lrem *remark text .endremarkl.endrem* 

#### **Description**

The **.longremark** and **.endremark** statements are an optional pair that specify a lengthy description of the report. The start of the block of descriptive text is denoted with the .Iongremark statement, and the end is denoted by the .endremark statement. This long description appears in the Catalog and Save frames of the Report-by-Forms utility.

The descriptive text is stored in the database and is available to other ODT-DATA application development tools.

Use only one .longremark statement in a report specification. A second statement produces a syntax error.

Parameters for .Iongremark

Parameter Description

*remark-text* Any number of characters or lines of text.

You may enter as much remark text as you like. Only the first 600 characters are saved in the database. Leading spaces that separate the .longremark statement from the first character of text are ignored. Tab characters are converted to blank characters.

#### **Examples**

.longremark This report correlates information from the sales order header, the sales order detail, and the inventory files, to produce the customer backlog by part number report . . endremark .lrem Stock Analysis Report

8 1/2" x 11" output 10 minutes runtime Input: Begin/End date . end rem

## **.data**

( )

l\$

The .data statement specifies the table or view in the database that is the source of the data for the report.

#### **Syntax**

.datal.dat I .tablel.view *tablename* 

#### **Description**

The .data statement identifies a table in the database that is used in its entirety in the report. The four synonyms above can be used interchangeably. All of the data in the table are available for use in the report specification.

Either the .data or the .query statement is required. The .data and .query statements are mutually exclusive. Only one may appear in a report specification.

Parameters for .data

Parameter **Description** 

*tablename*  The name of a table or view in the database. All rows and columns in the table are read each time the report is run. *Tablename,* because it is the name of a table in your database, follows the same rules for table names as the rest of ODT-DATA.

#### **Examples**

Use table "repdat" for the report.

. data repdat

Use view "myview" for the report.

. table myview

## **.declare**

The .declare statement declares variables that can be assigned values and used in expressions.

~

(-

### **Syntax**

.declare *variablename* = *datatype* 

[with null|not null]  $[with prompt "]$ {, *variablename* = *datatype ... }* 

#### **Description**

The .declare statement declares variables that may be assigned runtime values on the command line or through a prompt, or that may be assigned values in .let assignment statements, for later use in expressions. Only one .declare statement may be specified. Declared variables may also be used in a query block to specify runtime substitution of text in the query.

Parameters for declare

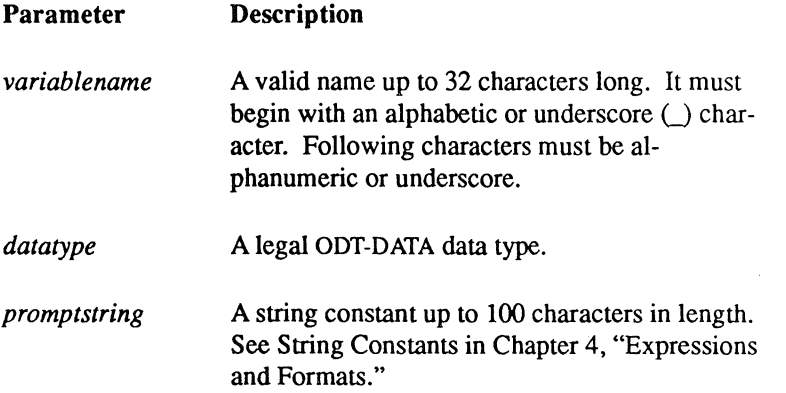

Note: When declared variables are referenced within a query block, they must be preceded by a dollar sign (\$). The dollar sign (\$) is not be used in the .declare statement, it is used in a query.

The **.declare** statement declares each variable to be the given data type. You may include the with null or not null option.

- $\blacksquare$  If the variable is declared with the with null option, it is initialized to the null value.
- $\blacksquare$  If the variable is declared with the not null option, it is initialized to the default value for the data type.

If neither option is specified, the variable data type defaults to null or not null, depending on the query language (SQL or QUEL) used in the .query statement. If a .data statement is specified instead of the .query statement, the installation default language determines default nullability.

A declared variable may be assigned a value in any of these ways:

- **With the .let statement, placed anywhere in the Report-Writer code.**
- **EXECUTE:** Alternatively, the initial value of any declared variable may be specified on the command line with the runtime parameters.
- You may use the with prompt option to instruct Report-Writer to prompt for the initial value of the variable, using the specified prompt string.

If no initial value or prompt is specified and the variable is referenced outside of a query block, the initial value is null (or the default value for that data type if not null was used). When a declared variable is referenced within a query block, its initial value must be entered either on the command line or in response to a prompt string, which was specified in the .declare statement.

#### **Example**

G

. declare

```
counter = integer,salary = money with prompt 
      "Please enter the salary:", 
spouse = c30 with null,dept = i4 not null with prompt
      "What department?"
```
## **.output**

The .output statement specifies the filename to which the report is written.

#### **Syntax**

*.outputl.outfilename* 

#### **Description**

The .output statement is an optional statement that specifies the name of a file where the report will be written. If you do not use the .output statement in your report specification, the Report-Writer either directs the output to the terminal or to a filename specified on the command line for the report command with the -f flag. If the .output statement is not specified, and no file is specified with the **-f** flag, the report is written to your terminal.

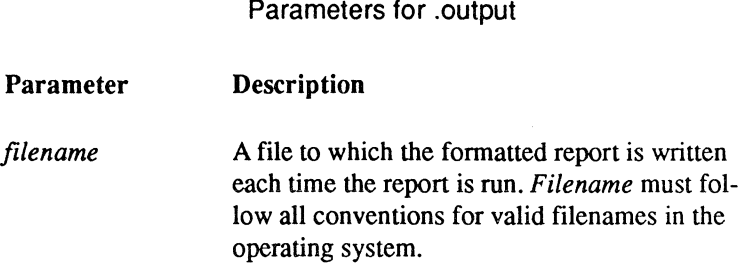

( ~~.

Write to file in current directory.

```
• output myreport.lis
```
Write to file with full pathname.

```
. out /direct/subdirect/otherrep.out
```
### **.query**

The .query statement specifies an SQL query used to generate data for a report.

### **Syntax**

.query

select [allldistinct] *column\_list*  from *table [corr\_name]* {, *table [corr\_name]}*  [where *search\_condition]*  [group by *column* {, *column}]*  [having *search\_condition]*  {union select ... }  $[order by ...]$ 

See the *ODT-DATA SQL Reference Manual* for a complete explanation of the syntax of the select statement.

### **Description**

f

The .query statement indicates the start of a valid SQL query that creates the data to be reported. This query follows the same rules as any other SQL select statement, although it may also contain parameters. You may use as many lines as you need to specify the query. The end of the query is detected by the start of a new report formatter statement.

Either the .query or the .data statement (but not both) must be specified for every report. Only one .query statement is permitted for a report, and only one data retrieval statement is permitted within the .query statement. There may not be both a .query with an order by clause and a .sort statement in the same report specification, because their functions are mutually exclusive.

Because the .query statement generates a standard GOT-DATA query, the standard limits apply to any report's query. ForGOT-DATA databases, these limits are 127 columns and 2008 bytes per row. These limits are extended on some gateways--please refer to your ODT-DATA/Gateway manual if accessing your databases through a gateway.

String constants must be enclosed by the standard SQL string delimiter, the single quote. Note that the single quote string delimiter is required only within the .query statement; within other Report-Writer statements, either the single or double quote may be used as the string delimiter.

#### .query

Parameters and declared variable names:

- Can be up to 32 characters long. Valid characters are letters, digits, and underscore  $\Box$ .
- Must begin with a letter.
- Cannot match any of the reserved words listed under "Reserved Words" in Chapter 4.

#### **Parameters and Declared Variables In Queries**

Parameters and declared variables may be specified for runtime substitution of text into the query. You indicate parameters and declared variables in a query by preceding the name with a dollar sign (\$). For example, you can specify a query as follows:

```
. query 
     select empname, salary, manager 
            from emp 
            where salary > $minsal
```
Subsequently, you can invoke the report with a statement like the following:

report mydb myrep (minsal =  $20000$ )

in which case the query is converted to:

```
... where salary > 20000
```
If the value of a parameter is not specified on the command line, the Report-Writer prompts you for the value, using a default prompt. If you wish to use a different prompt, you may use a declared variable in the query and specify a prompt string using the with prompt option in the variable declaration.

You can specify as many parameters or declared variables as you wish in a query, differentiated by name. If the same parameter or declared variable is to be substituted more than once within the query, simply specify the name, prefixed by a dollar sign, at each place where substitution is to be done.

Parameters and declared variables may be specified anywhere in the query. They may even be specified within quoted strings, or within the column list for a select statement. For example, the following query phrases are legal:

```
\ldots where name = '$Employee name' \ldots... select $var, ... from emp ...
```
If you actually want to include the dollar sign  $(\$)$  as a constant part of the query, simply precede it with a backslash  $\wedge$ ). For example:

... where symbol =  $\prime \$ ;..

Parameters and declared variables specified in the report command may also be used in the body of the report to indicate text to be printed. The value of the parameter or variable is printed when the parameter or variable name is used in a text printing statement. See the POPULATION example in Appendix A for an example of this.

#### **Examples**

The query:

```
.query 
     select * 
           from emp 
           where salary > $sal
           and dept = 'sdept'
```
when invoked with the command:

```
report mydb myrep (sal = 50000, dept = CAE)
```
executes the following query:

```
select * 
      from emp 
      where salary > 50000 
      and dept = 'CAE'
```
For another example, consider a table called "account" with fields including "custno," "custname," "checking," and "savings". You have separate fields for checking and savings accounts on one row because most customers have both a savings and a checking account with the bank. If you want to write one report specification that prints either the savings or checking account balances with a single query, you could code a .query statement similar to the following:

```
.declare Account type = \dots. query 
     select custno, custname, val=$Account type
            from account
```
The above query can be invoked with the command:

report otherdb repname

At execution, the Report-Writer issues the following prompt:

\$ Enter 'Account type':

If you were to respond with:

savings

the following query would be executed:

```
select custno, custname, val=savings
     from account
```
Note that this query selects values from the database column "savings"; it does not select the string constant "savings".

### **.sort**

The sort statement specifies the ordering of rows to be reported.

#### **Syntax**

than a

.sortl.srt {columnname[:sortorder] {,co/umnname[ :sortorder]} }

### **Description**

The optional .sort statement specifies the ordering that applies to the rows of data to be reported. Rows are frrst sorted on the first column in the list. and if several rows have the same value for that column, they are sorted on the second column in the list, and so forth. If there is exactly one sort column, and there are duplicate values for the sort column. all rows with that value appear together. but in an undetermined order relative to each other.

The .sort statemerit also specifies the columns used as break columns in the report (unless overridden by a .break statement). A break on one column in the sort list produces a break on all subsequent columns in the list.

Each column specified in the .sort statement can have header and/or footer formatting statements specified (with the .header or .footer statement.) Of course, columns specified on the .sort statement do not have to be break columns as well. You can use the .sort statement simply to order rows for appearance in the report.

Note that using a .sort statement eliminates duplicate rows from your query, leaving only one instance of each different set of data values. Depending on the storage structure of the table. the table may have duplicate rows stored in it. When that table is sorted using the .sort statement. the duplicate rows are eliminated, which could result in fewer records than you initially expected.

You may have either a .sort statement or an order by clause in a .query statement but not both in a report specification.

#### Parameters for .sort

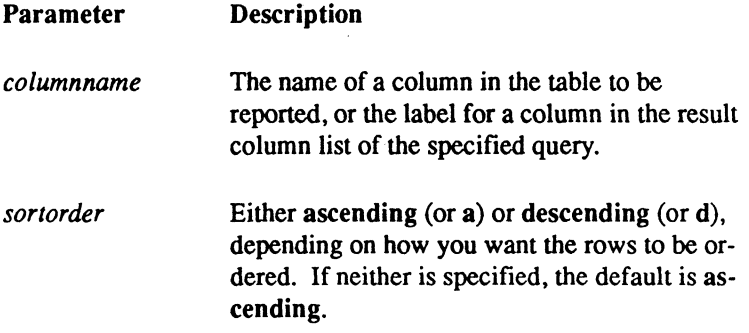

#### **Examples**

Sort two columns of a table, both in ascending order:

.sort sex, name

Sort three columns of a table, each with different orders.

. srt dept:descending, jobcode, name:d

## **.break**

The **break** statement specifies the break columns for the report and the order in which they should break.

### **Syntax**

 $\big($ 

.(

.breakl.brk *columnname* (, *columnname)* 

### **Description**

The optional .break statement can specify the break columns if no .sort statement has been specified, or to override the default break columns created by the .sort statement. The order in which the break statements are processed is the order in which they appear in the specified break list. A break on one column in the list produces a break on all subsequent columns in the list.

The columns that have .header or .footer statements must be included in this break list if no .sort statement is specified. However, you do not have to specify a .sort statement to use the .break statement.

If you specify an order by clause in a .query statement, you must also specify a .break statement that lists the columns in the order by clause. The .query statement does not create default column breaks as does the .sort statement.

If a .sort statement is specified in addition to a .break statement, the break columns in the .break statement completely supersede the list of break columns declared implicitly in the .sort statement. The sort still takes place in the order requested in the .sort statement. However, the columns named in the .sort statement are no longer assumed to be the break columns by default. This feature is useful in situations where you want to disable the break action on one column of a report, but you still want to print the report in sorted order on that column.

.break

Parameters for .break

Parameter Description

*columnname* 

The name of a column in the table to be reported, or the label for a column in the result column list of the specified query. .

> ( ~~

#### **Examples**

The first example breaks on two columns. The order to sort the rows retrieved from the database appears in the .query statement:

> . query select \* from emp order by state, city .break state, city

In this example, the .break statement was. required to identify the sort columns to the Report-Writer.

# **Chapter 6 Page Layout and Control Statements**

This chapter explains the page layout and control statements. These include:

.leftmargin .rightmargin .pagelength .formfeedsl.noformfeeds .newpage .need

 $\blacksquare$ 

## **.Ieftmargin**

The .Ieftmargin statement sets a specific left margin to the report.

#### **Syntax**

.leftmargin  $\vert \cdot \vert$  -  $\vert \cdot \vert$  *n* 

### **Description**

The .Ieftmargin statement sets the left margin of the report. Subsequent to this statement, new lines begin at the new left margin position. To set the left margin for the entire report, place the statement in the .header report section. The .Ieftmargin position is used by the .Ieft and .center statements to determine the default position for those statements.

If not specified, a default value is determined for your report. See" Automatic Determination of Default Values" in Chapter 3.

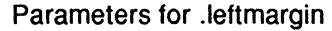

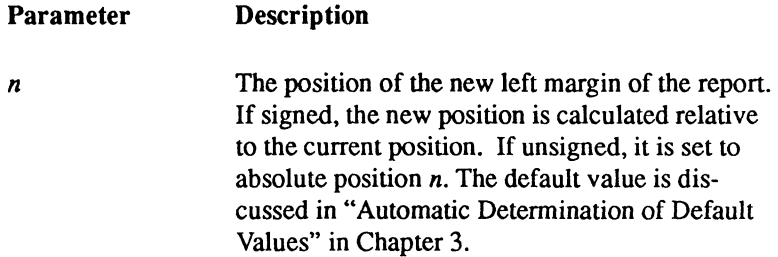

The value specified for the .Ieftmargin statement must be greater than or equal to zero (0), less than the specification for the right margin and less than the line size (as specified with the -I flag on the report command).

#### **Example**

The following sets the left margin to 5; printing begins at the sixth character position.

.1m 5

## **. rightmargi n**

The **rightmargin** statement sets a specific right margin to the report.

### **Syntax**

*d* 't

 $\left($ 

.rightmarginl .rm [+1-] *n* 

### **Description**

The rightmargin statement sets the right margin of the report. To set the right margin for the entire report, place the statement in the .header report section. The .rightmargin value is used by the **right** and **.center** statements to determine the default position for those statements. Text is wrapped around within the right margin.

If not specified, a default is detennined for the report. See "Automatic Determination of Default Values" in Chapter 3.

Parameters for .rightmargin

Parameter **Description** 

*n* 

The position of the new right margin of the report. If signed, the new position is calculated relative to the current position. If unsigned, it is set to absolute position *n.* The default value is discussed in the section titled "Automatic Determination of Default Values" in Chapter 3.

The value specified for the rightmargin statement must be greater than the specification for the left margin and less than the line length (as set by the -I flag on the report command).

#### **Examples**

The following statements specify margins that produce a default .center position of 50.

```
.lm 10 
. rm 90 
         \ddotsc. center 
.print "This is a title in position 50"
```
/ -

.pagelength

## **.pagelength**

The .pagelength statement sets a new default page length. in number of lines per page.

### **Syntax**

**forming** 

医黄蓍

.pagelengthl.pl *nlines* 

## **Description**

The **.pagelength** statement sets the page length. As the report is written, the report processor checks the number of lines remaining on the current report page. If all the body text lines have been written, a page footer is printed followed by a page header, assuming that headers and footers have been specified.

If the .formfeeds statement is in effect. the pages are given formfeeds at the end of each page footer.

This statement can be overridden at runtime by specifying the -v flag on the report command line. as described in Chapter 11.

Parameters for .pagelength

Parameter **Description** 

*nlines*  The number of lines per page. The default is 61 lines per page if the report is written to a file. and 23 lines per page if written to a terminal.

The value used in the .pagelength statement must be greater than the combined number of lines specified in the heading and footing for the page.

### **Example**

Set a new page length for terminals.

. pl 24

## **.formfeeds and .noformfeeds**

The .formfeeds and .noformfeeds statements force or suppress the addition of formfeed characters to the end of each page in the report.

### **Syntax**

.formfeedsl.ffsl .ff

.noformfeedsl.noffsl .noff

There are no parameters to either statement.

### **Description**

For printers that support formfeeds, use these statements to embed ASCII formfeeds in your report files for pagination. The .formfeeds statement can be used to force formfeeds at the start of the report, and at the end of each page in the report. The page size is determined with the .pagelength statement or as a default value. When writing to a terminal, the .formfeeds statement is ignored.

The formfeed character is sent at the end of the page footer formatting statements, if specified. If not specified. it is sent after the last line of the page, as determined from the page size.

Specify the .formfeeds statement at the start of your report specification statements, before any header or footer statements are specified.

These statements can be overridden at runtime with the -bl+b flag on the report command line, as described in Chapter 12.

### **Example**

The default is:

```
.noformfeeds
```
To turn on .formfeeds:

.formfeeds

#### **.newpage**

The .newpage statement forces a page break, with an optional change in the page number.

#### **Syntax**

清理

.newpagel.np [[+1-] *pagenumber]* 

#### **Description**

The .newpage statement can appear anywhere in your report specifications. It forces a page break by skipping to the end of the page and printing a page footer. Then a new page begins by incrementing the page number (or setting the page number to the specified value) and writing out a page header.

At the end of the report, a .newpage statement is automatically performed if a page footer is specified (in this case, no page header appears on the next page). If a .newpage statement is encountered as the first printing action of the report, no page footer is printed.

Parameters for .newpage

Parameter

Description

*pagenumber* 

The page number to be assigned to the next page in the report. If signed, the next page number is calculated relative to the current page number. If unsigned, the next page number is set to the specified value. If not specified, the default page number is determined by incrementing the current page number by one.
## **Examples**

The following skips to a new page, incrementing the page number by l.

. newpage

The following skips to a new page, and numbers the new page as page 22.

. np22

 $\bigg($ 

/

## **.need**

The .need statement keeps a specified number of text lines together on a page.

## **Syntax**

.needl .ne nlines

## **Description**

The .need statement insures that a number of text lines are kept together on a page. Page breaks are conditionally made to keep the text blocks together. This statement can be used to make sure that all lines of text in the headers, and so on, are kept on the same page. See Appendix A for multiple examples of their placement.

Parameters for .need

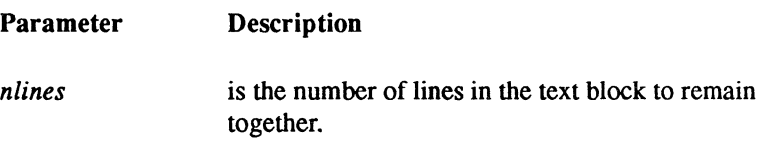

#### **Example**

 $\left($ 

 $\blacksquare$ 

The following keeps the break header together on one page.

. need 3 .print "Header for account:",acct .nl .print "------ -------" .nl 2

98 Report-Writer Reference Manual **ODT-DATA** 

# **Chapter 7 Report Structure Statements**

This chapter explains the report structure statements. These include:

.header .footer .detail

 $\left($ 

 $\left( \begin{matrix} 1 \\ 1 \\ 2 \end{matrix} \right)$ 

 $\overline{\mathbf{C}}$ 

.header

## **.header**

The **header** statement identifies the beginning of a block of formatting statements to execute at the top of a break.

#### **Syntax**

.headerl.headingl .head

report I page I *column\_name* 

## **Description**

The .header statement starts the block of text fonnatting statements that define the action at the start of a break in the report. The statements that appear after the .header statement are executed before a new value of a break column (if the *column \_name* is specified in the .header statement), before the start of the report (if the keyword report is specified), or at the top of all pages but the first (if the keyword page is specified).

All statements between one .header statement and any subsequent .header, .footer, or .detail statement are considered as part of the first header action.

> Parameter *column name*  Parameters for .header Description A break column name specified in the .sort or

> > .break statements.

## **Example**

The following statements start a page header.

```
. header page 
      .tab 10 .print "Accounts Receivable Aging 
            Report by Client" 
      . newline
```
.footer

## **.footer**

The .footer statement identifies the end of a block of formatting statements to execute at the end of a break.

## **Syntax**

.footerl .footingl.foot

report I page I *column\_name* 

## **Description**

The .footer statement starts the block of text fonnatting statements that define the footer action at the end of a break in the report. The statements that follow the .footer statement execute at the end of a group of data rows with the same value for a break column (if the *column\_name*  is specified on the .footer statement), at the end of the report (if the keyword report is specified), or at the bottom of each page (if the keyword page is specified).

All statements between one .footer statement and any subsequent .header, .footer, or .detail statement part of the first footer action.

Parameters for .footer

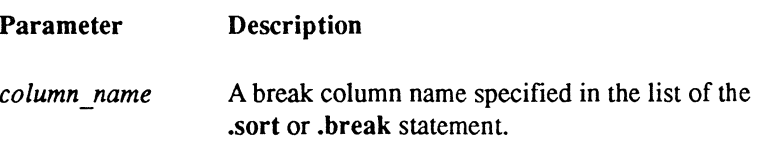

## **Example**

 $\blacksquare$ 

The following starts the footer for a report. It is followed by a header for abc.

```
. footer report 
     .tab 10 .pr "This is the report footer" .nl 
.head abc
```
.detall

## **.detail**

The .detail statement specifies the start of the detail section of the report specification.

#### **Syntax**

.detaill.det

The .detail statement has no parameters.

## **Description**

The .detail statement starts the group of formatting statements execute each time a data row for the report is processed. These formatting statements execute after any break headers and before any break footers.

The formatting statements specified in the .detail block are also used for determining the default margins and the default positions of columns. See "Automatic Determination of Default Values" in Chapter 3 for more information on how this is accomplished.

## **Example**

```
.detail 
      .PR \arctan(b16), \arctan(b16), \arctan(b16)transnum("nnnn"), deposit, 
     withdrawal .T+5 .P cum (acctnum) 
            sum(amt.balance) .NL
```
This example illustrates how the .detail statement works, you need not understand the contents of each line in this example.

 $\Big($ 

# **Chapter 8 Column and Block Statements**

This chapter explains the column and block statements. These include:

.format .tformat .position .width .block and .endblock .top .bottom .within and .endwithin

 $\left($ 

.format

## **.format**

The **format** statement sets up a default printing format for a column or set of columns.

## **Syntax**

.formatl .fmt *columnname* {, *columnname} (format)* 

{, *columnname* {, *columnname} (format)* }

## **Description**

The .format statement sets up a default format associated with a column to be used whenever the column or an aggregation of a column is printed. You can use the .format statement to control the default width of a column. It is used in determining the default width only if the .width or .position statements are not used to specify the default width for a column.

If a .format statement is not specified for a column, the Report-Writer determines it. See "Setting Up Default Values." If a default format cannot be determined, the Report-Writer uses the default values that are listed in "Automatic Determination of Default Values" in Chapter 3.

Breaks occur on the formatted values not on the actual values. To force the Report-Writer to use the actual, rather than the formatted, values to determine breaks, you must specify the -t flag on the report command line, as described in Chapter 12.

Parameters for .format

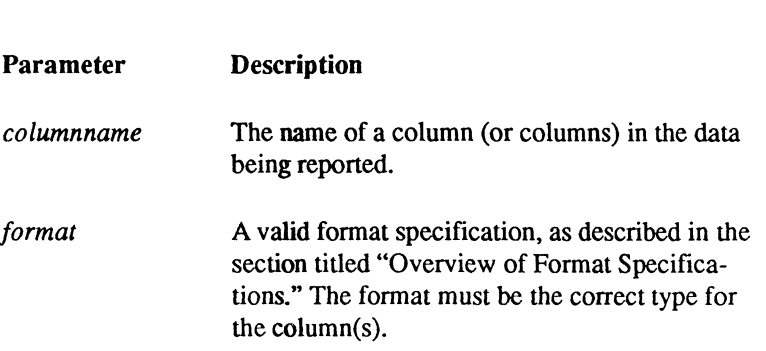

 $\left( \frac{1}{2} \right)$ 

 $\searrow$  -/

\ ''-c

.format

#### **Example**

distants.

This example shows a .format statement that declares formats for several columns, followed by a .print statement that uses the formats specified in the .format statement to print the information.

```
. format trans, balance ("$$$,$$$,$$$.nn"),
     charvar (c20), a,b,c,d (f10.2).print trans,balance,charval,a,b,c,d
```
## **.tformat**

The .tformat statement changes the format temporarily for the output of a column.

## **Syntax**

.trormatl.tfmt *columnname* {, *columnname} (format)*  {, *columnname* {, *columnname} (format)* }

## **Description**

The .tformat statement temporarily changes the fonnat used to print a value of a column. After the column is printed using this fonnat, the temporary fonnat is discarded, and the next printing of the column uses the default fonnat.

To print a leading dollar sign for the currency the first time it appears on a page, you could specify a .tformat statement. For example, put "\$\$\$,\$\$\$,\$\$n.nn" in the "header" action for page breaks. If the nonnal fonnat for the column is "zzz,zzz,zzn.nn," the column prints with a leading dollar sign the first time it prints on each page.

Another common use of the .tformat statement is for blanking out the unchanged values of break columns in the "detail" action for a report. The  $\bf{B}$  type format (described in Chapter 4) is used to accomplish this. By specifying a B fonnat with the appropriate field width as the standard fonnat for printing a column in the detail section, the default action blanks out and does not print the value of that column. If a printing format in a .tformat statement is specified in the heading for a break in the column, you can print the column whenever a new value is encountered for that column. See the use of the .tformat statement for the "date" column in the ACCOUNT report example in Appendix B or the examples below for more details.

Parameters for .tformat

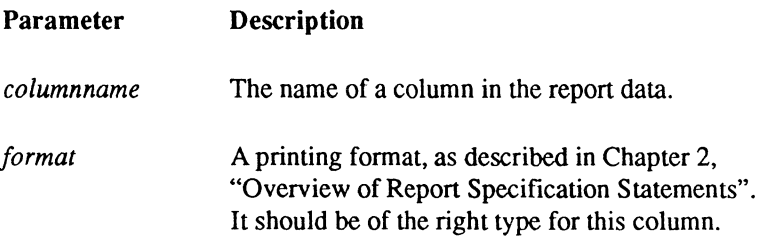

#### **Examples**

 $\frac{1}{2}$ 

 $\left($ 

The following prints a dollar sign at the top of a page:

```
Top of page 
Jones, A. 
$23,145 
Jones, B. 
               16,145 
Jost, C.
               32,143 
       \ddotsc. header page 
       .print "Top of page" .nl 2, 
       .tformat salary("$$$,$$n") 
.detail 
       .print name(c14), salary("zzz,zzn") 
         \dddot{\phantom{0}}.
```
The following prints the value of a break column when it changes:

```
01-34567-8 
04-35999-2 
                            $345.21 
                             $14.10 
                          $1,143.23 
                              $1. 99 
                            $177.00 
                          ... */ 
.format acctnum(b10), transact("$$$,$$$,$$$.nn") 
.heading acctnum 
      .tformat acctnum(c10) 
.detail 
      .print acctnum .tab +2 .print transact
```
 $\cdots$ 

## **\_position**

The .position statement sets a default output position and optional width associated with a (' column.

## **Syntax**

.positionl.pos *columnname* {, *columnname} (position [,width])* 

{, *columnname* {, *columnname} (position [,width])* }

## **Description**

The .position statement sets a default position in the output line associated with a column name for use with statements such as:

> • Ieft .right .center .tab.

It can also be used to set an optional default width of a column when calculating positions in the .center and .right statements.

Normally, this statement is not needed, as default positions and widths are determined from the formatting statements. See "Automatic Determination of Default Values" in Chapter 3. However, if the determined default position for a column is not convenient, or you would like a different position associated with a *columnname,* you can override the default with this statement. Subsequently, you can use the .tab, .right, .Ieft, or .center statements with a *columnname* to refer to this position.

If you do not specify a .position statement for a column, and *columnname* is not printed in the report, the default position is zero (0). If a position is specified, but no width is specified for a column, the default width is determined by looking at the default format for the column. You can optionally use the .width statement to specify the width of a column.

 $\bigg($ "'. 7 Parameters for .position

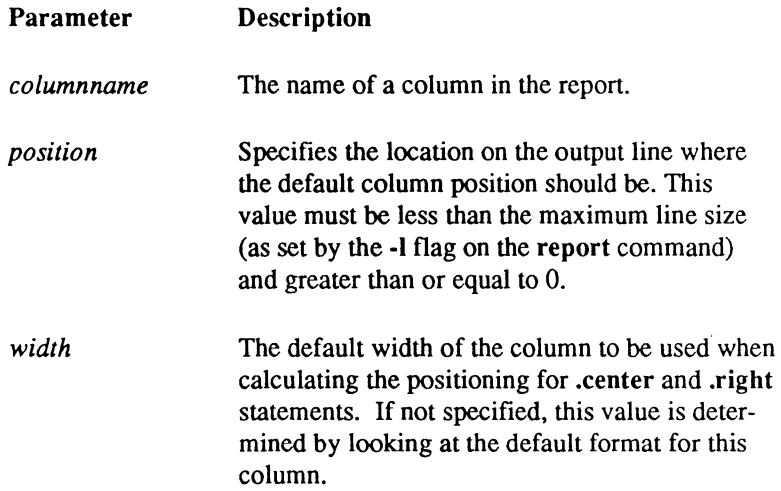

#### **Examples**

 $\frac{1}{2}$ 

 $\left($ 

The following sets up a default position for columns, and prints out the data:

```
.position acct(S), transact(20), balance (35) 
.format transact, balance ("$,$$$,$$$.nn") 
.format acct("nn-nnnnn-n") 
        \ddot{\phantom{a}}.tab acct .print acct 
.tab transact .print transact 
.tab balance .print balance
```
The resulting printout looks like this:

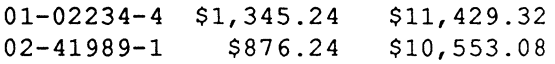

#### ·position

An easier way to set up the default positions is shown below:

```
.format transact, balance ("$,$$$,$$$.nn") 
. format acct ("nn-nnnnn-n")
.detail 
     .t5 .p acct .t20 .p transact 
     .t35 .p balance .nl
```
 $\Big($ 

## **.width**

The width statement sets a default output width associated with a column.

## **Syntax**

 $\left( \begin{array}{c} \begin{array}{c} \begin{array}{c} \begin{array}{c} \end{array}\\ \end{array} \end{array} \right)$ 

 $\left($ 

.width *columnname* {, *columnname} (width)* {, *columnname* ... }

## **Description**

The **width** sets the default width of a column when calculating positions in the .center and .right statements. Alternately, you can specify the default width for a column as a parameter to the .position statement, and this statement is provided for convenience and documentation only. Normally, this statement is not needed, as default widths are determined by an analysis of the report-formatting statements. See the section titled "Automatic Determination of Default Value" in Chapter 3 for a full description of how the default values are determined. However, if the determined default width for a column is not convenient, or you would like a different width associated with a *columnname,* you can override the default with this statement. Subsequently, you can use the .right or .center statements with a *columnname* to use this width, in conjunction with the default position for this column in calculating the placement of text.

If no width is specified for a column, the default width is determined by looking at the default format for the column.

Parameters for .width

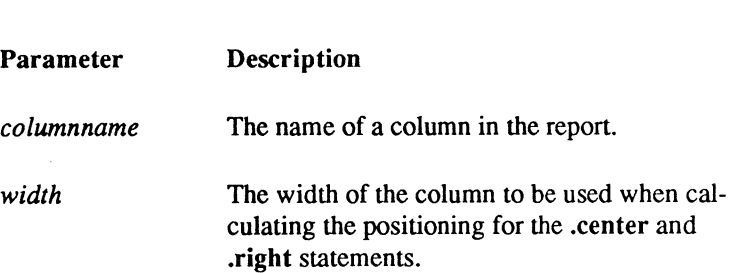

**.width** 

#### **Example**

Set up default position and widths for columns to print out the following:

```
SAL1 
                            SAL<sub>2</sub> \vert\mathbf{I}$1,234.24 
                        $11,429.321 
       $876.24 
                        $10,553.081 
 \mathbf{I}\ddots .
.position sal1(3), sa12(18) 
.format sal1, sa12 ("$$$,$$$.nn") 
.width sal1(14), sa12(16) 
..<br>... head..
. ce sall .pr "SAL1" 
.rt sa12 .pr "SAL2" 
.detail 
      .tab sall .pr "|", sall
      .rt sall .pr "|"
      .tab sa12 .pr sa12 
      .rt sa12 .pr "I"
```
( ~.

'" /

## **.block; and .endblock**

The .block and .endblock statements set the Report-Writer into, and out of, block mode. This lets you refer to positions on previous as well as subsequent lines in the report.

## **Syntax**

 $\blacktriangleleft$ 

 $\left($ 

.blockl .blk *Other formatting statements*  .endblockl.endblkl.end block

There are no parameters to either statement.

## **Description**

The .block and .endblock statements switch the Report-Writer into and out of block mode. This gives you advanced formatting capabilities. In block mode, you can move across the page (through the .tab statement), down the page (through the .newline statement), and back up the page (through the .top statement). Block mode gives you the capability of printing information in your report, and then putting summary information ahead of the information. This can be accomplished by switching the Report-Writer into block mode, printing out some number of lines, moving to the top of the block to add summary information, and then printing out the entire block by leaving block mode.

When used in conjunction with the .within and .endwithin statements, described later in this chapter, you can describe column headings and subtotalling in a more natural and convenient fashion than is possible if you had to describe each line completely before going to the next line.

All formatting statements are allowed within block mode, except for the .newpage and .need statements. You can use the .top and .bottom statements only while in block mode to move the current position within the block.

The length of a block written in block mode is limited by the -w flag on the report command. By default, a block can be up to 100 lines long, though by setting the value of *mxwrap* on the report command line, you can increase this value.

.block; and .endblock

#### **Examples**

The following example illustrates a block of statements followed by an example of the output.

```
.block 
     .pr "Line 1" .newline 
     .pr "Line 2" .newline 
     .top 
     .tab 10 .pr "more line 1" .newline 
.endblock
```
These statements produce the following:

Line 1 more line 1 Line 2

The following statements are from the POPULATION report:

```
.header region 
     .need 4 
      .block 
.detail 
            .pr "Region: ", region .nl 
            .t5 .pr state(c15) ... 
                  totother("n,nnn,nnn") .nl 
.footer region 
            .top .lineend .tab+5 
            .pr "Count of states: ", count (state) (f3) 
      .end block
```
They produce the following output:

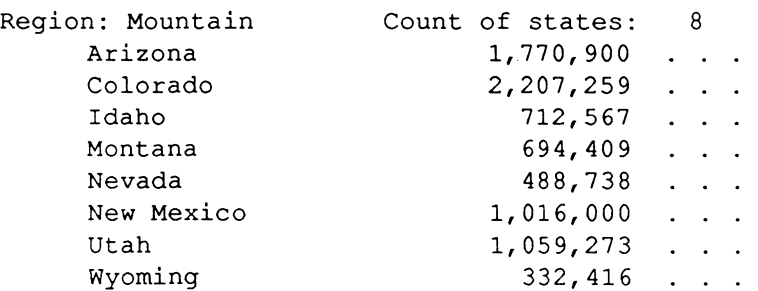

ODT-DATA

## **.top**

 $\frac{1}{2}$ 

 $\left( \begin{array}{c} \begin{array}{c} \begin{array}{c} \end{array}\\ \end{array} \right) \end{array}$ 

 $\left($ 

The .top statement changes the current output line to the top line in the current block.

## **Syntax**

.topl.tp

There are no parameters to this statement.

## **Description**

The .top statement is used in block mode (after a .block statement and before the corresponding .endblock statement). It moves the current output line to the first (topmost) line in the block.

The character position on that line is the position at which the line was when the last .newline statement affected the topmost line. To get to the left margin of the top line, you can use the .tab statement with no parameters. To get to the last nonblank character on the line, you can use the .Iineend statement.

## **Examples**

The following is an example of the statements and the output they produce:

```
.block 
      .pr "Line 1" .newline 
      .pr "Line 2" .newline 
      .top 
      .tab+2 .pr "more line 1" .newline 
.endblock
```
These statements produce the following output:

Line 1 more line 1 Line 2

## **.bottom**

The .bottom statement changes the current output line to the bottom line in the current block.

## **Syntax**

.bottom I.bot

There are no parameters to this statement.

## **Description**

The .bottom statement can be used only while block mode is in effect (that is, after a .block statement, but before the corresponding .endblock statement). It moves the current output line to the current bottom line in the block. The character position on that line is one space beyond the last character printed on that line.

## **Example**

By using the following sequence of Report-Writer statements:

```
.block 
      .pr "Line 1" .newline 
      .pr "Line 2" .newline 
      .top 
      .tab+2 .pr "more line 1" .newline 
      .bottom .lineend 
      .pr "Last line in block" .newline 
.endblock
```
You would get the following output:

```
Line 1 more line 1 
Line 2Last line in block
```
/

## **.within and .endwithin**

The .within and .endwithin statements set the Report-Writer into, and out of, column formatting mode.

## **Syntax**

.withinl.wi *columnname* (, *columnname}* I *all* 

Other formatting statements:

.endwithin .endwi .end within

#### **Description**

**CONTROLLER** 

í

 $\left($ 

The .within and .endwithin statements switch the Report-Writer into and out of column fonnatting mode, in which the right and left margins of the report are temporarily set to correspond to a column position within the report. This allows you to set margins of the report temporarily to the left and right margins for a given column, determined either by default (as described in Chapter 3), or through the use of the .position, .width, and .format statements. All statements between the .within and the corresponding .endwithin statement is processed using the margins for that column, rather than the margins for the report. If more than one column is specified on the .within statement, or if the keyword all is used, the set of statements is applied to each of the columns in turn.

Parameters for .within and .endwithin

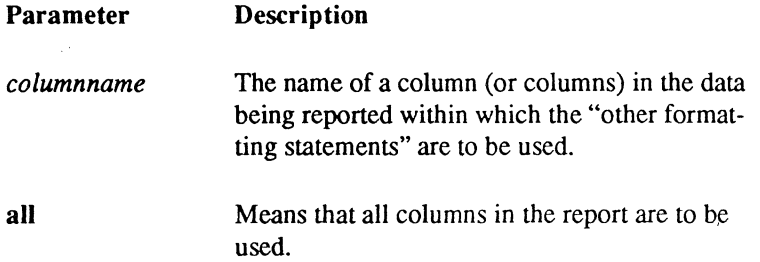

When using the **.within and .endwithin block** of statements for a set of columns, it is often useful to be able to invoke a slightly different set of formatting statements within each column, differing only in the column referenced by a formatting statement. To help accomplish this, two special names are available for use in formatting statements while in column formatting mode. These can be used to refer to the column that is currently being used. These names are:

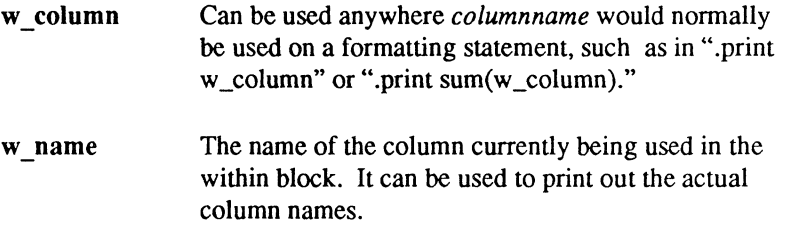

See the following examples or the reports in Appendix A for the use of these special names.

Because the margins of the report are temporarily changed to the margins for a column while the .within statement is in effect, the positions referred to by the default values for the .left, .right, and .center statements are those of the column, rather than the full width of the report.

In most cases where the formatting statements inside the .within block include one or more .newline statements, you should precede the .within statement with a .block statement (and follow the .endwithin with an .endblock), because you probably want to move down the page within one column and go back up to the line on which you started before proceeding to the next column. In fact, a .top statement is automatically executed immediately before the .endwithin statement to simplify this type of specification.

Once you start to use the .within and .endwithin statements, you may find that the .position, .width, and .format statements take on additional usefulness.

## **Examples**

Here is a sequence of Report-Writer statements:

```
.position coll(O), co12(8), co13(16) 
.within coil, co12, co13 
       .pr w_name 
.end within
```
-/

/

#### .within and .endwithin

The sequence results in the following output:

colI co12 col3

Here is another example:

```
.position totpop(2,15), totwhite(20,15) 
.block 
     .within totpop 
            .ce .pr "Total" .nl 
            .ul .ce .pr "Population" .nl .nou 
     .end within 
     .within totwhite 
            .nl 
            .ul .ce .pr "White Pop" .nl .nou 
     .end within 
.end block
```
This sequence results in the following output:

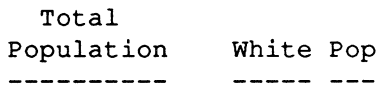

The following statements in POPULATION can be used to print out the subtotals for each of two columns using the same set of statements.

```
. position totpop(lO), totwhite(25) 
.format totpop, totwhite("nnn,nnn,nnn")
        \ddot{\phantom{a}}.foot report 
      .block 
             .within totpop, totwhite 
                    .rt .prline "-----------" 
                    .rt .prline sum (w column)
             .end within 
      .end block
```
 $\left($ 

This would result in the following:

 $\begin{array}{cccccccccc} \bullet & \bullet & \bullet & \bullet & \bullet & \bullet & \bullet \end{array}$  $(detail lines)$ <br> $\cdot \cdot \cdot \cdot$ ------------203,165,699 177,612,309

# **Chapter 9 Text Positioning Statements**

This chapter explains the text positioning statements. These include:

.tab .linestart .lineend .newline .left .center .right

## **.tab**

The .tab statement specifies the position on the line to print text.

#### **Syntax**

.tab [+1-] *n* I *columnname* 

## **Description**

The .tab statement moves the current position marker to the specified position.

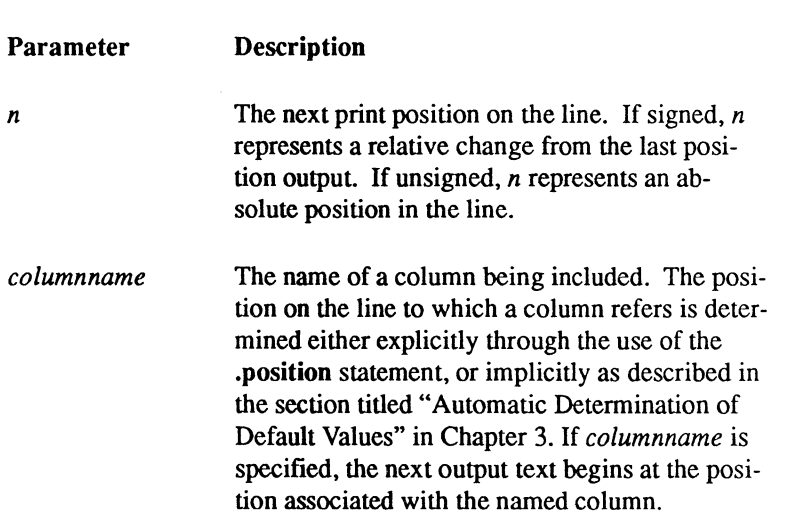

Parameters for .tab

If the .tab statement is not followed by either *nor columnname,* then the .tab statement works like a .linestart statement, with the next text beginning at the left margin of the report. The .lines tart statement is described later in this chapter.

The .tab statement takes on a slightly different meaning when executed in column mode sections (when the .within statement is in effect and default column widths and positions are assumed). When the **.tab statement is executed without a parameter in column formatting** mode, the current position moves to the left margin of the current line. The left margin is determined by the .within statement.

/

For more details on column formatting mode, see the .within and .endwithin statements in Chapter 8.

## ;( **Example**

 $\left( \begin{array}{c} \begin{array}{c} \begin{array}{c} \begin{array}{c} \end{array}\\ \end{array} \end{array} \right)$ 

 $\left($ 

Suppose you want the following output:

abc def

Use these statements:

.print "abc" .tab +7 .print "def"

To output "HERE" in character position 12 on a line, use:

.tab12 .print "HERE"

To output the value of column "bal" in position 30 use:

.position bal(30) .tab bal .print bal $("++++.NN")$ 

## **.Ii nestart**

The .linestart statement moves the current position to the left margin.

#### **Syntax**

.linestart | .lnstart | .linebegin

There are no parameters to this statement.

## **Description**

The .linestart statement changes the position of the current marker for the output line so that the next text printed by the .print statement appears at the current left margin. The left margin is set either by the .lm statement, by default, or by the left edge of the column currently in use while in a **.within** block. The **.linestart** statement is useful in reports that use the **.tab** statement extensively. The .Iinestart statement always restores the current position marker to a known position, at the beginning of the line.

## **Example**

Suppose you want the following output:

abc def

You could use these statements:

.tab 14 .pr "def" .linestart .pr "abc"

## **.lineend**

The .lineend statement moves the current position to the end of the current line.

## **Syntax**

 $\frac{1}{2}$ 

.Iineendl .Inend

There are no parameters to this statement.

## **Description**

The .lineend statement changes the current position in the output line so that the text printed in the next .print statement is placed immediately after the last non-blank character on the line. This is useful in some advanced reports that use the .tab statement extensively. The .lineend statement always moves the current position marker to a position within the current margins of the report.

## **Example**

Suppose you want the following output:

abc def:xyz

You could use these statements:

.tab 14 .pr "def " .tab 5 .pr "abc" .lineend .pr ":xyz" .linestart .pr "abc"

## **.newline**

The .newline statement writes out the current line and optionally advances a number of lines on the output page.

## **Syntax**

.newlinel.nl *[nlines]* 

## **Description**

You must specify the .newline statement to advance to a new line on the output page. A .print . statement does not imply a new line at its completion. You can use the .println statement for this purpose.

After .newline executes, text output begins at the left margin, unless another text positioning statement overrides the default.

Parameters for .newline

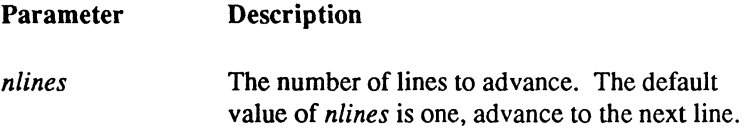

If the output of a new line reaches the end of the current page, or if there are fewer than *nlines*  left on the current page, the page footer and page header are printed, if so specified.

If the current line includes column type (Cn.w) strings, the .newline statement advances to the bottom of the longest column printed during the formation of the line. For the Dictionary example in Appendix A, the .newline statement in the footer for "word" causes an advance to the line following the end of the definition.

When you invoke column formatting mode, **.newline** causes an advance to the next line at the left margin determined by the .within statement. For more information on column-formatting mode, see the .within/.endwithin statements in Chapter 8.

## **Examples**

 $\frac{4}{3}$ 

 $\label{eq:1} \mathcal{M}^{(1)}(\mathcal{M})$ 

 $\left($ 

The following prints one line of text:

.print "This is a line" .newline

The following is one way you can print an end-of-page (note that the excess newlines are ignored):

.print "bye bye page.".nl 10000

## **.Ieft**

Left justifies the next text to be printed.

## **Syntax**

.left $\left| \cdot \right|$  .lft  $\left[ \left[ +\right] -\right]$  n  $\left| \right|$  columname

## **Description**

The .Ieft statement left justifies the text printed in the next .print statement to dther the specified position (relative to the last output or absolute) or to a default position for a column. All leading and trailing blanks are removed from the text before it is placed in the output line.

The .left statement is the same as the .tab statement for all output except text that contains leading blanks, such as formatted numbers.

Note that the meaning of the .left statement is slightly changed when executed in column-formatting mode (when the. within statement is in effect and default column widths and positions are assumed). When executed under these circumstances, the .Ieft statement positions text at the left margin of the column indicated in the .within statement. For more details, see the .within and .endwithin statements in Chapter 8.

Parameters for .left

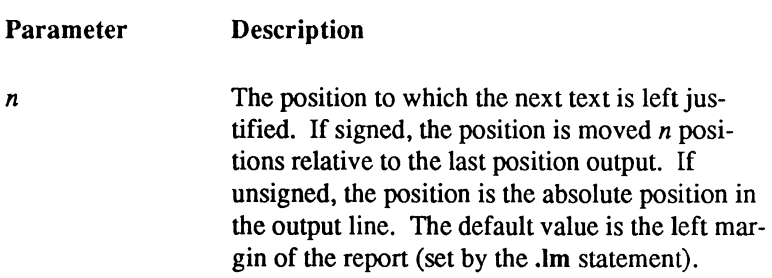

/

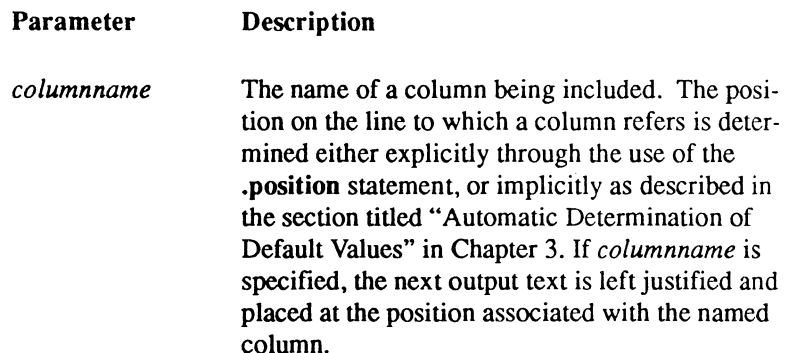

#### **Examples**

人名英格兰人姓氏

This example outputs the value of "balance," left justifies to the default column.

```
. detail 
      ... .t50 .pr balance ...
.left balance .print balance (f20.2)
```
This example outputs the value of "abc" at the left margin.

```
. left 
.print abc("+++++++")
```
## **.center**

Centers the next text to be printed.

#### **Syntax**

.centerl.cenl.ce [[+1-] *n* I *columnname]* 

## **Description**

The .center statement centers the text printed in the next .print statement. All leading and trailing blanks are removed from the text before it is placed in the output line.

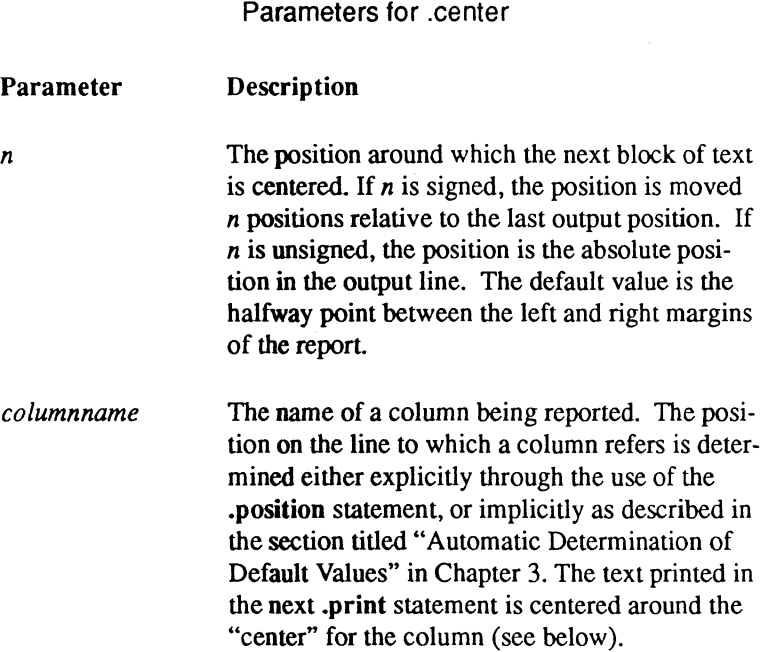

/

If you specify *n* (either relative or absolute), the text is centered around that position. If you specify nothing, the Report-Writer calculates the center of the page as the halfway point between the left and right margins of the report. If you specify .1m and .rm statements, you can calculate the center by the same method. However, if you are using the default values for the right and left margins (the right in particular), read the section titled "Automatic Determination of Default Values" in Chapter 3 for a discussion of how the margins are determined.

If you specify centering with the *columnname* parameter, the text is centered in that column. The center of the column is determined through the default position of the following:

- **The column, determined either by the .position statement or by default.**
- $\blacksquare$  The width of the column, either the default width, the width as specified in the .width or the .position statements, or the width of the format specified in the .format statement.

The .center statement centers around a position calculated as:

centering position = default column position + (default format width  $/ 2$ )

The position is rounded up if there is any fraction.

Note that the .center statement has a somewhat different meaning when executed in columnformatting mode (that is, inside a .within statement with default column widths and positions assumed). Because the .within statement temporarily resets the report margins to the left and right margins of a specified column's width and position, a .center statement so executed centers a text string within the column width, not within the report page margins. For more information about column-formatting mode, see Chapter 8.

#### **Examples**

 $\left($ 

**Alaba** 

This example outputs a title centered on the page.

```
. center 
.print "Report Title:", 
      current date
```
This example outputs a heading for column "bal" centered above the default for that column (here, this centers around position 25) .

> . format  $bal("+++,+++nn")$  $\sim$   $\sim$   $\sim$ .center bal .print "Balance"  $\ddots$ .detail .tab 20 .print bal ...

 $\bigg($ 

## **.right**

.right justifies the next text to be printed.

### **Syntax**

(本)

 $\left( \begin{array}{c} \begin{array}{c} \begin{array}{c} \begin{array}{c} \end{array}\\ \end{array} \end{array} \right)$ 

 $\overline{\mathcal{L}}$ 

.rightl.rt [[+1-] *n* I *columnname]* 

### **Description**

The **right** statement right justifies the text printed in the next .print statement. All leading and trailing blanks are removed from the text before it is placed in the output line.

Parameters for .right

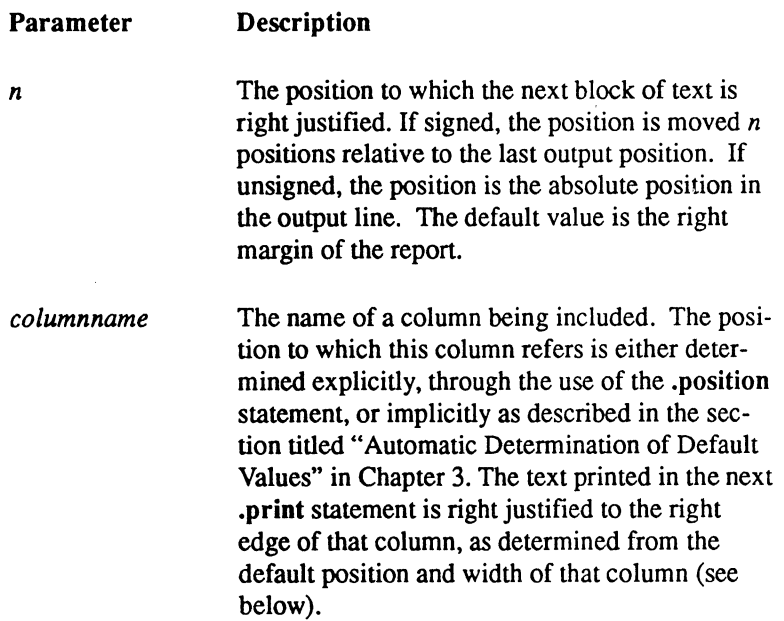

If you specify n (either relative or absolute), the text is right justified to that position. If you specify nothing, the Report-Writer right justifies the text to the right margin of the report. The right margin is either specified with the .rm statement or determined by default as described in the section titled "Automatic Determination of Default Values" in Chapter 3.

#### .right

If you specify right justification with the *columnname* parameter, the text is right justified to the right edge of that column, as determined from the following:

- The default position of the column, determined either from the .position statement or by default.
- The width of the column, either the default width, the width specified in .width or the .position statements, or the width of the fonnat specified in a .format statement for that column.

The .right statement justifies to a position calculated as:

justification position = default column position + default width

The meaning of the .right statement is slightly changed when the .right statement is executed within column-formatting mode (that is, when the **within** statement is in effect and default column widths and positions are assumed). When the **right** statement is so executed without a parameter, the current position becomes the right margin as defined by the. within statement, not the right margin of the report. For more information about column-formatting mode, see the .within and .endwithin statements in Chapter 8.

### **Examples**

This example outputs a page number, right justified on the line.

```
. right 
.print "Page", page_number (" zn")
```
This example outputs a heading for column "bal," right justified to the right edge of that column (in this example, to position 50) .

```
. format bal('+++,+++n''').detail 
      .t 40 .print bal ... 
. right bal .print "Balance"
```
/  $\diagdown$  .

# **Chapter 10 Print Statements**

This chapter explains the print statements. These include:

.print and .println .underline and .nounderline .ulcharacter .nullstring

 $\left($ 

 $\mathcal{L}_{\mathbf{r}}$ 

## **\_print and \_println**

The .print and .println statements print literal text strings, columns from the database, or expressions on the report.

### **Syntax**

.print I.prl.p *expression [(format)]* {, *expression [(format)]}* 

.println I.prlnl.pln *expression [(format)]* {, *expression [(format)]}* 

### **Description**

The .print statement specifies text to include in the body of the report. Text can be character strings printed directly, data items from the data table, program variables, parameters, aggregations or a combination of these. The text is included at the place in the report where the .print statement is encountered. By preceding the .print statement with the positioning statements such as .newline, .tab, .center, .right or .Ieft, you may specify the location of the text. By default, the text is included immediately after the last text output with the .print statement.

If you use the optional .println form of the statement, the current print position advances to the next line after the specified text is printed.

Parameters for .print

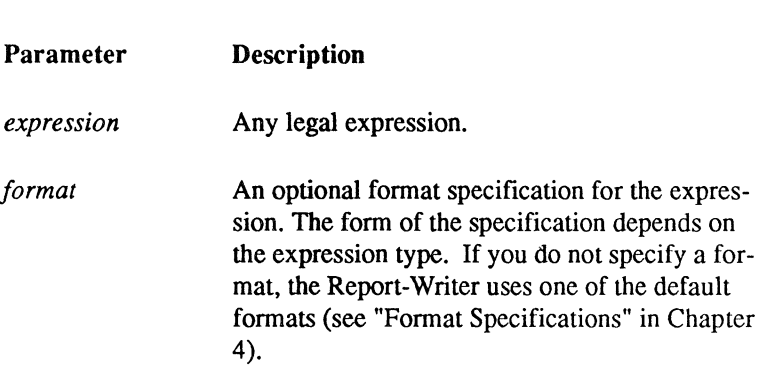

The .print statement can include as many expressions as you wish.

(  $\mathcal{L}_{\mathcal{L}}$  , ,

### **Examples**

f

 $(1, 1)$ 

 $\left($ 

The following statements use literals:

.print "This is some text" " which can be included on several lines."

The statements print the following:

This is some text which can be included on several lines.

Note that the two text strings printed next to each other on the same line, because no specification statement separates the fields.

In another example, if "page\_number" were equal to 3, here are the statements:

.pr "Page number:", page\_number (f2)

It prints the following:

Page number: 3

The following example shows the specifications needed to print a data value and an aggregate, using a numeric template for the aggregate:

.p bal,  $sum(bal)$  ("nnn, nnn, nnn")

A complex .print statement that displays a large number of data items might look like the following:

> .print "Values of the data are: ", varl,  $\texttt{var2}(e20.4) \text{ } \texttt{cvar1}(c40)$ , " and finally",<br>lastvar ("  $\texttt{SSS}$ , SSS, SSS, nnCR")  $$$ \$\$\$,\$\$\$.nnCR")

Note that in the above example, the field *varl* was listed without a specification. The Report-Writer prints the value with the default format for the data type, according to the table in the section titled "Default Format for Columns." You can mix the default data formats with complex templates.

## **.underline and .nounderline**

The .underline and .nounderline statements tum underlining of text on and off.

### **Syntax**

.underlinel.ull.u *any printing statements*  .nounderline/.noull.nou

There are no parameters to either statement.

### **Description**

To underline text in a report, put an **underline** statement immediately before the spot where underlining begins. and .nounderline at the spot where it stops. You can underline anything that can be printed-including character strings. column values. parameter values. or aggregate values. By default. the underlining character is a hyphen (-) if the report is written to a terminal, and an underscore  $(\cdot)$  if written to a file. This can be changed with the .ulcharacter statement (described in the next section).

When underlining mode is in effect, only letters and digits are underlined. All other characters, such as blanks, commas, periods, and so on, are ignored. If the underlining character is anything other than an underscore, the underlining is printed on the line below that containing the text to be underlined. Underscores are printed on the same line.

### **Example**

Suppose you want to produce the following line:

Here is 123,456 underlining

Use the following specifications:

.u .pr "Here" .nou .print "is" .u .pr "123,456 underlining"

### **.ulcharacter**

The **.ulcharacter** statement sets the underlining character to any single character.

### **Syntax**

*<u>ANN 3*</u>

 $\blacksquare$ 

.ulcharacterl.ulcharl.ulc *"c"* 

### **Description**

You can specify an alternate underlining character with the .ulcharacter statement.

Parameters for .ulcharacter

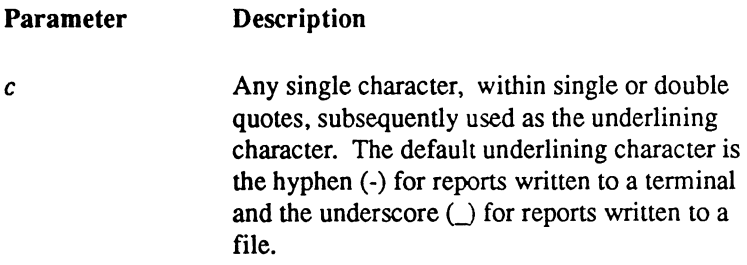

The character *c* must be a single character enclosed in quotes. That character remains in effect until another .ulcharacter statement is encountered in the report.

If underscoring  $\bigcup$  is specified with the .ulcharacter statement, underlining is printed on the same line as the text. If any other character is specified, or the default character of hyphen (-) is used, underlining is printed as a second line immediately below the underlined text.

### **Example**

To produce the following:

```
Underline me 
---------- --
and me<br>= = =
```
Use the following specifications:

```
.underline 
     .ulc "-" .pr "Underline me" .nl 
     .ulc "=" .pr "and me" .nl 
.nounderline
```
## **.nullstring**

The .nullstring statement specifies an alternate null string.

### **Syntax**

(1)

 $\left($ 

.nullstringl.nullstr *'null\_string'* / *"null\_string"* 

### **Description**

The **nullstring** statement specifies a string to print when a null value appears on the report. Because a data value of *null* means that there is really no data present to print, you can use the .nullstring to print a designated string that signifies the absence of the data.

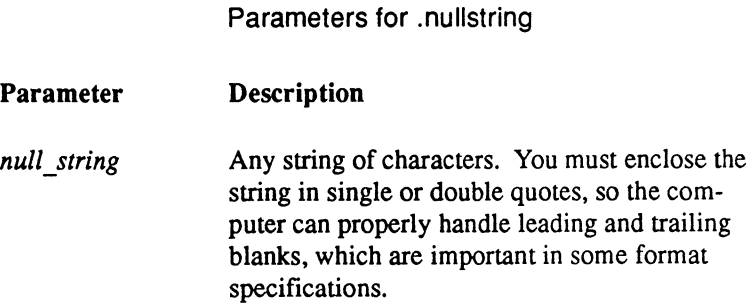

The column must be large enough to print the designated *null\_string;* if it is not, the empty string is printed in that instance.

If you do not specify a .nuUstring statement, the Report-Writer uses a default of the empty string (a string with no characters) to print a null value. You can specify several .nullstring statements in a report specification. The system uses the current .nullstring until another .nullstring statement is executed.

### **Example**

Suppose "phone\_number" is an integer column with a null value. If you issued the following print statements:

```
.nullstring 
.print 
.nullstr 
.print 
                   "N/A" 
                   "Phone number = ",
                   phone_number .nl 
                   , 2, 1'Phone number = ',
                   phone_number .nl
```
Report-Writer prints the following:

```
Phone number = N/APhone number = ?
```
/

# **Chapter 11**  ( **Conditional and Assignment Statements**

This chapter explains the conditional and assignment statements. These include:

.ir .tben .else .Iet

原理

# **.if**

The .if statement specifies alternative statements to execute under specific conditions.

### **Syntax**

```
.if condition .then {statement} 
   {.elseif condition .then {statement}} 
   [.else {statement}] 
.endif
```
### **Description**

The .if statement specifies alternative statements to execute depending upon the specific condition.

Conditions are evaluated one after another. As soon as one condition is met, the statements following .then are executed. If *none* of the specified conditions are met, nothing is done. If, when none of the conditions are met, there is an **.else** included, the statements following the .else statement are executed.

Parameters for .if

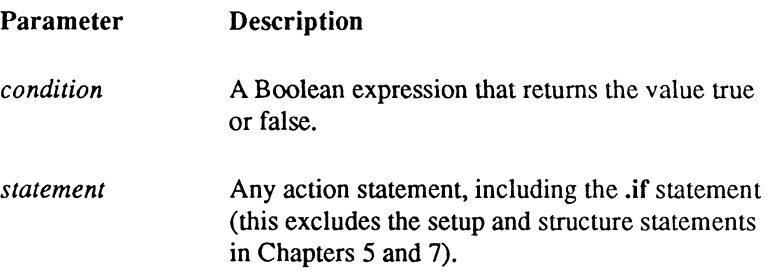

/

#### **Examples**

This example illustrates the use of the .if statement to evaluate the current condition of the Report-Writer environment. It tests the current character position, and starts a new line if the current position is past the end of a line:

```
.if position number > 80 .then
      . newline 
.endif
```
This example tests the data, executes, and prints different print statements depending on the result:

```
.if balance > 0 .then
      .print "(",-\text{balance}, "")".else 
      .tab +1.print balance 
.endif
```
This example tests a column value and uses .if statements to translate a numeric code to a text string:

```
.if deptcode = 1 .then
      .print "books" 
elesef deptcode = 2 .then
     .print "furniture" 
.elseif deptcode = 3 .then 
     .print "jewelry" 
.else 
     .print "misc" 
.endif
```
## **.Iet**

Assigns the value of an expression to a declared variable.

### **Syntax**

.let *variablename* [:]= *expression* 

### **Description**

The .let statement evaluates an expression and assigns the value to a declared variable. The type of the expression must be compatible with the type of the variable. For example, an integer expression can be assigned to a floating-point variable, and a date expression string can be assigned to a date variable, but a date expression cannot be assigned to an integer variable.

Parameters for .Iet

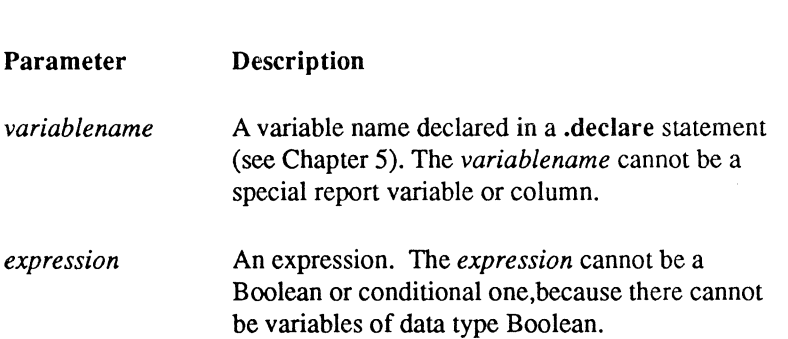

/

"'. /

(~

### **Example**

Ý,

The following .declare statement defines two data variables, age and birthday. These are then was used in .let statements showing a number of possible assignments that could be made.

```
. declare 
     age = integer,birthday = date 
. let age := 6.2. let age = age+1 /* one year older*/
.print age .nl 
. let birthday := "29-jul-1954"
.let age = 
     date ("9-jul-l987") - birthday 
.let age := interval ("years", 
     date ("9-jul-1987") - birthday).print age .nl 
                                           /*ERROR!*/
```
If these assignments were made in sequence as shown, the output would be as follows:

7 32

148 Report-Writer Reference Manual **Accord Panamanual COT-DATA** 

 $\searrow$  .

# **Chapter 12**  f **The sreport, report, and copyrep Commands**

This chapter explains the following commands:

sreport report copyrep

ela di Tr

### **sreport**

The sreport command checks a report specification file and stores the specification in a  $\blacksquare$  database.  $\blacksquare$ 

### **Syntax**

sreport [-s] [-uusername] dbname filename

### **Description**

The sreport command reads a report specification file of Report-Writer statements, performs basic syntax error checking, and, if error-free, stores the report specification in the Reports Catalog of the database you specify. If the report specification contains syntax errors, sreport prints error messages. If a report in the text file has the same name as an existing report in the Reports Catalog, the older report definition is replaced. If no prior report exists, the report is added to the Reports Catalog. You can then use the specifications to run a report using either the report command or the Reports option of ODT-DATA/MENU.

#### Parameters for sreport

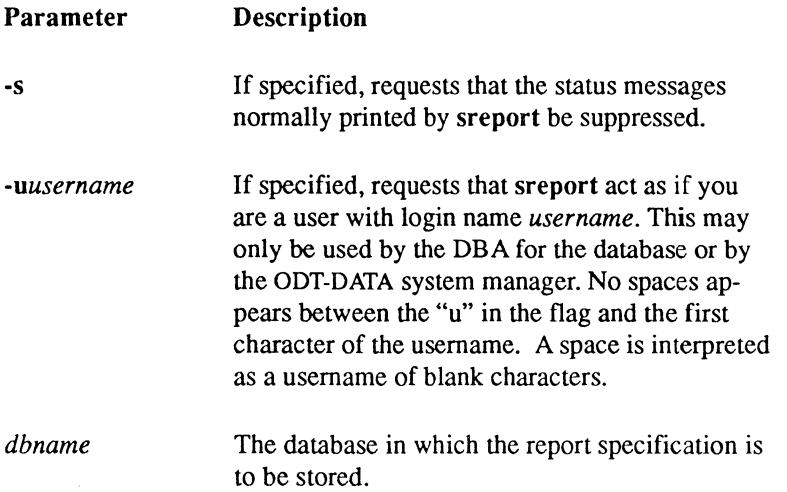

Parameter *filename*  Description The name of the report specifications file for one or more reports. You may specify the full pathname for the file. The full path is not required. If you do not explicitly specify an extension for the file, the system assumes the default extension of .rw.

The sreport command requires valid values for both *filename* and *dbname.* If you do not enter these parameters, sreport prompts you for them.

The -u flag can be used by the database administrator (DBA) for a database or by the ODT-DATA system manager to temporarily assume another user's account identity.

### **Examples**

Salah di

The following sreport command stores report specifications in file repspec.txt in the Reports Catalog of a database named "mydb":

sreport mydb repspec.txt

The following sreport command specifies a database name of "myowndb" and uses sreport 's prompting facility to store the report specification located in the file myrep.rw:

sreport myowndb

You are prompted for the filename, as follows:

Report File?

You enter the name of a file containing report specifications:

myrep.rw

This third example uses sreport's prompting facility to store the report specification located in the file myrep.rw, in the Reports Catalog for the database "myowndb". Enter:

sreport

#### **sreport**

At the database prompt, enter a database name:

Database? myowndb

At the "Report File?" prompt, enter a filename:

Filename? myrep

## **report**

The report command executes a report specification.

### **Syntax**

```
report [-cnumactions] [-qilename] [-s] [-uusername] 
  [-r]|[-m[mode]]|[-ifilename] [-mx[ine] [-qmxquer]
  [-wmxwrap] [+tl-t] [+bl-b] [-h] [-5] [-vpagelength] 
  dbname reportnameltablename [( (parameter=value))]
```
### **Description**

 $\left( \begin{array}{c} 1 \ 1 \ 1 \end{array} \right)$ 

 $\left($ 

The report command executes the report specifications that correspond to the *reportname*  parameter or a default report for a table in the database.

This command produces the report. The report command produces the following actions. The report catalogs are checked to see if the report has been stored in the database. If found, the specifications for the report are read and checked for errors. If errors occur, the report is not run. If the specification is error-free, parameters are replaced with their specified values. Data is extracted and the query, if specified, is run, the data are sorted. if required, and the report is formatted and output. If no report with the given name is found, the name is assumed to be a table name. A default report for that table is formatted and run. If the table or report is not found, an error message results.

The Report-Writer prompts you for anything that you do not specify on the report command line, including the *reportname,* the *dbname.* and values for any parameters encountered in the report specifications.

If specified, the *dbname, reportname,* or *tablename,* and *parameter* should be placed at the end of the command line, in the order shown earlier under "Syntax."

The recommended use is to let the Report-Writer prompt you if you have parameters to enter for your report. When prompted, you may enter embedded blanks or commas as part of the parameter value.

report

#### Parameters for report

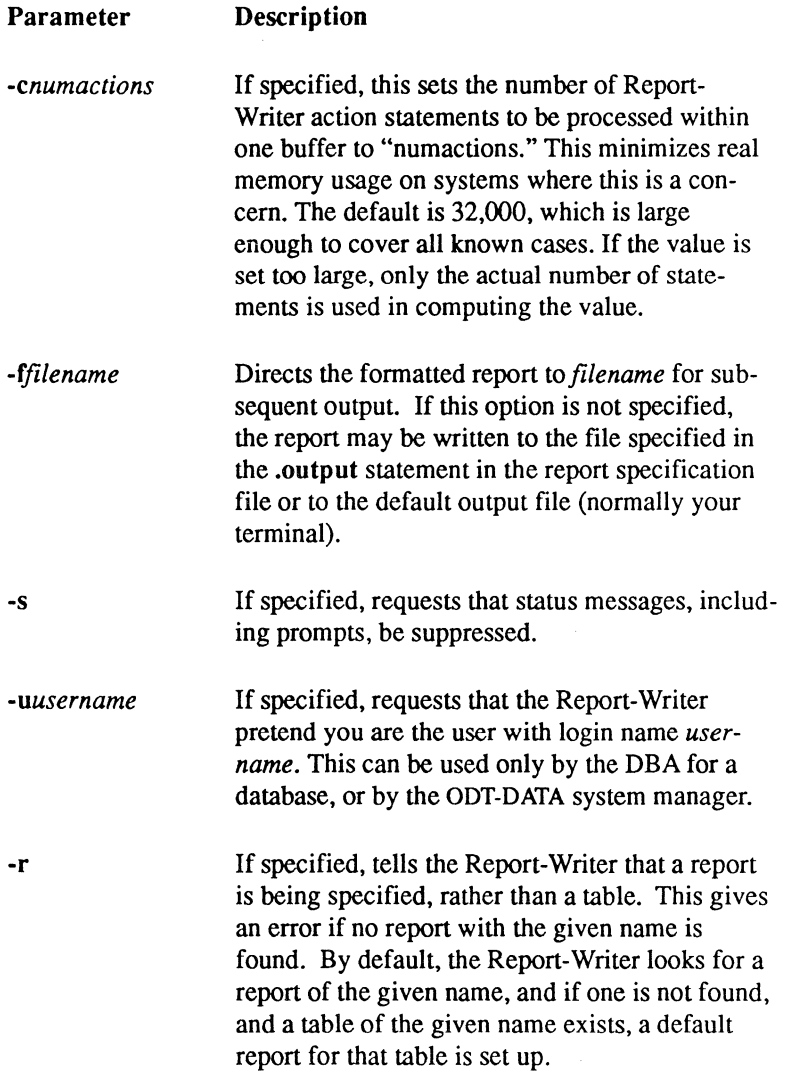

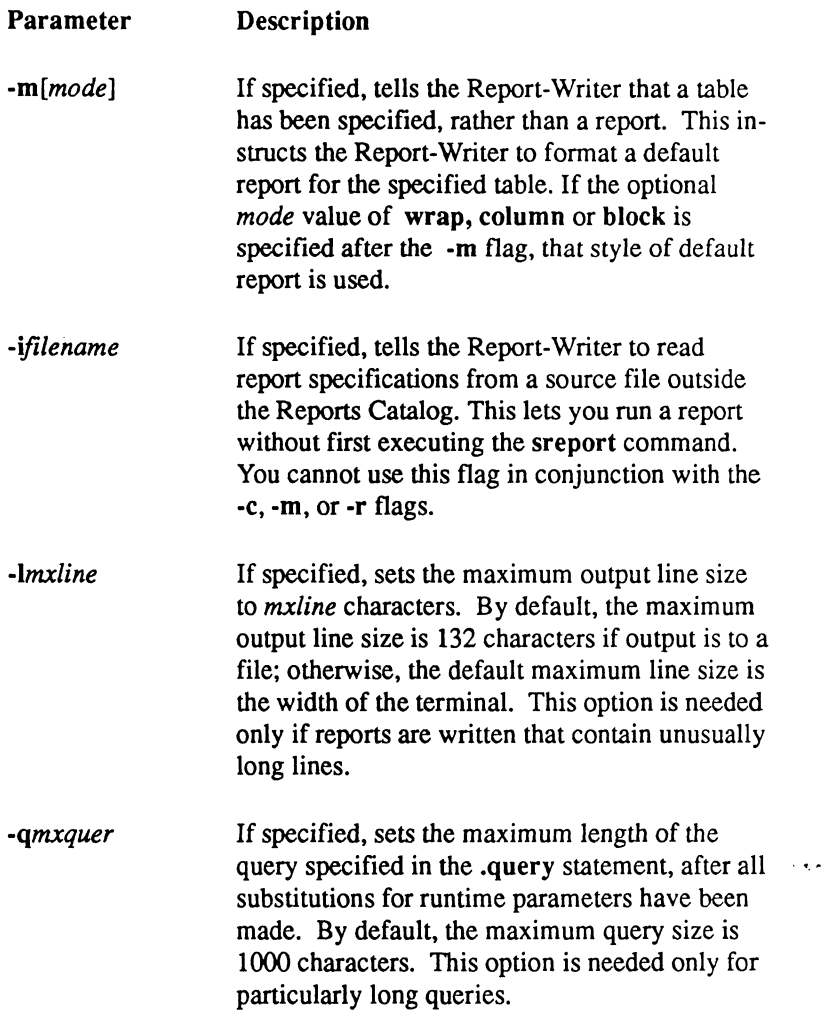

f

 $\blacklozenge$ 

**Allen** 

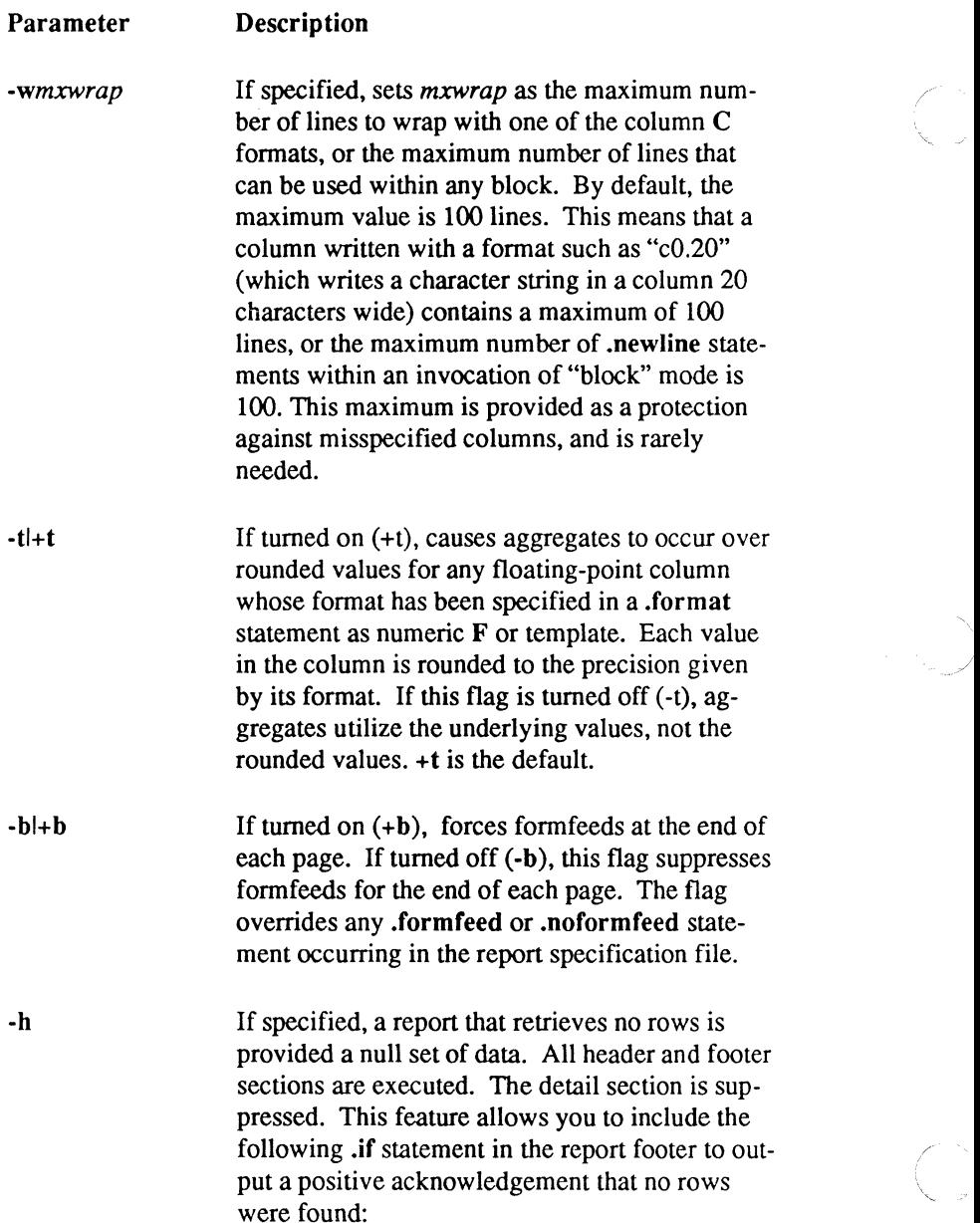

#### Parameter Description

j.

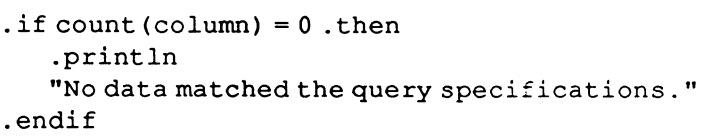

-5 If specified, the report is made compatible with version 5.0 of INGRES. The default is that the flag is not specified. To ensure compatibility, the following assumptions are made:

+t option is the default.

Only floating-point arithmetic is used. Integer columns are converted to floating-point before use in computation.

The month part of the *current \_date* function is displayed in capitals if no format is specified. Normally, the system displays the month names in lowercase letters. For example, what is now displayed as "01-feb-1985" would, with the  $-5$ flag set, be displayed as "OI-FEB-1985."

*-vpagelength*  If specified, sets pagelength as the number of lines for each page of output. *pagelength* must be a positive integer. This flag overrides any .pagelength statement in the report specification file. The default is 61 lines per page if the report is written to a file, and 23 lines per page if written to a terminal.

#### *dbname*  The name of the ODT-DATA database containing the report data.

report

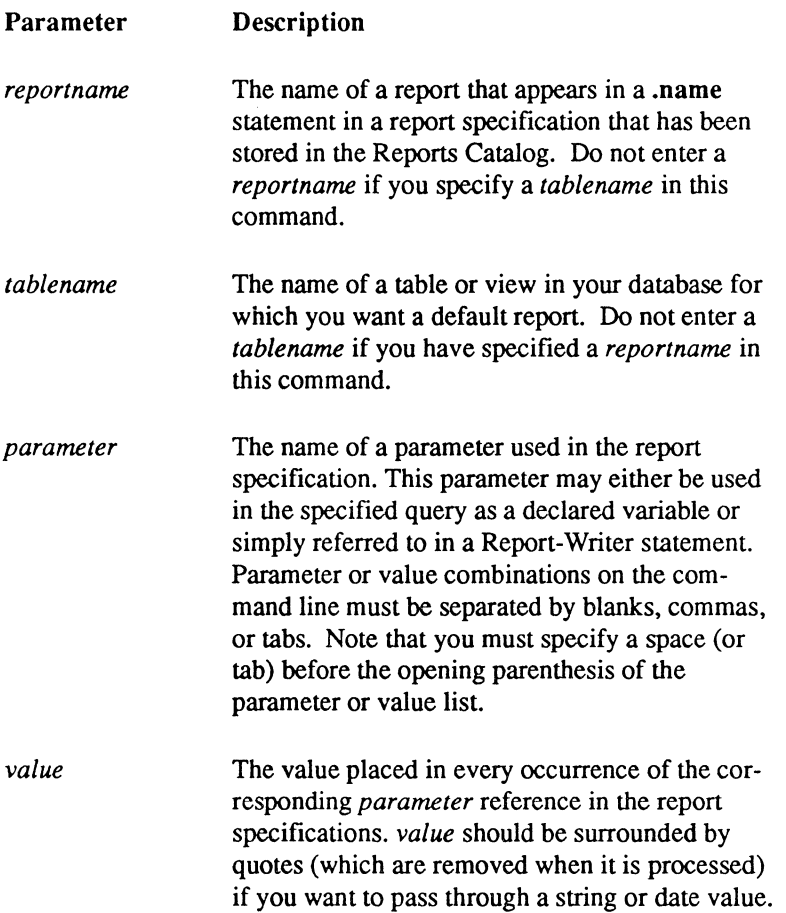

If you specify neither the -f option on the command line nor an .output file in your report specifications, the report is written to the standard output file. If this is a terminal, the default page size set for the report is 23 lines, rather than the normal 61. At the end of each page written to your terminal, the following prompt appears:

ENTER C, S, HELP OR RETURN:

 $\mathbb{R}^2$ ./ You should respond:

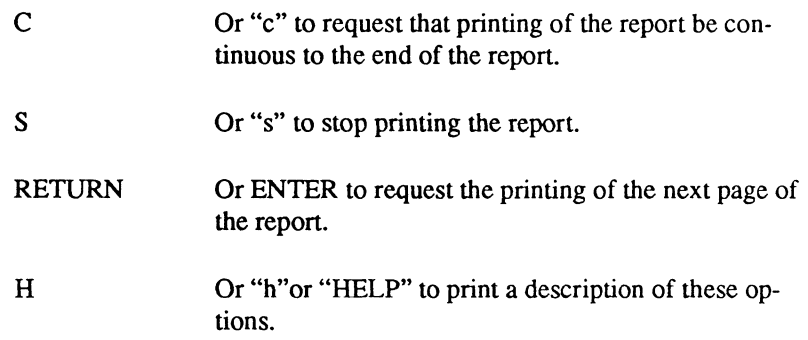

If you specify the -u flag. the Report-Writer acts as if you were another user. It allows the DBA for a database or the ODT-DATA system manager to run cataloged or default reports that are owned by others.

The -r flag can be used to force the Report-Writer to only check for reports with the given name. and the -m flag can be used to force the Report-Writer to only check for tables with the given name. These are sometimes useful if you have reports and tables with the same name, and need to be more specific about what you want. Additionally. the -m flag can be used to specify the style of default report to be produced. See Chapter 2 for more information on these styles. or see *Using ODT-DATA Through Forms and Menus.* 

### **Examples**

(-

In this example. run a report that has no parameters:

report my db myreport

This example uses the report prompt facility to enter a report name and a database name, and also have the Report-Writer write the report to an alternate file:

report -faltout.rep

At the "Database" prompt, enter a database name:

Database name? mydb

Chapter 12: The sreport, report, and copyrep Commands Report-Writer Reference 159

**report** 

At the "Report or Table" prompt, enter a report or table name:

Report or Table myrep

In this example, specify all parameters to a report with a query specification such as the following:

```
.query 
     select * 
           from emp 
           where name = 'Same'report persdb namerep ' (name ="Smith. T.")'
```
The same report prompts you with:

Enter 'name'?

You would respond:

Smith, T.

This also requests a default line size of 200 characters.

report persdb namerep -1200

In this example, report with parameters to a query and also for printing within the body of the report. The query might be:

> .query select transact, name from trans where transact > \$minval and transact < \$maxval

A print statement in the report might be: .print \$date (c20) .nl

Note that this prompts for some things (that is, the values of report name and "maxval".

report mydb '(minval=+123.45 date=06/20/81)'

In this example, write out a default report for MYTAB. Also, write out a default report for YOURTAB, which forces the block style of format for the default report.

> report mydb mytab report -mblock mydb yourtab

**Allian** 

### **copyrep**

Allows you to copy report specifications from one database to another.

### **Syntax**

copyrep [-s] [-uusername] [-f] [-cnumactions] *dbname txtfile report {report}* 

### **Description**

The copyrep command copies a report specification, or set of report specifications, from a database to a text file. You can then use the report specification with a different database in the sreport command.

This command works much like the Archive operation accessed through the Reports Catalog form of RBF. However, reports created with RBF may also be copied using the copyrep command, retaining the knowledge that they are RBF reports.

As a useful side effect, the command also provides a method for externally storing the definitions of reports in simple files in much the same way as the copydb command works. The command allows you to copy any number of reports to a single text file. The reports are named within the file, but contain no owner tied to a report. Therefore, you may copy out a (set of) report(s) owned by one user, and then copy them back in as another user, effectively changing their owner.

If you omit any of the parameters not preceded by a dash, the copyrep command prompts you for the missing values. If no reports are specified, you are prompted for reports to be entered one per line.

You end the list with a Ctrl D.

Parameters for copyrep

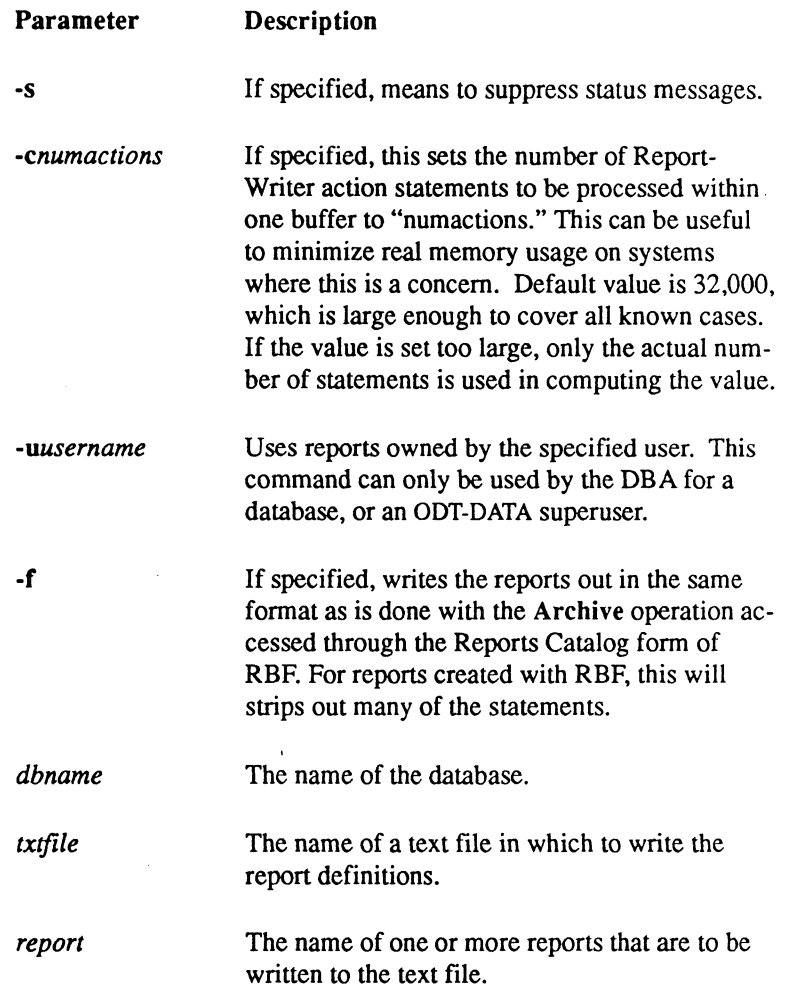

The file created by this command is almost the same as the file created through the use of the Archive operation accessed in the Reports Catalog form of RBF. (See *Using ODT-DATA Through Forms and Menus* for more information.) For reports originally created outside of RBF and entered by using the sreport command, the output to the file created by the copyrep is identical (except that comments are stripped out). However, for reports created by RBF. all information pertaining to RBF is retained in the report output, thus eliminating the restriction

Chapter 12: The sreport, report, and copyrep Commands Report-Writer Reference 163

 $\sqrt{\frac{1}{2}}$ 

(

in Archive that the reports cannot be copied directly back into a database as RBF reports. The -f flag can be used to mimic the Archive method, which strips many of the RBF statements out of the report, making it easier to edit. However, you should be warned not to edit the RBF reports created by the copyrep command before copying them back into a database, as you could easily make a report unusable in additional RBF sessions.

#### **Examples**

Suppose you want to move a report called "emphours" from the "emp" database into the "newemp" database. The following statement performs the fIrst part of the task, copying the report into a text file called emphours.txt:

copyrep emp emphours.txt emphours

To copy report files created through the copyrep command back into a database, perhaps under a different owner, you can use the sreport command. To continue the example above, the report in the text fIle emphours.txt can be copied into the database "newemp" simply by executing the following command:

sreport newdb emphours.txt

/

/'

# **Appendix A Report Examples**

This chapter contains five sample reports, including both input and output. Two of the reports have two alternative sets of specifications. The reports are as follows:

- **The POPULATION report demonstrates a common type of report with subtotalling.** POP2 shows an alternative set of formatting statements for producing the same output.
- $\blacksquare$  The ACCOUNT report gives a complex report that might be used in accounting applications.
- **The DICTIONARY report shows the use of character printing options within the** Report-Writer. DICT2 shows an alternative set of formatting statements for producing the same output.
- **The LABEL report demonstrates the formatting of mailing labels, three across on a** page, from a list of names and addresses. It features the use of the .if statement (see Chapter 11).
- The BOOKS report illustrates the use of joining tables for producing a report.

Each example is organized as a set of explanatory texts, followed by a listing of the report formatting statements, followed by a listing of the report itself. For the sake of clarity, the formatting statements are indicated in the examples by uppercase letters, although they can actually be specified in either upper- or lowercase letters.

:~

 $\blacksquare$ 

## **Population Example**

The POPULATION example demonstrates the use of the Report-Writer in formatting a report of census data, by region and state, for the United States. The base tables for this report are the following:

- "Region" contains region names associated with region abbreviations.
- "State" contains state names, as well as state abbreviations, and associated region abbreviations.
- "Pop" contains population data for each state for different census years.

The report formatter statements are discussed below. Notice that the output for this report is followed by a description and listing of a slightly different set of statements that can be used to produce the same output.

- The .query statement shows the database query needed to set up the data in the form required to write the report. Essentially, the query sets up a table with one row for each state, including the columns "region" (name of region), "state" (name of state), "tot" (the total population of the state), "totwhite," "totblack," and "totother" (populations of three racial groups).
- The query contains a parameter, "\$Year," which is used in the where clause to select data for only one census year. In the example shown, you can select the data for 1970 by running the report with the command:

```
report rwsqldb pop ' (year=1970)'
```
You can also run the report with the following:

report

In this case the Report-Writer prompts you for the report name, database name, and value for "year."

 $\blacksquare$  The sort statement specifies a sorting of the data by "region," and within region, by "state." This also defines potential break actions for changes in value of "region" and "state."  $\blacksquare$  and "state."  $\blacksquare$ 

- The .format statement sets up a default format for a set of columns in the report. These are used not only for the printing of the actual data but also for the printing of subtotals based on that data. Note that the four numeric columns ("tot," "totwhite," "totblack," and "totother") are given the same format specification. Actually, the .format statement is not strictly needed, but provides a convenient way to specify the same format for a number of columns.
- $\blacksquare$  The .header report statement is followed by a set of formatting statements that are run at the start of the report. There is nothing particularly elegant about the formatting statements, which write out the centered title seen at the top of the report. Note the value of parameter "year" is preceded by a dollar sign to indicate that it is a parameter. Also, underlined column headings are printed in this section. The locations of the headings are based on the positions of the column names given as parameters to the .rt (right justify) statements. These positions are determined by the location at which the associated column is printed in the .detail statements.
- The .header region statement is followed by a set of formatting statements that are run at the start of each region. The .need statement insures that at least four lines are available on a page before printing the heading for "region." This assures that the heading and the detail lines for at least two states are printed on a page.
- $\blacksquare$  The .detail statement is followed by formatting statements that are processed for every row created by the query. In this case, rows are created for each state, and the statements specify printing of the actual population data. By analyzing these statements, the Report-Writer determines the "positions" of the columns used throughout the report in the .rt statements.
- The .footer statement is followed by formatting statements, which are processed after the last state in each region is read and the requisite .detail formatting statements are processed. A .need statement is included simply to assure that the two lines in the footer are printed on the same page. A region heading is printed and followed on the same line with the values of some subtotals for the region. The formats used in printing the subtotals are those specified in the .format statement at the start of the report.
- The statements following the .footer report statement are almost identical to those following the .footer region statement, except for the heading and length of the dashed line separators. The values of the subtotals, however, are different because of the different context. '

 $\left| \right|$ 

 $\left($
- $\blacksquare$  The statements following the **.header page** statement specify the title seen at the top of the second page of the report, as well as a respecification of the column headings. (A macro facility is planned to simplify this respecification in the future.)
- The footer page statement starts the block of statements printed at the bottom of each page, including the current page number. Because the **right** statement has no parameters, the text is justified to the right margin (detennined as the rightmost position printed in the fonnatting statements in the report).

```
/* POPULATION - Population Report */.NAME pop 
. QUERY 
      select region. region, state. state,
              tot = pop.totwhite + pop.totblack + pop.totc.pop.totwhite, pop.totblack, pop.totothe
                     from region, state, pop 
                     where state.statabbrev = <math>pop.stataband state.regabbrev = region.regabbrev 
                     and pop.year = $Year.SORT region, state 
.FORMAT tot, totwhite, totblack, totother (" Z,ZZZ,ZZZ,ZZZ") 
. HEADER report 
      • NEWLINE 3 
      .UL .CE .PR "Population of the United States, by Race" .NOU .NEWLINE
              .CE .PR "Data for the Year - ", $Year (c4) .NL2
      · U .RT tot .PR "Total Pop" .RT totwhite .PR "White Pop" 
              • RT totblack . PR "Black Pop" . RT totother . P "Other Pop" 
      .NOU .NL2 
.HEADER region
      • NEED 4 
      .PR "Region: ", region .NL
.DETAIL 
      .NEED 2 .TS 
       .PR state(c20) .T+11 .PR tot, totwhite, totblack, totother .NL
                                                                        ( 
                                                                        \ 
                                                                        "-
```
#### Population Example

```
.FOOTER region 
         .NEED 2 .RT tot .PR "----------" .RT totwhite .P "----------,, 
                 .RT totblack .P "----------" .RT totother .P "----------" .NL 
         .PR "Totals: ", region (c0) .T tot
         .PR sum(tot) , sum(totwhite), sum(totblack), sum (totother) .NL2 
• FOOTER report 
         .NEED 2 .RT tot .PR "-------------" .RT totwhite .P "-------------" 
                 .RT totblack .P "-------------" .RT totother .P "-------------,, .NL 
         .PR "USA Totals" .T tot
         .PR sum(tot) , sum(totwhite), sum(totblack), sum (totother) .NL 
• HEADER page 
         .NL3 .PR "Population by State and Region: ", $Year .NL2 
         .U .RT tot .P "Total Pop .RT totwhite .P "White Pop" 
                 .RT totblack .P "Black Pop" • RT totother .P "Other Pop" 
         .NOU .NL2 
• FOOTER page 
         .NL 
         .PR "Source: US Department of the Interior, Bureau of the Census." 
         .RIGHT .PR "Page", page_number("zN") .NL4
```
#### Report output:

 $\blacksquare$ 

原囊

 $\left($ 

Population of the United States. by Race .<br>. av til bandet tillere til ten Data for the Year - 1970

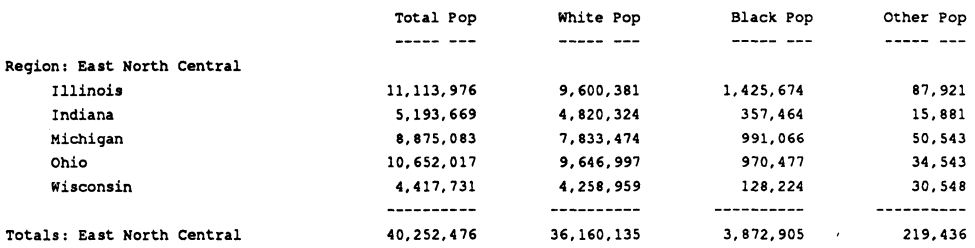

#### **Population Example**

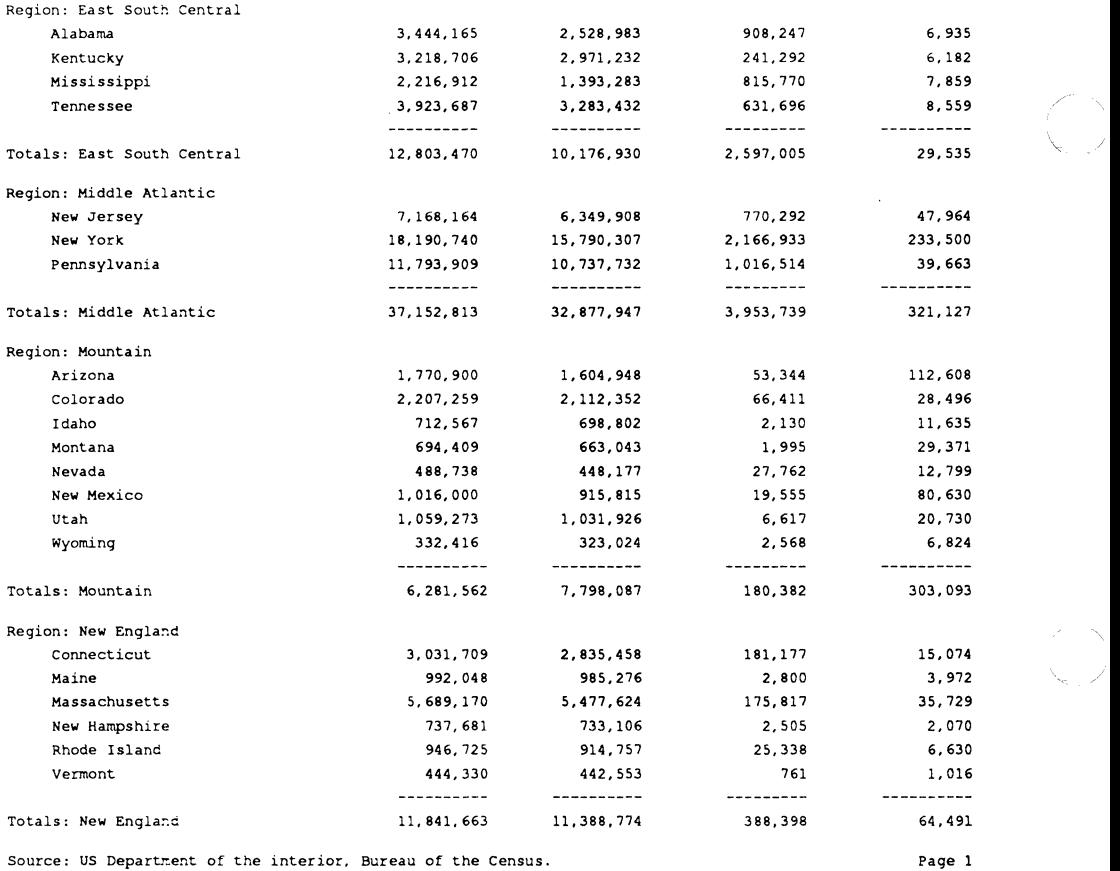

Population by State and Region: 1970

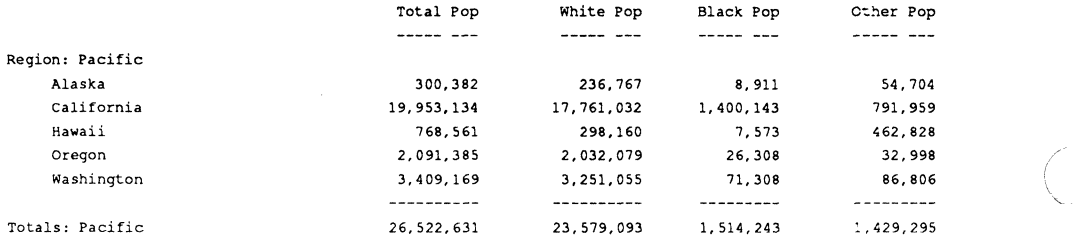

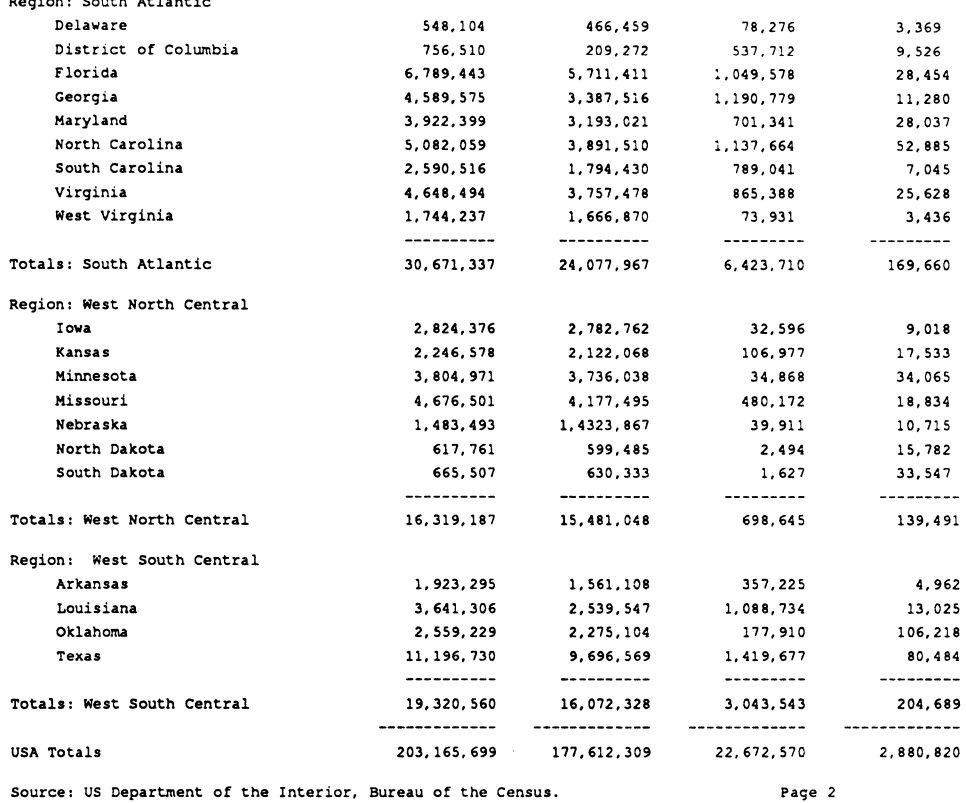

### **Pop2 Example**

**CALLES** 

Region: South A.tlantic

The POP2 example shows an alternative set of formatting statements for producing the same output as POPULATION. This report makes use of the .block and .endblock statements, as well as the .within and .endwithin statements in producing the report. These statements are useful for reports that contain several columns for which the same set of statements is repeated, as is the case with the "totpop," "totwhite," "totblack" and "totother" columns in POPULA-TION.

All of the statements in POP2 are identical to the statements in POPULATION with the exception of those in the .foot region and .foot report sections. In these sections, instead of spelling out the format of the subtotals line by line, the block and column formatting statements can be used to duplicate the same set of statements for each of several columns.

In detail, the statements are:

- The .block statement sets the Report-Writer into block mode, which allows you to write a two-dimensional block of text, in which you can write text on several lines, return to the first line in the block, and then write more text on the first lines in the block.
- The .within statement sets the Report-Writer into column-formatting mode. Because the statement is followed by four column names, "tot," "totwhite," "totblack," and "totother," all statements between the .within and its corresponding .endwithin statement are executed four times, using the margins for each of the columns in tum.
- **•** The string "----------" is printed, right justified, within each of the four columns in the first line of the block. Because this is a .printline statement, the current output line is moved down one line in the block after the string is printed. On the second line of the block, right justified within each of the columns, a sum is printed. Because this sum uses the special name w column, a separate sum is calculated and printed for each of the columns in tum.
- $\blacksquare$  The .end within statement ends the set of formatting statements to be done within each column. Note that because the block mode of the Report-Writer is in effect, a .top statement is automatically executed immediately before the .end within state- ./ ment. This assures that the statements for each of the columns prints across the page, rather than stairstepping down the page.
- $\blacksquare$  Immediately following the **.end within statement is the .top statement, which moves** the current output line back to the first line in the current block (which contains all of the "-----------" strings). The .newline statement moves the current position to the second line in the block (because block mode is still in effect). There, the "Totals: region" message is printed. Block mode is then left, by specifying the .endblock statement, which causes the block, consisting of two lines, to be printed. The last .newline statement merely inserts a blank line.
- The statements within the .foot report are identical, except for the message "USA Totals." Because of the context, the "sum(w\_column)" refers to totals over the report, rather than the region.

The statements in this example are not quite as intuitive as those in the first report, but they ( show an important capability in formatting reports with column-oriented statements. "

```
1* POP2 - Population Report using. WITHIN */ 
.NAME pop2 
• QUERY 
         select region. region, state. state, 
                tot = pop.totwhite + pop.totblack + pop.totother, 
                pop.totwhite, pop.totblack, pop.totother 
                         from region, state, pop 
                         where state.statabbrev = pop.statabbrev
                         and state.regabbrev = region.regabbrev
                         and pop-year = $Year.SORT region, state 
.FORMAT tot, totwhite, totblack, totother (n Z,ZZZ,ZZZ,ZZZ") 
• FORMFEEDS 
• HEADER report 
         .NEWLINE 3 
         .UL .CE .PR "Population of the United States, by Race" .NOU .NEWLINE
                 • CE • PR "Data for the Year - ", $Year (c4) . NL2 
         .U .RT tot .PR "Total Pop" .RT totwhite .PR "White Pop" 
                 .RT totblack .PR "Black Pop" .RT totother .P "Other Pop" 
         .NOU .NL2 
• HEADER region 
         .NEED 4 
         .PR "Region: ", region .NL
• DETAIL 
         .NEED 2 .TS 
         .PR state (c20) .T+ll .PR tot, totwhite, totblack, totother .NL 
• FOOTER region 
         .NEED2 
         .BLOCK .WITHIN tot, totwhite, totblack, totother 
                         .RT .PRINTLINE "----------" 
                         .RT .PRINTLN sum(w_column) 
                 .ENDWITHIN 
                 . TOP .NEWLINE .PR "Totals: ", region (c0)
         .ENDBLOCK • NEWLINE
```
 $\blacksquare$ 

```
• FOOTER report 
        .NEED2 
         .BLOCK .WITHIN tot, totwhite, totblack, totother 
                         .RT .PRINTLINE "--------------"
                         .RT .PRINTLN sum(w_column) 
                .END WITHIN 
                . TOP . NEWLINE . PR "USA Totals"
         .ENDBLOCK .NEWLINE 
. HEADER page 
         .NL3 .PR "Population by State and Region: ", $Year .NL2 
         .U .RT tot .P "Total Pop .RT totwhite .P "White Pop" 
                .RT totblack .P "Black Pop" .RT totother .P "Other Pop" 
         .NOU .NL2 
         . FOOTER page 
                .NL 
                .PR "Source: US Department of the Interior, Bureau of the Census."
                .RIGHT .PR "Page", page number ("zN") .NL4
```
The ACCOUNT example shows a fairly complex report that could be written from some accounting data. For each account, the report prints the name and address of a customer, followed by a listing of transactions in an account. Deposits are listed in one column, withdrawals in another, and a running balance is listed in a third. The base tables used are the following:

- The "customer" table contains the name and address of a customer.
- $\blacksquare$  The "account" table associates an account number with a customer name and address (because a customer may have more than one account). It also contains the balance of an account as of an arbitrary date. In actual accounting applications, this balance must be updated outside of the Report-Writer.
- The "transact" table contains a description of all transactions for an account. This contains columns "transnum" (the transaction number), "acctnum" (the account number), "date" (the date of the transaction), "amount" (the dollar amount of transaction), and "type" (the type of transaction: 0 for deposits, 1 for withdrawals).

The report-fonnatting statements are discussed below:

 $,$ 

"~? , '{

- After the report is named, the query used to provide data for the report is shown. This essentially retrieves the "transact" table, with data from the other tables joined in. The calculation of the columns "amt," "withdrawal," and "deposit" is also shown. "Withdrawal" is set to "amount" if type is I, and set to zero if not. "Deposit" is set to "amount" if type equals 0, and set to zero otherwise. "Amt" is calculated as a signed value of "amount," which is negative for withdrawals and positive for deposits. "Amt" is used in calculating the running balance.
- $\blacksquare$  The order of the data is described in the .sort statement. In the example output shown, only one account is shown for a name, though this type of sort order does not limit the report to that type of content.
- The .formfeeds statement tells the Report-Writer to insert formfeed characters at the start of the report and at the end of each page of the report. Because no .pagelength statement is specified, a default page size of 61 lines is assumed.
- $\blacksquare$ The .format statements provide default formats for some of the output columns. Note the use of "-" in the format for "acctnum" to force hyphens in specific places in the output.
- The .head name statement begins the set of fonnatting statements done at the start of each new name. The .newpage statement tells the Report-Writer to skip to the top of a new page and to set the page number to the value 1 at the start of each new name. Next, the address is printed and lines are skipped.
- The .head acctnum block prints the opening balance, column headings, and sets a temporary fonnat for "acctnum" (so that it is printed for the first transaction only). Notice that the positions associated with the columns are detennined from a scan of the fonnatting statements in the .detail section. Even a position for the "amt" column is determined, even though it is somewhat hidden in the cumulative sum function.
- $\blacksquare$  The .head tdate block simply sets a temporary format for "date," so that the date is printed only the first time it is encountered.
- $\blacksquare$  The **.detail** block simply prints out the lines in the report. It also determines the default margins and column positions from an analysis of these statements. Notice that the formats for "date" and "acctnum," which specify nonprinting formats, may be overridden by the .tformat statements specified in the header text for "date" and "acctnum."

The "cum(acctnum) sum(amt,balance)" aggregate specifies the calculation and printing of the running balance. The first part, "cum(acctnum)" specifies that the running balance is a cumulative aggregate, which is initialized at the most recent break in "acctnum." The rest, "sum(amt,balance)," specifies that the cumulative aggregate is a sum of "amt," and that the cumulative is to be initialized to the value of "balance" when the report starts (at the most recent break in "acctnum "). The format to be used is specified as the default for "amt" because the aggregate specification is not followed by a parenthesized format.

- The .foot accnum block prints out summations of the "withdrawal" and "deposit" columns and the closing balance of the account. This figure, the "sum(amt,balance)" aggregate, is calculated as the sum of "amt" for a specific "acctnum" (because of the context), and is then initialized to the value of "balance" at the start of"acctnum." Remember that the figure is negative for withdrawals and positive for deposits. Again, because the aggregate specification is not followed by a parenthesized format specification, the .format statement for "amt" at the beginning of the report is used as the default format for the aggregate.
- $\blacksquare$  The .foot name block specifies the printing of an ending statement.
- The **head page** block describes the heading shown at the top of each page. Note that the .newpage statement in the .head name statements forces the printing of the page header on the first page (which normally does not happen).
- $\blacksquare$  The .foot page block simply specifies a few lines to force at the end of each page.

```
/* 
• NAME 
account 
. QUERY 
           ACCOUNT - example of bank statement report. */
          select c.name, c.address, c.city, c.state, c.zip, 
                   a \cdot \text{acctnum}, a \cdot \text{balance}, t \cdot \text{transnum}, t \cdot \text{date} = t \cdot \text{date},withdrawal = t. amount * t.type,
                   deposit = t.amount * (1 - t.type),
                   amt = (t.annotation) * (1 - t.type)) - (t.annotation) * t.type)from transact t, account a, customer c 
                            where a \cdot \text{acctnum} = t \cdot \text{acctnum} and c \cdot \text{name} = a \cdot \text{name}.SORT name, acctnum, tdate 
.FORMAT \arctan(\pi \ n\ee -nnnnnn\ee -n', \arctan(\arctan(01/02/03''),
          withdrawal, deposit, amt, balance (" $$$, $$$, $$$. zz")
.HEAD name 
          • NEWPAGE 1 . NL 3 
          .PR name .NL 
          .PR address .NL 
          .PR city(c0), \sqrt{m}, state(c0), \sqrt{m}, zip("nnnnn") .NL 4
.FOOT name 
          .NL3 .PR "End of accounts for: ", name .NL 
• HEAD acctnum 
          .NL 3 
          .P "Account: ", acctnum .RT arnt .P "Opening balance:", balance .NL2 
          .UL .CE acctnum .P "Account" .CE tdate .P "Date" .CE trar.snum .P "Transaction" 
             .RT deposit .P "Deposit" .RT withdrawal .P "Withdrawal" .RT arne .P "Balance" .NL 
          .NOU 
          .TFORMAT acctnum(" nn\e-nnnnnn\e-n ") 
.FOOT acctnurn 
          .NL 2 
          .PR "Account", acctnum, "totals." .T deposit .P sum(deposit) .T withdrawal
                   .P sum(withdrawal) 
          .NL 2 .RT amt .P "Closing balance:", sum(amt, balance) .NL
.HEAD tdate 
          • TFORMAT tdate (d"Ol/02/03 ")
```
 $\left($ 

(大変の)の (の)

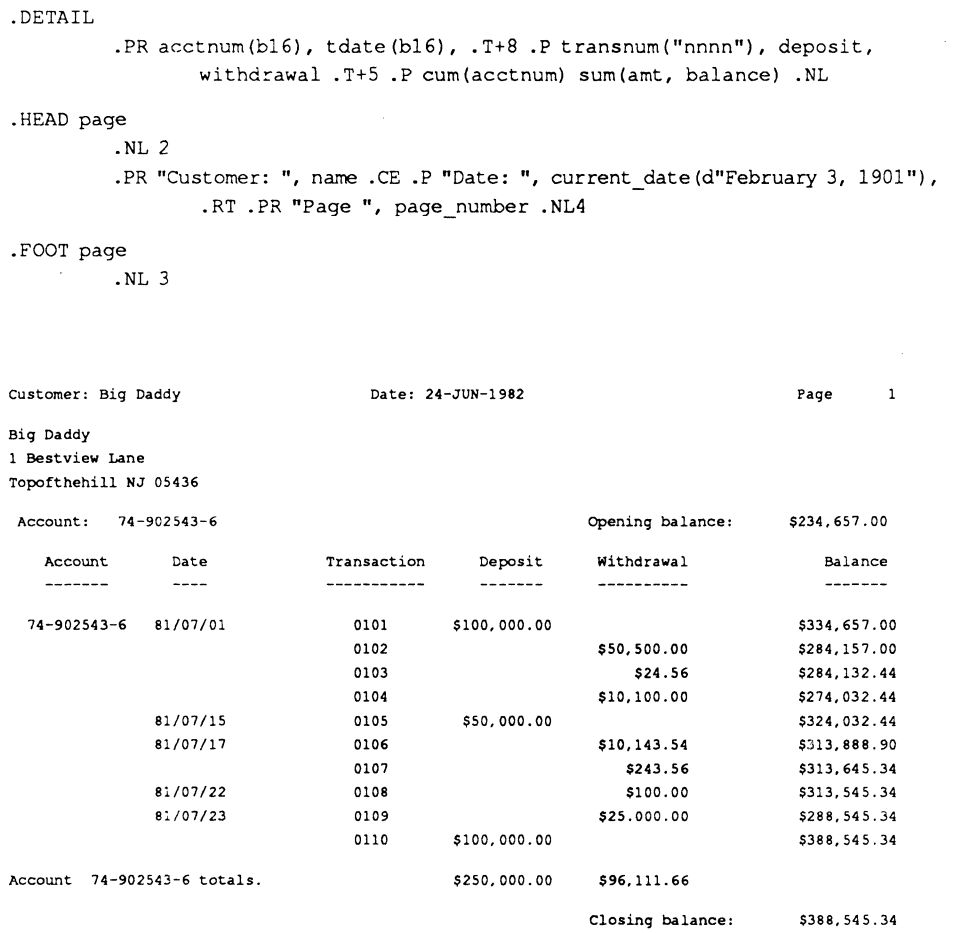

**End of accounts for: Big Daddy** 

\ "-.

/

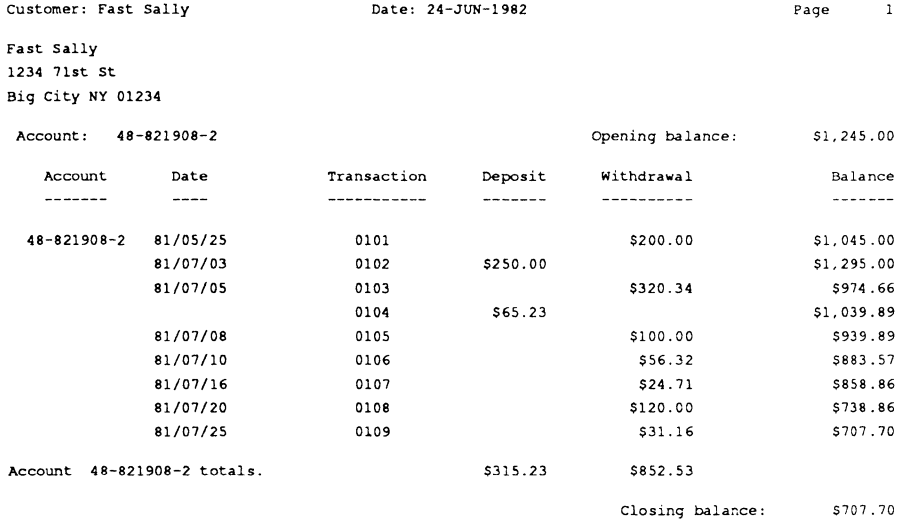

**End of accounts for: Fast Sally** 

**BEER** 

(4)

 $\big($ 

l.

ä,

# **Dictionary Example**

The DICTIONARY example shows an example of a report that lists a glossary of ODT-DATA *.1*  terms, with a listing of related keywords. This demonstrates the use of some of the word- \ processing functions available in the Report-Writer. The base tables used are the following:

- The "ddef" table contains names of terms and definitions of those terms.
- **The "dref" table contains a list of terms and their related keywords.**

Additional details on these table layouts are given in the following table.

ddef Table

Column information:

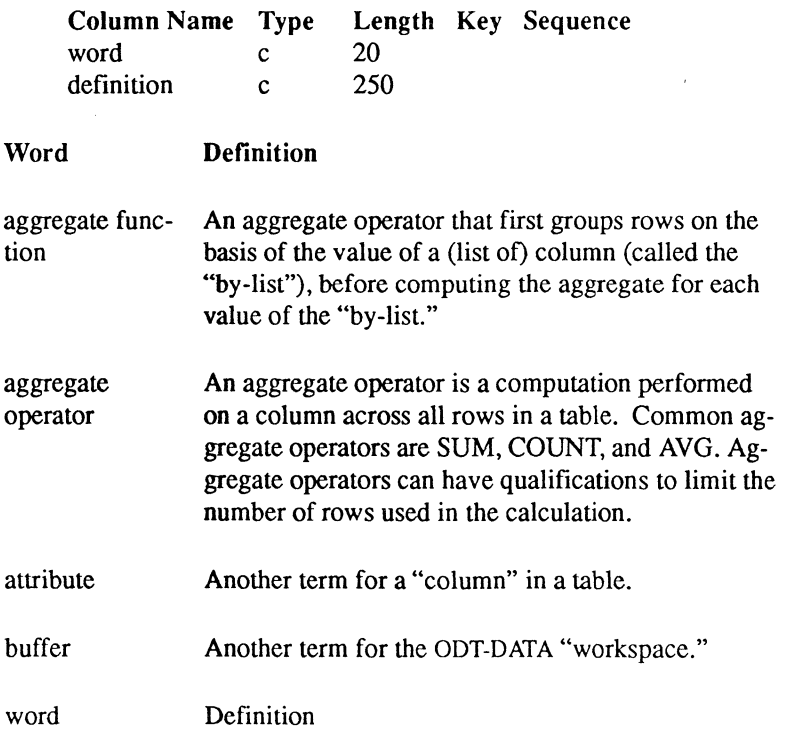

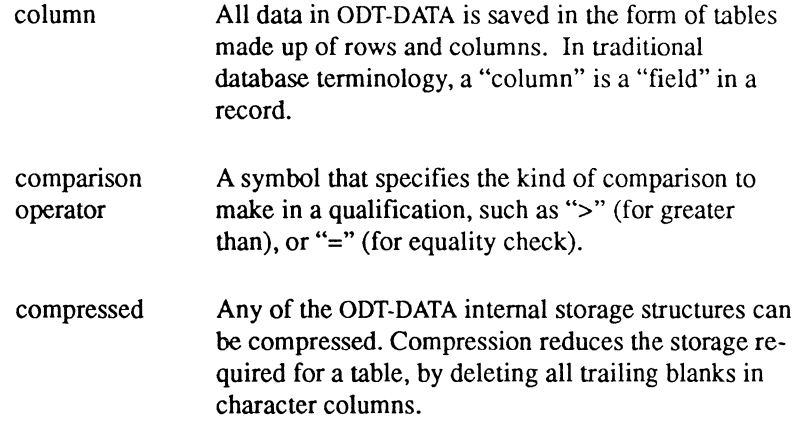

### dref Table

Column information:

 $\cdot$ 

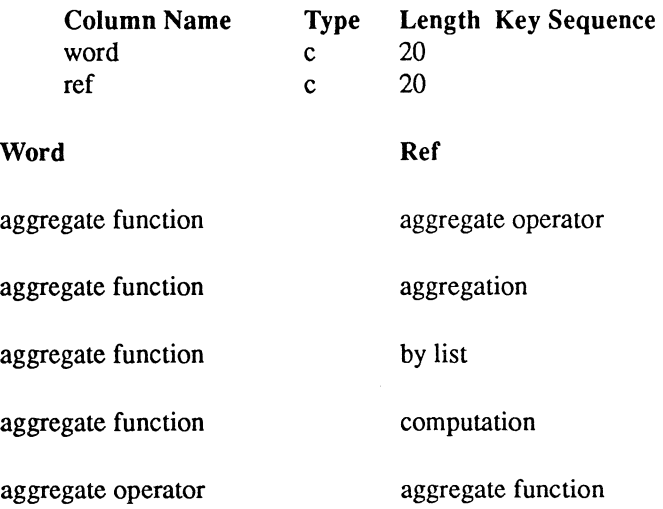

(1)

 $\int_0^\infty$  $\frac{3}{2}$ 

 $\left($ 

#### Dictionary Example

Column information:

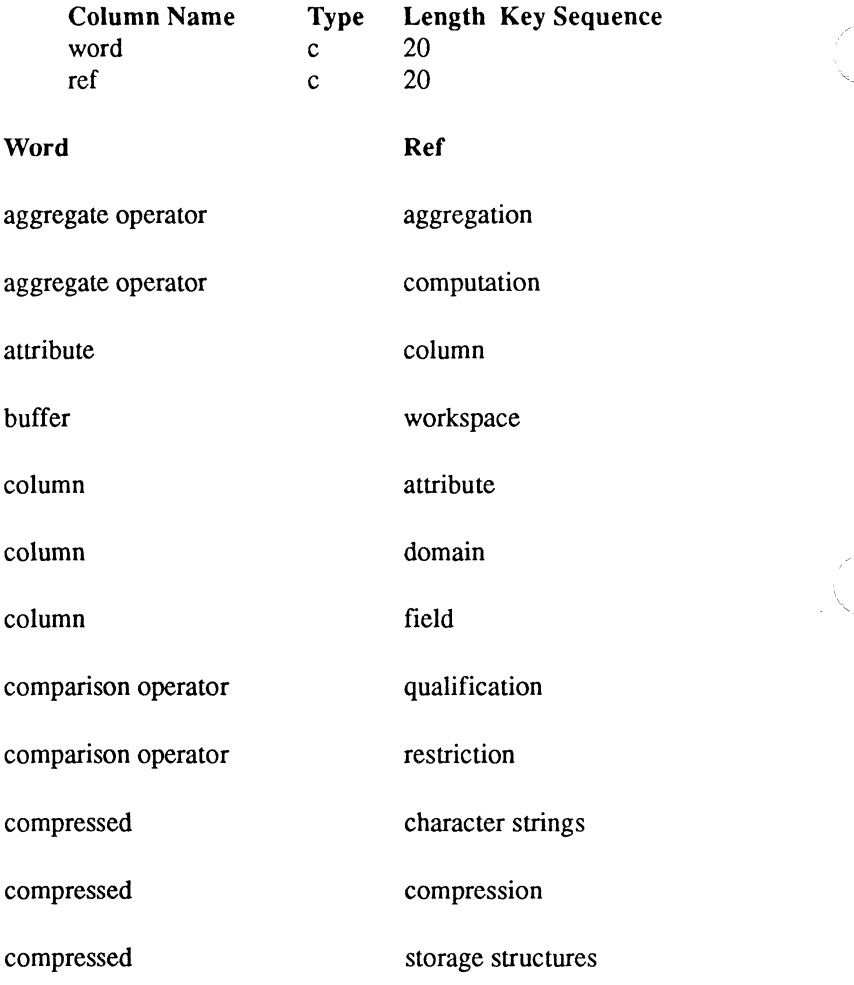

182 Report-Writer Reference Manual DDT-DATA

 $\bigg($ \"" /

 $\bigcap$ 

The report-formatting statements are discussed below:

 $\begin{bmatrix} 1 & 1 & 1 \\ 1 & 1 & 1 \\ 1 & 1 & 1 \\ 1 & 1 & 1 \\ 1 & 1 & 1 \\ 1 & 1 & 1 \\ 1 & 1 & 1 \\ 1 & 1 & 1 \\ 1 & 1 & 1 \\ 1 & 1 & 1 \\ 1 & 1 & 1 \\ 1 & 1 & 1 \\ 1 & 1 & 1 \\ 1 & 1 & 1 \\ 1 & 1 & 1 & 1 \\ 1 & 1 & 1 & 1 \\ 1 & 1 & 1 & 1 \\ 1 & 1 & 1 & 1 \\ 1 & 1 & 1 & 1 \\ 1 & 1 & 1 & 1 \\ 1 & 1 & 1 & 1 \\ 1 &$ 

医淋漓

 $\left($ 

- $\blacksquare$  The query used to create the data for the report simply joins words and definitions with a list of the related keywords. Therefore, the data returned to the report contains one row per related keyword. The .detail statements deals with the keywords, whereas the .heading word deals with the definition.
- $\blacksquare$  The data are sorted by word, and within word, by related keyword.
- $\blacksquare$  The left and right margins are set to specific values because the default margins calculated for the report do not reflect the required margins of the report.
- $\blacksquare$  The report header simply puts out a page header.
- The header for "word" prints out the underlined word and the newspaper style printing of the definition. The "cjO.50" fonnat specifies a column fonnat 50 spaces wide, with right justification, with printing occurring until the end of the string. The .t80 statement then moves to position 80 (5 spaces to the right of the edge of the definition), and sets the left margin of the report to that position. This causes all printing to wrap around between the left margin (80) and the right margin (100). Notice that no .newline statement is given, so that the next printing occurs at column 80 of the top line of the definition.
- **The .detail statements simply print out the next related keyword for "word," until** the next word is found. Because the format specified for "ref" is "c20," it exactly fits within the temporary margins, and wraparound causes each keyword to be placed on a separate line. Remember that the .lmO statement in the header text for "word" resets the left margin for printing a new word and definition.
- $\blacksquare$  The footer for "word" simply finishes off the text for one "word" by printing out all the lines in the definition and related keyword list, and an extra line as well.
- The page header simply prints out a title, page number, and column headings.

#### **Dictionary Example**

```
/* 
.NAME dict 
. QUERY 
               DICTIONARY - text example */
         select ddef.word, ddef.definition, dref.ref 
                 from ddef, dref 
                 where ddef, word = dref, word
. SORT word, ref 
.LM 0 
.RM 100 
• HEAD report 
         .NEWPAGE 1 
.HEAD word 
         .NE3.LMO 
         .UL .PR word(c25) .NOU 
                 .P definition (cjO.50) .T80 .LM80 
                 • DETAIL 
         .P ref (c20) 
.FOOT word 
         .NL2 
.HEAD page 
         .NL2 
         .P "Dictionary of ODT-DATA Terms" 
         .RT .P "Page", page_number .NL2 
         .UL .P "Word" .T definition .P "Definition" 
         .T80 .P "Related Term" .NOU .NL2 
.FooT page 
        .NL 3
```
/

Dictionary Example

### Dictionary of ODT-DATA Terms

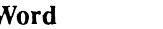

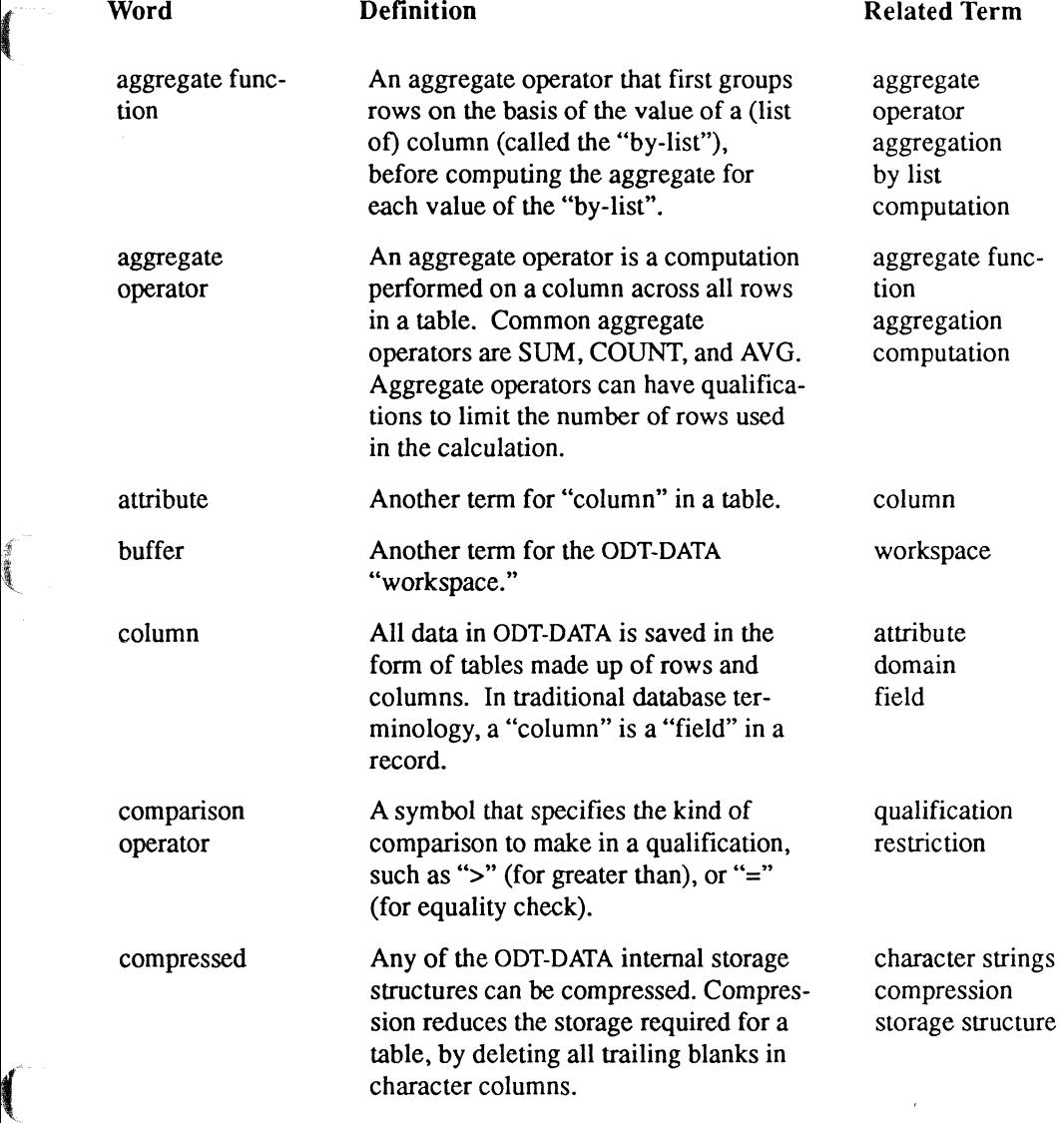

# **Dict2 Example**

The DICTIONARY report uses some margin tricks to accomplish what can perhaps more easily be accomplished with the block mode of the Report-Writer. Instead of letting the margins and wraparound accomplish the task of moving down the page, within block mode, you can use the more natural **.newline** statement to do this. The DICT2 report is the same as the DICTIONARY report, except for differences in the .head and .foot for "word," and a slight change in the .detail section.

The changes in statements are:

- $\blacksquare$  In the header for "word," the Report-Writer is first set into block mode. This allows you to move down the page in a more orderly fashion than would otherwise be possible. The underlined word is printed on the first line of the block. The newspaper style printing of the defInition causes some number of lines within the block to be written, depending on the length of the defInition. However, when it has finished printing, the current output line is the top line in the block. You are now ready to print the detail lines, which contain the keywords for a term.
- Within the detail section of the report, you tab to column 80, and print the next value of "ref." The .newline statement moves the current output line down one line in preparation for the next value of "ref." Because the Report-Writer is in block mode, all text since the header for "word" is saved until the .endblock statement is encountered.
- In the footer section for "word," the **end block** statement is specified, which prints out the current block containing the word, its definition, and a list of related keywords. A .newline statement is given to add another blank line.

The DICT2 report accomplishes the same output as the DICTIONARY report, but in a somewhat more natural fashion.

 $\geq$ 

**Dict2 Example** 

```
/* DICT2 - text example, using .BLOCK 
.NAME dic:2 
• QUERY 
         select ddef.word, ddef.definition, dref.ref 
                 from ddet, dref 
where ddef.word = dref.word 
.SORT word, ref 
.LM<sub>0</sub>.RM 100 
• HEAD report 
         .NEWPAGE 1 
. HEAD word 
• DETAIL 
         .NEED 3 
         • BLOCK 
         .UL .PR word{c25) .NOU 
                  .PR definition{cjO.50) 
         .T80 .PR ref{c20) .NL 
.FOOT word 
         .END BLOCK 
         .NL 
.HEAD page 
         .NL2 
         .P "Dictionary of ODT-DATA Terms" 
         .RT .P "Page", page number .NL2
         .UL .P "Word" .T definition .P "Definition" 
         .T80 .P "Related Term" .NOU .NL2 
.FOOT page 
         .NL 3 
                                                             */
```
f

(

 $\left($ 

### **Label Example**

The LABEL example shows a report that prints mailing labels three across the page. The base table "subscriber" is a mailing list containing the name, post office box, address, city, state, and zip code for each label. If there is no post office box for the label, the field is left blank.

The report-formatting statements are discussed below:

- The data are sorted by zip code.
- The labels are assumed to be 8 lines long and 30 columns wide. Therefore, the page length is set to 8 and the right margin is set to 90  $(3 * 30)$ , as the labels are 3 across.
- The report first begins a block so that the labels may be printed across the page.
- $\blacksquare$  A label is created by printing all fields of the table across 4 lines. If the field for the post office box is blank, the corresponding line is not printed.
- $\blacksquare$  The left margin for the next label is moved one label's width (30) to the right of the previous left margin if doing so does not cause the label to move beyond the right margin of 90 (that is, only 1 or 2 labels have so far been formatted for the line). When no more room exists on the line, the block of three labels ends, .newpage moves the report to the top of the next block of labels, the left margin is reset to 0, and a new block of labels begins. When the report finishes, the last block is ended because there may be less than 3 labels left in the block buffer.

```
/* 
** 
** 
** 
** 
*/ 
       LABEL. Write out three across mailing labels 
             with suppression of blank PO boxes. This 
             assumes printing to mailing labels that 
             are 8 lines tall and 30 columns wide 
.NAME label 
• QUERY 
         select name, po box, address, city, state, zip
          from subscriber 
.SORT zip 
• HEAD report 
         .PL 8 
• DETAIL 
          • LEFTMARGIN 0 
         .RIGHTMARGIN 90 
         • BLOCK 
         .TOP .LINESTART 
         .PRINTLINE name 
          . IF po box != " " " . THEN.PRINTLINE "PO Box ", po box
          .ENDIF 
          .PRINTLlNE address(cfO.30) 
          .PRINTLINE city (cl), ", ", state(cl), " ", zip
    /* Now move the mailing label over if it fits */ 
    . IF left margin + 30 < right margin. THEN
                  .LEFTMARGIN +30 
          .ELSE 
                  .ENDBLOCK 
                  • NEWPAGE 
                  • LEFTMARGIN 0 
                  • BLOCK 
  .ENDIF 
• FOOTER report 
          .ENDBLOCK
```
• NEWPAGE

I, 1

医腹膜炎

 $\left($ 

Betty Clark 2556 Carey Rd. Boston, MA 01002

T.Shigio POBox 1234 201 Emperor Lane Rye, NY 10101

Anastassios Vasos 722 Fourth St Gualala, CA 95035 Pat McTigue Route 146 Trumbell, CT 04239

Marvin Blumbert 17 Saville Row Carmel, CA 93001

Ming Ho 1020 The Parkway Mamaroneck, NY 10012

Carlos Ramos 2459 39th Ave SanFrancisco,CA 94121

 $\diagdown$ 

'~-,-./

Mario Verducci PO BoxX-207 General Delivery Middletown, WA 98112

## **Joining Tables for a Report**

The following example demonstrates the technique of joining tables for a report. Suppose you want to assemble a report from a database of the books in your personal library. You decide upon a report design to present title, author, and subject information like this:

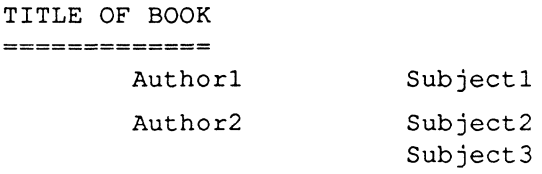

In your database, you have designated three separate tables to hold this information. If you do not recall the tablenames you assigned, take a moment to retrieve the table information. In this case, you use one table for titles ("title"), one table for authors ("name"), and one table for subject information ("subject").

Here is the "title" table:

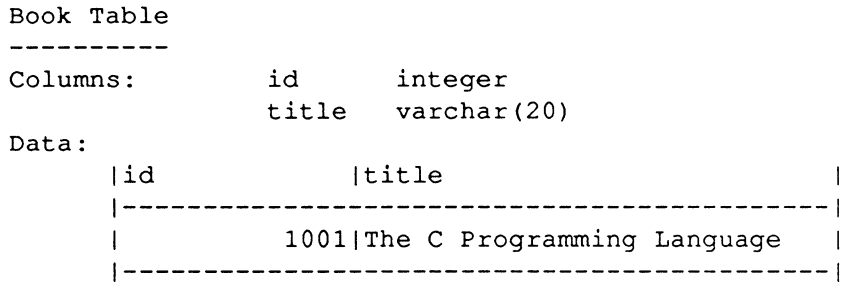

Here is the "name" table:

 $\sim$ 

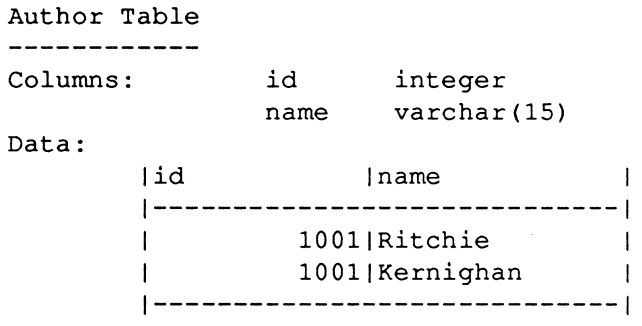

And here is the "subject" table:

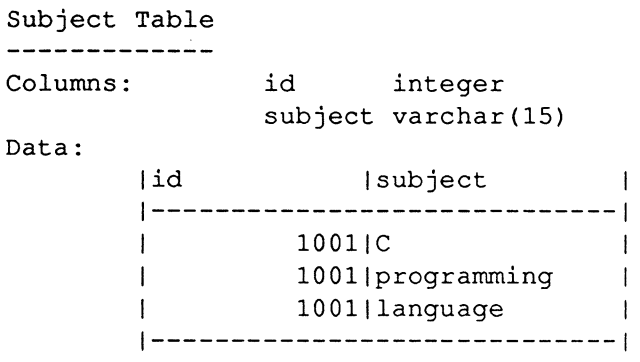

 $\big($ 

 $\overline{\mathcal{M}}$ 

Now you must combine these tables, establishing a Master or Detail relationship between them. Taking "title" as your master table, you must join to it each detail table ("name" and "subject") without joining the detail tables to each other. You must also include a code in the new joined table to tell Report-Writer when to make its breaks.

Here is one method, using a UNION:

```
select title.id, title, name, "', 1
     from title, author 
     where title.id = author.id 
union 
select title.id, ", subject, 2
     from title, subject 
     where title.id = subject.id;
```
Without the UNION, you would use these queries to join the tables:

```
create table tempreport 
     id integer, 
) ; 
     title varchar(20) , 
     name varchar(lS) not null with default, 
     subject varchar(15) not null with default,
     code integerl 
insert into tempreport (id, title, name,
     code) 
     select b.id, b.title, a.name, code=1
     from book b, author a 
     where b.id = a.id;
insert into tempreport (id,title, 
     subject,code) 
      select b.id, b.title, s.subject, code=2
      from book b, subject s 
     where b, id = s, id:
```
/

/

|id |title | |name |subject lcode | 1--------------------------------------------1-----------1-------------1------1 | 1001|The C Programming Language | Kernighan | 11|  $\mathbf{t}$ 1001 The C Programming Language | Ritchie | 11  $\mathbf{L}$ 1001| The C Programming Language Ie 21  $\mathbf{L}$ 1001 The C Programming Language 1 language 1 21  $\mathbf{1}$ 10011 The C Programming Language | Integramming i 2 | 1--------------------------------------------1-----------1-------------1------1

Your new joined table should look like this:

 $\left| \right|$ 

۱

 $\big($ 

In this example, we have labeled the new table "tempreport" because it represents only a temporary arrangement of data, strictly for use in the Report-Writer. Although you may wish to use such a join or view in a report more than once, the table data may change between reports. Therefore, when you use this technique, you should make it a habit to define anew the join or view each time you produce a report.

### Putting Joined Tables in a Report

The final step in creating your library report is to write a report specifications file for your joined table, "tempreport". (Note that the report is also to be named "tempreport".) Here are the specifications:

```
.NAME tempreport 
.DATA tempreport 
.SORT title, code<br>.BREAK title, code
                     \frac{1}{\sqrt{2}} title and code will
      be break columns */ 
.RIGHTMARGIN 80 /* it is important to set 
      the right margin here*/ 
.HEADER title 
      .LEFTMARGIN 0 
      .ULCHARACTER "=" 
      . UNDERLINE 
      .PRINT title .NEWLINE 
      . NOUNDERLINE 
      . BLOCK /* start a block after printing 
            the master info */
```
.HEADER code .TOP /\* goto the top of the block each time code changes \*/ .ULCHARACTER **"-"**  /\* test the value of code and set the margin appropriately \*/  $IF code = 1 . THEN$ .LEFTMARGIN 5 . UNDERLINE .PRINT "Authors" .NEWLINE . NOUNDERLINE .ELSEIF code = 2 .THEN .LEFTMARGIN 20 .ENDIF . UNDERLINE .PRINT "Subjects" .NEWLINE . NOUNDERLINE

```
.DETAIL 
/* test the value of code to see which 
     column to print */ 
      IF code = 1 . THEN.PRINT name .NEWLINE 
      .ELSEIF code = 2. THEN
            .PRINT sUbject .NEWLINE 
      .ENDIF
```
.FOOTER title .ENDBLOCK /\* end the block at the end of the master info \*/ . NEWLINE

~-./

Here is the completed report:

 $\blacksquare$ 

 $\overline{\mathcal{L}}$ 

```
The C Programming Language 
= =========== ======== 
     Authors<br>------- Subjects
                       ---------
     Kernighan 
                       \mathcal{C}Ritchie 
                       language 
                       programming
```
### Avoiding Awkward Page Breaks

Let's say that you have invested in a new bookcase and have expanded the size of your personal library by many volumes. Now when you combine your three tables, you create a much larger joined table than before:

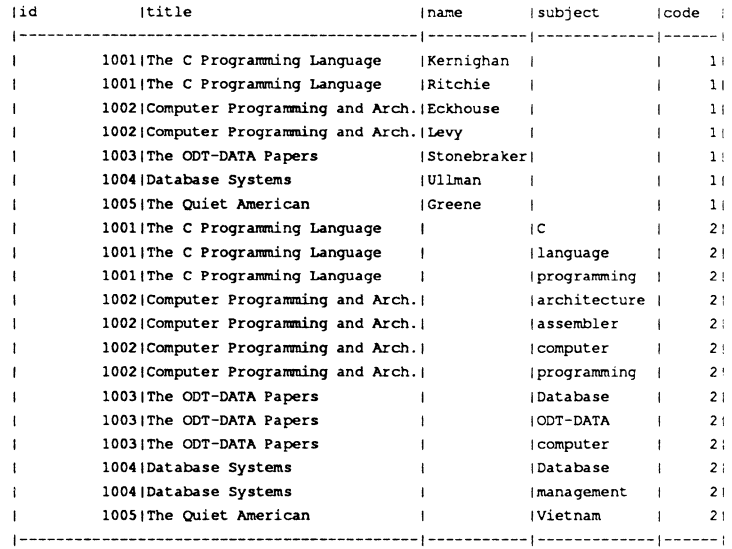

If you create a report from such variable blocks of data, you should issue very specific instructions to the Report-Writer about where and where not to place page breaks; otherwise, you may find that some of your data has been incongruously parceled across two pages. In cases where you use the Report-Writer to generate a report from a single, unjoined table, you would use the .need statement to establish proper page breaks (see Chapter 6 for a full explanation of the .need statement).

In this case, when you generate a report from a joined table, you must simulate the **.need** statement to assure proper page breaks. You must first create two additional tables before executing your report.

Using SQL, simulating the .need statement is a three-step process:

- 1. First, you create two new tables.
- 2. Next, you join the two new tables to the "tempreport" table you have already made.
- 3. Finally, you add a .query section to your report specifications file, and alter some of the file's fonnatting statements.

The reason for the three-step process is that SQL requires a special method for the calculation of *num\_sub* and *num \_auth.* In SQL, when you perform a set function on a set of data and group rows together, you cannot place in the select clause any column not also listed in the group by clause, except as an argument to a set function. When a select statement includes a group by clause, any columns listed in the select clause must be single-valued per group.

To solve this problem, you must create two new tables, and join them to the "tempreport" table:

```
create table sub as 
        select id, num sub=count (subject)
        from tempreport 
        where subject != 'group by id; 
create table auth as 
     select id.num auth=count(name)
     from tempreport 
     where name ! = 'group by id; 
       the.
```
 $\overline{C}$ 

```
select * from sub;
```
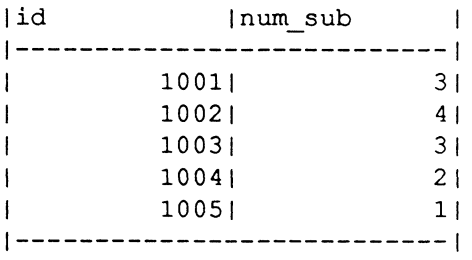

select \* from auth;

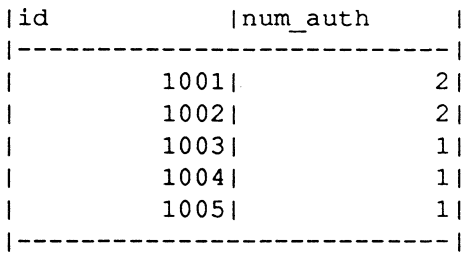

Now that you have created and joined the necessary tables, you must add a .query section to your report specifications file. Here is the revised specification file for your report, with the new .query section:

```
.NAME tempreport 
. QUERY 
     select t.id, t.title, t.subject, t.name,
           t.code,s.num_sub,a.num_auth 
            from tempreport t, sub s, auth a
            where t.id = s.idand t.id = a.id.SORT title,code
```
If I"

(-

```
.BREAK title,code/* title and code will be 
     break columns */ 
.RIGHTMARGIN 80 /* it is important to set 
     the right margin here*/ 
.HEADER title 
/* The calculation below contains the 
     following variables and constants:*/ 
/* line number is the current line number 
     on the page (RW variable) *1 
1* page_length is the current page length 
     in the report (RW variable) *1 
1* num_sub is the number of subjects for 
     this book (calculated above) */ 
1* num auth is the number of authors for 
     this book (calculated above) */ 
1* 4 is the number of lines taken up by 
     headers in each block */ 
/* These variables are used to determine if 
     there is enough *1 
1* room left on the page to print the next 
     block of data *1 
. IF line number + num sub + 4 > page length
     .THEN 
                  . NEWPAGE 
     .ELSEIF line number + num auth + 4 > 
           page_length .THEN 
     .ENDIF 
                  . NEWPAGE 
            .LEFTMARGIN 0 
            .ULCHARACTER "=" 
            . UNDERLINE 
            .PRINT title .NEWLINE 
            . NOUNDERLINE 
            .BLOCK /* start a block after printing the 
                  master info *1
```
.HEADER code . TOP  $/*$  goto the top of the block each time code changes \*/ .ULCHARACTER "-"  $/*$  test the value of code and set the margin appropriately \*/  $IF code = 1 . THEN$ .LEFTMARGIN 5 . UNDERLINE .PRINT "Authors" .NEWLINE . NOUNDERLINE .ELSEIF code = 2 .THEN .LEFTMARGIN 20 . UNDERLINE .PRINT "Subjects" .NEWLINE . NOUNDERLINE .ENDIF

.DETAIL /\* test the value of code to see which column to print \*/  $IF code = 1 . THEN$ .PRINT name .NEWLINE .ELSEIF code = 2 .THEN .PRINT subject .NEWLINE .ENDIF

.FOOTER title .ENDBLOCK /\* end the block at the end of the master info \*/ . NEWLINE

(

 $\sqrt{\frac{1}{2}}$ 

200 Report-Writer Reference Manual DDT-DATA

 $\leq$ 

# **Appendix B ( Report-Writer Error Messages**

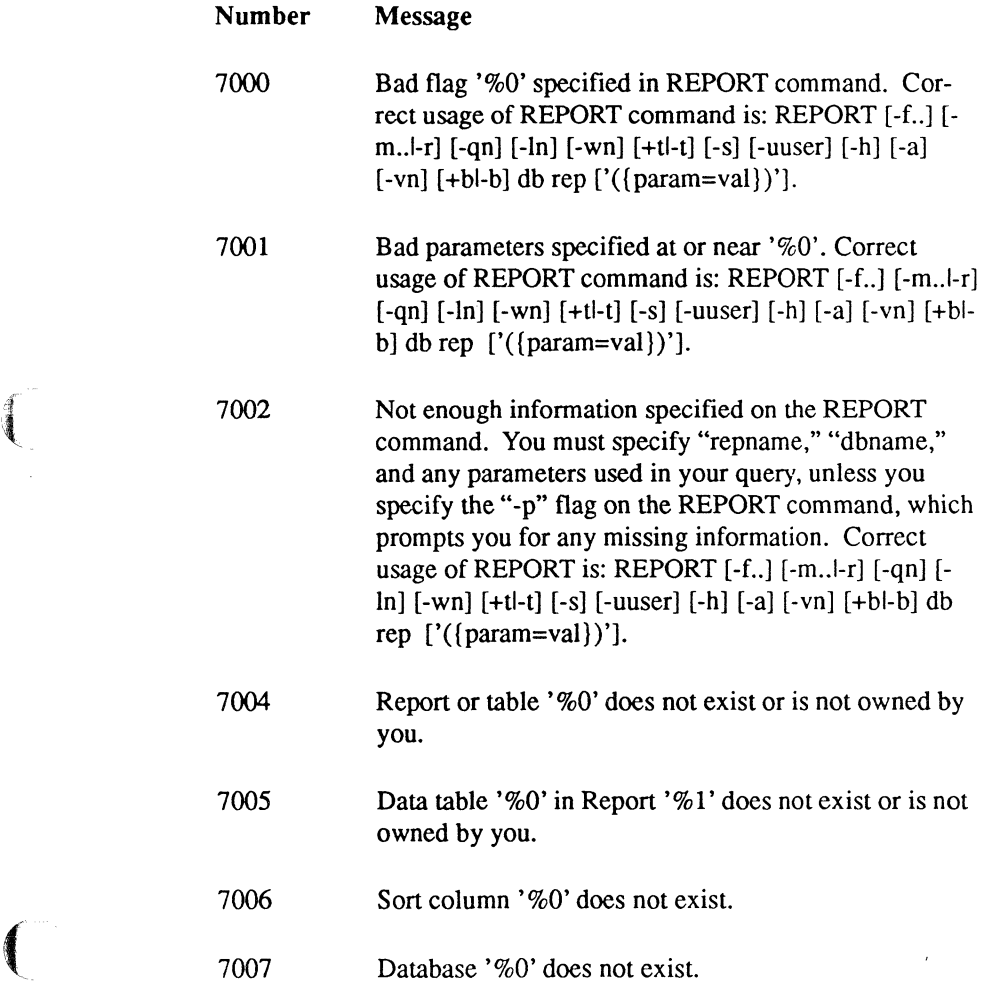

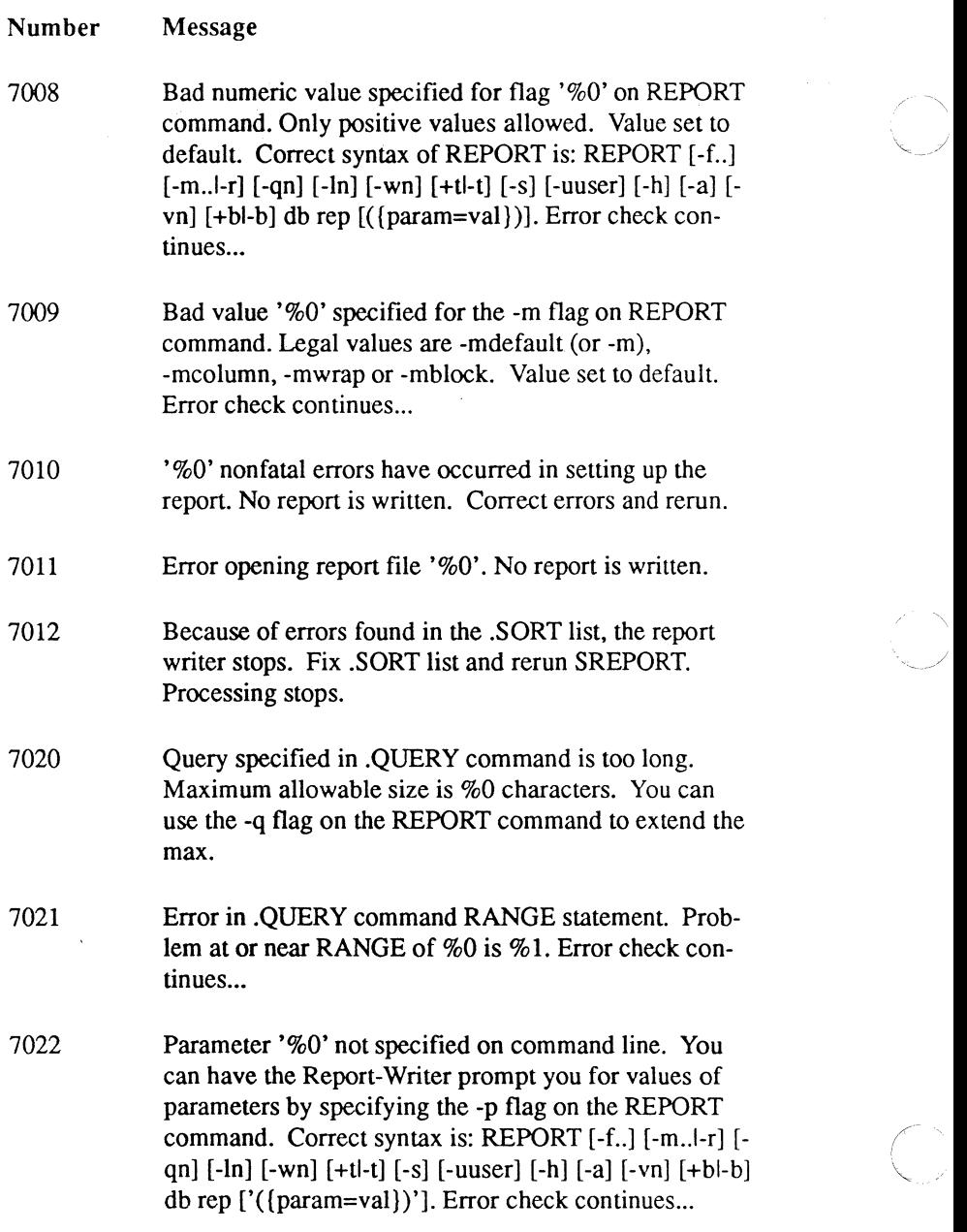

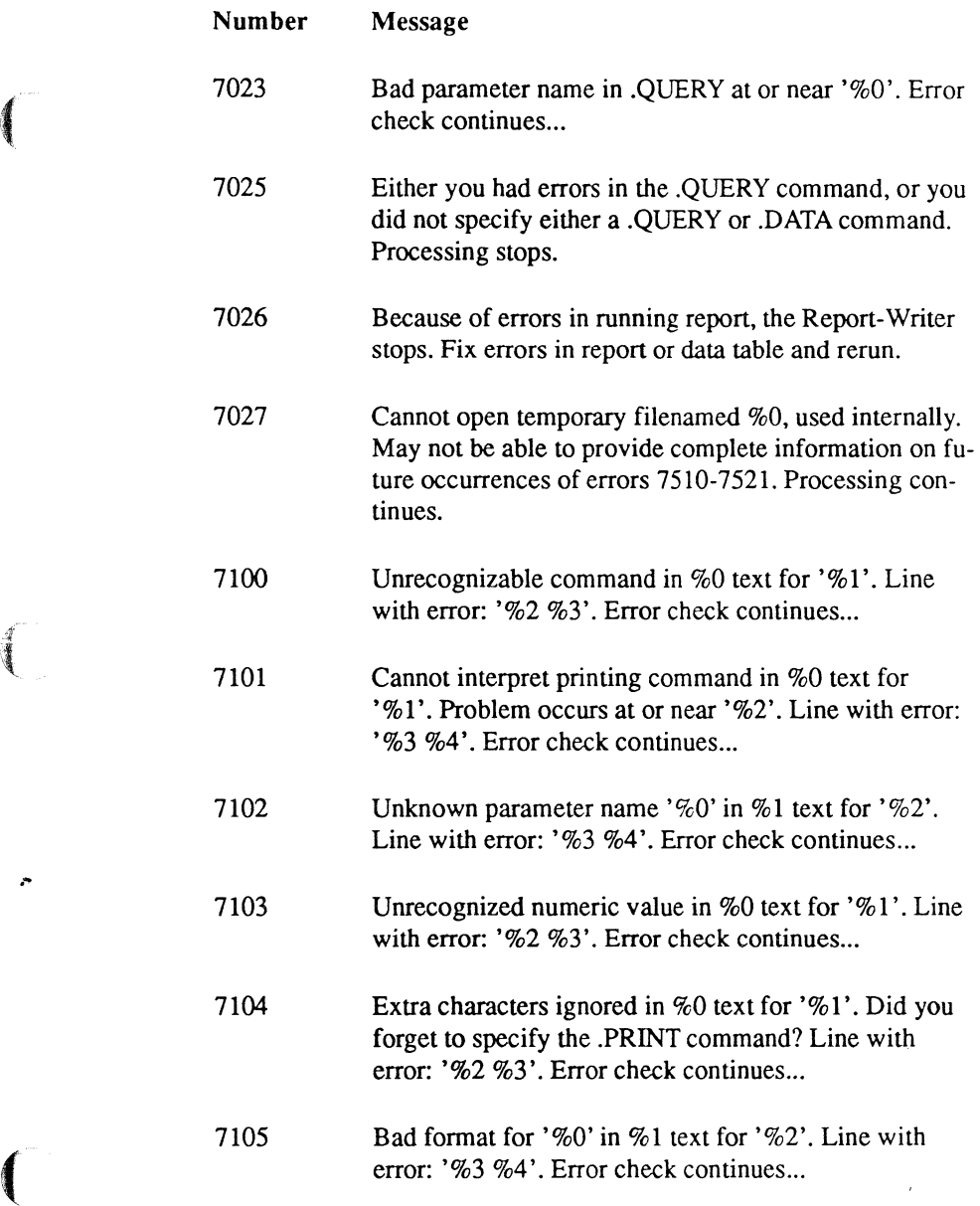

 $\left| \right|$ 

 $\ddot{\phantom{0}}$
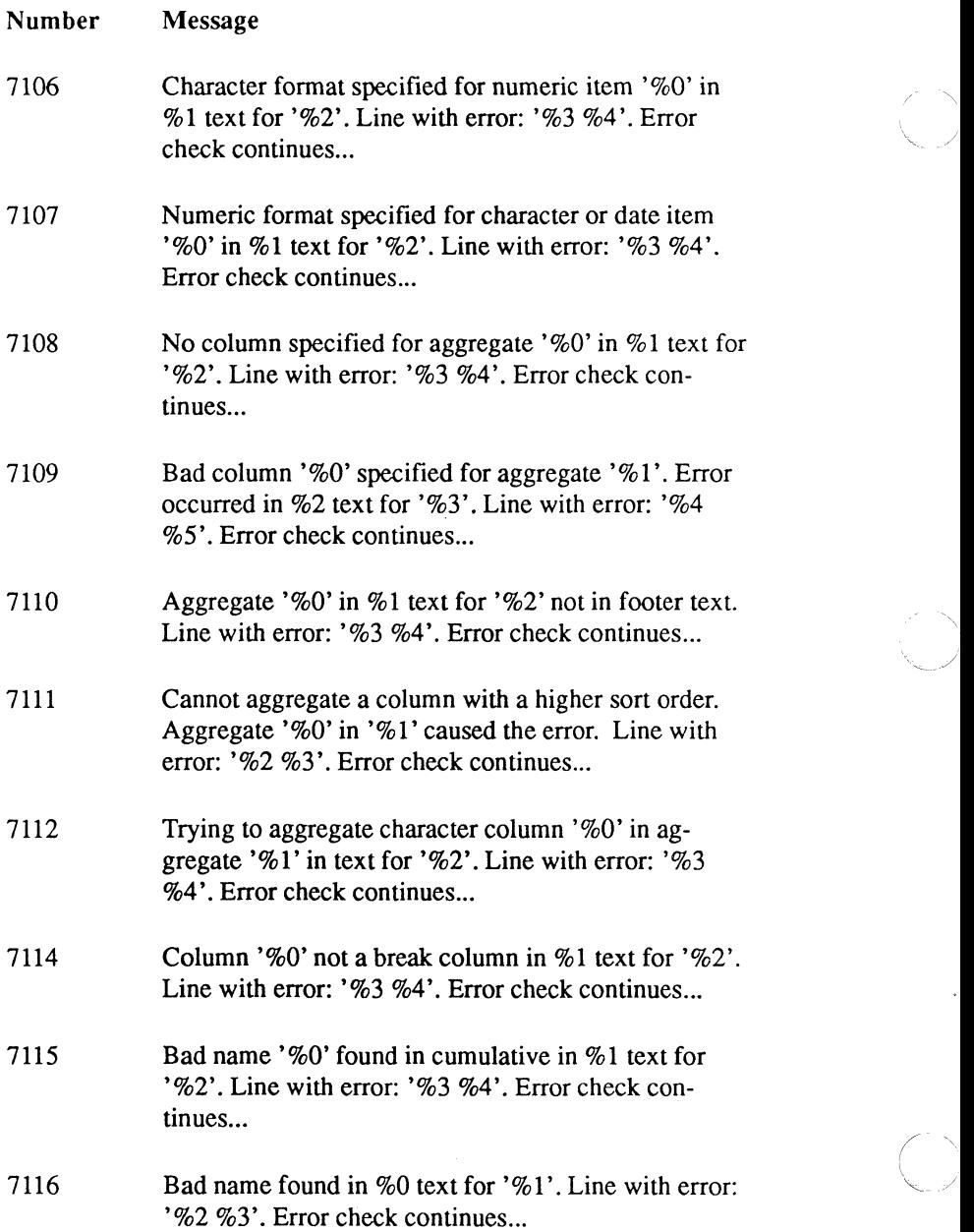

 $\bigcap$ 

 $\overline{a}$ 

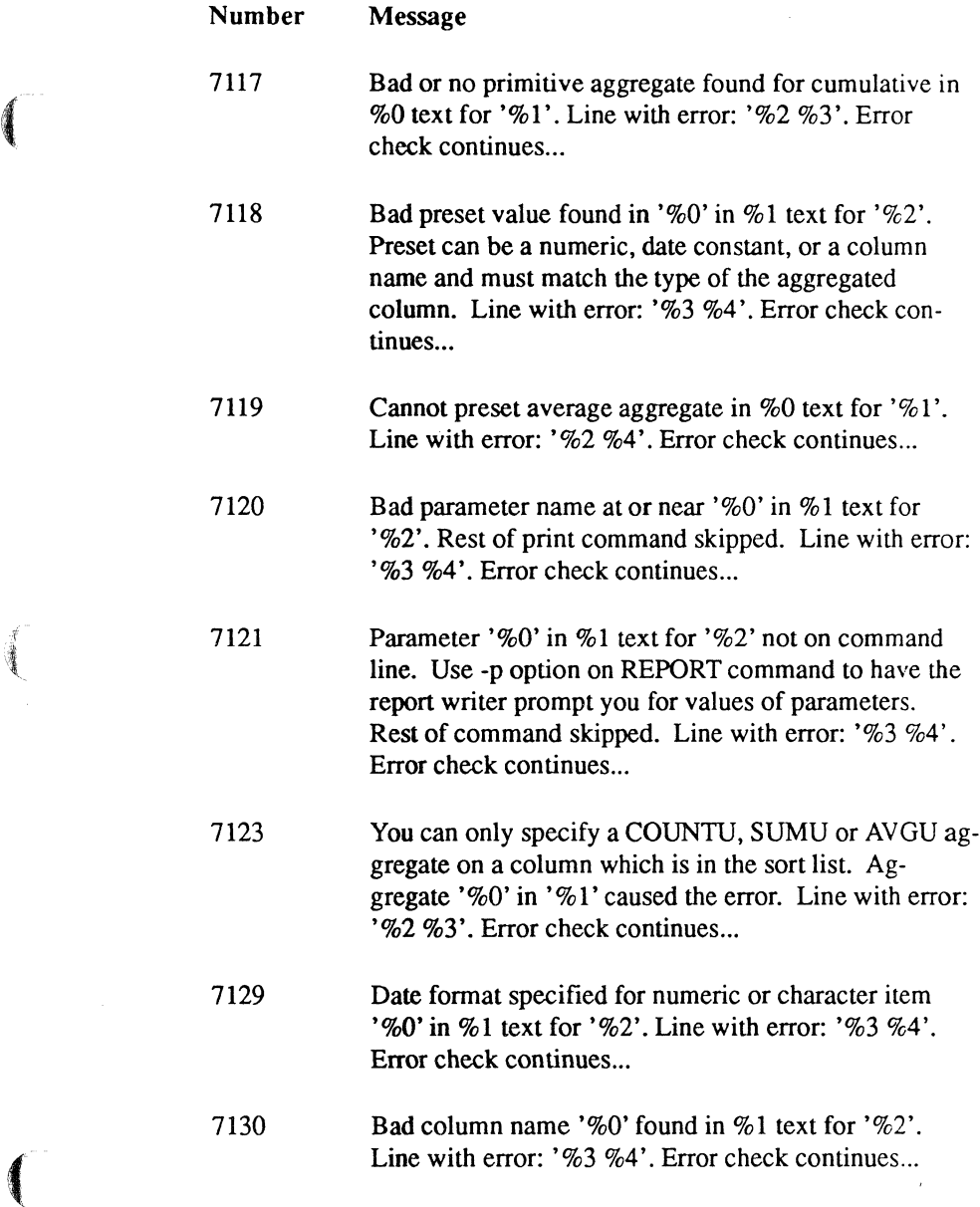

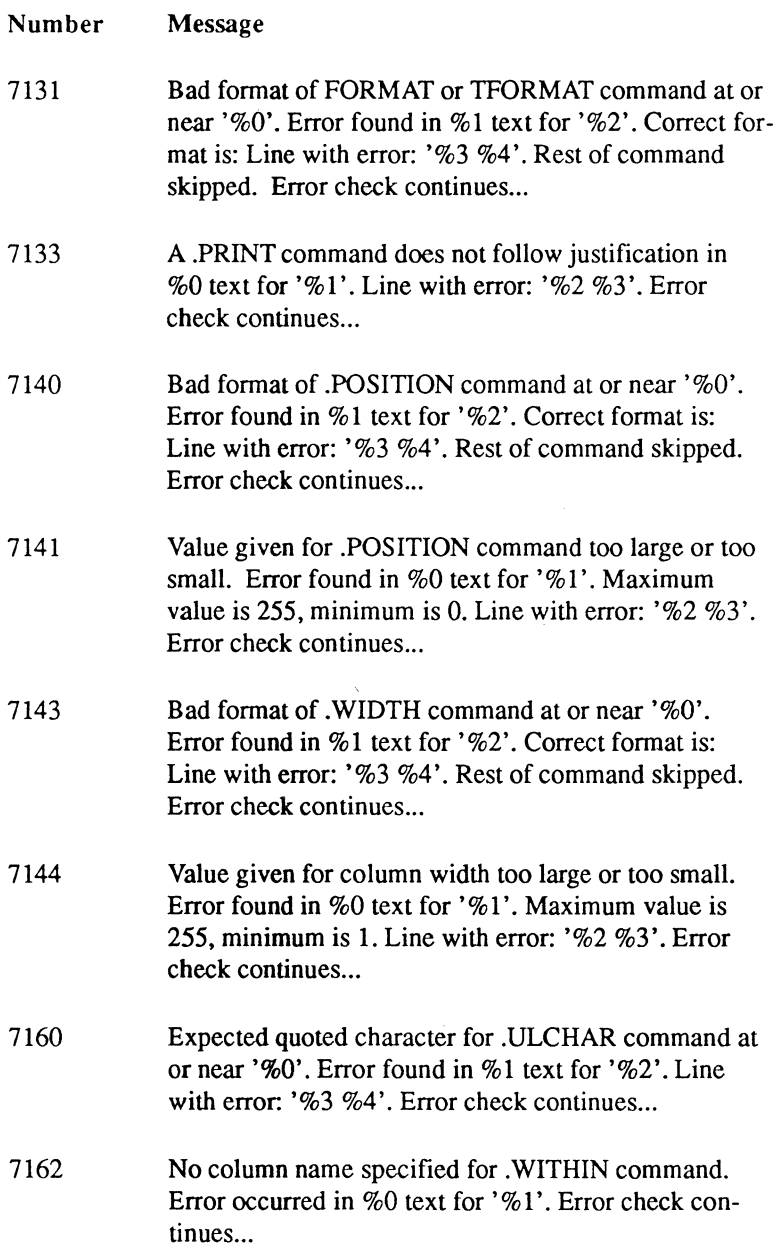

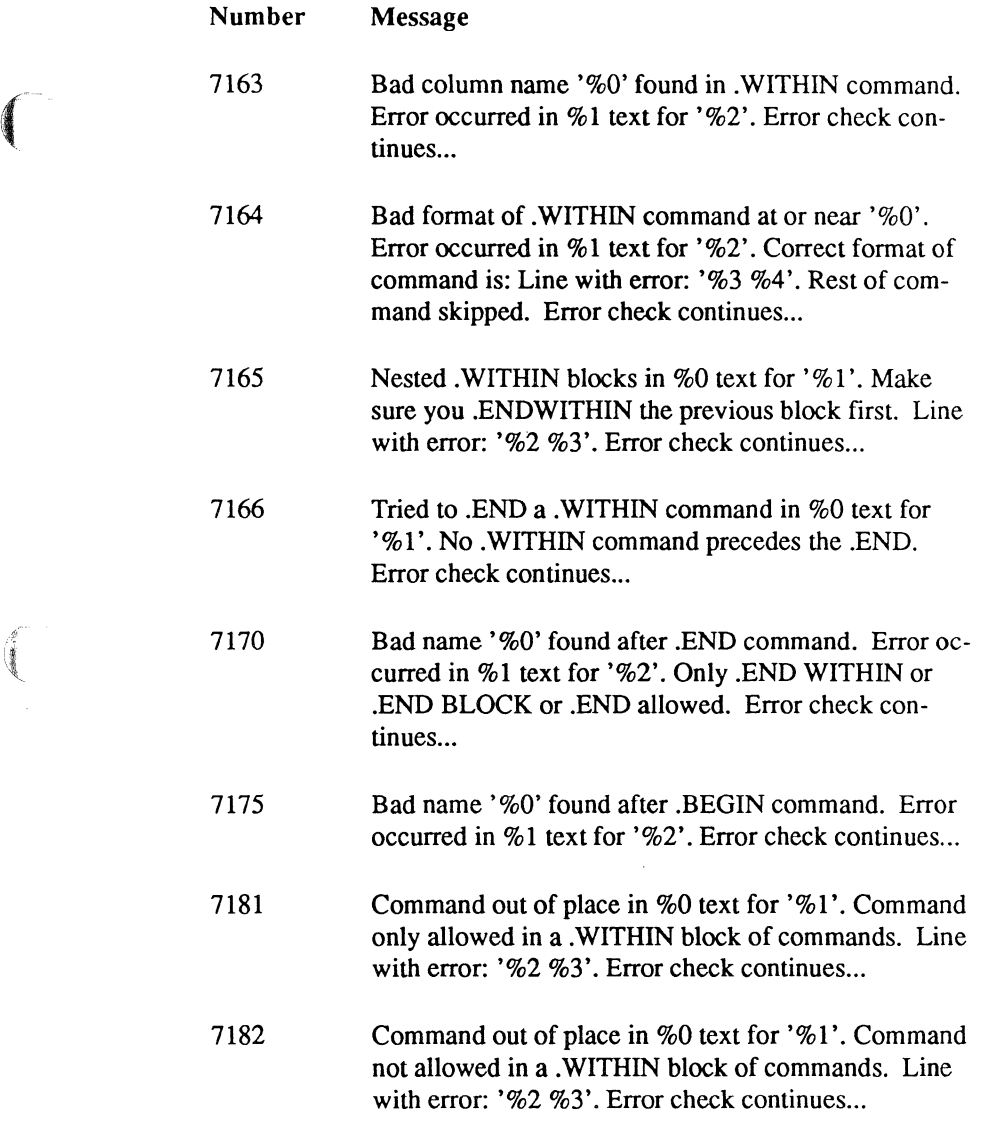

 $\bar{z}$ 

 $\left($ 

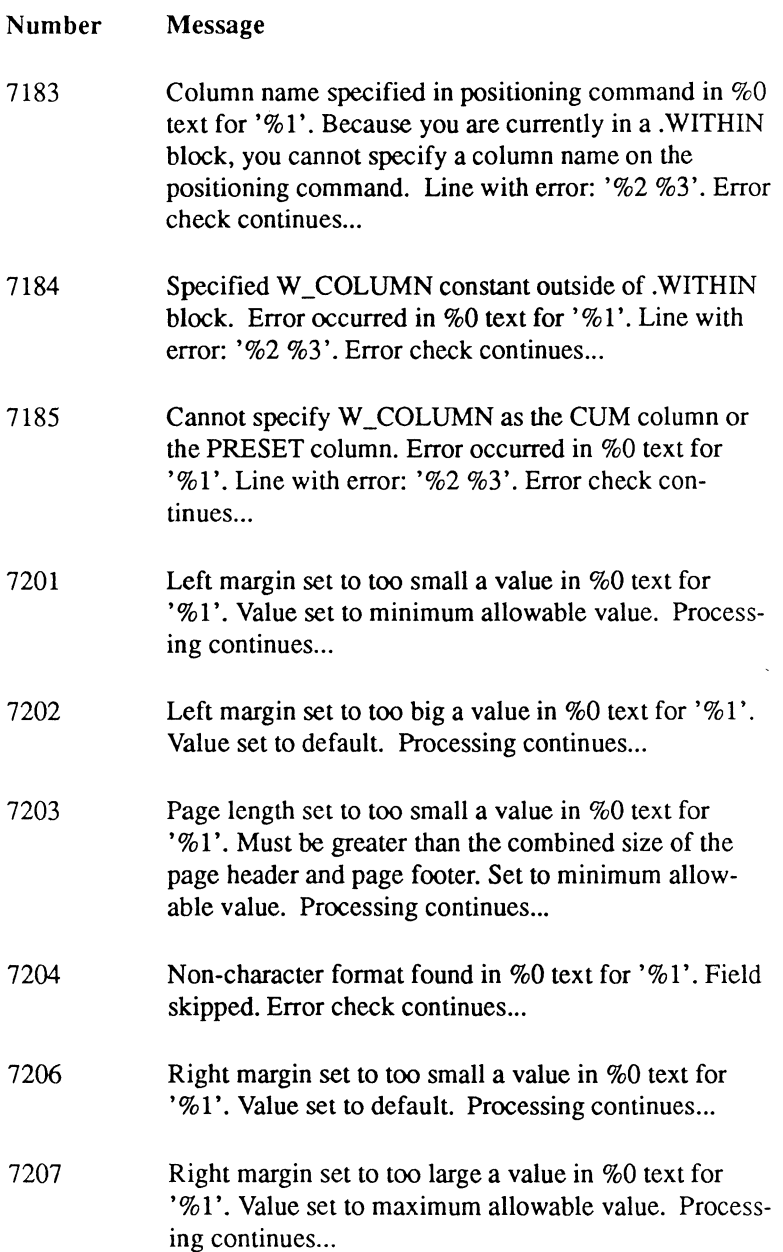

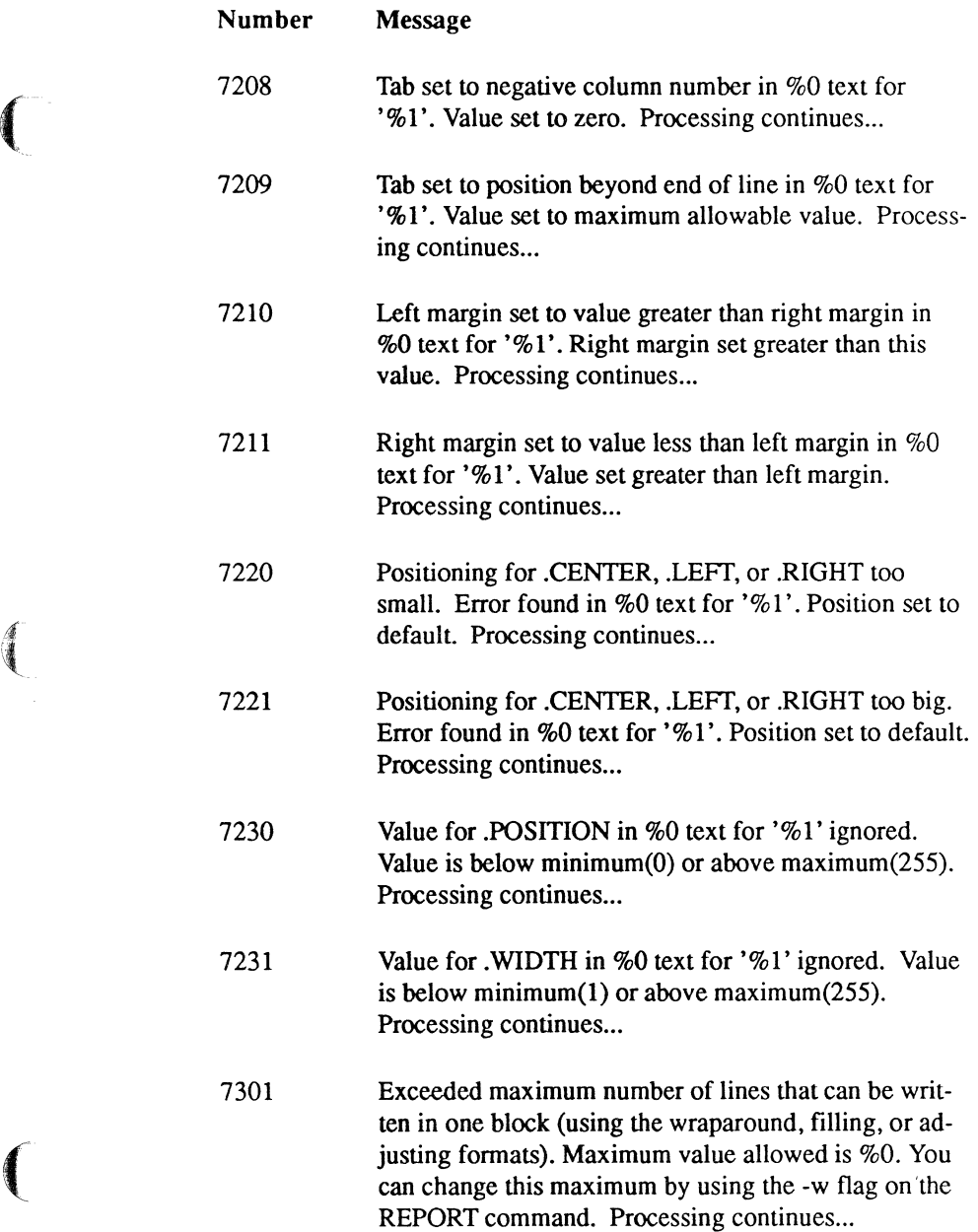

(

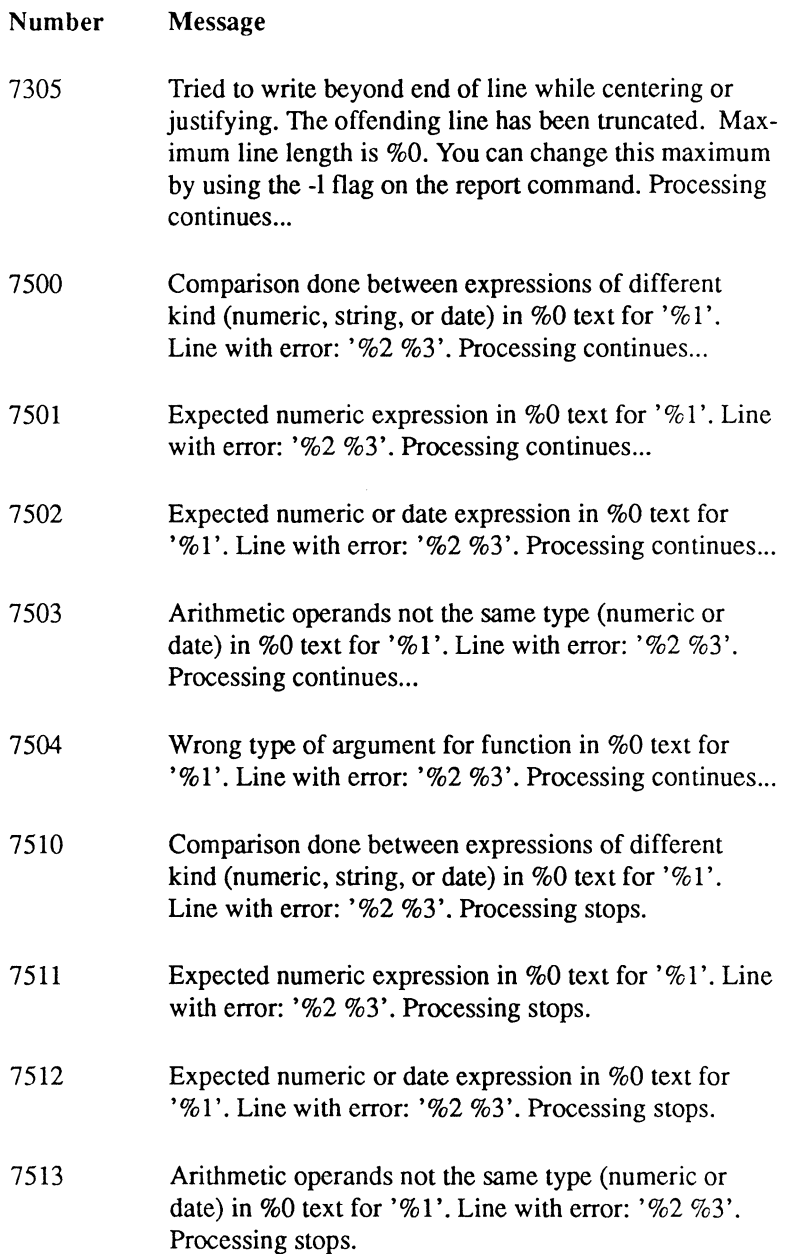

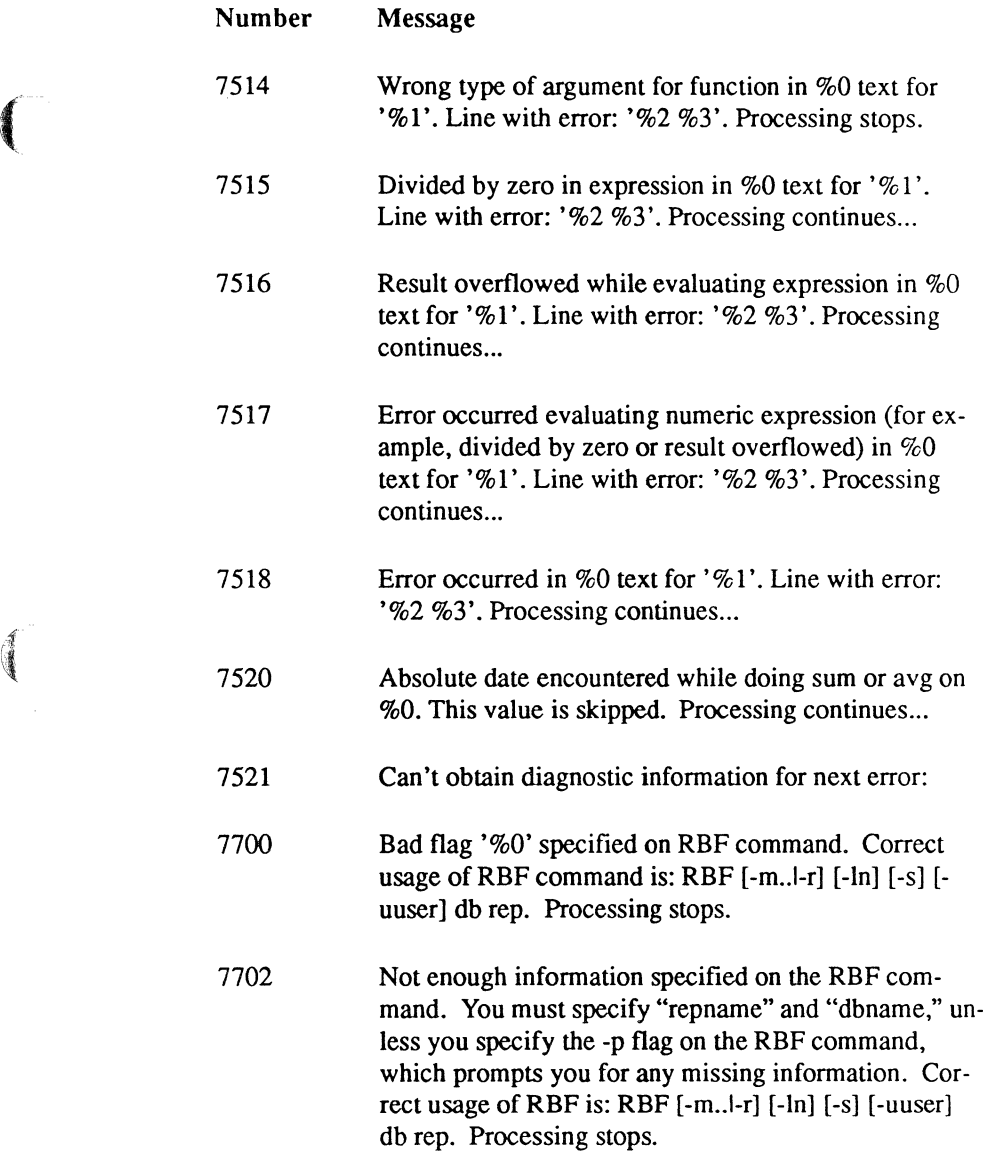

 $\left($ 

 $\left($ 

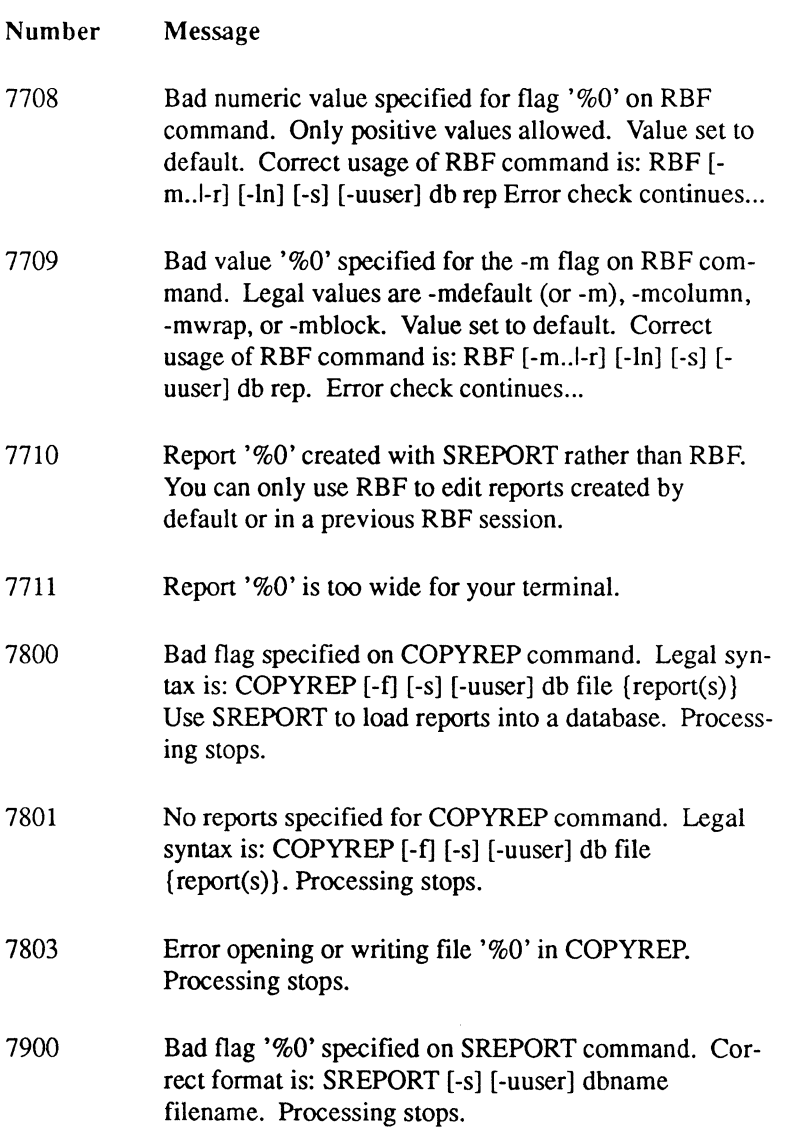

 $\ddot{\phantom{0}}$ 

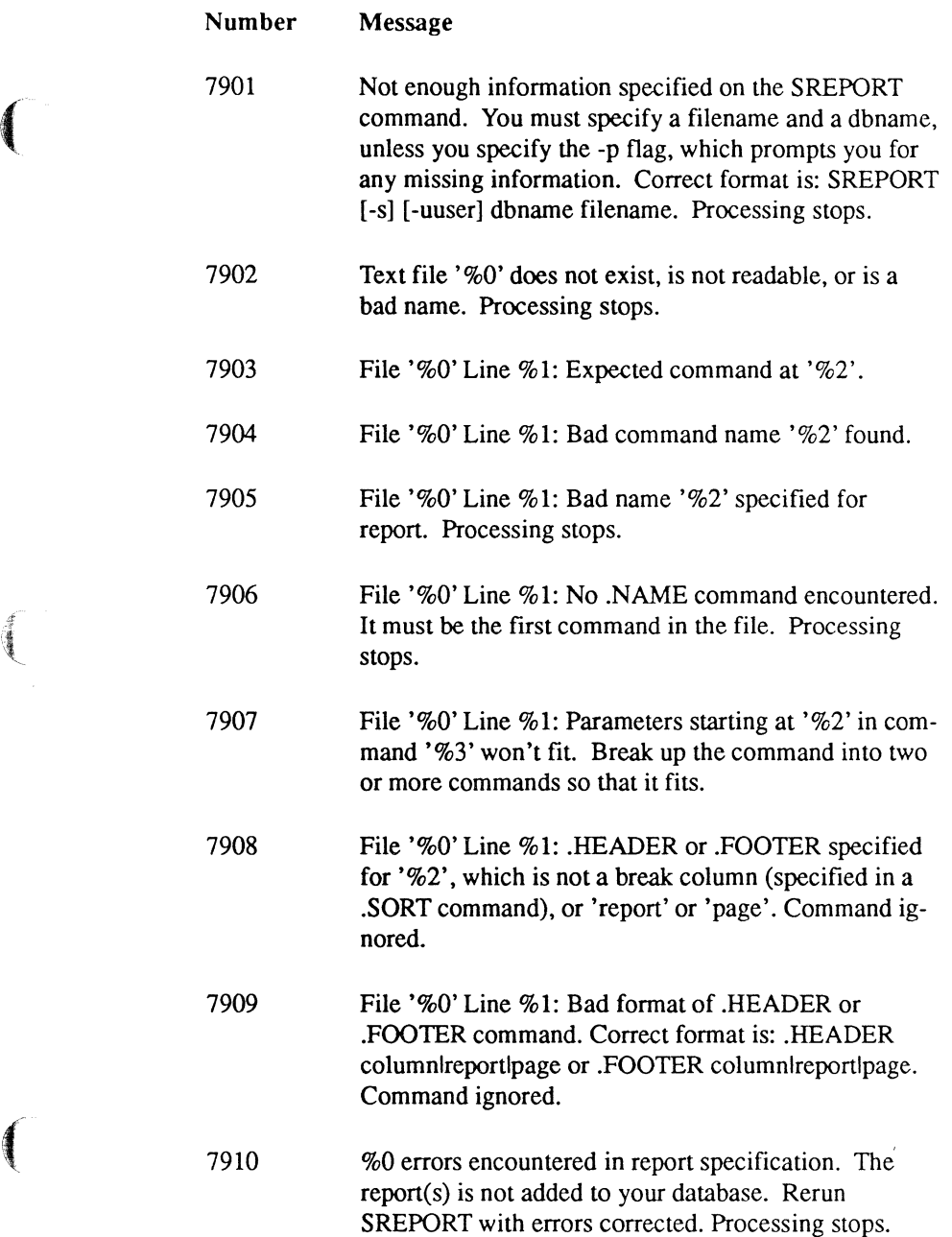

 $\begin{picture}(20,20) \put(0,0){\vector(0,1){10}} \put(15,0){\vector(0,1){10}} \put(15,0){\vector(0,1){10}} \put(15,0){\vector(0,1){10}} \put(15,0){\vector(0,1){10}} \put(15,0){\vector(0,1){10}} \put(15,0){\vector(0,1){10}} \put(15,0){\vector(0,1){10}} \put(15,0){\vector(0,1){10}} \put(15,0){\vector(0,1){10}} \put(15,0){\vector(0,1){10}} \put(15,0){\vector(0$ 

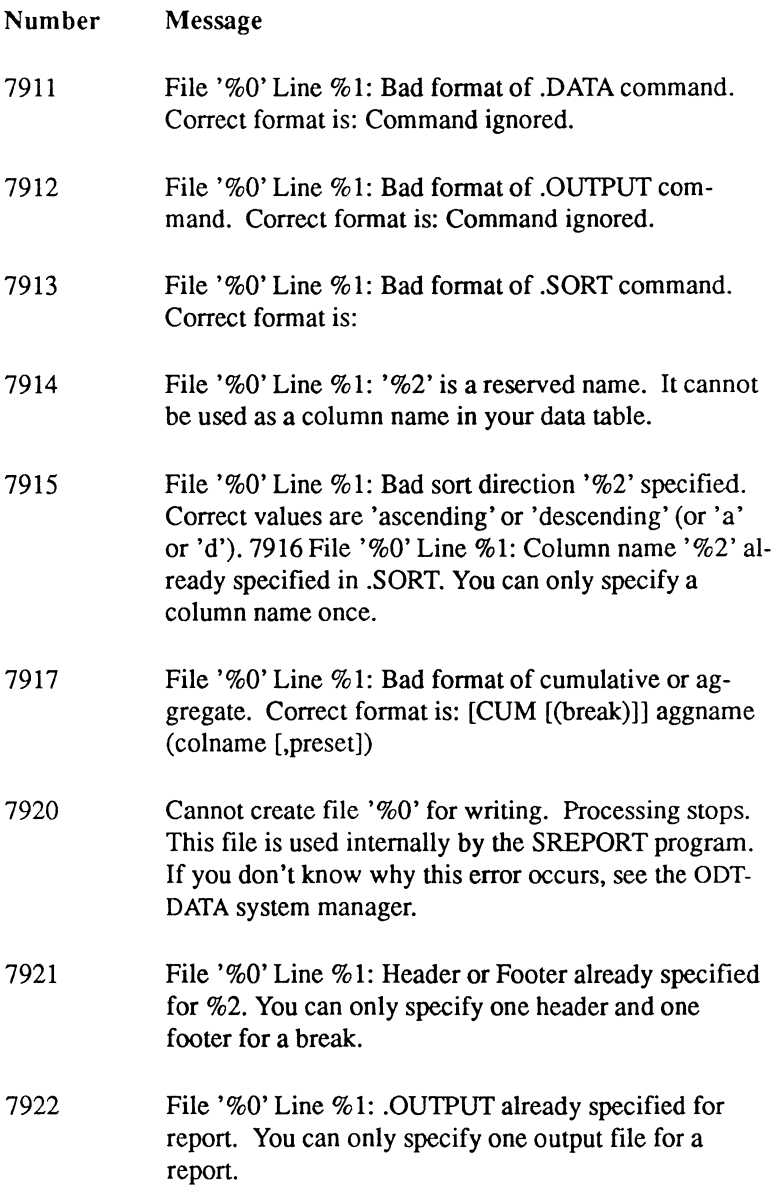

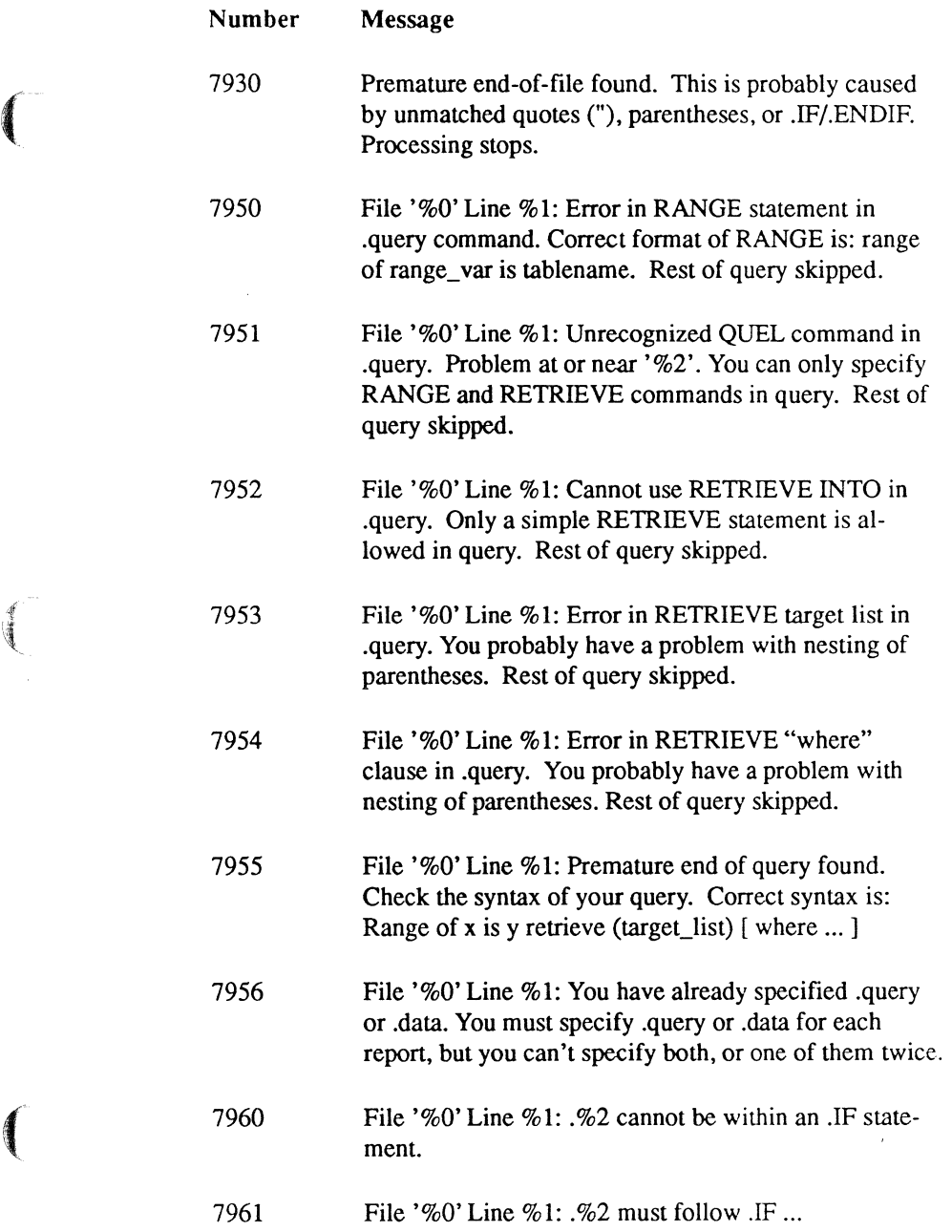

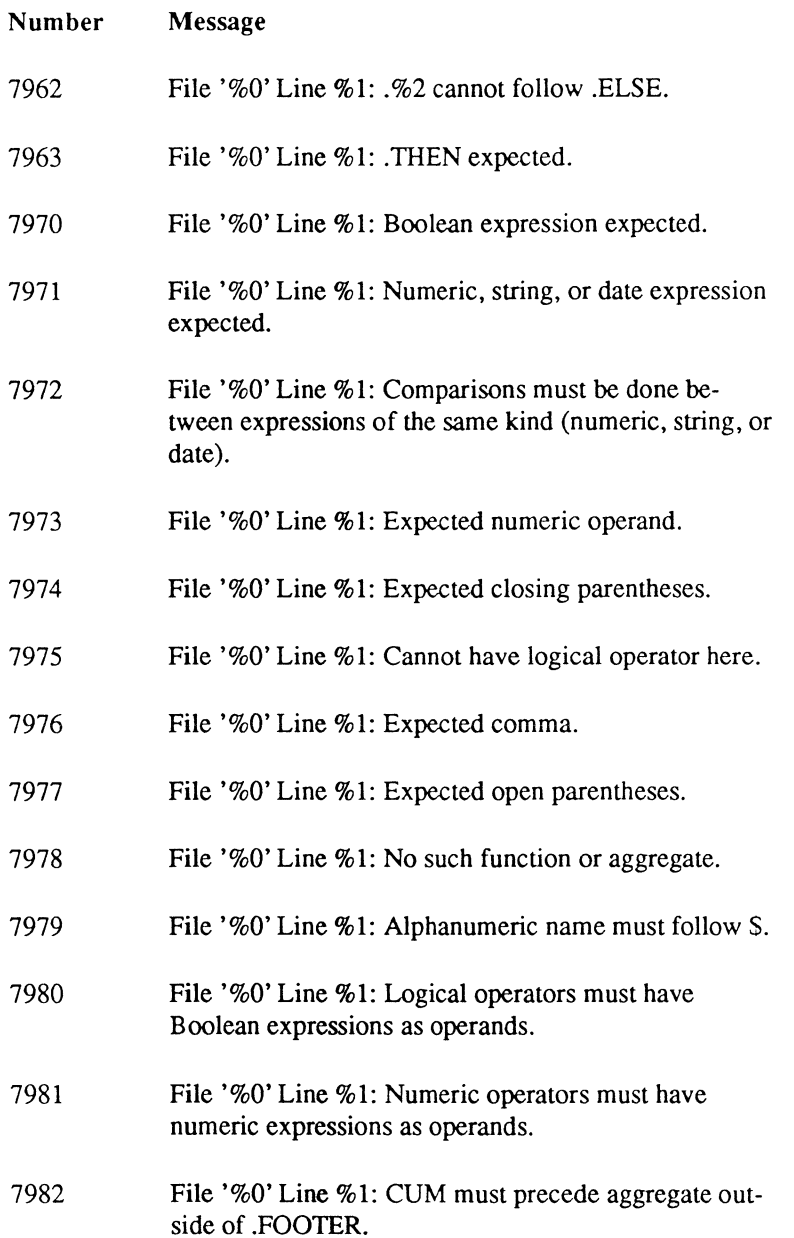

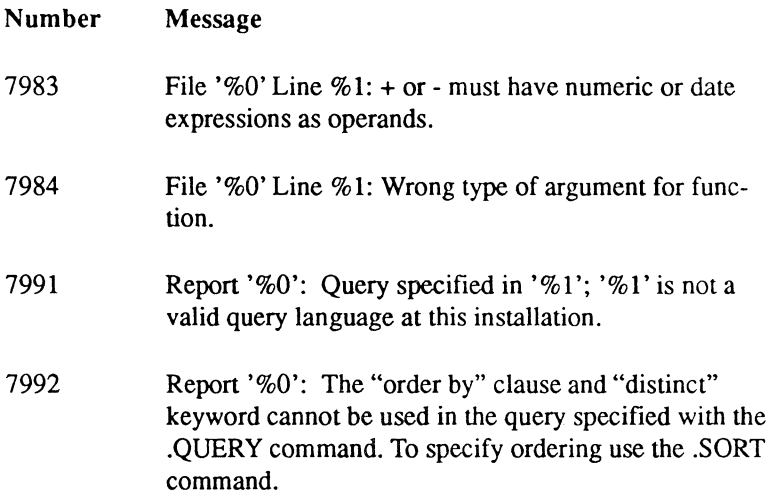

 $\left($ 

't" \

 $\left($ 

218 Report-Writer Reference Manual DDT-DATA

#### **Index**

#### **Special Characters**

! (exclamation point) in Boolean expressions ,47 " (double quotation marks) ,34, 47 \$ (dollar sign) in report formats ,38, 83 \* (asterisk) as wild card character ,48 exponentiation and ,46 for centering ,51 multiplication ,46 + (plus sign) arithmetic ,46 for justification ,51 - (hyphen) as underlining character ,138 in reports ,138 - (minus sign) arithmetic and ,46 specified field width ,51 / (slash) as comment indicator (with asterisk) ,10  $=$  (equals sign) in Boolean expressions ,47 ? (question mark) as wild card character ,48 \ (backslash) as text match indicator ,34, 83 \_ (underscore) as underlining character ,138 in reports ,138 • (single quotation marks) and constants ,33 { ) (curly braces) in syntax descriptions ,vi I (vertical bars) as separators ,vi

#### A

Absolute dates/times ,35, 37 **Aggregates** cumulative ,44 examples ,45 in reports ,40, 45, 69 over breaks ,45 printing of ,69 syntax of ,42 unique ,43 And (Boolean operator) ,49 Arithmetic in reports ,46 operations ,46 Avg aggregate ,41 Av gu aggregate ,42, 43

#### 8

B format ,59 Blanks inserting in reports ,59 Block (statement) ,113, 116 Blocks advanced formatting features ,113 block/endblock statements, 113 Report-Writer features, 113 Top (statement) and ,115 Boolean functions break ,50 described ,49 Boolean operators in Report-Writer ,49 Break (statement) ,87 Columns ,4 Page breaks ,4 Break function ,50

 $\bigcap$ 

「大学のあい

## c

C format ,52 Center (statement) ,130 Centering reports ,51 Clauses ,47 Columns as expressions ,38 Columns (in reports) aggregate operations ,40, 45 breaks ,4, 6, 50 defaults ,28, 29, 67, 104, 105 footings ,5 format ,12, 29, 102, 104, 105 headings ,5, 102 positioning ,28, 108 printing ,104,105,117,120,136,137 sorting in ,19, 20 temporary formats ,117, 120 width ,29, 108 Comments in report specifications ,10 Comments (statement) ,73 Comparison operators in Report-Writer ,47 Computation arithmetic ,46 exponential notation ,46 in reports ,40, 46 Conditional statements ,49, 144 Constants date ,35, 37 in reports ,33, 37 numeric ,35 string ,33 Copying Sreport (command) ,150 Copyrep (command) ,162 Count aggregate ,41 Countu aggregate ,41, 43 Cumulative (keyword) ,44

## D

Data expressions ,31, 33, 35, 37, 39, 41, 43, 45, 47,49,51,53,55,57,59,61,63,65,67. 69 formatting ,50, 137 Data (statement) ,77 Data types in reports ,33, 37 SQL ,38 Dates absolute ,35 constants ,35, 37 formats ,63, 67, 69 in reports ,35, 37, 69 interval function ,66 templates ,63, 67 variables ,40 Declare (statement) ,78 Defaults for formats ,27, 29 for margins ,28, 69 for reports ,12, 27, 29, 67, 153,161 Delimiters string literal ,34 Detail (statement) ,29, 102 Detail break in report ,5, 29

#### E

E format ,56 Endb10ck (statement) ,113 Endremark (statement) ,75 Endwithin (statement) ,117 Exponential notation ,46 Expressions Boolean ,49 described ,31,33,35,37,39,41,43,45. 47,49,51,53,55,57,59,61,63,65,67. 69 format specifications ,50, 137 printing in report ,136, 137 string constants ,33, 45 types of data ,33, 45

 $\left($ 

 $\begin{array}{c} \text{if } x \in \mathbb{R}^n, \\ \text{if } x \in \mathbb{R}^n, \\ \text{if } x \in \mathbb{R}^n, \\ \text{if } x \in \mathbb{R}^n, \\ \text{if } x \in \mathbb{R}^n, \\ \text{if } x \in \mathbb{R}^n, \\ \text{if } x \in \mathbb{R}^n, \\ \text{if } x \in \mathbb{R}^n, \\ \text{if } x \in \mathbb{R}^n, \\ \text{if } x \in \mathbb{R}^n, \\ \text{if } x \in \mathbb{R}^n, \\ \text{if } x \in \mathbb{R}^$ 

 $\left($ 

#### F

F format ,55 Footer (statement) ,101 Footings in reports ,5 Format (statement) ,104, 105 Formats data types ,50 defaults ,27, 29 for expressions ,50, 137 Format (statement) ,29 Formfeeds (statement) ,21, 94 Functions built-in ,49 in Report-Writer ,49

#### G

G format ,57

## H

Header (statement) ,100 Headings of columns ,5

#### I

If (statement) ,49, 144 Is null (Boolean operator) ,49

#### L

Labels report example ,188 Left (statement) ,128 Leftmargin (statement) ,90 Let (statement) ,146 Lineend (statement) ,125 Lines Lineend (statement) and ,125 Need (statement) ,97 Linestart (statement) ,124 Literals string ,34 Logical operators ,49 Longremark (statement) ,75

#### M

Mailing labels example ,188 Margins defaults ,28, 69 for page header and footer ,22 left margin variable and ,40 on reports ,22, 40 right\_margin variable ,40 rightmargin (statement) ,91 temporary ,117, 120 Master/Detail JoinDefs in reports ,190, 199 Matching ,48 Max aggregate ,41 Min aggregate ,41

#### N

N format ,58 Name (statement) ,72 Naming parameters ,82 Need (statement) ,21, 97

#### **Index**

Newline (statement) ,126 Newpage (statement) ,21,95 Noformfeeds (statement) ,94 Not (Boolean operator) ,49 Nounderline (statement) ,138 Nullstring (statement) ,141 Numeric data type E format for ,56 F format ,55 G format ,57 in reports ,35, 55, 59, 60, 69 N format ,58 numbers ,35 printing ,55, 59, 60, 69 templates ,60

## o

Or ,49 Output (statement) ,80 **Outputting** of reports ,113, 120, 122, 134, 153, 161

#### p

Pagelength (statement) ,93 Pages (in reports) breaks ,5, 50,195 Formfeeds (statement) ,21, 94 layout and control ,93, 97 length ,21, 93 Need (statement) ,21, 97 Newpage (statement) ,21, 95 page\_length variable ,39 page\_number variable ,39 Pagelength (statement) ,21, 93 Pagination ,21 Parameters as expressions ,38 naming ,82 query ,4, 81, 82 run-time ,38

matching ,48 Position (statement) ,108 Position\_number variable ,39 Print (statement) ,136,137 Printing aggregates ,69 columns ,104, lOS, 112,117, 120, 136, 137 dates ,63, 67, 69 default formats ,67,104,105,112 expressions ,136, 137 formats ,50,104,105, 112, 137 Formfeeds (statement) ,21 in block mode ,113, 116 layout and control ,93, 97 numbers ,55, 59, 60, 69 Print (statement) ,136, 137 Println (statement), 136, 137 reports ,93, 97,104,105,112,113,120, 136, 137 strings ,67,136,137 temporary formats ,117, 120 text positioning ,122,134 variables ,68 Println (statement) ,136, 137

## Q

Patterns

Queries ,4 parameterized ,81, 82 parameters ,4 report specification with ,81 Query (statement) ,81

#### R

Report (command) ,153 Report-Writer block mode ,113, 116 Boolean operators ,49 expressions in ,31, 33, 35, 37, 39, 41, 43, 45,47,49,51,53,55,57,59,61,63,65, 67,69

features ,I, 113 functions ,49 See also Reports reserved words ,32 sample report ,6, 7, 8 Report-Writer error messages ,201, 203, 205,207,209,211,213,215,217 Reports aggregates ,40, 45 arithmetic in ,46 block mode capabilities ,113 breaks ,4, 6 computation in ,40 conditions ,49, 144 constants in ,33, 37 creating ,2, 3, 10, 15 data ,3, 4, 81 default ,27, 29,104, 105, 112, 153, 161 default formats ,67 examples ,165, 188 formatting ,2,9,15,50, 102, 137 from files outside database ,155 from joined tables ,190, 199 If (statement) ,49, 144 layouts ,11, 93, 97 outputting ,113, 120, 122, 134, 153, 161 pagination ,21 printing ,93, 97,104,105,112, 113,120, 136, 137 remarks ,75 Report (command) ,153, 161 Report (statement) ,3 See also Report-Writer running ,153, 161 runtime parameters ,81, 82 sample ,6, 7, 8 setup procedures ,10, 15,78 sorting ,4 special report variables ,39 specification of ,9, 15 Sreport(command) ,2 structure statements ,102 types ,2 underlining ,140 Reserved words in Report-Writer ,32 Right (statement) ,133 Rightmargin (statement) ,91 Run-time system parameters ,81, 82

#### s

Shortremark (statement) ,74 Sort(statement) ,85 Sorting columns ,19, 20 **SOL** aggregates ,40 report query ,81 Sreport (command) bypassing ,155 role of ,2 using ,150 Strings as constants ,33 C format ,52 delimiters for ,34 in reports ,33, 55, 136 literal ,34 printing ,55, 136 printing of ,67 T format ,54 Sum aggregate ,41 Sumu aggregate ,41, 43

## T

T format ,54 Tab (statement) ,29, 122 Tables joining for reports ,190, 199 reports created from .4, 77 Templates for date format ,63, 67 for numeric data type ,60 Text positioning ,122, 134 underlining ,140 Text file for report definition ,9 Tformat (statement) ,106 Time absolute ,36 templates for ,66 Top (statement) ,115

## u

Ulcharacter (statement) ,139 Underline (statement) ,138 Underlining in reports ,140

#### v

Variables default formats ,68 in reports ,39 Position\_number ,39 printing ,68 Views for reports, 19, 77

#### w

Width (statement) ,111 Wild card characters ? (question mark) ,48 asterisk (\*) ,48 in Report-Writer ,48 Within (statement), 117

# ( ODT-DATA *SQL Reference*

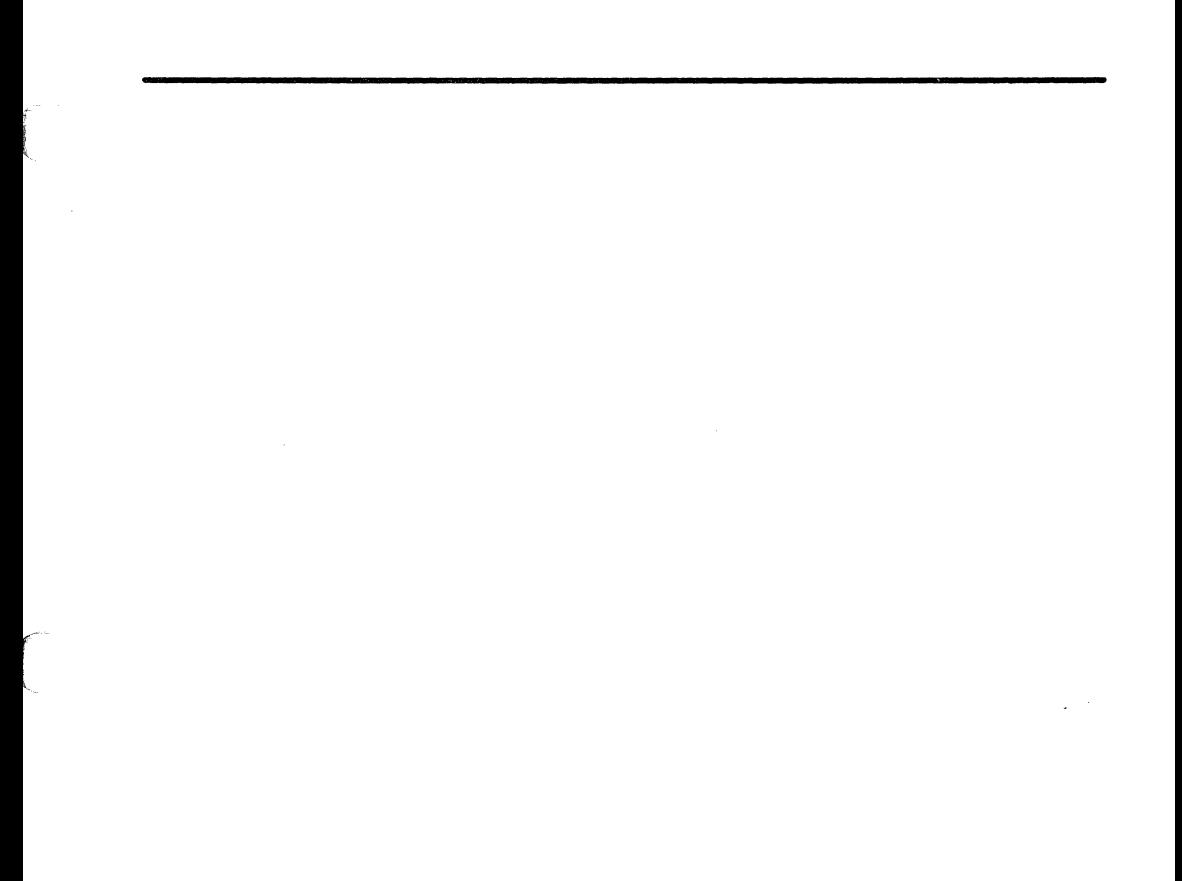

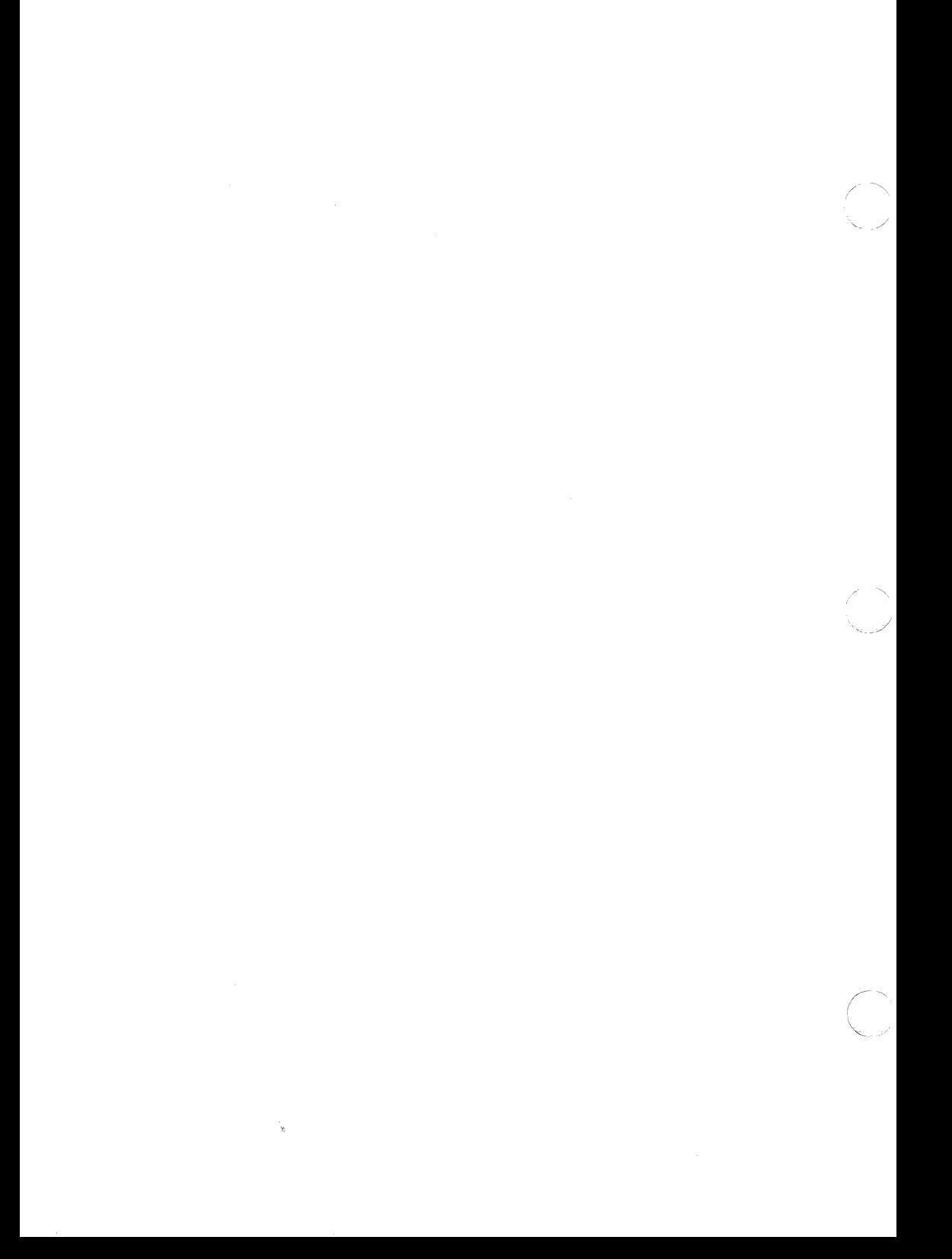

ODT-DATA is based on technology developed by INGRES CORPORATION, and includes the following INGRES components:

- INGRES/DBMS and SQL Tenninal Monitor  $\overline{\phantom{a}}$ 
	- INGRES/User Interfaces Query-by-Fonns Report-by-Fonns Report Writer Menu Fonns Runtime Systems and VIFRED
- INGRESJNET with TCPJIP Support  $\blacksquare$
- INGRES/WindowView  $\tilde{\phantom{a}}$

 $\overline{a}$ 

INGRES/ESQL Preprocessor for C  $\hat{\mathbf{r}}$ 

Document version: 1.0.OC Date: 15 June 1990

 $\left($ 

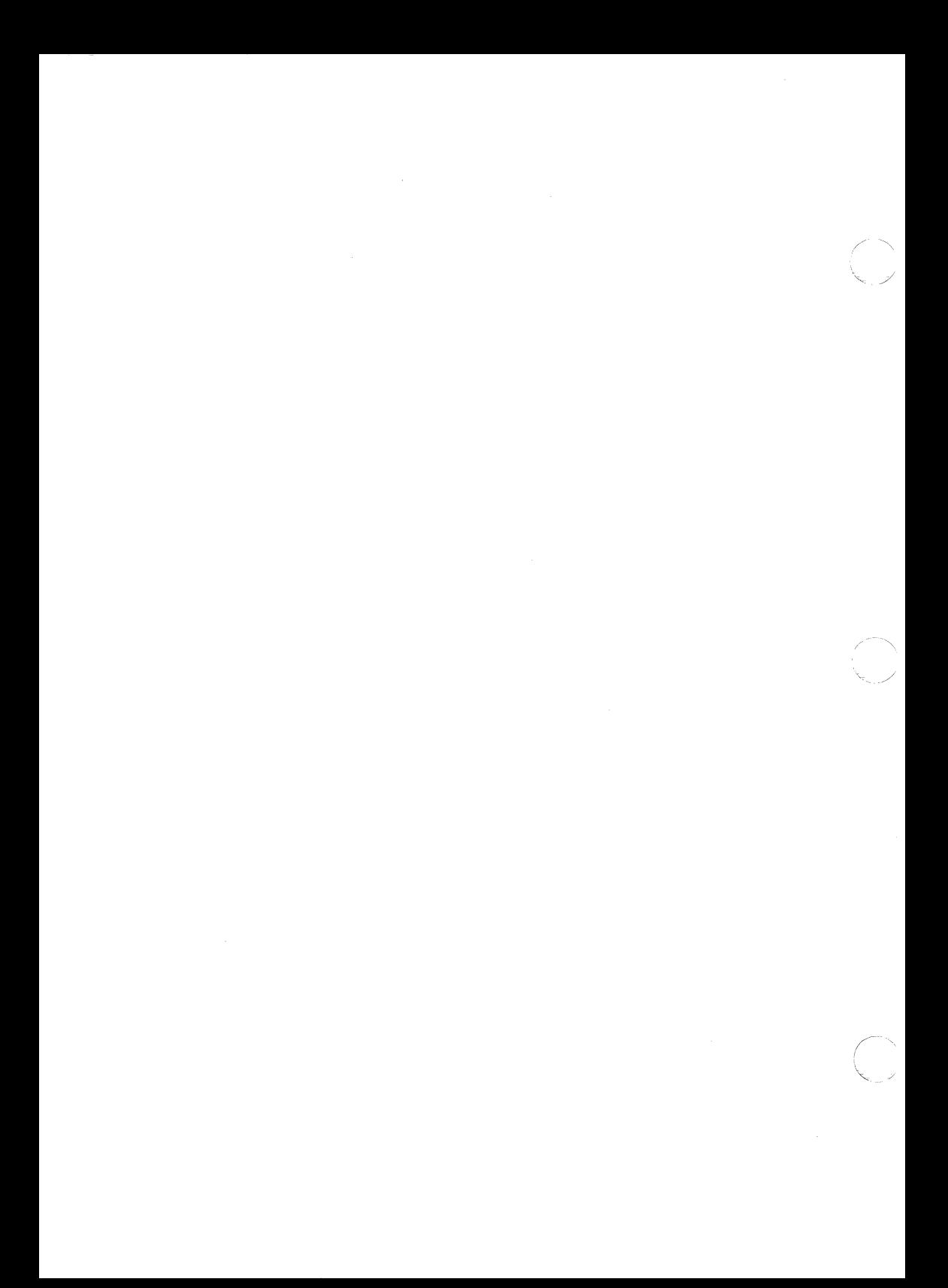

# **Contents**

 $\sqrt{\frac{1}{2}}$ 

 $\begin{picture}(20,20) \put(0,0){\vector(1,0){10}} \put(15,0){\vector(1,0){10}} \put(15,0){\vector(1,0){10}} \put(15,0){\vector(1,0){10}} \put(15,0){\vector(1,0){10}} \put(15,0){\vector(1,0){10}} \put(15,0){\vector(1,0){10}} \put(15,0){\vector(1,0){10}} \put(15,0){\vector(1,0){10}} \put(15,0){\vector(1,0){10}} \put(15,0){\vector(1,0){10}} \put(15,0){\vector(1$ 

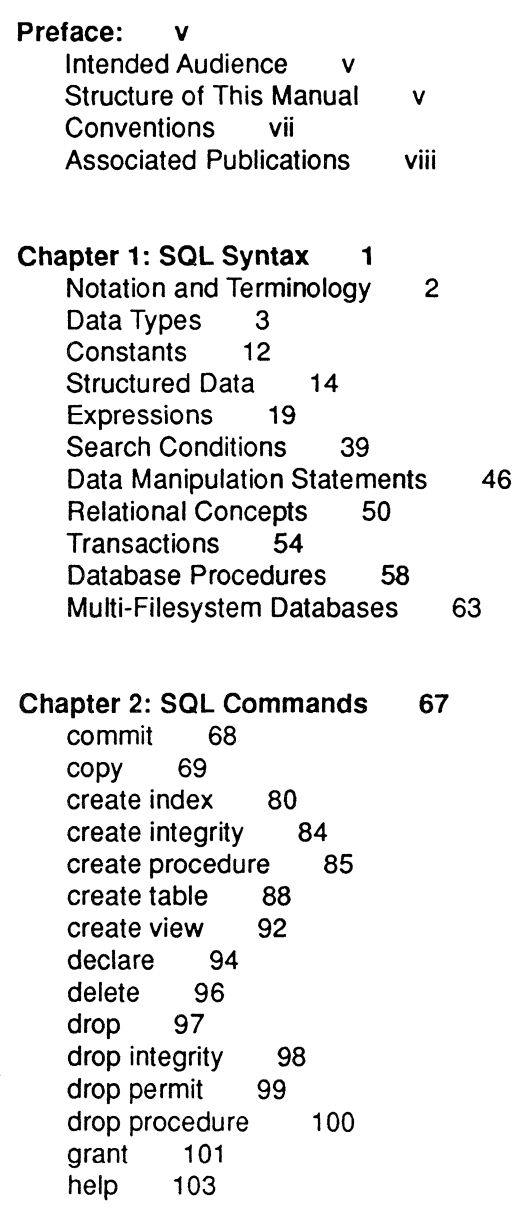

**Contents** 

 $\left($ 

if-then-else 105 insert 108 message 110 modify 112 return 118 rollback 120 save 121 savepoint 122 select 124 set 128 update 134 while - endloop 136

#### Chapter 3: ODT-DATA Terminal Monitor 139

#### Chapter 4: ODT-DATA Operating System Commands 145

accessdb 146 auditdb 147 catalogdb 150 ckpdb 153 compform 155 copydb 157 copyform 159 copyrep 161 createdb 163 destroydb 166 esqlc 167 finddbs 169 ing menu 170 isql 171 optimizedb 172 printform 176 qbf 177 query 179 rbf 180 report 182 rolldb 186 sql 188 sreport 193

statdump 194 sysmod 196<br>unloaddb 198 unloaddb<br>vifred 200 vifred

#### Appendix A: Keywords 201

ODT-DATA SOL 201 ODT-DATA Embedded SQL 202<br>ANSI SQL 203 ANSI SOL Host language Keywords 203

#### Appendix B: The COT-DATA System Catalogs 205

Standard Catalog Interface 207 Extended System Catalogs 225 The DBMS System Catalogs 242

Index 245

(-

iv **sal Reference** OOT-OATA

# **Preface**

The primary 'objective of this manual is to provide the ODT-DATA user with a complete description of the ODT-DATA relational database system, including ODT-DATA SQL (Structured Query Language). It is not intended to serve as a tutorial on the use of ODT-DATA or on relational database systems. Rather, it serves as the primary reference to the current syntax and function of ODT-DATA commands and files.

# **Intended Audience**

The *ODT-DATA SQLRejerence Manual* is intended for Open Desktop users who have a basic understanding of how ODT-DATA or other relational database systems work. The reader is not required to have a detailed understanding of the computer's operating system. However, readers should be familiar with logging on and off, as well as the computer's filesystem, if advanced features are to be used.

In a multiuser installation, various database-related tasks are assigned to various individuals with different privileges:

- The system administrator manages the ODT-DATA installation
- The database administrator (DBA) creates and manages a database
- The user manipulates data in the database

This manual is addressed to both types of installations, though at times the multiuser type is addressed explicitly. If you are a single user, assume that you are the system administrator and the database administrator as well as the user.

# **( Structure of This Manual**

The manual is divided into four chapters and two appendixes, each of which contains a number of subsections. Each chapter contains an introductory explanation, followed by detailed descriptions of applicable commands and files.

f t The contents include:

- Chapter 1 which explains SOL's syntactic elements.
- Chapter 2 which describes the SQL statements.
- Chapter 3 which describes the ODT-DATA SQL Terminal Monitor, the interactive system that allows you to enter SQL commands, edit the query and perform other useful tasks.
- Chapter 4 which describes the operating system's commands that apply to ODT-DATA. At the operating system command level, a database can be created or destroyed, the Terminal Monitor and Embedded SQL programs can be executed, and some database maintenance functions can be performed.
- $\blacksquare$  Appendix A which lists the keywords in the Interactive and Embedded SOL environments.
- Appendix B which gives an in-depth description of the system catalogs required to operate an ODT-DATA environment.

The reference sections for statements and files contain various subsections, which are described and discussed in the following parts:

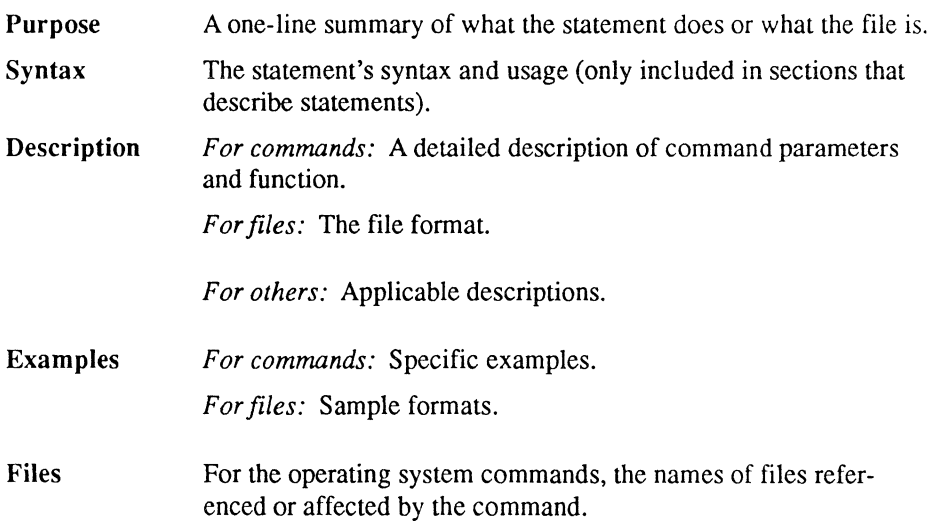

# **Conventions**

 $\left| \right|$ 

The following conventions are used for describing the syntax of statements in this manual:

- Words in **boldface** are keywords and must be typed as shown when used. Required symbols and punctuation are also indicated by boldface.
- Words in *italics* are program-supplied elements.
- Clauses enclosed in square brackets ( [ ] ) are optional.
- **Clauses enclosed in curly braces (** $\{\}$ **) are optional and can be repeated zero or** more times.
- $\blacksquare$  Keywords or clauses separated by vertical bars ( $\blacksquare$ ) indicate lists from which one element is chosen.

 $\blacksquare$ 

# **Associated Publications**

The *ODT-DATA SQL Reference Manual* is one of several publications provided for your use of ODT-DATA. The table below lists all the ODT-DATA books available with each Open Desktop product:

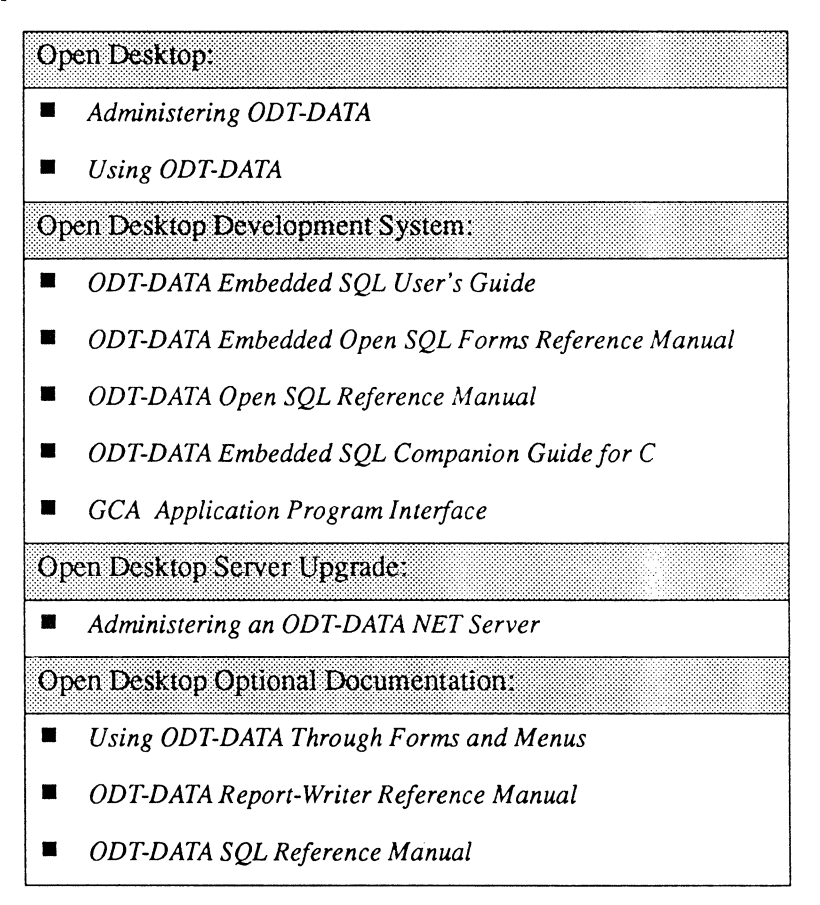

/'

# **Chapter 1 ( SQLSyntax**

SQL (Structured Query Language) is the database language supported by ODT-DATA. SQL allows you to retrieve, manage, and maintain data in an existing ODT-DATA database. SQL statements are high-level descriptions of what needs to be done rather than how it should be done. In relational database terminology, SQL provides "automatic navigation" to the data in the database.

SQL statements can be used in any of several contexts. They can be:

- **E** Entered directly through the ODT-DATA Terminal Monitor
- **Embedded within programs written in high-level languages by using Embedded SOL**
- Included in report specifications for the ODT-DATA Report-Writer

Consult Chapter 3 of this manual for information about the ODT-DATA Terminal Monitor. For information about Embedded SQL, consult the *ODT-DATA Embedded SQL Companion Guide for* C. The *ODT-DATA Report-Writer Reference Manual* describes the Report-Writer. There are four major SQL statements, each beginning with one of the following keywords:

> select insert delete update

As the keywords suggest, the statements are used, respectively, for selecting data, inserting data, deleting data, and updating data values. The syntactical forms of the four statements are similar, with select statements being the most general. For that reason, select statements are used in this chapter to illustrate SQL syntax.

# **Notation and Terminology**

# **Keywords**

A list of all keywords in GOT-DATA SQL is included in Appendix A of this manual. There you will also find the keywords of GOT-DATA Embedded SQL and ANSI standard SQL.

# **Names**

Names in SQL are sequences of no more than 24 alphanumeric characters, starting with an alphabetic character. The underscore  $(\cdot)$  is considered an alphabetic character. The "#", " $\omega$ ", and "\$" signs are considered part of the alphanumeric character set. Thus, a name may begin with "a" through "z" (upper- or lowercase) or underscore  $(\cdot)$ , and the rest of the name may contain those characters, as well as "0" through "9" and "#", "@", and "\$". A name may not begin with "ii". Names beginning with "ii" are reserved for use by GOT-DATA.

All uppercase letters in a name are converted to lowercase.

# **Comments**

A comment is an arbitrary sequence of characters bounded by "/\*" on the left and by "\*/" on the right. For example:

 $/*$  This is a comment  $*/$ 

A comment so bounded is ignored in query processing.

## **Statement Separator**

No statement terminator is required by the SQL language. For this reason, no semicolon is included in the syntax description for each statement.

The semicolon (;) as a statement separator is required in using the Terminal Monitor when more than one statement precedes a " $\gamma$ ". (Chapter 3 discusses the Terminal Monitor.) A group of statements followed by "\g" is called a "go block."

Examples showing modules of code in this manual include optional semicolons (;) as statement separators. Because SQL is used in a variety of contexts, the optional statement separator helps avoid unwanted side effects that could result if the context were to change.

# **Data Types**

There are three classes of data type: character, numeric, and abstract. Character strings can be fixed length (c and char) or variable length (vchar and varchar). Numeric strings may be exact numeric (integer, smallint, or integer 1) or approximate numeric (float and float 4). The abstract data types are date and money.

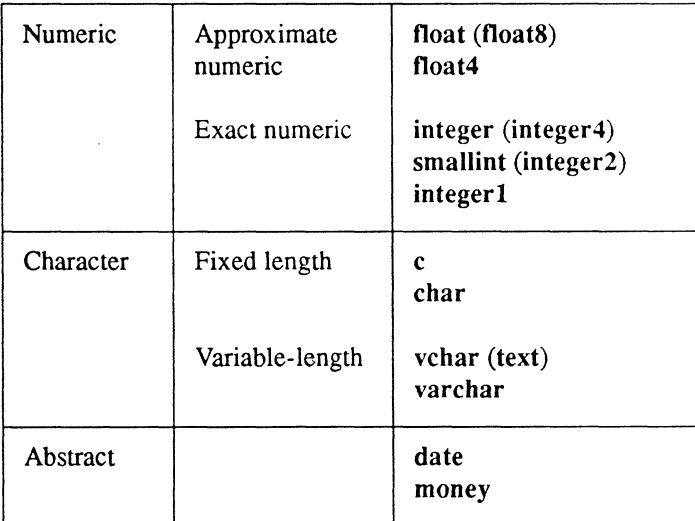

## **Fixed-Length Character Strings**

Fixed-length character strings are sequences of no more than 2000 ASCII characters. Uppcrand lowercase alphabetic characters within strings are accepted literally.

Two types of fixed-length character strings are supported in ODT-DATA: char and c. Char strings may contain any character, printing or non-printing. Blanks are significant when comparing char strings. Char is the preferred fixed-length character type. The C type is supported for compatibility with previous ODT-DATA versions.

Only printing characters are allowed within c strings. Non-printing characters (for example, control characters) are converted to blanks.
Blanks are ignored when comparing c strings. For example, the next two c strings are treated identically:

> the house is around the corner thehouseisaroundthecorner

# **Variable-Length Character Strings**

Variable-length character-string constants are sequences of no more than 2000 ASCII characters. Upper- and lowercase alphabetic characters within variable-length strings are accepted literally.

To include a quotation mark within a variable length character string, double it, as in:

the "dog" is black

This evaluates to:

the 'dog' is black

There are two types of variable-length character-strings in ODT-DATA: vchar and varchar. Varchar is the preferred variable-length character-string type. Vchar is supported for compatibility with previous ODT·DATA versions. All ASCII characters except the NULL character are allowed within vchar strings. NULL characters are converted to blanks. varchar strings may contain any character, including non-printing characters and the NULL character.

Blanks are not ignored in comparisons by either vchar or varchar. For example, the next two character strings are treated identically:

> the house is around the corner thehouseisaroundthecorner

However, the way blanks are handled by the two data types is different. In comparing strings of unequal length, varchar effectively adds blanks to the end of the shorter string to bring it up to the same length as the longer string. Vchar does not add blanks; it considers a shorter string as "less than" a longer string if all characters up to the length of the shorter string are equal.

.".

/

As an example of how this affects comparisons, consider the two strings (a) abcd\001 and (b) abed. (Assume \001 represents one ASCII character, ControIA.) If these are compared as vchar, then (a)  $>$  (b). However, if compared as varchar, then (a)  $<$  (b), because the varchar has a higher ASCII value than 001.

### **Integer Numbers**

Integer values range from -2,147,483,648 to +2,147,483,647, and they contain no fractional part. Integer values that exceed that range are converted to floating-point. If an integer is less than +32,767 and greater than -32,768, it is treated as a 2-byte integer. Otherwise, it is converted to a 4-byte integer.

The three integer data types are integer  $1(1 \text{ byte})$ , smallint  $(2 \text{ bytes})$ , and integer  $(4 \text{ bytes})$ .

# **Floating-point Numeric Data Types**

Floating-point values consist of an integer part, a decimal point and a fraction part or scientific notation of the following format:

[+ $\left[-\right]$  {dig} [.dig{dig}][e $\left[E\right]$ [+ $\left[-\right]$  {dig}]

where *dig* is a digit. An example is:

 $2.3$  e-02

A mantissa with a missing exponent has an exponent of one (1) inserted. Floating-point numbers are double-precision quantities with a range of approximately  $-10^{**}38$  to  $+10^{**}38$ and a precision of approximately 16 significant figures.

The character used to indicate the decimal point, by default a period (.), can be changed by means of the II\_DECIMAL environment variable, described in Administering ODT-DATA.

The two approximate numeric data types are float 4 (4 bytes) and float (8 bytes).

 $\big($ 

### **Dates**

### **Date Output**

ODT-DATA supports date values that constitute either absolute dates and times or time intervals. ODT-DATA outputs such values as strings of 25 characters with trailing blanks inserted.

ODT-DATA uses one of the following output formats for an absolute date or time:

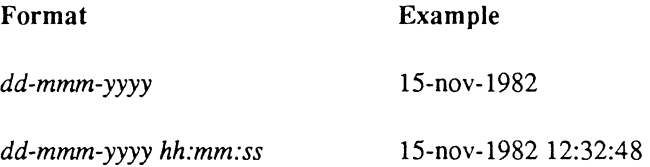

ODT-DATA displays 24-hour times for the current time zone, which is determined when ODT-DATA is installed. Dates are stored in Greenwich Mean Time and adjusted for your time zone when they are displayed.

For a time interval, ODT-DATA displays the most significant portions of the interval that fit in the 25 character string. If necessary, ODT-DATA inserts trailing blanks to fill out the string. The format appears as follows:

yy yrs mm mos dd days *hh* hrs mm mins *ss* sees

Significance is a function of the size of any component of the time interval. For instance, consider the following time interval:

5 yrs 4 mos 3 days 12 hrs 32 min 14 sees

ODT-DATA displays such an interval as follows:

5 yrs 4 mos 3 days 12 hrs

 $\mathbb{R}^2$ 

### **Date Input**

if

Dates are input as quoted character strings. ODT-DATA accepts the following valid input formats: .

• These are the legal formats for input of November 15, 1982:

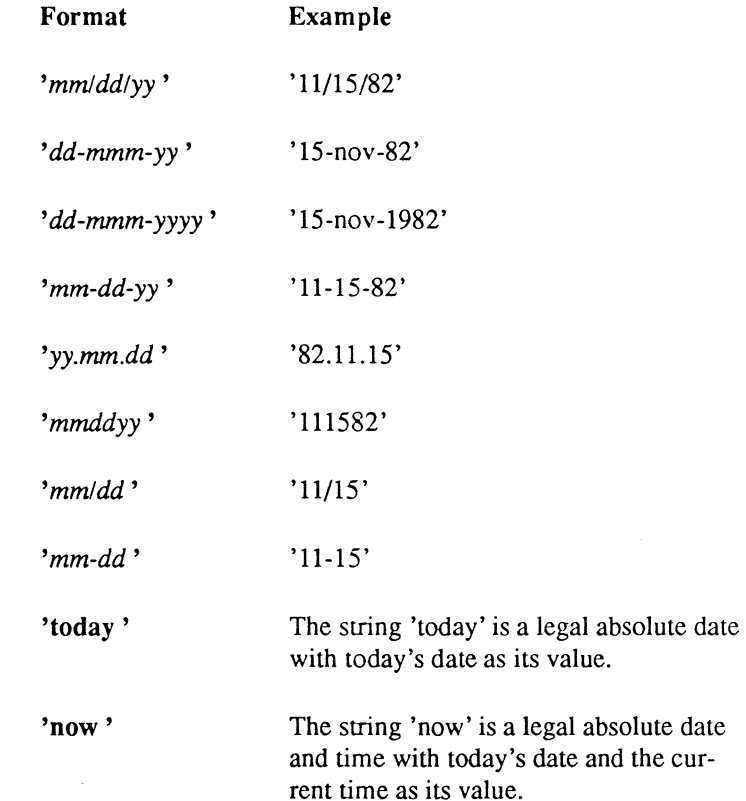

NOTE: The date formats described here are the default formats, also known as US format. See the following section titled "International Date Formats" for information about changing the date format conventions to accommodate international conventions.

#### Data Types

• These are the legal formats for input of 10:30:00:

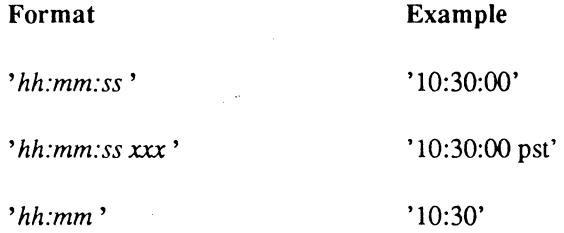

- NOTE: ODT-DATA supplies the appropriate time zone designation. Time formats are assumed to be on a 24-hour clock. However, times entered with a designation of "am" or "pm" are automatically converted to 24-hour internal representation. Any such designation must follow the absolute time and precede the time zone, if included. If you do not specify a date with an absolute time, today's (that is, the current day's) date is supplied.
	- These are the legal input formats for November 15, 1982, 10:30:00:

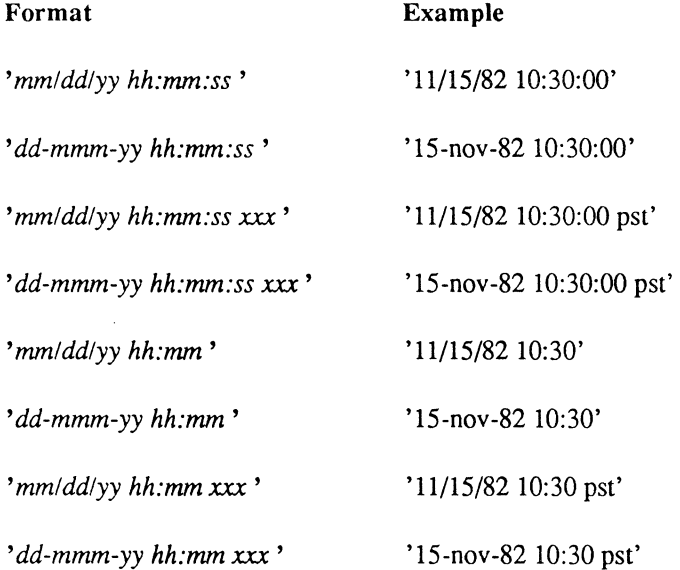

~

"-

 $\blacksquare$  These are the legal formats for date intervals which include the following designations:

```
Examples:
```

```
'5 years'
, 8 months' 
'14 days' 
'5 yrs 8 mos 14 days' 
'5 years 8 months' 
'5 years 14 days' 
'8 months 14 days'
```
**• These are the legal formats for time intervals which include the following designa**tions.

Examples:

```
'23 hours' 
, 38 minutes' 
'53 seconds' 
'23 hrs 38 mins 53 sees' 
'23 hrs 53 seconds' 
'28 hrs 38 mins' 
'38 mins 53 secs'
'23:38 hours' 
'23:38:53 hours'
```
### International Date Formats

The database may be set to one of five date formats (modes) for the interpretation of dates. This mode is set on a session basis. The II\_DATE\_FORMAT environment variable described in *Administering ODT-DATA* can be used to change the date format conventions to accom- . modate the international date conventions shown here. The modes are:

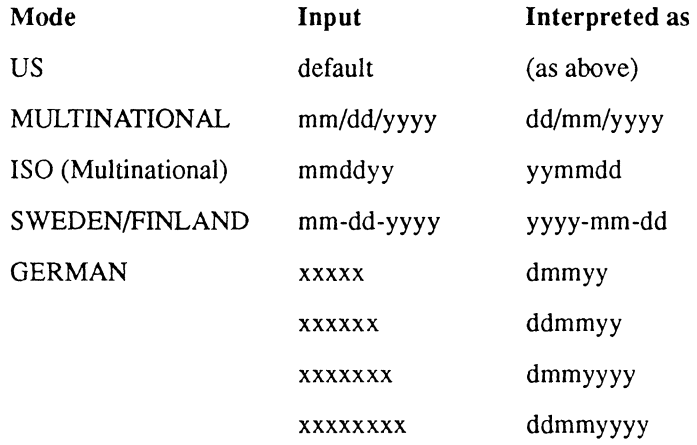

### **Money**

ODT-DATA stores money values as their actual money amount, significant to exactly two decimal places. Thus, DDT-DATA rounds all money values to their amounts in dollars and cents on input and output. Arithmetic operations on the money data type retain two-decimal place precision.

ODT-DATA supports the following range of money values:

\$-99999999999999.99 <= *m* <= \$99999999999999.99

ODT-DATA displays money values as strings of 20 characters. The display format is:

*\$sdddddddddddddd.dd* 

where *s* is the sign (- for negative and no sign for positive) and *d* is a digit from 0 to 9.

 $/$   $\rightarrow$ .,~ ODT-DATA accepts money values on input either as character strings or as numbers, as follows:

*Character string input* — '*\$sddddddddddddddddd*'

The dollar sign is optional. The sign defaults to  $+$  if not specified. A cents value of zero (".00") need not be specified.

> *Numeric input* **ODT-DATA** accepts any valid integer or floatingpoint number on input as a money value, and conversion to the money data type occurs automatically.

Note that several environment variables described in *Administering ODT-DATA* affect the display of money values. The II MONEY FORMAT environment variable can be used to set the currency symbol. As indicated above, the default currency symbol is the dollar sign (\$). The II\_MONEY PREC environment variable sets the precision with which money values are displayed. The default precision is two decimal digits. The II\_DECIMAL environment variable sets the character used to indicate the decimal point, by default a period C.).

### **Storage Formats for Data Types**

Every data item in an ODT-DATA database is stored in one of the following storage formats:

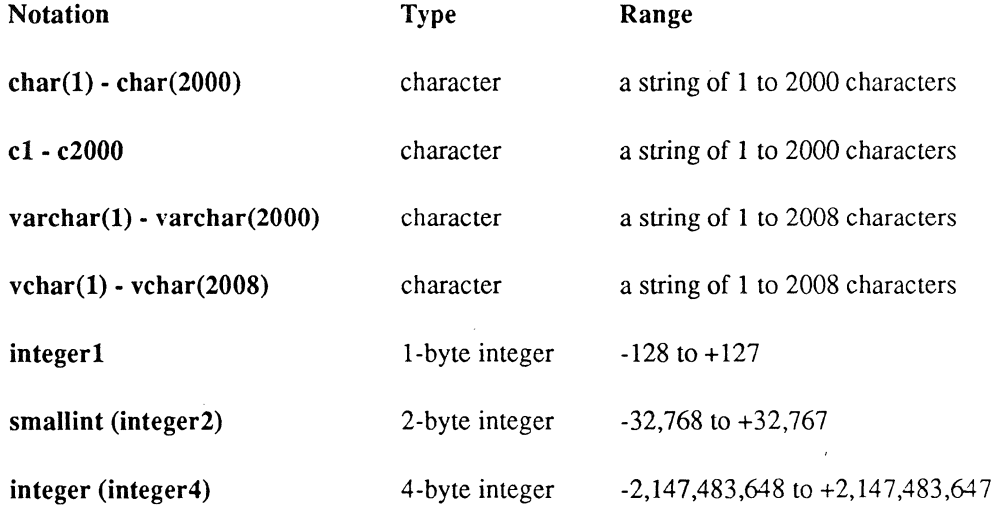

 $\big($ 

 $\big($ 

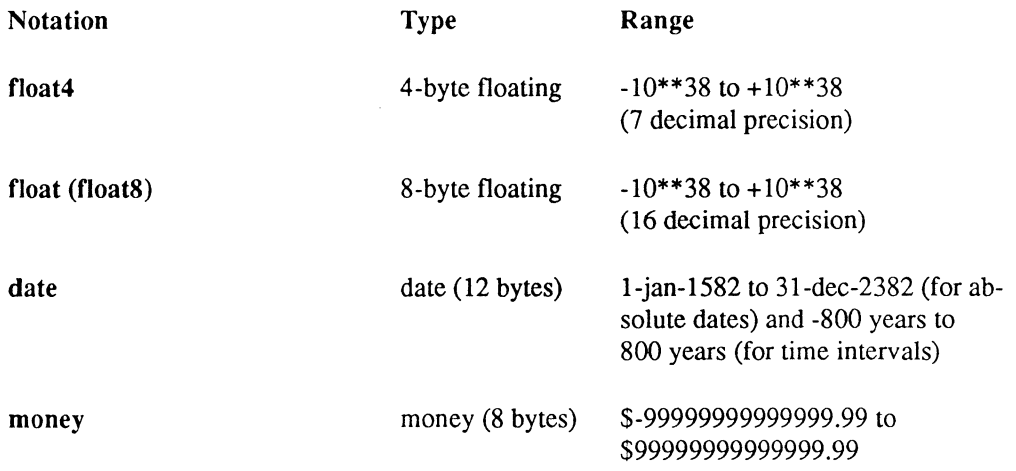

- NOTE: c and vchar are supported for compatibility with previous ODT-DATA versions. Char and varchar are now preferred.
- NOTE: If your hardware supports the IEEE standard for floating-point numbers, then the float type is accurate to 15 decimal precision, and money type is accurate to 14 decimal precision (that is, -\$dddddddddddddd to +\$ddddddddddddd,dd). Also, floating-point numbers range from  $-10**256$  to  $+10**256$ .

The designations integer2, integer4, and float8 may be used in place of smallint, integer, and float, respectively.

# **Constants**

There are two basic types of constants: string and numeric. In addition, there is a special constant, NULL. SQL also provides system constants to provide data that can help improve query performance. Constants are also known as "literals."

Each type of constant is assigned a default data type, but you can assign them another data type if you wish.

 $\overline{\phantom{a}}$ 

""'---\_/

# **String Constants**

 $\big($ 

 $(1, 1)$ 

 $\left($ 

String constants are represented by a sequence of characters enclosed in apostrophes (' '). Printing characters are represented literally. To represent a non-printing character you must use the hex constant. (The hex constant is only necessary in the Terminal Monitor; in Embedded SQL, any sequence of characters that can be assigned to a host program variable may be assigned to a character string.)

A hex constant is a special kind of string constant. It is represented by an "X" followed by a string enclosed by apostrophes that contains an even number of characters from the set  $\{[^{\circ}A^{\circ}F^{\circ}I,[^{\circ}a^{\circ}f^{\circ}I],[^{\circ}0^{\circ}e^{\circ}g^{\circ}]\}$ . For example, this represents the ASCII string "ABC<carriage" return>":

X'4142430D'

SOL string constants do not support the octal representation of ASCII.

The default data type for string constants is varchar, but they may be assigned without explicit conversion to any of the character data types or the money data type.

# **Numeric Constants**

Numeric constants are represented by a sequence of digits, an optional decimal point, and an optional exponent representation. If no decimal point is specified, and if the value of the constant is within the legal range, the default is integer. Otherwise, the default is float. Numeric constants may be assigned without explicit conversion to any of the numeric data types or the money data type.

# **Null Constant**

The NULL constant may be assigned to any nullable data type.

# **Structured Data**

# **Tables**

All data in ODT-DATA is stored as tables. A table is a named array of values. The array is composed of columns (sometimes called fields or attributes) and rows (sometimes called records or tuples). Table names may not begin with "ii".Here is an example of a table:

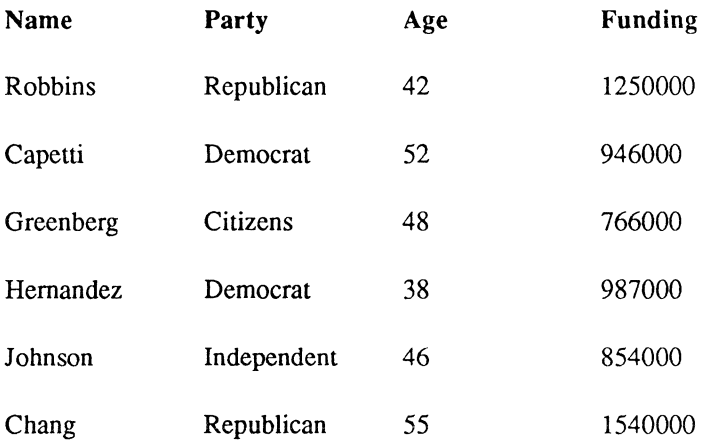

# **Columns**

Each column of a table has a name, which must be a legal ODT-DATA name. All values in any given column have the same storage format (that is, data type and width in bytes). The maximum number of columns in a table is 127.

### **Rows**

A row represents an individual record in a table. All rows in a table are of the same width in bytes, and they each maintain the same column types. The maximum length of a row is 2000 bytes.

 $\overline{\phantom{a}}$ 

# **A Sample Database**

 $\bigcap$ 

 $\bigcap$ 

A sample database is used for examples throughout this reference manual. The name of the database is "empdata," and its description appears in the following table:

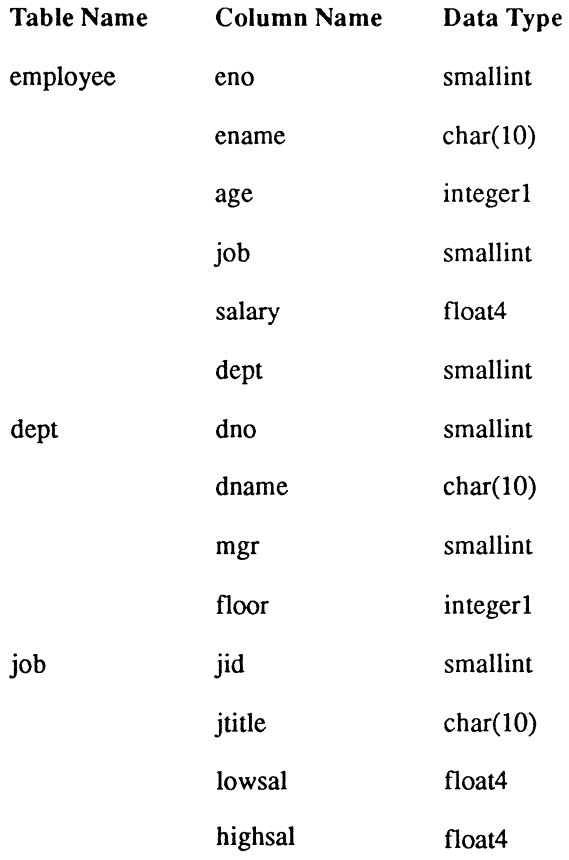

#### Structured Data

### **Correlation Name**

Consider the following select statement:

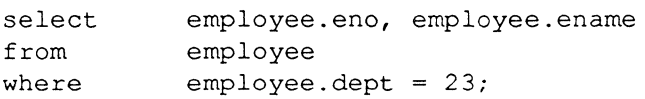

This statement retrieves employee numbers and names for all employees in department 23. Its select-from-where structure is typical of retrieval statements in SQL.

Now consider the following alternative formulation of the same query:

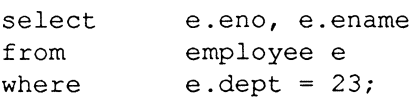

In the second query example, "e" is a correlation name. A correlation name is also known as a range variable because it is used in an SQL statement to "range over" some table. It is specified as shown, by its appearance following the table name in a from clause (or an update clause, in the case of an **update** statement). At any particular point during execution of the statement in question, the correlation name serves to mark a particular row of the specified table as the current row for processing. Statement execution completes when every row of the table has been marked and processed in this way. Thus, in the earlier example, "e" marks each employee record in turn, and the query is complete when all employee records have been processed.

It is not always necessary to introduce a correlation name explicitly; the first formulation shown above is perfectly legal SQL. However, the correlation name is still present there implicitly. The symbol "employee" in that version is actually being used to play two roles: (1) it serves to identify the employee table and, (2) it also serves as a correlation name ranging over that table. Note that it is never wrong, and sometimes it is necessary, to introduce correlation names explicitly.

A correlation name can be any sequence of alphanumeric characters acceptable as a name (see "Names" earlier in this chapter).

Finally, it is not always necessary to qualify column names explicitly with the correlation name. An unqualified column name (appearing in, for example, a select or a where clause) is assumed to be implicitly qualified by a table or correlation name appearing in the from clause (or update clause) on the same syntactic level as that unqualified reference (see "Subqueries" later in this chapter). Thus, for example, the first query could be simplified to the following:

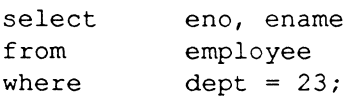

"Eno," "ename," and "dept" are all implicitly qualified by "employee." Likewise, the second query could be simplified to the following:

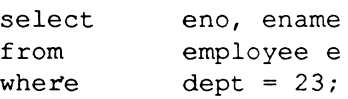

"Eno," "ename," and "dept" are now all implicitly qualified by "e."

Note that, to prevent ambiguity, column names must be qualified explicitly when it is not clear which table the column comes from.

The maximum limit to the number of correlation and table names that can be referenced in a single statement is 30. Under certain circumstances, the limit may be less.

 $\left| \right|$ 

## **Groups**

It is sometimes convenient to think of the rows of a table as being divided up into groups or partitions by the value(s) of some column(s) of that table. For example, the candidates table presented in the "Tables" section might be grouped by party, to yield the result shown in the following table:

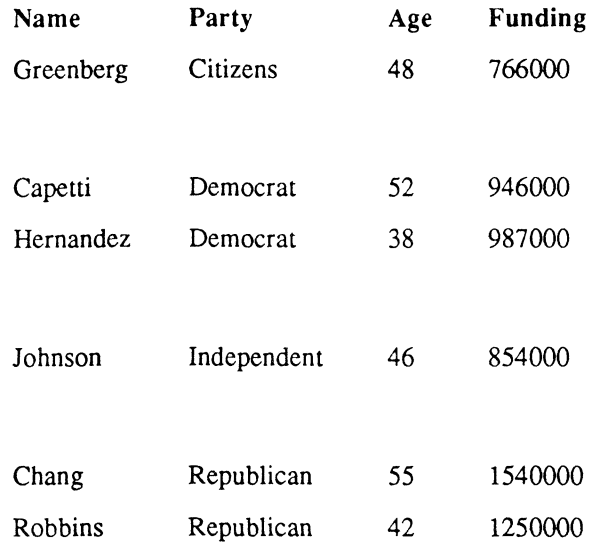

Note that such grouping is purely conceptual; the table is not really rearranged in the database. The grouping is specified dynamically by means of a group by clause, as follows:

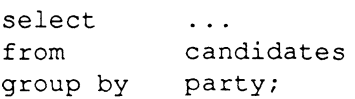

The purpose of such grouping is generally to allow some set function to be computed for each group. For example:

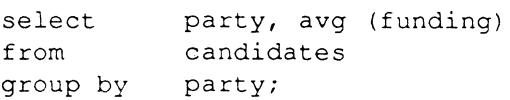

This statement will retrieve each party name, together with the average funding for that party, from the candidates table.

# **Expressions**

 $\left($ 

Expressions are used in SQL in many contexts; for example, to denote values to be retrieved (in a select clause) or compared (in a where clause). SQL expressions fall into two broad classes: those that involve set functions and those that do not. Most of the rules for forming expressions apply equally to each of the two classes, with the following exceptions:

- The argument to a set function is an expression, but that expression cannot in turn involve any set functions. In other words, no nesting of set functions is permitted.
- **EXPERIORISE IN** Expressions involving set functions can appear only in certain specific contexts.
- Constants are considered expressions.

The sections later in this chapter titled "Scalar Functions" and "Set Functions" provide more information about functions and expressions.

## **Columns**

A column name, explicitly or implicitly qualified, is an expression. For example, each of the following names in an expression:

employee.ename

e.ename

ename

### **Parentheses**

An expression can be enclosed in parentheses, such as ('J. J. Jones'), without affecting its meaning.

### **Arithmetic Operations**

Expressions of numeric types can be combined arithmetically to produce other expressions. ODT-DATA supports the following arithmetic operators (in descending order of precedence):

- +,- plus, minus (unary)
- \*\* exponentiation
- *\*j* multiplication, division
- +,- addition, subtraction (binary)

Unary operators group from right to left, and binary operator group from left to right.

Parentheses can force the desired order of precedence. For example:

(job.lowsal + 1000) \* 12

In this expression, the " $+$ " operator is forced to take precedence over the " $*$ " operator.

A variety of arithmetic checks, such as integer overflow, integer divide by zero, floating-point underflow, floating-point overflow, and floating-point divide by zero, can be enabled by specifying the  $-x$  flag on the sql command line. Refer to the sql command in Chapter 4, "ODT-DATA Operating System Commands."

The + operator can also be used to concatenate strings. For example

'This ' + ' is ' + ' a ' + ' test.'

This gives the value:

'This is a test.'

When used in this fashion, the + operator behaves exactly like the concat function.

### **Arithmetic Operations on Dates**

 $\big($ 

 $\left($ 

 $\ddot{\phantom{0}}$ 

ODT-DATA SuppOrts a limited set of arithmetic operations on items of the date data type:

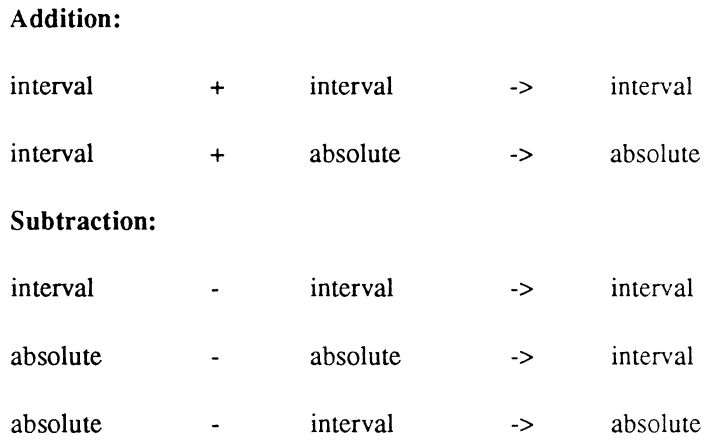

ODT-DATA does not support multiplication or division of date values.

ODT-DATA also enables you to convert date constants into numbers of days relative to an absolute date. For example, to convert today's date to the number of days since January 1, 1900, use the expression:

> num days = int4 (interval ('days', 'today' date('l/l/OO')))

To convert back, use:

```
(data('1/1/00') + concat(char(num days), ' days'))
```
where "num\_days" is the number of days added to the date constant.

Note that for comparisons, a blank (default) date is less than any interval date. All interval dates are less than all absolute dates. Intervals are converted to comparable units before they are compared. For instance, date ("5 hours") is greater than date ("200 minutes"). Note also that dates are stored internally in an absolute format. For this reason, "5:00 pm pst" compares as equal to "8:00 pm est."

Note also that this expression yields March 1:

```
date("1-feb") + "1 month"
```
Adding a month always yields the same date in the next month unless there are fewer days in the next month, in which case it yields the last day of the next month. For instance, adding a month to May 31 yields June 30. Similar rules hold for subtraction. Moreover, similar rules apply for adding and subtracting years.

When adding intervals, each of the units is added. For example:

```
date("6 days") + date("5 hours")
```
This yields "6 days 5 hours." To yield "4 years 6 months 1 hour 40 minutes," use the expression:

```
date("4 years 20 minutes") + date("6 months 80 
minutes" )
```
When adding or subtracting intervals, or when subtracting absolute dates, overflow or underflow are propagated upward, except that neither passes from days to months.

# **Type Conversion**

When two numeric expressions are combined, ODT-DATA converts as necessary to make the storage formats (that is, data types and widths) identical. The resulting expression then has the same storage format.

When ODT-DATA operates on an integer and a floating-point number, the integer is converted to a floating-point number before the operation. When ODT-DATA operates on two integers of different sizes, the smaller is converted to the size of the larger. When operating on two floating point numbers of different sizes, ODT-DATA converts the larger to the size of the smaller number.

When multiplying or dividing a money data item by a non-money item (that is, integer or floating-point), ODT-DATA converts the non-money multiplier or divisor to the money type prior to calculation.

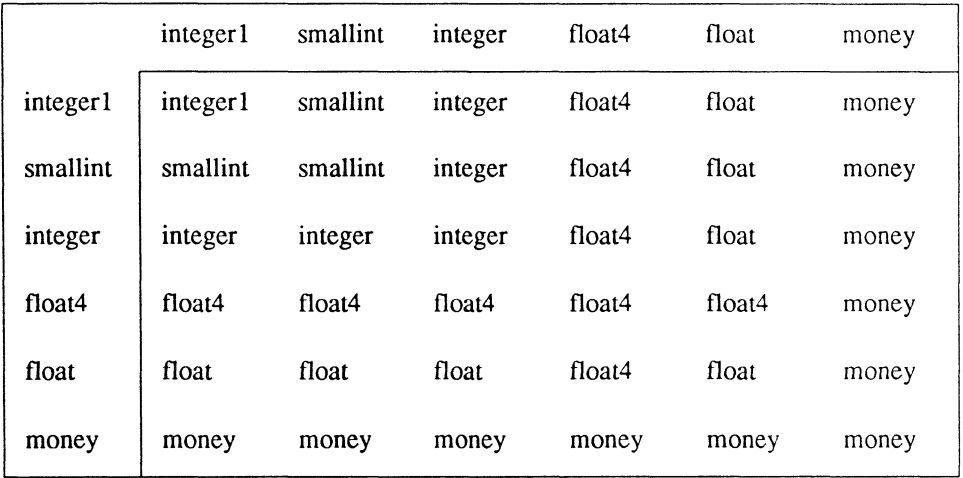

The following table summarizes the possible results of numeric combinations:

For example:

 $\overline{\mathcal{C}}$ 

 $\sqrt{\frac{1}{2}}$ 

 $\bigcap$ 

(job .lowsal + 1000) \* 12

For this expression, the first operator  $(+)$  combines a float4 expression (job.lowsal) with a smallint constant (1000). The result is float4. The second operator  $(*)$  combines the float4 expression with a smallint constant (12), resulting in a float4 expression.

Note that this produces a float4 expression:

 $(job.lowsal + 1000) * 12$ 

On the other hand, this produces a float expression:

 $float8((job.lowsal+1000)*12)$ 

ODT-DATA also provides specific type converison functions. These are discussed later in "Explicit Type Conversion Functions."

### Numeric Overflow

Numeric overflow can occur when the results of a computation are larger than can be held by the data type the computation is performed in. For example, in the following statement the calculation on the right-hand side is done in integer2 arithmetic. If the integer2 arithmetic results in a value greater than 32767, the largest possible integer2 value, then overflow occurs.

```
update emp 
set integer4col = integer2col * integer2col;
```
You can avoid many common types of overflow by converting to a higher precision before performing the calculation. For example

```
update emp 
set integer4col=int4(integer2col) * int4(integer2col);
```
(For more information on the int4 function, see "Explicit-Type Conversion Functions" later in this chapter.)

Numeric overflow, underflow (for floating-point calculations), and division by zero are controlled by the -x command-line flag on the sql database start-up statement. ODT-DATA either continues as if no error occurred, signals an error and aborts the query, or signals a warning and continues, depending on how the -x flag is set. See the sql statement in Chapter 4, "ODT-DATA Operating System Commands," for more information.

### Default Character-Type Conversion

Whenever a string of type c or char is put into a column defined as type vchar or varchar, all the string's trailing blanks are removed. Conversely, whenever a string of type vchar or varchar is put into a column defined as type c or char, the string is padded with blanks to fill out the column's defined width, if necessary.

### Explicit-Type Conversion Functions

In addition to ODT-DATA's default type conversions, many explicit-type conversion functions are available. The following explicit-type conversion functions can be used:

 $\sim$ 

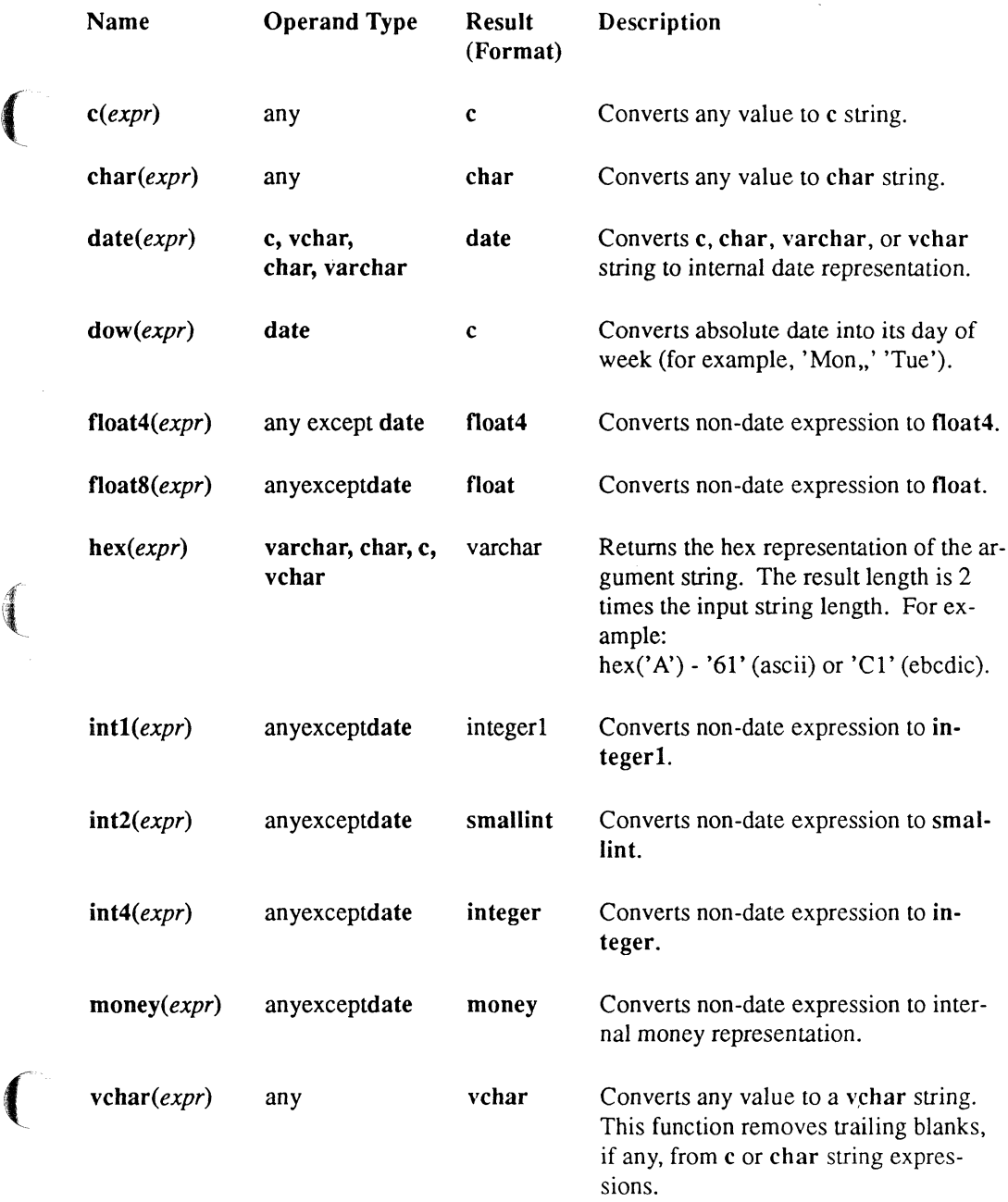

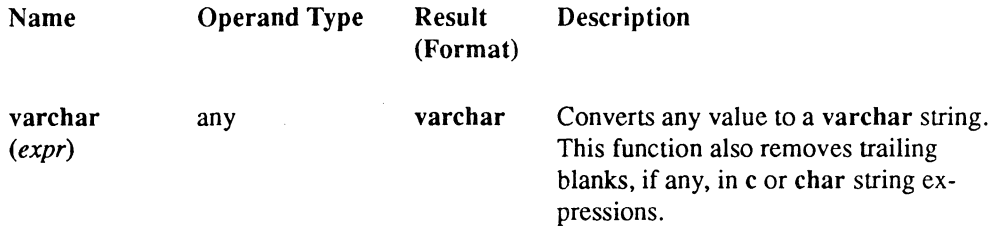

### **Scalar Functions**

Two kinds of functions are provided: scalar functions and set functions. Scalar functions take as their argument a single-valued expression (or, in some cases, two such expressions). Set functions take as their argument an entire set of scalar values. This section is concerned only with scalar functions; set functions are described in a following section.

A scalar function reference consists of the function name, followed by a parenthesized expression (or pair of expressions) representing the function argument(s). A scalar function reference is an expression. Scalar function references can be nested to any level.

The explicit-type conversion functions discussed earlier are scalar functions; the other available scalar functions are described next.

### **Numeric Functions**

In addition to the type conversion functions described above, the following numeric functions are available:

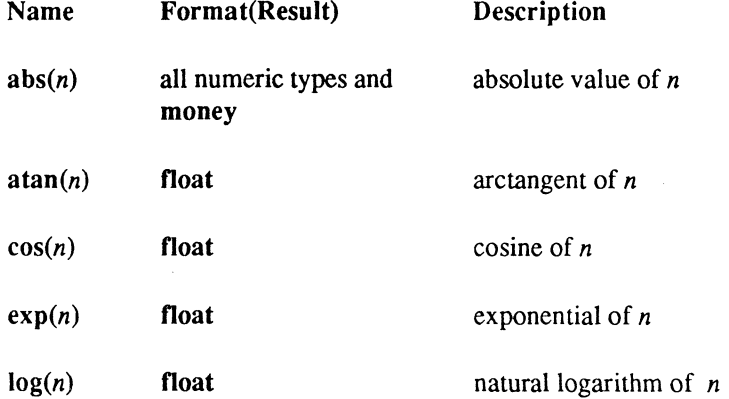

 $\overline{\bigcap}$  $\backslash$ ,,~ ./

Expressions

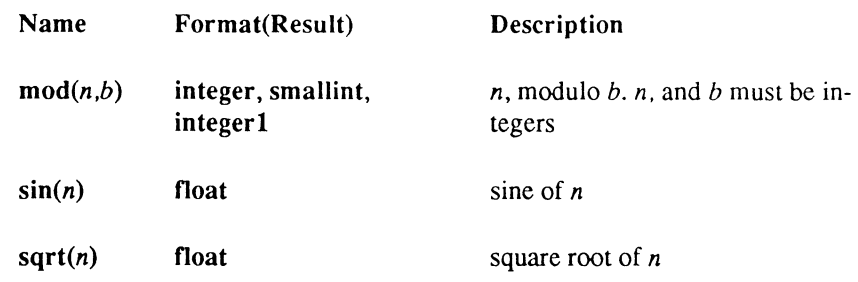

For example:

 $\frac{1}{2}$ 

 $\big($ 

exp (job.lowsal)

This gives the exponential of "job.lowsal" as a float expression.

### **String Functions**

The following functions operate on c, char, vchar, or varchar data. The expressions  $c1$  and  $c<sup>2</sup>$  represent arguments for the various functions. They can represent any of the string types, except where noted. The expressions *len* and *nshift* represent integer arguments.

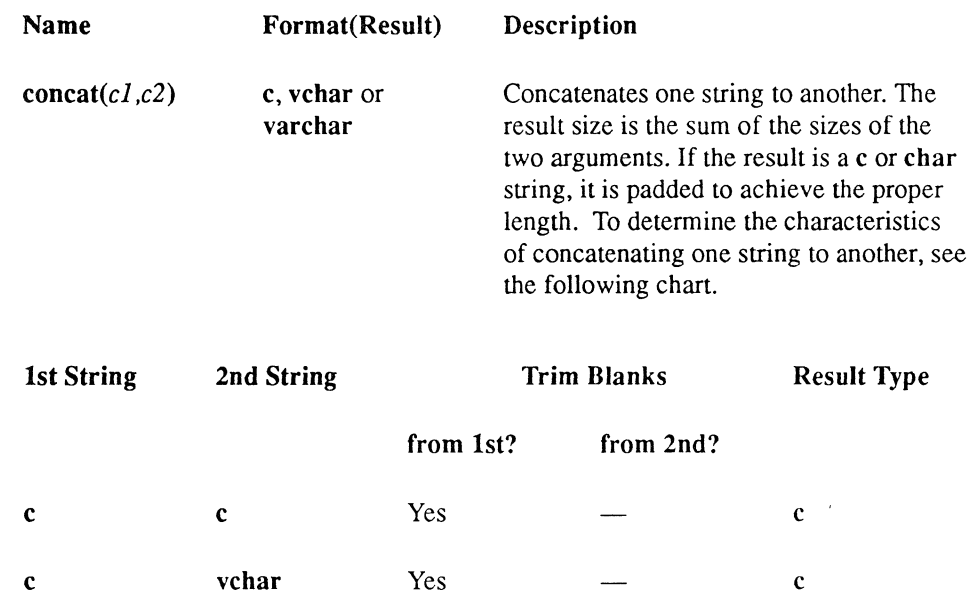

Expressions

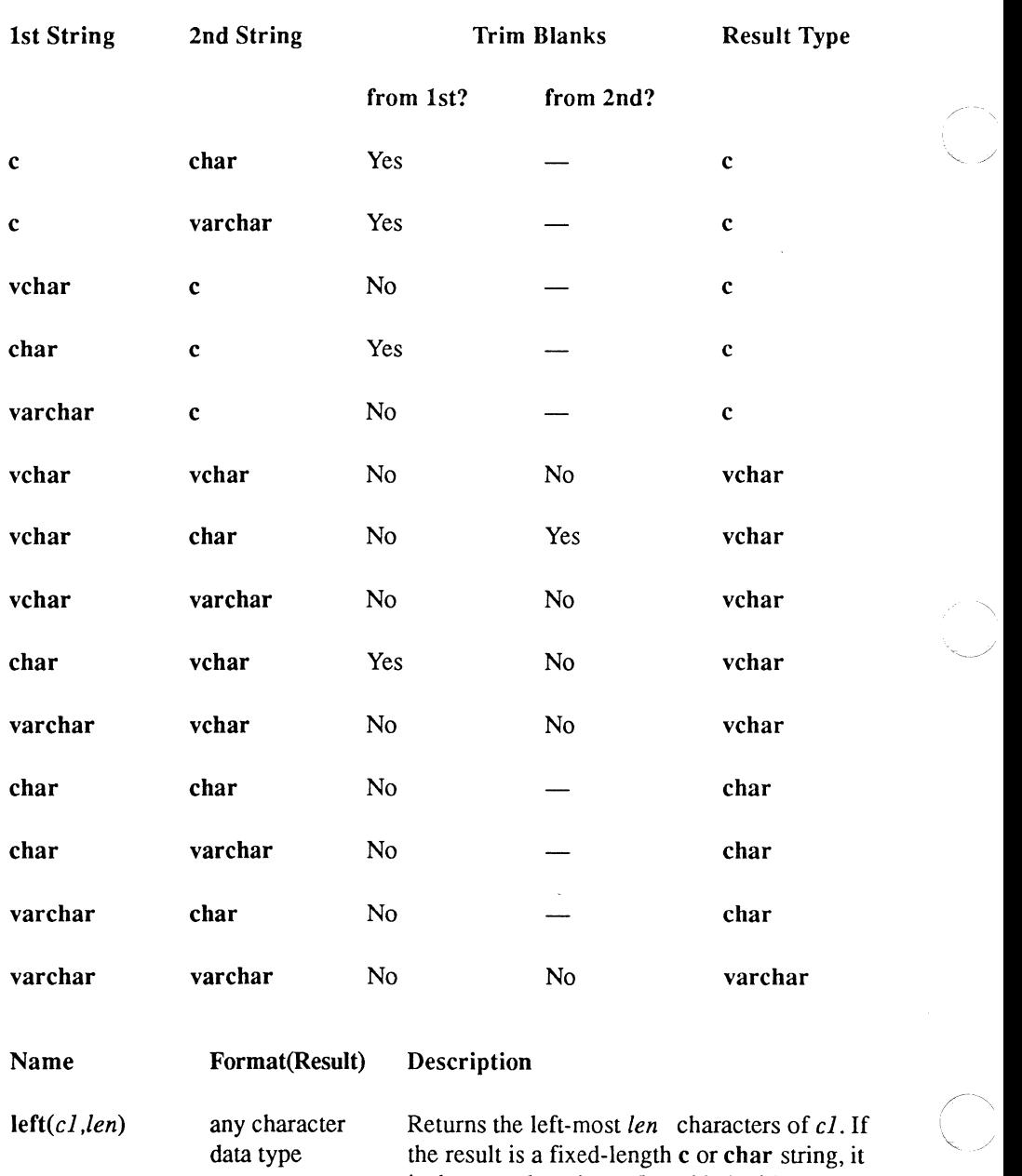

is the same length as  $c\overline{I}$ , padded with blanks. The result format is the same as  $c1$ .

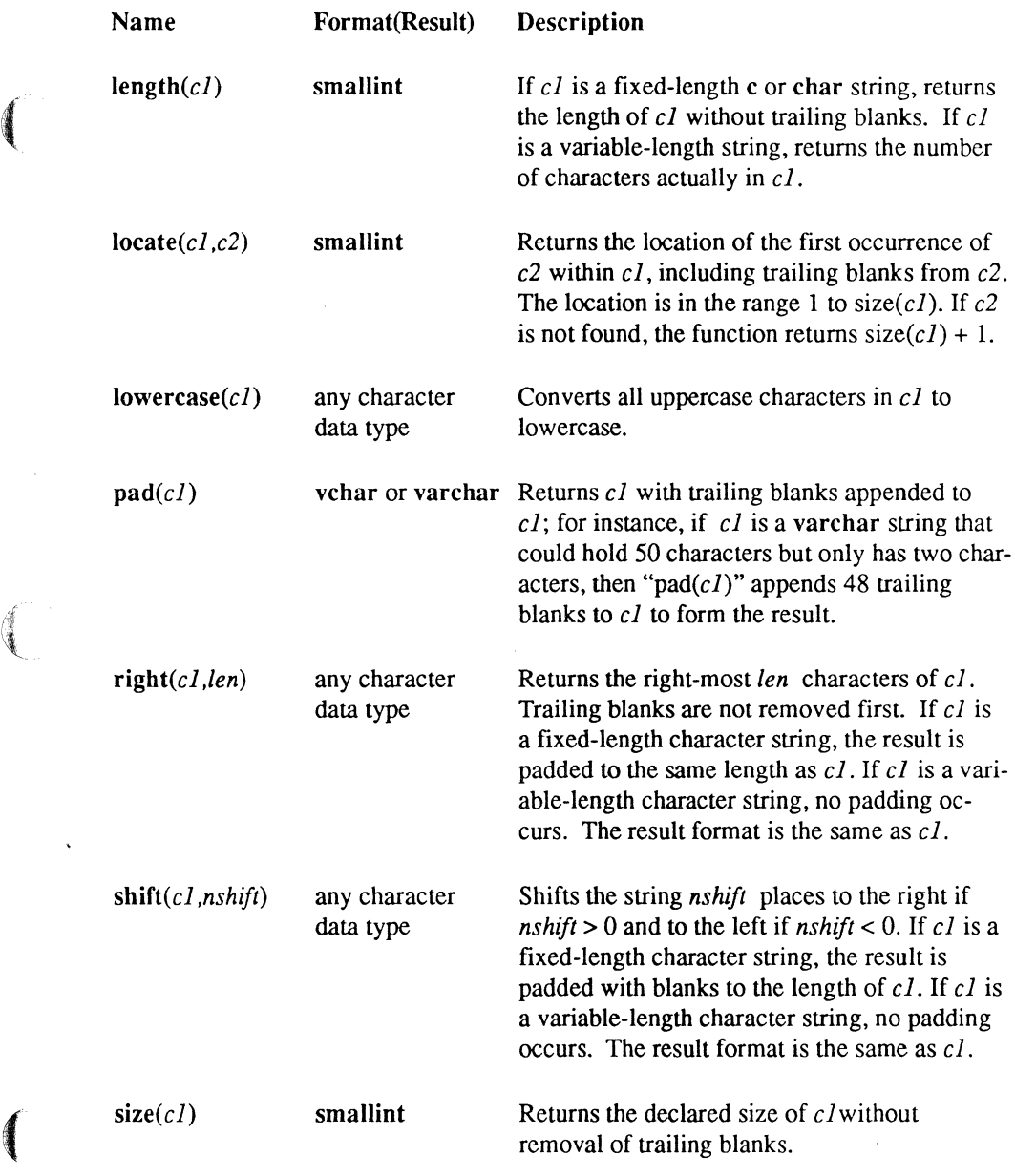

 $\ddot{\phantom{0}}$ 

#### Expressions

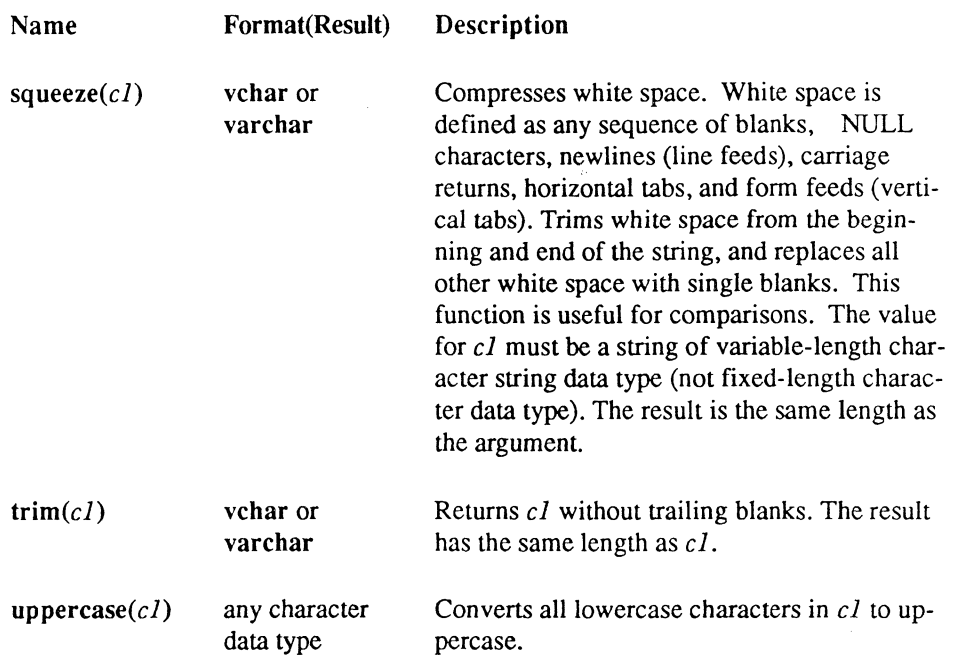

The string functions can be arbitrarily nested to achieve other string functions. For example:

left (right  $(x.name, size(x.name) - 1), 3)$ 

This returns the substring of "x.name" from character positions 2 through 4.

You can also nest string functions within themselves. For example:

concat(concat(x.lastname, ','), x.firstname)

This concatenates "x.lastname" with a comma and then concatenates "x.firstname" with the first concatenation result. Note, however, that the same result can be achieved with the  $+$ operator:

x.lastname + ',' + x.firstname

#### ODT·DATA

 $\overline{\phantom{a}}$ 

### Date Functions

*Channel College College College College College College College College College College College College College College College College College College College College College College College College College College Coll* 

I

 $\left($ 

ODT-DATA SuppOrts two functions that derive values from absolute dates and one function that derives a value from interval dates. These functions operate on rows that contain date values. The unit expression is a quoted string that represents the part of the date to use in the calculation. Legal values are:

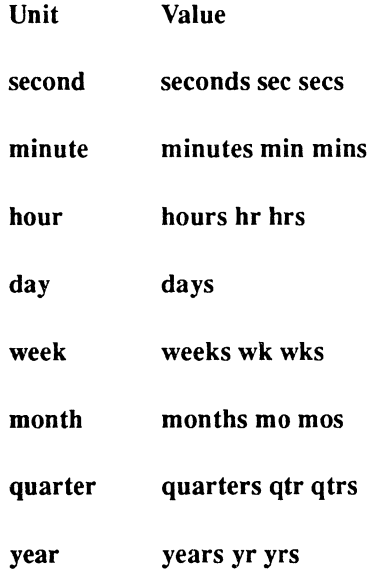

The date expression must be an absolute date and not a date interval.

#### Expressions

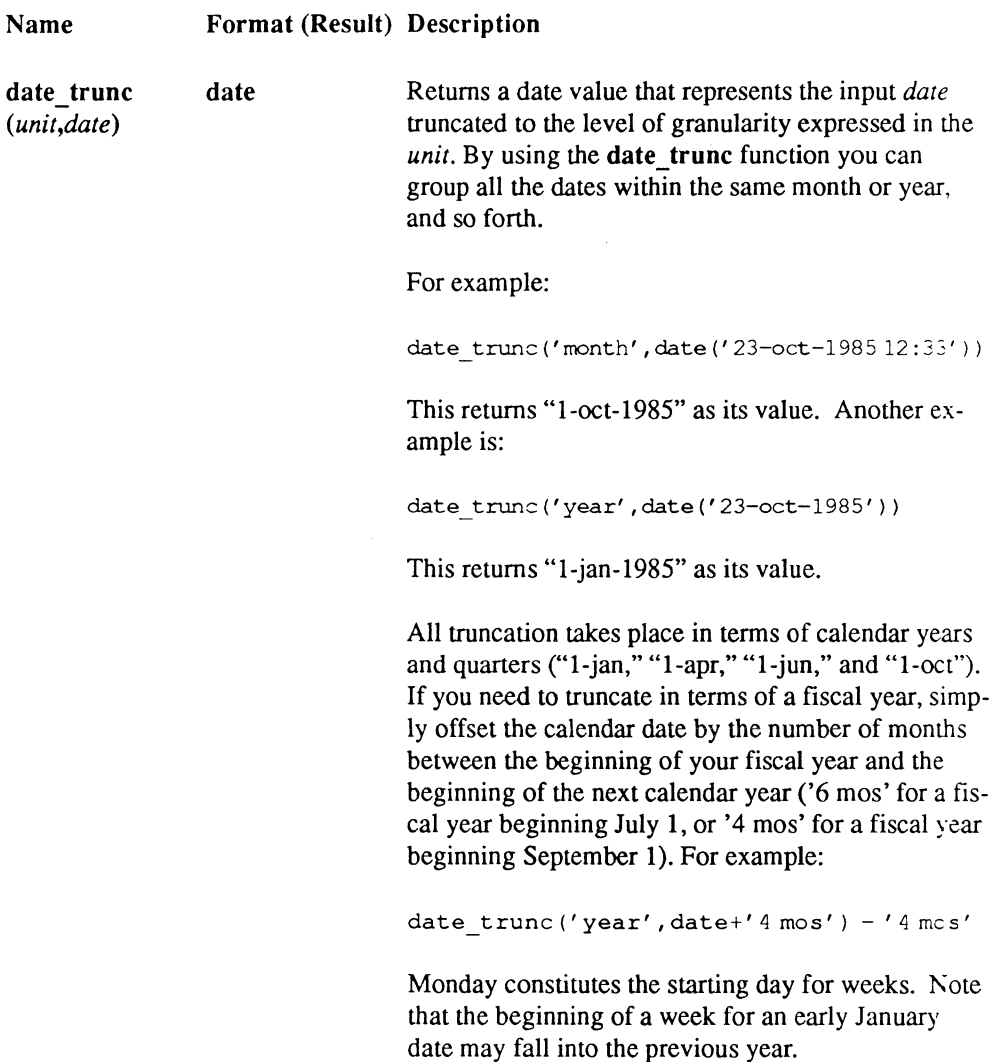

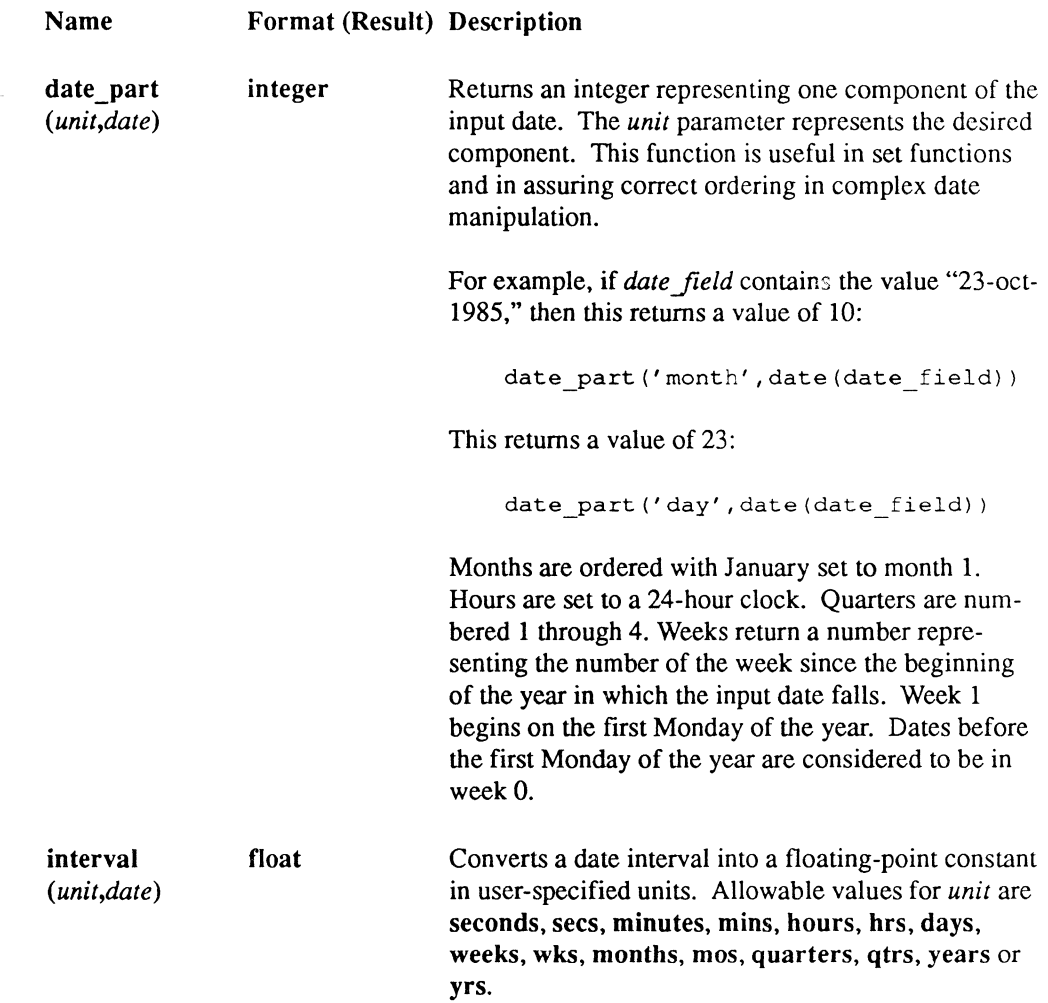

NOTE: The interval function assumes that there are 30.4375 days per month and 365.25 days per year when using the mos, qtrs, and yrs specifications.

 $\blacklozenge$ 

 $\left( \begin{matrix} 1 \\ 2 \\ 3 \\ 4 \end{matrix} \right)$ 

 $\bigcap$ 

### **The Ifnull Function**

The ifnull function allows users to return a fixed value instead of a null value when a null is encountered. The **ifnull** function is defined as **ifnul** $(v1, v2)$ . The function takes two input arguments of the same data type,  $vI$  and  $v2$ . The resulting value is the same type as the type specified in  $vI$  and  $v2$ . If the value of  $vI$  is not null,  $vI$  is returned. If the value of  $vI$  is null. *v2* is returned. For example:

> ifnull (i2. i4) results in i4 ifnull (i4, i2) results in i4

The result is the "larger" of the data types where

 $f8 > f4 > i4 > i2 > i1$ 

and

```
varchar > text > char > c
```
and the length is taken from the longest value. Therefore:

```
ifnull (varchar (5), c 10)
```
results in varchar (10).

The result is nullable if either argument is nullable. The *vi* value is not required to be nullable, although in most applications it would be nullable.

# **Dbmsinfo( ) Function**

The dbmsinfo( ) function is used to request information from a database. This function queries the database from SQL.

The **dbmsinfo**() function takes the place of **username**. This function has the syntax:

dbmsinfo *(request\_name)* 

The following request names can be used with **dbmsinfo**().

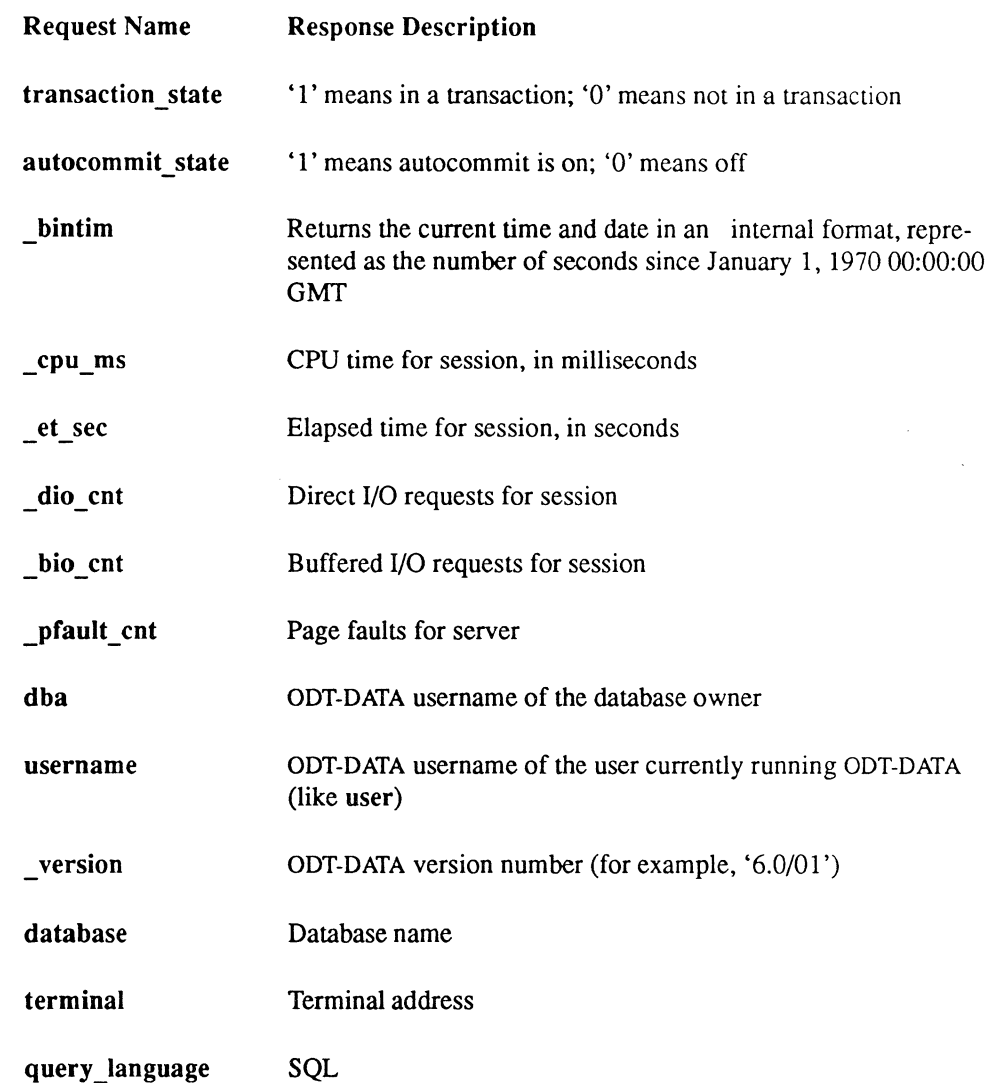

These request names are case insensitive, and  $d$ bmsinfo() always returns a varchar(32) as the result. If dbmsinfo is given a request name it does not recognize, it returns an empty string.

The following query returns a variable-length string containing the answer, that is, '1':

select dbmsinfo('transaction state')

 $\overline{\mathcal{C}}$ 

# **Set Functions**

A set function is a function that operates on an entire column of values, not just a single value. Consider the following example:

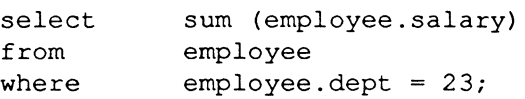

This statement retrieves the total salary for employees in department 23. The argument to the function is the set (column) of employee salary values where the employee department is equal to 23.

The following set functions are supported:

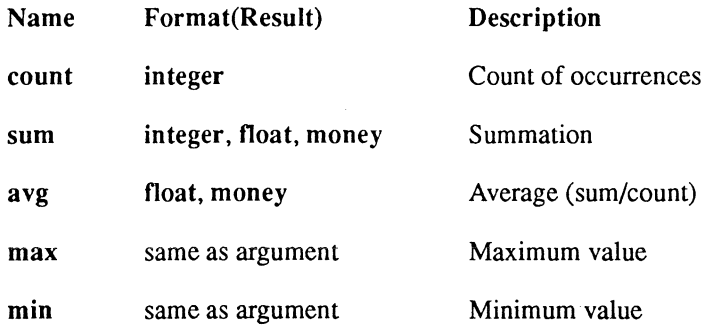

The general syntax of a set function reference takes the form:

*set fun* ([distinct | all] *expr*)

where set function, expr denotes any expression that does not itself include a set function reference (at any level of nesting), and the optional distinct keyword indicates that duplicate values are to be eliminated from the argument before the set function is performed. The optional keyword all indicates the default condition, in which duplicate values are not eliminated. Note that it makes no sense to use distinct in conjunction with the functions min and max.

The count function includes a special case. The set function reference

count(\*)

 $\frac{4}{3}$ 

may be used to count the number of rows in the result table. For example:

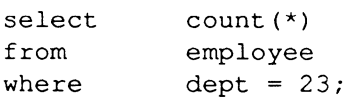

This statement counts the number of employees in department 23. The argument "\*" cannot be qualified by all or distinct.

NULL values are ignored by the set function. Here again, count(\*) is the exception, because it counts rows rather than columns. Consider the following table:

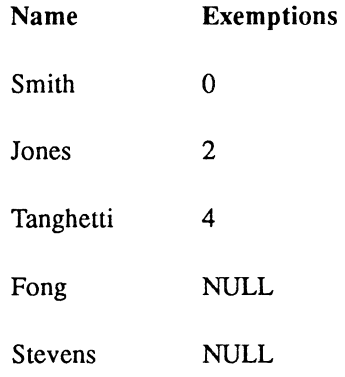

Running

count (cl)

returns the value "3" whereas

count(\*)

returns "5".

#### **Expressions**

The following restrictions apply to the use of set functions:

- $\blacksquare$  First, as already mentioned, they cannot be nested.
- **EXECORDER** Second, set function references, or expressions that include such a reference as

sum (employee. salary) / 25

are permitted only in the context of a select or having clause. Furthermore, any column names appearing (in such a select or having clause) outside such a set function reference must have been specified as one of the operands in a group by clause at the same syntactic level as that select or having clause.

If the argument to a set function evaluates to an empty set, then the value returned is as follows:

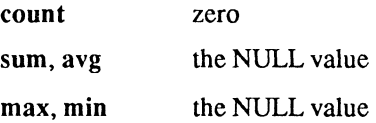

The group by clause allows set functions to be performed on groups of rows, according to the values in specified columns of the rows.

Set functions are also available in the ODT-DATA REPORTS subsystems (Report-Writer and Report-By-Forms). There they are known as aggregate functions.

#### IFNULL and Set Functions

As stated above, the sum, avg, max, and min set functions can return a null value, when the argument to a set function evaluates to an empty set. This can occur even when the column the set function is operating on is not nullable. To assure that a set function never returns a null, use the ifnull function. Ifnull returns the normal set function result unless that result is null, in which case it returns the second argument to the ifnull function.

The following returns -1 if sum(employee.salary)/25 is null:

 $ifnull ( sum(employee.salary) /25, -1)$ 

The following returns 0 if max(s.empno) is null:

```
ifnull (max(s.empno), 0)
```
/

/

 $\mathcal{L}_{\mathcal{L}}$  j.

# **Search Conditions**

Search conditions are used in where and having clauses to qualify the selection of data. Search conditions are composed of predicates of various kinds, optionally combined together by means of parentheses and the logical operators and, or and not. Thus, any of the following is a legal search condition:

> *predicate*  not *search condition search\_condition or search\_condition*<br> *search\_condition* **and** *search\_condition*<br>
> (*search\_condition*)

where *search* condition stands for an arbitrary search condition.

Of the three logical operators, not has the highest precedence, followed by and, with or having the lowest precedence. They group from left to right. The parentheses may be used for arbitrary grouping.

There are seven kinds of predicates, each described in its own section below:

comparison predicate like predicate between predicate in predicate any-or-all predicate exists predicate is NULL predicate

Predicates evaluate to "true," "false," or "unknown." They evaluate to "unknown" if one or both operands are the NULL value (the "is NULL" predicate is the exception). When predicates are combined using logical operators (and, or, or not) to fonn a search condition, the search condition evaluates to "true," "false," or "unknown" as determined by the following tables:

 $\big($
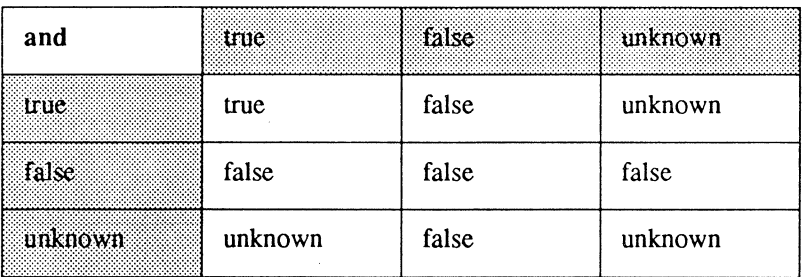

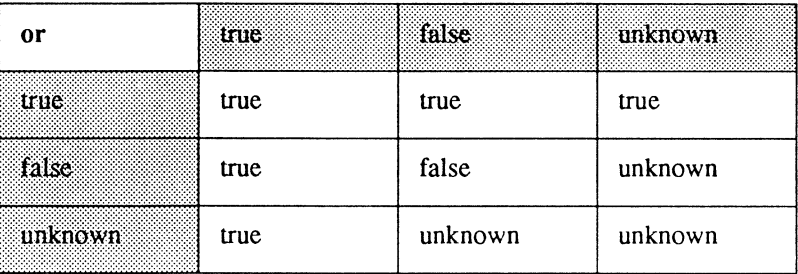

Not(true) is false, not(false) is true, not(unknown) is unknown.

After all search conditions are evaluated, the value of the where or having clause is determined. The where or having clause can be "true" or "false" only; "unknown" values are considered "false."

### **Subqueries**

Nesting of queries is accomplished in SQL by means of a search condition feature known as the subquery. A subquery is a subselect used in a predicate of a search condition. (See the section called "Select" in this chapter for more information about subselects.) The search condition containing the subquery can be part of another subquery, or of any data manipulation statement permitting search conditions. Multiple levels of nesting are permitted. Here is an example of a subquery:

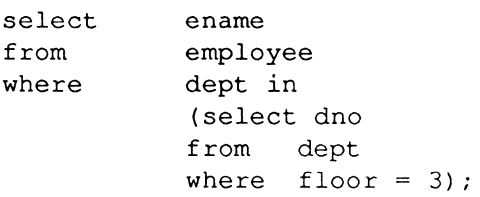

 $\diagup$  $\triangle$  .  $\searrow$  $\searrow$  ,  $\nearrow$ 

The expression in parentheses is the subquery; it evaluates to the set of department numbers for departments on the third floor. The outer query then retrieves the names of employees whose department number is in that set, that is, names of employees who work on the third floor.

Subqueries often take the place of expressions in predicates. Note that subqueries can be used in place of expressions only in the specific instances outlined in the following sections on predicate types.

The previous example serves to illustrate the concept of syntactic level. Briefly, the select, from, and where clauses in the subquery are considered to be at a different syntactic level from the select, from, and where clauses in the outer subselect. More generally, two syntactic units within the same statement are considered to be at the same syntactic level if and only if there exists a subselect within that statement such that the two syntactic units are both immediately contained within that subselect (that is, neither one is contained within a subselect (subquery) nested within that subselect).

The syntax of the subquery is identical to that of the subselect, except for one restriction: expressions in the select clause cannot be assigned result column names.

A subquery may include references to correlation names defined (explicitly or implicitly) outside the subquery. For example:

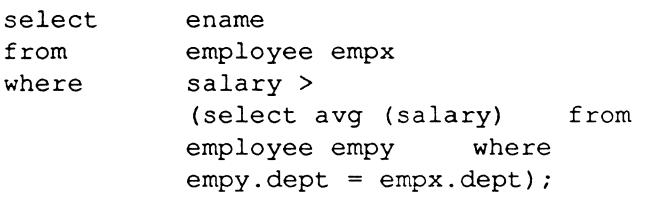

("Select names of employees with salary greater than the average for their department.")

Here the subquery includes a reference to a correlation name (empx) defined in an outer query; that is, at a different syntactic level. Note that the reference must be explicitly qualified here; otherwise, it would be assumed to be implicitly qualified by "empy." The overall query is evaluated by letting "empx" take each of its permitted values in turn (that is, letting it range over the employee table), and for each such value of "empx," evaluating the subquery. Note that at least one of the correlation names must be explicit in this example (either "empx" or "empy," but not both, could be allowed to default to simply "employee").

 $\left( \begin{array}{c} 0 \\ 0 \\ 0 \\ 0 \end{array} \right)$ 

 $\big($ 

### **Comparison Predicate**

A comparison predicate takes the form:

*expression* \_1 *comparison\_operator expression* \_2

where *comparison* operator is one of the following:

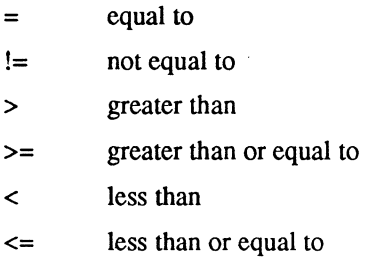

Note that the comparison operator "not equal to" may also be indicated by " $\lt$  >" or " $\approx$ ".

All comparison operators are of equal precedence.

NOTE: If a subquery is in the right-hand argument of a comparison predicate, the subquery may return at most one row. If the subquery returns zero rows, the comparison predicate evaluates to "false."

If there is a NULL value on either or both sides of any comparison operator, it evaluates to "false."

### **Like Predicate**

The like predicate provides the only pattern-matching capability in SQL for the character data types (char, varchar, c, and vchar). It takes the following form:

*columnname* [not] like *pattern* [escape *escape\_character]* 

where *pattern* is a string constant, not a column. The pattern-matching characters are the percent sign (%) to denote zero or more arbitrary characters, and the underscore ( $\cdot$ ) to denote exactly one arbitrary character.

If the escape clause is specified, the escape character' escapes' the pattern matching characters mentioned previously. In addition, the *escape\_character,* if specified, also escapes the bracket characters ( [ and ] ) with a twist. When the escape character escapes the pattern match characters, percent and underscore, it means to treat these characters like normal characters in the string; do not use their pattern-matching meanings. When the escape character escapes a bracket, it means to treat this character like a pattern-matching character. If a bracket is not escaped, it is treated like a normal character in a string.

#### **Between Predicate**

The operators between and not between have the following meanings:

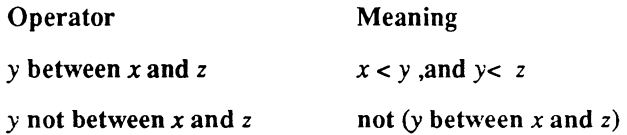

In the foregoing, x, y, and z are expressions. Subqueries may not be substituted for any of the expressions.

#### ( **In Predicate**

The operators in and not in (followed by a parenthesized list of expressions) are defined as follows:

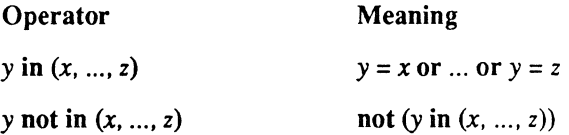

In the foregoing,  $x$ ,  $y$ , and  $z$  are expressions and may not be subqueries. If there is only one expression in the list, the parentheses are optional.

Another version of the in predicate takes the form:

*expression* [not] in *(subquery)* 

The subquery must contain a reference to exactly one column in its select clause.

#### **Any-or-AII Predicate**

An any-or-all predicate takes the form:

*any-oreal/-operator (subquery)* 

The subquery must have exactly one expression in its select clause (so that it evaluates to a set of scalar values, not a set of rows). The any-or-all operator is one of the following:

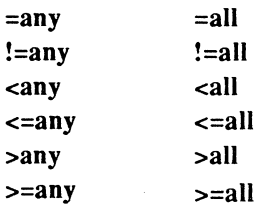

It is permissible to include a space between the comparison operator and the keyword any or all.

Let "\$" denote any one of the comparison operators =,  $!=, <, < =, >, >=$ . Then the predicate

*x* \$any *(subquery)* 

evaluates to "true" if and only if the comparison predicate

#### $x S y$

is true for at least one value y in the set of values represented by *subquery.* If the subquery is empty, the \$any comparison fails (evaluates to "false"). Likewise, the predicate

#### *x* \$all *(subquery)*

is true if and only if the comparison predicate

#### $x \mathsf{S} y$

is true for all values y in the set of values represented by *subquery.* If the subquery is empty, the \$all comparison succeeds (evaluates to TRUE).

The operator =any is equivalent to the operator in. For example:

 $\big($ 

 $\begin{picture}(20,20) \put(0,0){\line(1,0){155}} \put(15,0){\line(1,0){155}} \put(15,0){\line(1,0){155}} \put(15,0){\line(1,0){155}} \put(15,0){\line(1,0){155}} \put(15,0){\line(1,0){155}} \put(15,0){\line(1,0){155}} \put(15,0){\line(1,0){155}} \put(15,0){\line(1,0){155}} \put(15,0){\line(1,0){155}} \put(15,0){\line(1,0){155}} \$ 

```
select ename<br>from emplo
           employee
where dept in 
            (select dno 
            from dept 
            where floor = 3) ;
```
This may be rewritten as:

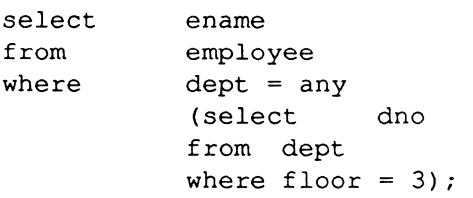

The operator some is a synonym for operator any and would appear as:

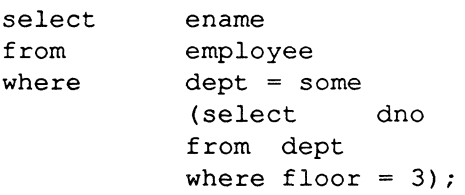

#### **Exists Predicate**

An exists predicate takes the form:

exists (subquery)

It evaluates to "true" if and only if the set represented by subquery is nonempty. For example:

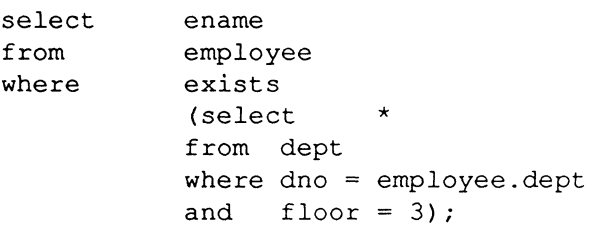

("Names of employees who work on the third floor.")

It is typical, but not required, for the subquery argument to exists to be of the form "select \*".

### **Is NULL Predicate**

The is NULL predicate takes the form:

is [not] null

where  $x$  is null is true if and only if  $x$  is the NULL value. Because you cannot test for NULL by using the comparison operator "=", you must use this predicate to find out whether an expression is NULL.

# **Data Manipulation Statements**

The SQL data manipulation statements are select, update, delete, and insert.

#### **Select**

The general syntax of select is:

```
subselect 
{union [all] subselect} 
[order by result_column [asc | desc] {, result_column [asc | desc]}]
```
where:

- *subselect* union *subselect* yields all results that either subselect run individually would yield.
- **Corresponding data types across subselects must be coercible into a common data** type. They must be either all character types or all numeric types.
- $\blacksquare$  All subselects in a select have the same number of columns in their result table.
- Each *result column* in the order by clause consists of either a result column name or an integer constant in the range 1 - *n,* where *n* is the number of columns in the result table of each of the subselects.
- $\blacksquare$  The optional keywords asc and desc specify ascending and descending sort sequence, respectively. If neither is specified for a particular column, asc is assumed  $\sqrt{ }$  $\alpha$  default.  $\alpha$
- Each subselect has the syntax shown below.

The syntax for subselect is:

select [alIldistinct] *expression* [as *result\_column]* (, *expression* [as *result\_column])*  from *table [corr \_name]* {, *table [corr \_name]}*  [where *search\_condition]*  [group by *column* {, *column}]*  [having *search\_condition]* 

The keyword distinct indicates that duplicate rows are to be eliminated. The keyword all, the default condition, causes duplicate rows to remain.

The expressions in the select clause can be any expressions constructed in accordance with their rules (refer to the earlier section titled "Expressions" in this chapter). They may also take one of the following forms:

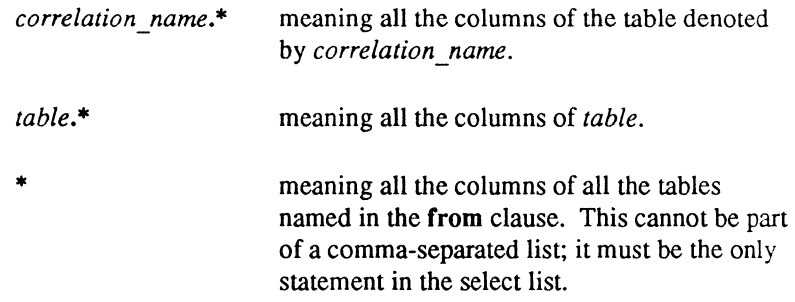

A result\_column may be assigned to any expression that denotes a single column in the result table (that is, where *expression* does not use the "\*" syntax). The result column then appears in the result table as the column heading for the expression.

The ability to assign a result column name to an expression is of particular benefit when the expression is not simply a column from a database table. If the expression is such a column, the column heading in the result table is by default, the name of that column. However, when the expression is, for example, a scalar or set function or involves a computation, DDT-DATA returns blanks for the column heading. To override this default, assign the expression an appropriate result column. The result column, whether default or explicit, is also used in the order by clause.

The columns in the group by clause are names of columns from the table(s) identified in the from clause. They may be qualified by a having clause.

**COMMERCIAL SECTION** 

From a conceptual standpoint, the subselect is evaluated in the following manner:

- $\blacksquare$  The Cartesian product of all tables identified in the from clause is formed. (Cartesian products are defined later in the section titled "Cartesian Product.")
- $\blacksquare$  From that product, rows not satisfying the search condition specified in the where clause are eliminated.
- $\blacksquare$  Next, the remaining rows are grouped in accordance with the specifications of the group by clause.
- $\blacksquare$  Groups not satisfying the search condition in the having clause are then eliminated.
- $\blacksquare$  Finally, the expressions specified in the select clause are evaluated. If the keyword distinct has been specified, any duplicate rows are eliminated from the result table.
- NOTE: Bear in mind that the foregoing explanation is purely conceptual in nature. Actual evaluation normally does *not* proceed in precisely the manner described but instead uses some more efficient method, as determined by the DDT-DATA query optimizer.

If the subselect includes a group by clause, each expression in the select clause must be single-valued per group. That is, the only data items permitted in such an expression are the following:

- constants
- $\blacksquare$  the grouping columns
- $\blacksquare$  set function references

As usual, however, terms that can be combined by the use of arithmetic operations, can also be the arguments to scalar functions, and so on.

If the subselect includes a having clause, each expression in that clause must also be single-valued per group. If the group by clause is omitted in a subselect with a having clause, the entire table is considered to be a single group.

The result of a select statement is the union of the results of all subselects in that statement, ordered in accordance with the specifications of the optional order by clause. Duplicate rows are always eliminated if either union or distinct is specified. If order by is not specified, the rows of the result appear in unpredictable order.

The following is an example of a select statement:

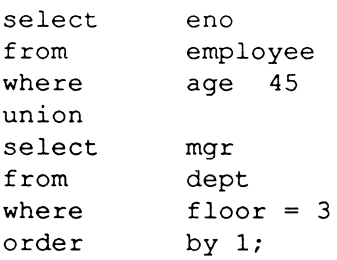

### **Update**

The general syntax of update is as follows:

update *table [corr \_name]*  set *column* = *expression(, column* = *expression}*  [where *search\_condition]* 

Here is an example:

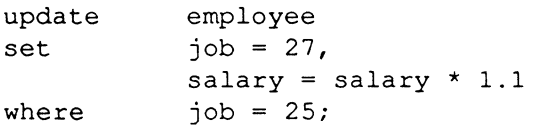

#### **Delete**

The general syntax of delete is:

delete from *table [corr \_name]*  [where *search\_condition]* 

Here is an example:

 $\left($ 

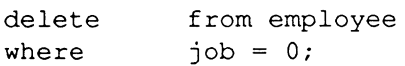

### **Insert**

The general syntax of insert is:

```
insert 
into table [(column (, column})] source
```
where *source* is either a subselect or takes the form:

```
values (expression (, expression)
```
Expressions used in the values clause can be only constants, scalar functions on constants, or arithmetic operations on constants.

Here are two examples:

```
insert 
into dept (dno, dname, mgr)
values (38, 'Purchasing', 21458);
insert 
into employee (eno) 
      select mgr 
      from dept 
      where \qquad dname = 'newdept';
```
# **Relational Concepts**

One of the first query languages proposed for use in relational systems was based on relational algebra. Even though no purely algebraic language is in current use, some of the algebraic operators have become a standard part of the terminology of relational systems. The most familiar of these are:

- **Projection**
- **Restriction**
- **E** Cartesian product
- $\blacksquare$  Join

 $\diagup$ l "'-- - /

This section shows how these operators are expressed in SQL. For illustration, this section uses the tables "employee," "dept," and "job" defined in the earlier section, "A Sample Database."

#### (- **Projection**

Projection is an operator that constructs a "vertical section" of an existing table by taking a subset of its columns. For example:

project employee on (ename, age)

This theoretical statement specifies a table consisting of the "ename" and "age" columns of the "employee" table.

The select clause in SQL corresponds to projection. For example, the statement "project employee on (ename, age)" is expressed in SQL as:

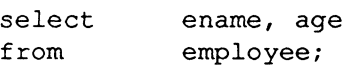

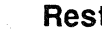

 $\left| \right|$ 

 $\big($ 

#### **Restriction**

Restriction constructs a "horizontal section" of a table by taking those rows that satisfy a specified condition. For example

```
restrict employee on (aq e = 40)
```
This theoretical statement defines a table consisting of all rows in "employee" for which the value in "age" is greater than 40.

The where clause of an SQL statement corresponds to restriction. For example, "restrict employee on (age >40)" is expressed in SQL as:

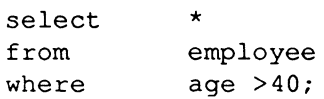

#### **Cartesian Product**

The Cartesian product of two tables, for example, A and B, is a table (denoted, for example, by A \*B) consisting of all concatenations of rows from A with rows from B. That is, each row  $t$  in  $A^*B$  is of the form:

 $t=ab$ 

where a is a row from A and b is a row from B, and every distinct pair  $(a,b)$  produces a row inA\*B.

For example, "employee\*job" is a table consisting of all concatenations *ej,* where *e* is a row from "employee" and *j* a row from "job."

The Cartesian product is easily expressed in SQL with the select statement. For example, the theoretical "employee\*job" is expressed in SQL as:

> select<br>from employee, job;

#### **Join**

The join operator constructs a table out of two existing tables by collecting all pairs of rows such that each pair satisfies some condition. When the condition is equality between columns from the rows, the operator is called an equijoin. For example:

join employee with job on (job of employee = jid of job)

This theoretical statement would be an equijoin. By contrast, the following theoretical statement is a join, but not an equijoin:

> join employee with job on (lOO\*(age of employee) lowsal of job

A join is equivalent to a combination of Cartesian product followed by a restriction. For example, the second join in the previous paragraph is equivalent to a theoretical formulation:

```
restrict (employee*job) on (lOO*(age of employee) 
     lowsal of job
```
"--\_/

Joins are easily expressed because SQL allows Cartesian product and restriction Lo be combined in a single query. The two theoretical examples of joins that were given are expressed in SQL as follows:

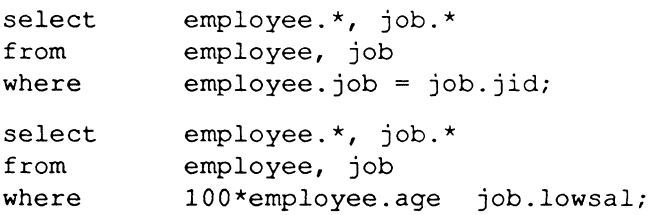

#### **Nulls and Defaults**

 $\blacksquare$ 

医腹膜

NULL is a data value that represents an unknown or inapplicable value. ODT·DATA gives you the option of having NULL values assigned automatically in a given column when no other value is specifically assigned. NULL is not the same as a zero, a blank, or an empty string.

NULLs are useful if you want to take an aggregate on a column, but do not want unknown or inapplicable values to affect the aggregate. For example, if there is a column "age" in the "employee" table, and you want to run an aggregate on that column to determine the average age of the employees, you want to make sure that any ages that have not been entered do not count as zeros. If ages that have not been entered are given the value NULL rather than zero, they aer not counted when the aggregate is run.

If you choose not to allow a column to contain the NULL value, ODT-DATA also lets you choose whether you want a default value (zero, blank, or empty) assigned to that column. If you do not allow either a NULL or a default value to be assigned, then the user is forced to enter a value in the column to avoid an error message. Disallowing NULLs and defaults is a good way to make sure that all columns are filled in, in cases where this is appropriate.

SQL returns NULL for an aggregate over an empty set, even when the aggregate includes columns that are not nullable. In the following example, select returns NULL, because there are no rows in **thi.** 

> create table tbl (colI integer NOT NULL) ; select max(coll) as x from tbl;

To eliminate this condition, you could use the IFNULL function. For example:

```
select IFNULL(max(coll), 0) as x from tbl;
```
This returns zero (0).

 $\left($ 

You determine whether to allow NULLs and defaults in a column at the time you create the table, either with the **create table** command or the table facility of ODT-DATA/MENU. Please refer to *Using ODT-DATA Through Forms and Menus* or Chapter 2, "SQL Commands" of this manual for more details.

# **Transactions**

A transaction in ODT-DATA is defined as one or more SQL statements that are to be processed as a single, indivisible database action. Transactions are atomic units of consistency and concurrency in the ODT-DATA multiuser database environment. None of the effects on a database of one user's transaction is visible to other users' transactions until the transaction is committed. When the transaction is committed, all of its effects are written permanently to the database, and they become available to the transactions of other users.

Concurrency control in ODT-DATA insures that simultaneously executing transactions do not interfere with each other in ways that could compromise the atomic status of a transaction. Deadlock is a possible consequence of transaction concurrency control, and deadlock is handled by the ODT-DATA transaction processing system. (See "Transaction Rollback" later in this chapter for a definition of deadlock.)

Transactions are committed or rolled back under user control. Transactions can also be rolled back under system control in cases of deadlock. Users can also declare savepoints within a transaction and subsequently roll back parts of a transaction to a declared savepoint.

Single statements, both inside and outside a transaction, can be rolled back under system control in cases of deadlock, timeout or error conditions (for example, a replace that generates a duplicate key in a table that has unique keys). Single statements can be rolled back under user control in the case of interrupts.

#### **Transaction Control Statements**

The transaction-controlling statements are as follows:

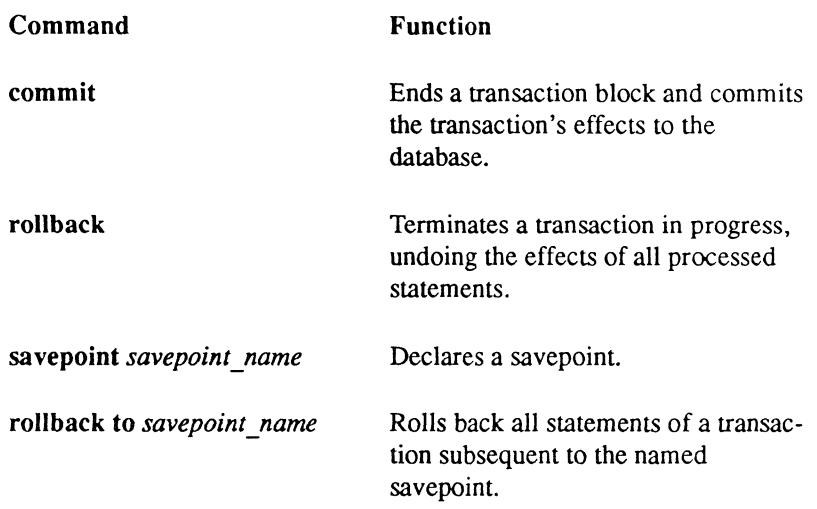

### **Committing Transactions**

 $\left($ 

A transaction is committed when its updates to the database are written. Committing a transaction occurs at the end of the transaction. Before DDT-DATA commits a transaction, none of its updates to the database are available to other users, and the transaction can be rolled back without causing inconsistency or propagating undesirable rollbacks of other transactions. After the transaction is committed, however, its effects in the database are considered permanent and are visible to other transactions.

A transaction is committed explicitly with the commit statement. If a user rollback command or system-generated rollback on deadlock terminates the transaction before a commit command is processed, then the transaction is rolled back, and all its effects on the database are backed out.

A user may specify that queries should be committed implicitly by using the set autocommit on statement.

### **Transaction Rollback**

At any time before a rollback statement commits a transaction, the transaction can be rolled back under user or system control. All effects of the transaction on the database are "undone," and no other transactions in progress are adversely affected.

Transactions can be rolled back in any of the following ways:

- $\blacksquare$  User Rollback—The rollback statement causes immediate termination of a transaction in progress.
- $\blacksquare$  System Abort—Deadlock is a situation that may arise during concurrent execution of transactions. Briefly described, deadlock can occur when transactions must "wait" to perform updates on a part of a database (for example, a table or a data page) because other transactions are currently updating the same part of a database. Deadlock occurs when two transactions are waiting for each other to release a part of the database that is being updated so it can perform its update. One transaction requires what the other transaction owns, and vice versa. Neither transaction releases the part of the database it has until it gets the other part, which it needs. Because of this standoff, neither transaction can proceed.

ODT-DATA detects this situation when it occurs and chooses one transaction to roll ~ back to end the deadlock. An error message (4700) is returned to the user to indicate rollback on deadlock. The user may then restart the transaction, if desired.

 $\blacksquare$  Quitting ODT-DATA (\q) within a transaction—Exiting the Terminal Monitor (described in Chapter 3, "ODT-DATA Terminal Monitor") by typing \q while in the midst of a transaction causes the Terminal Monitor to ask whether you want your transaction committed or rolled back, and then it waits for your reply. Remember to commit transactions with the commit command before exiting ODT-DATA.

#### **Savepoints and Partial Transaction Aborts**

Savepoints are marker statements within a transaction. The savepoint command allows users to establish savepoints within a transaction. Within a transaction, statements already executed can be backed out as far as any specified savepoint included in the transaction. Savepoint names are character strings that conform to the rules for valid ODT-DATA names, with one exception. This exception is that savepoint names may begin with a numeric character; this allows integers (for example,  $1, 2, 44$ ) to be used as savepoint names. If the same savepoint name is used in multiple savepoint declarations within a single transaction, only the latest savepoint with that name is available for rollbacks. There is no limit to the number of savepoint declarations allowed within a single transaction.

It is worth noting that the savepoint command does not commit the partial transaction. None of the changes to a database affected by the transaction are committed until a commit statement commits the entire transaction. Savepoints provide useful constructs that facilitate conditional processing within a transaction by allowing partial or total transaction rollback.

At any time within a transaction a user can roll back to a pre-declared savepoint. All database changes affected by the transaction appearing after the savepoint are "undone," and all effects of transaction statement preceding the savepoint remain. The transaction can then continue executing other statements, including the declaration of other savepoints.

It is permissible to roll back to the same savepoint repeatedly within a transaction.

#### **Interrupt and Timeout Handling in Transactions**

The transaction-processing system in ODT-DATA recognizes the interrupt signal Ctrl C. This has a distinct effect on transaction processing.

A Ctrl C received by the Terminal Monitor during Multi-statement Transaction processing causes ODT-DATA to abort automatically the latest statement of the transaction. The transaction remains uncommitted and can be continued in normal fashion. This action takes place only once for a given transaction; subsequent Ctrl C characters are ignored unless a new statement is added to the MST since the last Ctrl C. The transaction must eventually be terminated in normal fashion, either with end transaction or abort.

A timeout condition detected while waiting for a lock (see the set lockmode statement) causes an error status (4702) to be returned to the user and otherwise behaves as if a Ctrl C had been received from the front-end.

### **SQl Transaction Semantics**

Every SQL database query either begins or is added to an existing "Multi Query Transaction." An SQL transaction is started at the execution of the first SQL statement, and subsequent statements (for example, select/insert/update/delete) accumulate as part of that transaction. The transaction is not committed until a commit (or end transaction, which is supported for compatibility with previous versions of DDT-DATA) statement is issued. Statements that cannot be issued within a transaction, for example the set lock mode and set autocommit statements, can be executed if no other SQL statements have been executed since the last commit.

Queries issued between commits accumulate as part of the transaction and locks on data touched by each query held until the next commit statement. Even read locks, associated with select statements, accumulate and are held until commit time.

 $\blacksquare$ 

 $\left(\frac{1}{2}, \frac{1}{2}\right)$ 

 $\big($ 

It is possible to change these standard SQL transaction semantics so that every SQL statement becomes a "Single Query" transaction and an implicit commit statement happens after every successful statement. This is referred to as autocommit, and can be turned on by the statement:

set autocommit on ;

See the set command in Chapter 2, "SQL Commands," for more information on set autocommit.

# **Database Procedures**

Database procedures are a collection of statements managed as objects by DDT-DATA as part of the database definition. Procedures provide strong benefits for the user. They enhance performance by reducing the amount of communication between the application and the DBMS. They provide the database administrator (DBA) with an extra level of control over data access and modification. Additionally, one procedure can be used in many applications in a database, which reduces coding time.

### **Using Database Procedures**

Procedures can be created or dropped in the SQL Terminal Monitor or within Embedded SQL. Procedures can only be executed from within Embedded SQL.

A procedure may include data manipulation statements, such as select or insert, as well as control flow statements, such as if and while, and the status statements, message and return.

When you create and use database procedures, there are several considerations to remember:

- Within a database procedure, all object references are resolved when a procedure is created. This means that if a procedure references a public table when it is created, the procedure always uses that table, even if executed by a user having a private table with an identical name.
- $\blacksquare$  All referenced objects must exist at the time the procedure is created and when it is executed. Between the time of creation and the time of execution, you can modify, reorder, or drop and recreate objects such as tables and columns without affecting the procedure definition. If an object is redefined in a way that in validates the procedure definition, then the definition must be dropped and recreated. An example of this is a column whose data type is changed from numeric to string.

 $\sqrt{ }$ 

 $\diagdown$ 

The procedure's query execution plan is created when the procedure is created. If the procedure is modified in a way that invalidates the plan, then the plan is recreated at the next invocation of the procedure.

The following is an example of a database procedure. This example, "move\_emp," accepts as input an employee id number. The employee matching that id is moved from the "employee" table and added to the "emptrans" table. Both tables are inaccessible to users except through the procedure. When the procedure is invoked, the executing application passes a single integer parameter.

```
CREATE PROCEDURE move emp (id INTEGER NOT NULL) AS
BEGIN 
END; 
      INSERT INTO emptrans 
            SELECT * 
                  FROM employee 
                  WHERE id = id:
     DELETE FROM employee 
            WHERE id = id:
```
#### **Permissions on Procedures**

A procedure is owned by the person who creates it. If the creator is the DBA, then the procedure is public and available to any user having the DBA's permission. A procedure created by any other user is private to that user. If the DBA and a user have identically named procedures, the user has access only to the private procedure.

Procedures provide the DBA with greater control over database access. The DBA can grant a user permission to execute a procedure even if the user has no direct access to the underlying tables. In this way, the DBA controls exactly what operations a user can perform on a database.

The DBA uses the following statement to grant permissions to users:

```
grant execute 
    on procedure procedure_name to user_list
```
 $\left($ 

#### **Error Handling**

Unless the procedure programmer provides explicit error handling mechanisms, either within the procedure itself or within the calling application, the default action when an error occurs /'  $i<sub>s</sub>$  to continue to the next statement.

Database procedures make use of the control flow statements, if and while, and two built-in variables, "iirowcount" and "iierrornumber", to process errors. An application that invokes a database procedure must use the SQLCA to process errors occurring inside the database procedure. "iirowcount" and "iierrornumber" are only available within the database procedure. (Refer to the *ODT-DATA Embedded SQL User's Guide* for information about using the SQLCA.)

"iirowcount" is an integer that indicates the number of rows affected by the last executed SQL statement. If the statement was not a statement that affects rows or if an error occurred, then "iirowcount" is set to -1. If the statement was a row-affecting statement, but no rows were affected, then the value of "iirowcount" is set to O. The initial value of "iirowcount" is O.

"iierrornumber" is an integer that holds the error number associated with an error occurring during the execution of a statement. If no error occurs, the value of "iierrornumber" is set to  $\alpha$ . The error number is a positive number, equivalent to errorno in 4GL. The initial value of this variable is O.

The execution of each statement sets the value of "iierrornumber" either to zero (no errors) or an error number. To check the execution status of any particular statement, "iierrornumber" must be examined immediately after the statement's execution.

Errors occurring in if, while, message, and return statements do not set *"iierrornumber".*  However, any errors that occur during the evaluation of the condition of an if or while statement terminate the procedure and return control to the calling application.

#### **Message Handling**

Database procedures, like embedded forms applications, use the message statement to display text on the screen while executing. It is possible to provide alternative instructions for message processing using the whenever statement within the Embedded SQL. Refer to the *ODT-DATA Embedded SQL User's Guide* for information about using the whenever statement and processing procedure messages.

 $\left(\frac{1}{2}\right)$ 

#### **Creating and Executing a Procedure**

A database procedure can be created with Interactive SQL or within Embedded SQL. The syntax for the statement is:

```
[create] procedure proc_name 
         [(param\ name \ [ =]param\ type \ [ , param\ name \ [ =] param\ type \ ] )]=las
    [declare_section] 
begin 
    statement list 
end;
```
where *proc* name is the name of the procedure to be created and *param name* is the name of the procedure parameter.

Procedure parameters are treated as local variables in the procedure body, although they have an initial value assigned when the procedure is invoked. You can also assign values to procedure parameters within the body of the procedure. (Local variables are discussed later.)

*param type* is the procedure parameter's type. All types may have the NULL or DEFAULT clauses. For example, the following procedure fragment accepts three parameters, a non-null integer, a varying length string, and a date:

```
CREATE PROCEDURE eval_emp (id INTEGER NOT NULL) 
     comment VARCHAR(100),
     meeting DATE NOT NULL) AS ...
```
The *declare section* declares a list of local variables that can be referenced within the procedure. The syntax for this statement is:

declare

 $\left($ 

*var\_name {,var\_name}* [=] *var\_type; {var \_name* { *,var \_name}* [=] *var \_type;}* 

where *var name* is the name of the local variable.

*var type* is the type of the variable. Variable names must be unique within the procedure. If a variable is nullable, it is initialized to NULL. If a variable is not nullable, it is initialized to the default value.

You can substitute local variables and procedure parameters for any constant value in statements in the procedure body. A preceding colon (:) is only necessary if the referenced name could be misin terpreted as an SQL column name. For example, if a procedure parameter and a referenced column (in a procedure statement) have the same name, the referenced column name must be preceded by a semicolon. The following example illustrates this rule.

In this example, the procedure retrieves the name of an employee who matches an employee id. Both the employee id column and the procedure parameter are named "id." The colon in the where clause distinguishes the column from the parameter.

```
CREATE PROCEDURE name_of_emp (id INTEGER NOT NULL) AS 
DECLARE 
     name CHAR(50);BEGIN
     SELECT fname + ' ' + 1name
            INTO :name 
            FROM employee 
            WHERE id = id:
     MESSAGE : name; 
END;
```
The *statement list* may include local variable assignments and any of the following statements:

> insert delete update commit rollback select if while return message

You cannot issue any data definition statements, such as create table, from inside a database procedure.

Refer to the statement summary in Chapter 2, "SQL Commands," for detailed information about the syntax of the create procedure statement.

 $\left\langle \quad \right\rangle$ 

 $\smile$  .  $\smile$ 

#### **Executing a Procedure**

 $\left($ 

 $\left($ 

Procedures are invoked from within an Embedded SQL application. You cannot invoke a procedure interactively or from inside another procedure. The statement that invokes a procedure is execute procedure. Refer to the *ODT-DATA Embedded SQL User's Guide* for information about executing a database procedure.

#### **Dropping a Procedure**

Dropping a procedure removes the procedure's definition from the database. You must be the owner of a procedure to drop a procedure. Procedures may be dropped using Interactive SQL or within an Embedded SQL application. You cannot drop a procedure from inside another procedure.

The syntax of the statement is:

#### drop procedure *proc \_name*

where *proc name* is the name of the procedure you want to drop.

The statement takes effect immediately. Executions of the procedure in progress, invoked by other users, continue until they are completed. However, no additional references to the procedure are allowed.

## **Multi-Filesystem Databases**

To accommodate large databases within a finite computer system, ODT-DATA enables users to locate the user tables of a single database on more than one filesystem.

Merely by establishing names for discrete areas of a given disk, an ODT-DATA system administrator can preserve the usefulness of an ODT-DATA database, even when it becomes extremely large.

#### **ODT-DATA Locationnames and Areas**

Locationnames are labels that denote subpaths to ODT-DATA directories. These labels are independent of the operating system. In the UNIX operating system, an area would be defined as a directory or subdirectory (for example, /usr/corrosal/new or  $\ldots$ /mydb/other).

Each location name maps to exactly one area; however, many different location names can map to the same area. Locationnames follow the ODT-DATA naming convention: they must begin with a letter and then must be alphanumeric. Underscores are allowed after the first letter, and the maximum length is 24 characters. The area designation can be up to 255 characters and must follow the syntax of the host operating system in directory names.

Locationnames and areas are specified with the accessdb command, described in Appendix B of *Administering ODT-DATA.* 

Locationnames may be used in the createdb and finddbs utilities, as well as in the create table, create index and modify commands. If a locationname is not specified in a utility or SQL command, then the appropriate default is used. C language programs using SQL can be written in a manner independent of the operating system because all references to devices can be location names. Each installation has a set of default locationnames. These are ii database, ii journal and ii checkpoint. These location names map to the environment variables II\_DATABASE, II\_JOURNAL and II\_CHECKPOINT, respectively.

### **Assigning Database Tables to Single Areas**

ODT-DATA, as mentioned previously, assigns a table or index in a database to a default area unless it is otherwise specified on the create table or create index statement. However, if disk space on the default filesystem that stores the database becomes too filled, the table can be relocated to another filesystem in the computer system.

The process of relocating a database's user tables to a different device requires three steps:

- Make sure there is a valid ODT-DATA directory for databases there.
- $\blacksquare$  The ODT-DATA system administrator extends the database to the additional area(s) by assigning the requisite locationname(s). The ODT-DATA system administrator uses the accessdb command, described in *Administering ODT-DATA,* to accomplish the database extension.
- The ODT-DATA user relocates the user table to a new area using an SQL command. To move a table from one area to another, the modify to reorganize command, described in Chapter 2, has the syntax:

modify *tablename* to reorganize with location = ( *locationname )* 

The modify command, of course, requires that the user be the table's owner.

 $\overline{(\ )}$ 

 $\diagdown$ 

 $\checkmark$ 

#### **Multi-Location Tables**

Tables and indexes may also be physically partitioned across multiple areas. A table may be assigned to multiple areas when it is created (using the create table or create index statement) by way of the with location = ( *location-list)* clause. For example:

> create table large (wide varchar (2000)) with location =  $(\text{area1, area2, area3});$

The specified areas must already exist. (See accessdb description in *Administering ODT-DATA.)* 

Alternatively, a table may be spread over several areas using the modify to reorganize statement:

```
modify large to reorganize with location 
(areal, 
area2, area3);
```
A table, or part of a table, may be relocated to a corresponding area or set of areas by using the modify to relocate statement:

```
modify large to relocate 
      with oldlocation = (area1, area2, area3),
             newlocation = (\text{area4}, \text{area5}, \text{area6});
```
or

(-

```
modify small to relocate 
      with oldlocation = (\text{area}),
            newlocation = (area2);
```
The difference between modify to relocate and modify to reorganize is that with the relocate option, the relocation is strictly physical, with the data from each area in the old location list being moved "as is" to the corresponding area in the new location list. For example:

```
modify medium to relocate with 
      oldlocation = (\text{area1, area2}),
      newlocation = (area3, area4);
```
The data for table large in areal is moved to area3 and the data in area2 is moved to area4. The number of areas in the oldlocation list must be equal to the number of areas in the new location list.

A portion of a table may be relocated by specifying only specific areas in the location lists; for example:

```
modify large to relocate with 
      oldlocation = (\text{area}),
      newlocation = (area5);
```
This only relocates the table's data that resides in area3, leaving areal and area2 unchanged.

The Modify to relocate statement with only one area in the location lists is analogous to the relocate statement. The relocate statement continues to be supported, but does not extend to include multiple locations support, and eventually is undocumented.

With the **reorganize** option, the table is not just moved, but also reorganized. That is, a table that is spread across three areas can be reorganized to be spread across only two areas, or five areas. For the reorganize form of modify, it is not necessary (or allowed) to specify the old locations. The entire table is reorganized. The only parameter in the with clause that is accepted is the *location* = *(location [,location* ... J) clause.

The algorithm for spreading a table or index across multiple areas is very simple (that is, efficient) from an internal standpoint, but may be a bit confusing from an external point of view.

In this example, if a table is spread over three areas:

```
create table large (wide varchar(2000), 
     with location = (areal, area2, area3);
```
As rows are added to the table, they are added to each area in 16 page (approximately 32 Kbytes) chunks. When the first 16 blocks are filled areal, the following 16 pages of data are put in area2. Then area3 starts to fill up 16 pages. Then it goes back to areal.

If it is not possible to allocate 16 full pages on an area when it is that area's turn to be filled, the table is out of space, even if there is plenty of room in the table's other areas.

( ~

/

# **Chapter 2 SQl Commands**

SQL (Structured Query Language) consists of explicit, keyword commands that perform a range of functions for data definition, data manipulation, and database administration. This chapter presents each of these commands. Each section is devoted to a single command; within each section, subsections present the command name, syntax, description, and examples.

When consulting the material in this chapter and others in the *ODT-DATA SQL Reference Manual,* please remember that this manual is intended to provide the definitive description of ODT·DATA's functions. Chapter 3, "ODT-DATA Terminal Monitor," of this manual describes how to use these functions interactively by using the ODT-DATA SQL Terminal Monitor. For guidance in how to use ODT-DATA's functions within a host language program, please consult the *ODT-DATA Embedded SQL User's Guide* and the *ODT-DATA Embedded SQL Companion*  Guide for C.

E CON

# **commit**

Commits the current transaction.

### **Syntax**

commit [work]

### **Description**

This statement commits the current transaction. Once committed, the transaction cannot be aborted, and all changes it made become visible to all users by using the select statement. Once executed, the current transaction is terminated; a new one is automatically started just before the next SQL command. Any open cursors are closed.

The optional word work has no effect. It is included for compatibility with other versions of SQL.

The statement analogous to commit in pre-6.0 versions of INGRES is end transaction.

# **copy**

1

有毒毒

Copies data into/from a table from/into a file.

### **Syntax**

```
copy table tablename (columnname = format [with null (value)] 
     \{, columnname = format [with null(value)]}) into \{ from 'filename'
          [with-clause]
```
A *with-clause* consists of the word with followed by a comma-separated list of any number of the following items:

on error = terminate I continue error count =  $n$  $rollback = enabled$  | disabled log = *'filename'* 

### **Description**

The copy command moves data between ODT-DATA tables and standard files. Table is a keyword and must be typed as shown. *Tablename* is the name of an existing table. In general, *columnname* identifies a column in the table. *Format* indicates the storage format for the column's values in the file.

The with null *value* clause allows you to specify the value NULLs have in the target table. If you specify with null but do not specify a value, you get an ODT-DATA binary data value. It has non-printable characters as part of the data representation because every data value has a trailing byte specifying whether the value is NULL. Therefore, you must specify the value in a with null clause when using the  $c0$ ,  $vchar(0)$ ,  $char(0)$ , and varchar(0) data types.

If you do specify *value* in the with null clause, NULL values are represented by the value specified and there is no byte to represent the NULL. So be sure the file you are copying does not contain the value specified by *value* as a legitimate non-NULL value (that is, do not set *value* to "35" for a column of people's ages; use "-I" instead).

To write a file, use the **into** *filename* form of the copy command. To copy data from a file to an ODT-DATA table, use the from *filename* form of the command. *Filename* must be enclosed in single quotation marks. *Filename* is assumed to be in the front-end process's current directory unless the full pathname is specified.

 $\overline{\mathcal{L}}$ 

copy

The with on error clause lets you specify that copy should not be terminated due to an error processing a row. If continue is set, the front end does not terminate the copy if it encounters errors converting between row and file format. The copy continues to be terminated by errors reading or writing the copy file, back-end errors, or other errors that signify a problem with copy processing in general rather than a problem confined to a single row. If terminate is set, copy terminates at the first conversion error. Terminate is the default.

If an error is encountered while on error is set to continue, a warning message corresponding to the type of error is printed and that row is skipped. When the copy is finished, the following message is displayed:

```
COPY: Warning: Copy completed with %d warnings. %d 
rows successfully copied.
```
The error count  $= n$  clause instructs copy to terminate after *n* errors instead of just one. This clause is meaningful only if on error = terminate is set. It is an error to specify an error count if on  $error = continue$  is specified. The default error count is 1.

The with rollback clause lets you specify whether rows appended to the database during a copy should be backed out if the copy is terminated due to an error. This option is meaningful only with copy from, because rows are never backed out of the copy file if copy into is terminated.

If rollback  $=$  enabled is specified, all rows added to the database during a copy statement are backed out if the copy is terminated abnormally. This is the default setting.

The rollback = disabled option does *not* mean that a transaction cannot be rolled back. Database engine internal errors that may indicate data corruption still causes back out, and rows are still not committed until the transaction is complete. This option means only that rows are automatically backed out if an error occurs.

There are two error messages that indicate that copy has been interrupted abnormally due to an error or interrupt. If you are running copy from and either rollback = enabled is set or the termination is due to a database engine error, you will get the error message:

COPY: Copy has been aborted

Any other abnormal termination produces the error message:

```
COPY: Copy terminated abnormally, %d rows successfully
copied.
```
The with log *'filename'* clause lets you send rows that copy cannot process to the file specified. In a copy from, rows written to the log file are exactly the same as they were in the copy file. In a copy into. they are in the format of the rows in the database.

This option is especially useful in a copy from statement when the on  $\cdot$ error = continue option is set. In this case. the copy continues to completion even though there may be rows in the copy file that cannot be processed. Warnings are given for each row that cannot be appended to the database. and those rows are written to the log file. You can then edit the log file and fix up the rows to load them into the database.

If an error occurs opening the log file. the copy halts. The log file is opened prior to the start of data transfer. so this happens immediately.

If an error occurs writing to the log file, a warning is given and the copy continues.

If the specified log file already exists. it is overwritten with the new values or truncated if the new copy statement produces no bad rows.

On a copy from a file to a table. the table can have an index. but performance is much slower than for the same table without an index. You must have update permission on the table. and the table must be updatable (that is, it cannot be an index or system table). You cannot use the copy command to add data to a view. If you copy to add rows to a table that has integrity constraints. the integrity constraints are ignored.

To execute a copy into a file. either you must be the owner of the table. or the table must have retrieve permission for all users (or all permissions for all users).

The formats allowed in this mode are the following:

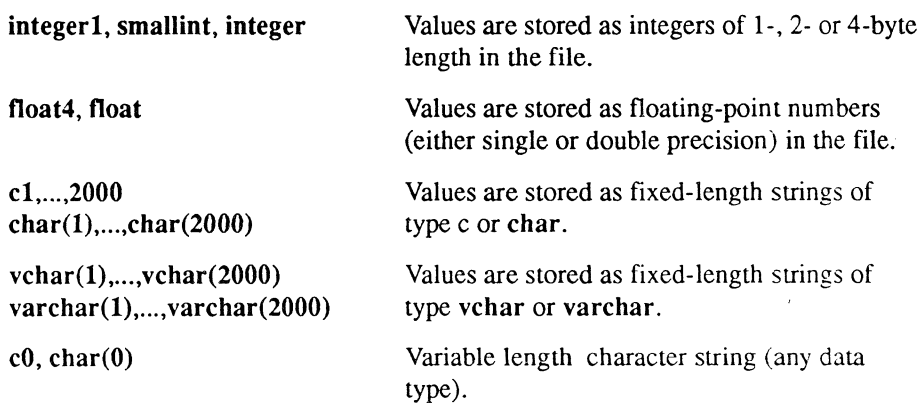

 $\left( \begin{array}{c} \begin{array}{c} \begin{array}{c} \begin{array}{c} \end{array} \\ \end{array} \end{array} \right)$ 

 $\left($ 

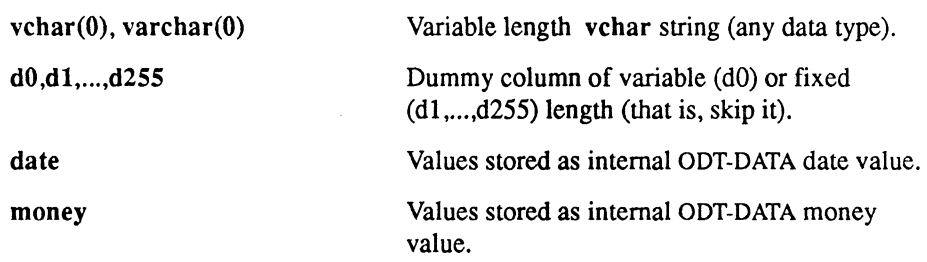

Corresponding columns in the table and their entries in the file need not be of the same type or length. For example, most applications read and write numeric data from files stored in character format and, therefore, primarily use the  $c0$  or vchar $(0)$  type format. The copy command converts as necessary. When converting anything except character to character, copy mode checks for overflow. When converting from character to character, the copy command pads character strings with blanks or truncates strings on the right. as necessary.

The column names should be ordered according to how they are to appear in the file. Columns are matched according to name. Thus the order of the columns in the table and the file need not be the same.

The copy command provides for variable length strings and dummy columns. The action taken depends on whether it is a copy into or a copy from command. Delimiters for variable length strings and dummy columns can be selected from the following list:

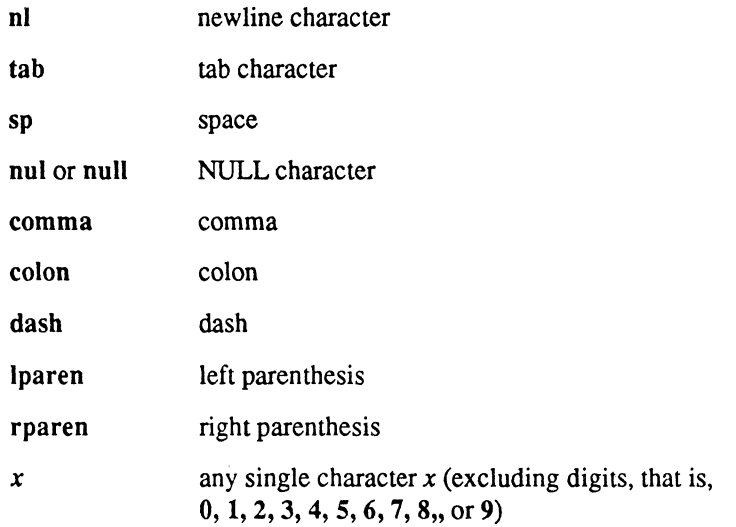

 $\bigtriangleup$ ~

In the file, the special meaning of any delimiter can be suspended by preceding the delimiter with a backslash  $\Diamond$ , unless the field format is **vchar**(0)*delim*.

# f **Copying from a File into a Table**

When copying data from a file into a table, columns in the ODT-DATA table that are not assigned values from the file are assigned the default NULL values of zero for numeric columns and blanks for character columns. When copying data in this direction, the following special meanings apply:

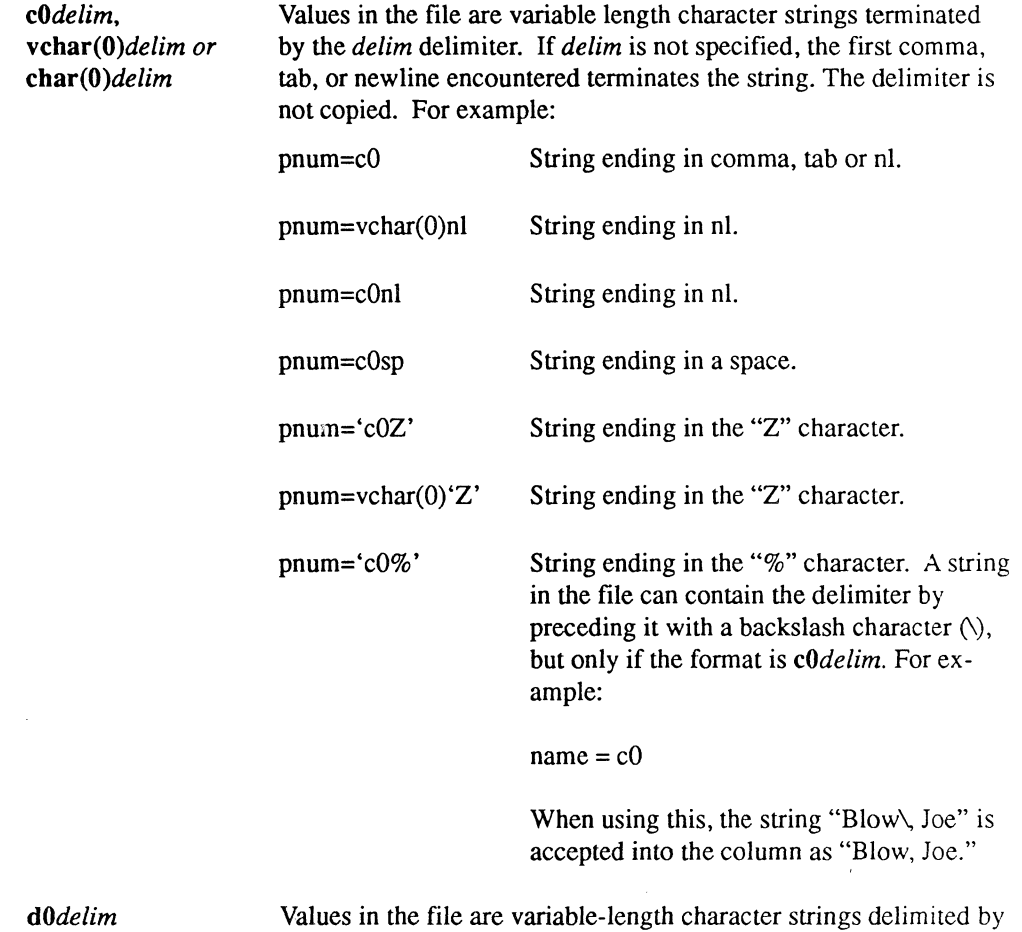

delim. Each string is read and discarded. The delimiter rules are identical for c0 and d0. The column name is ignored.

(-

copy

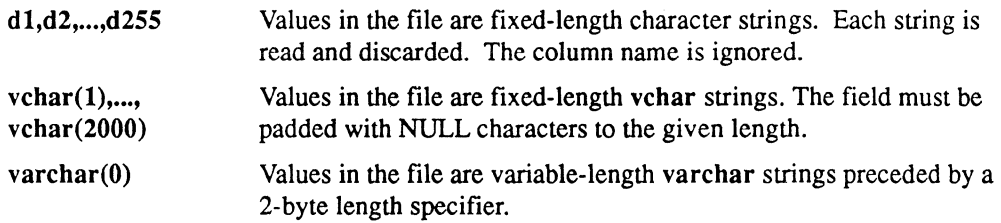

When copying from a fixed format file, be sure to take into account the newline characters at the end of each line because there is no requirement that the rows you read from the file correspond to the records in the file. For example, if you have a table called "employee" containing the columns "name," "age," and "department," and a text file containing employee data in a fixed format, such as

> Jones,J.~~~~~32~~~Anytown,USA~~~toy Smith, P.^^^^^41^^^New York, NY^^^admin

where "^" is a blank space.

A valid copy statement would be something like:

```
copy table employee (name~c12, age~c3, xxx~d17, 
     department=c0nl) from ... ;
```
Note that the dummy column name "xxx," which is not in the table, is an arbitrary name for the skipped field from the file. The name itself has no particular meaning. The last field in the fixed field file, in this case "department," is most conveniently specified as cOnI. This instructs DDT-DATA to read the remainder of the line into the "department" column of the table.

Note that the format indicators in the copy from command should describe how values are represented in the file. This is not necessarily the same format as the corresponding table column. For example, the file record might contain a numeric field holding a string of ASCII characters, such as "1927.63," which would be converted on input and stored in the DDT-DATA table in a column of type float. In this case, the copy command should describe the field as a c format item, not float.

Finally, note that copying from a file into an empty, non-joumaled table without indexes runs (. significantly faster than copying into a table that contains one or more rows, is joumaled, or has indexes. The copy is fastest when the table is in the heap storage structure.

/

### **Copying Data to a File**

**ANDRO** 

医黄蓍

When the direction is into, copy transfers data into the file from the table. If the file already exists, it is overwritten, if allowed by the UNIX environment.

When copying in this direction, the following special meanings apply:

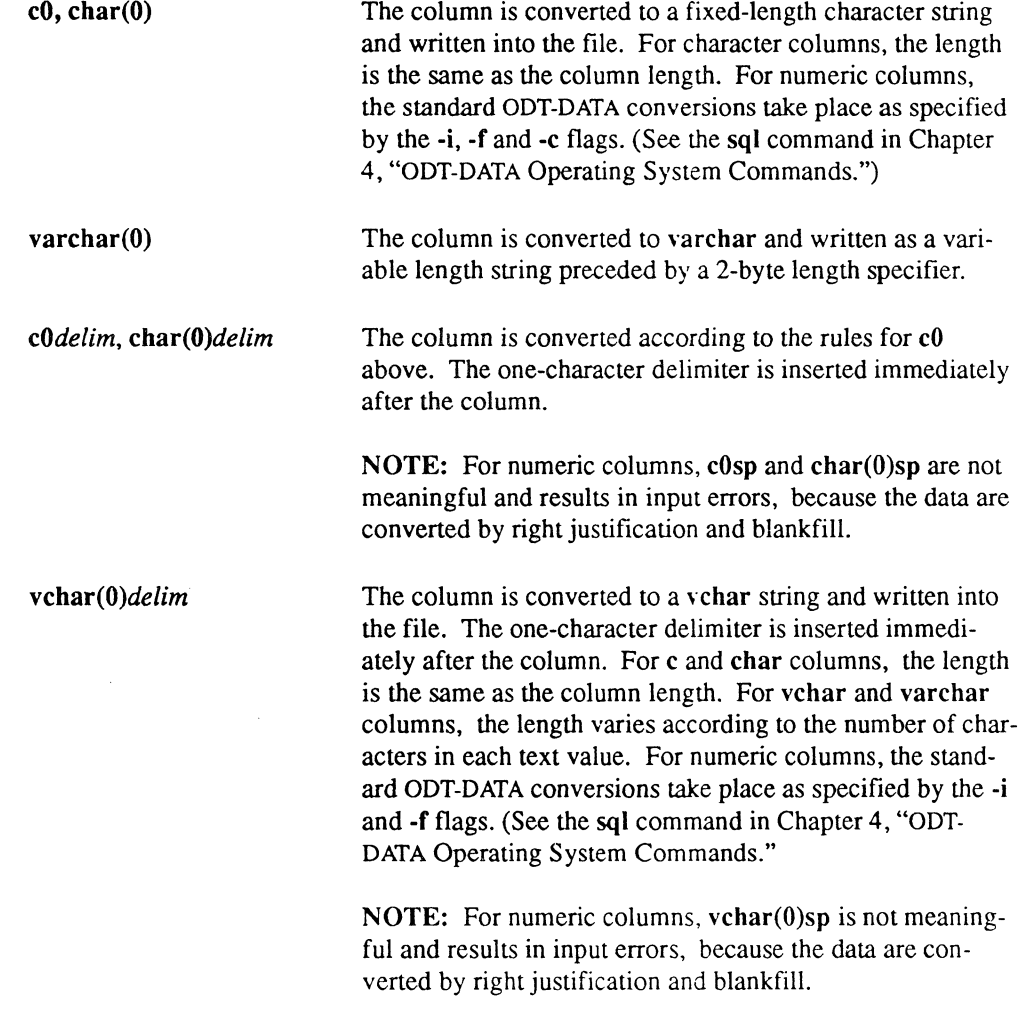
copy

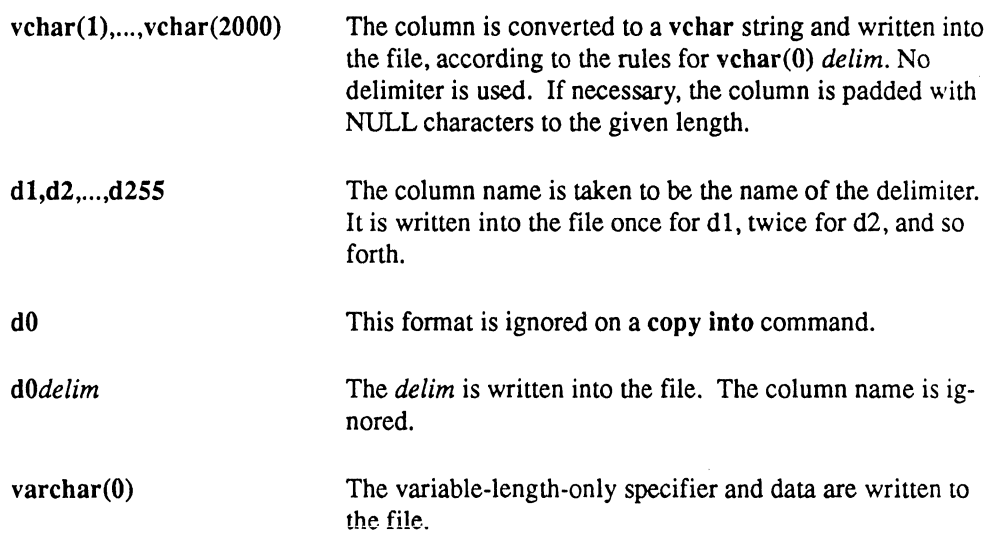

Note that arbitrary delimiters can be specified independently of columns on a copy into command. If you want to specify a newline character at the end of a line, include "nl=d1" at the end of the list of columns. This alerts ODT-DATA to add one (dl) newline (nl) character. Do not confuse "I" (lowercase L) and "1" (number one).

If no columns appear in the copy command (that is. copy table *table name* 0 intolfrom *filename*), then the copy command automatically performs a bulk copy of all columns, using the order and formats of the columns in the table. This is provided as a convenient shorthand notation for copying and restoring entire tables.

In the "Examples" section later in this chapter. the first two examples illustrate different ways of representing numeric data in a file. In the first example. several fields are represented in 2-byte integer format. and "sal" is represented as a 4-byte floating-point item. These items would not be readable as characters with the text editor. The copy command loads them into ODT-DATA table columns. which mayor may not have the same format as the file data.

The second example copies some of the same data out of the "employee" table into a file. This time. all items are written as character data. This means. for instance. that "sal" would be converted from its format in the ODT-DATA table (say, float4 or float) to ASCII characters in the result file.

### **Performance of Copying from a File into a Table**

Copying from a file into a non-journaled heap table without secondary indexes runs significantly faster than copying into a btree, isam, or hash table, or one that is journaled or has secondary indexes.

For example, consider the following two queries. The first runs more slowly because the table's btree index must be dynamically maintained as data are copied from the external file into the table:

```
CREATE TABLE employee (name vchar(12), age integer2, 
      department vchar(8) ) ;
MODIFY employee TO btree ON name ; 
COpy TABLE employee (name=c12, age=c3, xxx=d17, 
      department=c0nl) FROM ... ;
```
The following query, on the other hand, runs more quickly because the "employee" table is a heap while data are copied and ODT-DATA, therefore, does not need to maintain an index structure for the table during the copy operation. After the copy statement is complete, the table is modified to btree:

```
CREATE TABLE employee (name vchar(12), age integer2,
     department vchar(8) ) i
COPY TABLE employee (name=c12, age=c3, xxx=d17, 
     department=c0nl) FROM ... ;
MODIFY employee TO btree ON name i
```
Depending on the initial size of the database table and the amount of data to be copied from the external file, it may be faster to modify the database table to heap before copying data into it. For example, if "departments" is an existing table that is btree on column "department," it may be faster to copy with the first of the following two scripts:

```
MODIFY departments TO heap ; 
COPY TABLE departments (departrnent=c8, ... ) FROM ... ; 
MODIFY departments TO btree ON department \frac{1}{r} /* restore
      original structure ~/
```
This second copy script, below, may run more slowly because it requires ODT-DATA to maintain the index structure on the "departments" table during the copy operation:

COPY TABLE departments (department=c8, ... ) FROM ... ;

 $\left($ 

自尊

As a general rule, if the external file contains more rows than the database table, then you may get better performance by modifying to heap before doing the copy and then modifying to the correct structure when the copy is complete. Note that if the database table is empty, it is nearly always better to modify to heap before doing the copy.

### **Effect of Table Structure on Copy from Performance**

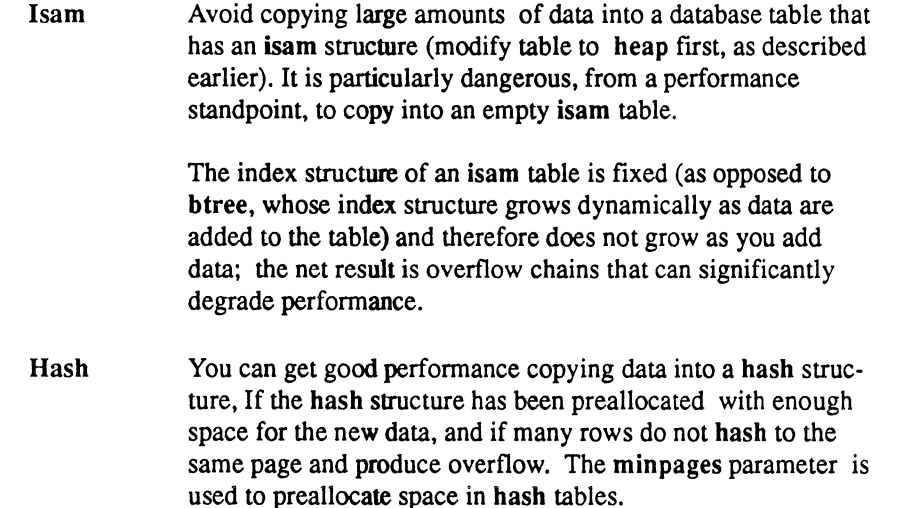

Copying into a heap structure gives the best performance. Use of the btree structure is oot as fast as heap because the index structure must be maintained, but should be faster than isam because of the lack of long overflow chains. The hash structure is will be fast if the table has enough empty space to hold the new data.

/

#### **Examples**

Copy data into the "employee" table.

```
copy table employee (eno=integer2, ename=clO, 
age=integer2, 
     job=integer2, sal=float4, dept=integer2, xxx=dl) 
     from '/usr/mydir/files/myfile.in';
```
Copy employee names, numbers, and salaries into a file, inserting commas and newline characters so that the file can be printed or edited.

```
copy table employee (ename=c0, comma=d1, eno=c0, comma=d1,
      sal=cO, nl=d1) 
      into' /usr/mydir/files/mfile.out' ;
```
or

*(COMPA)* 

(1)

copy table employee (enarne=cOcomma, eno=cOcomma, sal= cOnI) into' /usr/mydir/files/mfile.out' ;

Bulk copy the "employee" table into a file.

```
copy table employee () into 
'/usr/mydir/files/ourfile.dat' ;
```
Bulk copy the "employee" table from a file.

copy table employee () from '/usr/mydir/another.fil';

### **create index**

Creates an index on an existing base table.

### **Syntax**

create [unique] index *indexname* on *tablename (columnname* [asc I desc] *(,columnname* [asc I desc]}) *[with-clause]* 

A *with-clause* consists of the word with followed by a comma-separated list of any of the following items:

structure = cbtree |  $b$ tree | cisam | isam | chash | hash  $key = (column list)$ fill factor  $= n$ min pages  $= n$ maxpages  $= n$ leaffiIl= *n*  nonleaffill= *n*  location = *(locationname* ... )

### **Description**

The create index command creates an index on an existing base table. The index key is constructed of columns from the specified table in the order given. A maximum of 32 *columnnames* may be specified per index, but you can build any number of indexes for a table. Only the owner of a table is allowed to create indexes on that table.

asc and desc specify ascending and descending sort sequence, respectively. asc is the default. btree and isam indexes are always kept in ascending order, even ifthe desc option is specified.

If *key=(column list)* is specified, the columns in *column list* must be an ordered subset of the columns specified in the index definition. In addition, they must be the leading columns in the index definition. For example, an index defined on columns *a,* b, c, and d may be keyed on *a,* or *ab,* or *abc,* or *abcd.* (The default is *abcd* if the key clause is omitted.)

 $\Big($ 

/

The fillfactor specifies the percentage (from  $1$  to  $100$ ) of each primary data page that should be filled with rows, under ideal conditions. The fill factor may be used with isam, cisam. hash, chash, btree, and cbtree. When creating a table with storage structure btree or cbtree. nonleaffill determines the percentage of each index page to fill. Care should be taken when specifying large fill factors because a non-uniform distribution of key values could later result in overflow pages and thus degrade access performance for the table.

min pages specifies the minimum number of primary pages a hash or chash table must have. max pages specifies the maximum number of primary pages a hash or chash table may have. min pages and maxpages must be at least one. If both minpages and maxpages are specified in a create index command, min pages cannot exceed maxpages.

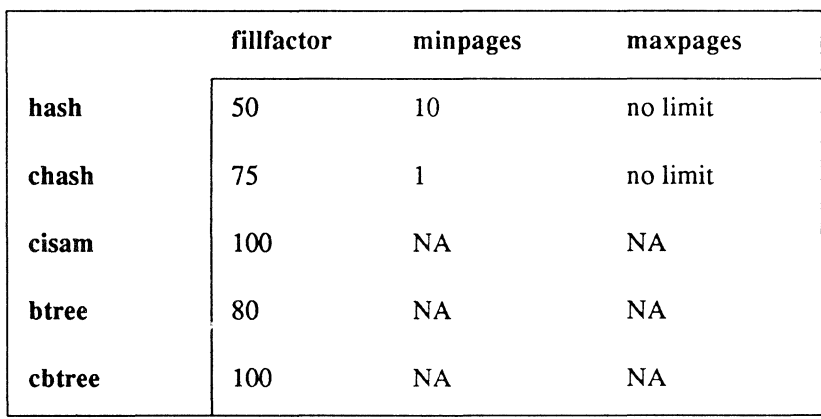

Default values for fillfactor, minpages, and maxpages are as follows:

The leaffill parameter of the create index command applies only to tables stored in btree and cbtree structures. The leaffill parameter specifies percentages to fill each index page for a btree or cbtree table.

The leaffill specifies a percentage *n,* where *n* ranges from 1 to 100, and its percentage specifies how much each index page should be filled at the time the table is modified to btree or cbtree. This parameter contrasts with the fillfactor parameter, which specifies the percentage occupancy of data pages (not index pages) when a table is converted to btree or cbtree.

!(

The leaffill parameter allows you to control locking contention in btree and ebtree index pages. By retaining a percentage of open space on these index pages, more concurrent users can access the btree without contention while their queries descend the index tree. Note, however, that you must strike a balance between preserving space in index pages and creating a greater number of index pages; more levels of index pages require more I/O to locate a data row.

Default value for leaffill is 60 (percent). This default applies to both btree and ebtree indexes.

The *Locationname* refers to the area(s) on which the new index is created. The *locationname(s)* must be defined on the system, and the database must have been extended to the corresponding area(s). If no *locationname* is specified, the default area for the database is assumed. If multiple *locationnames* are specified, the index is physically partitioned across the areas. (See Chapter 1 for more information about ODT-DATA locationnames and areas and multi-location tables.)

To maintain the integrity of the index, users are not permitted to update indexes directly. However, whenever a table is changed, its indexes are automatically updated by the system. Indexes may be modified to increase even further the access efficiency of the table. When an index is first created, it is automatically modified to an isam storage structure on all its columns. If this structure is undesirable, you may override the default structure with the -n flag (see the sql command in Chapter 4, "ODT-DATA Operating System Commands"), by entering a modify command directly, or by specifying the modify parameters in the with clause of the create index command.

Once created, an index improves query processing "silently." That is, if you retrieve data from a table based on an indexed column, you need not indicate to ODT-DATA that it should consult the index; ODT-DATA automatically uses indexes to accelerate query processing once the indexes are created.

If a modify or drop command is used on a table, all indexes on that table are destroyed. Note also that the modify and drop commands can be executed directly on an index.

You are not allowed to create indexes on system tables. No more than 32 columns may appear in the index key.

'- ./

/' ~

### **Examples**

4

自语

```
Create an index called "x" for the columns "ename" and "age" on table "employee":
```
create index x on employee (ename, age);

Create an index called "ename" and have it located on the area referred to by the locationname "remote":

> create index ename on employee (ename, age) with  $location = (remote);$

 $\left($ 

## **create integrity**

Defines integrity constraints on a base table.

### **Syntax**

create integrity on *tablename [corr\_name]* is *search\_condition* 

### **Description**

The create integrity command creates an integrity constraint for the specified base table. After the constraint is defined, all updates to the table must satisfy the specified search condition. The search condition must be true for every existing row in the table when the create integrity statement is issued; if it is not true, a diagnostic is issued, and the integrity constraint is rejected.

In the current implementation, integrity constraints that are violated are not specifically flagged. Updates that violate any integrity constraints are simply not performed.

The search condition must not involve any tables (or their correlation names) other than the one specified in the on clause. The search condition must also not contain a subselect.

The create integrity statement may be issued only by the table owner.

### **Examples**

Make sure that all employee salaries are not less than 6000.

create integrity on employee is salary =  $6000;$ 

### **create procedure**

Creates a named database procedure definition.

### **Syntax**

**CONTROL** 

```
[create] procedure proc_name 
              [(paramname <math>[=]</math> paramtype <math>[])</math> <i>paramtype</i> <math>[],</math> <i>paramname</i> <math>[=]</math> <i>paramtype</i> <math>])]</math>=las
        [declare_section] 
begin 
       statement ( ; statement}[;] 
end;
```
### **Description**

The create procedure statement creates a named database procedure definition that is managed as a named object by ODT-DATA as part of the database.

The *proc* name is the name of the procedure. The name must be a legal ODT-DATA SQL name (see Chapter 1, "SQL Syntax").

The *param* name is the formal name of the procedure parameter.

The *param\_type* is the procedure parameter's type. The *Param\_type* can be any of the ODT-DATA types (see Chapter 1, "SQL Syntax"). All types may have the NULL or DEFAULT clauses.

The *declare section* declares a list of local variables that you can reference in the procedure body. The syntax for this section is:

#### declare

```
var _name ( ,var _name} [=] var _type; 
{var _name ( , var _name} [=] var _type;}
```
Refer to the summary of the declare command in this manual for full information about this syntax.

\_\_\_\_\_\_ .\_0 \_\_ --\_-

The *Statements* may include local variable assignments and any of the following:

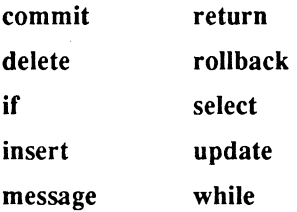

A procedure cannot contain any data definition statements, such as create table, nor may it create, drop, or execute another procedure. Additionally, unlike the Embedded SQL versions of some of these statements, you cannot use the repeated clause in a statement in the procedure body. (Using the procedure itself provides the same performance benefits as the repeated clause.)

select statements inside a procedure must assign their results to local variables. Also, they can return only a single row of data. If more rows are returned, no error is issued, but only the first row retrieved is in the result variables.

Both procedure parameters and local variables can be used in place of any constant value in statements in the procedure body. Procedure parameters are treated as local variables inside the procedure body, although they have an initial value assigned when the procedure is invoked. Preceding colons (:) are only necessary if the referenced name could be interpreted to refer to more than one object.

Local variable assignments use the "=" or ":=" operator.

All statements, except a statement preceding an end, endif, or endwhile, must be terminated by a semicolon.

You can replace the keywords begin and end with braces  $\{\}$ , but the terminating semicolon must follow the closing brace if another statement is entered interactively after the create procedure statement and before committing the transactions.

#### **Examples**

This database procedure, "mark\_emp," accepts as input an employee id number and a label string. The employee matching that id is labeled and an indication is returned. \" <sup>j</sup>

 $\overline{\phantom{1}}$ 

 $\overline{\phantom{a}}$ 

```
CREATE PROCEDURE mark emp
       (id INTEGER NOT NULL, label VARCHAR(100)) AS
BEGIN 
      UPDATE employee 
          SET comment = : label
          WHERE id = id:
       IF iirowcount =1 THEN 
          MESSAGE 'Employee was marked' 
                                                  \rightarrowCOMMIT; 
          RETURN 1; 
      ELSE 
          MESSAGE 'Employee was not marked - record error' 
                                                                   \rightarrowROLLBACK; 
          RETURN 0; 
      ENDIF; 
END;
```
In this next example, the database procedure "add n rows" accepts as input a label, a base number, and a number of rows. It inserts the specified number of rows in to the table "blocks," starting from the base number. If an error occurs, then the procedure terminates and the current  $\frac{1}{4}$  row number is returned.

```
CREATE PROCEDURE add n rows 
      (base INTEGER, n INTEGER, label VARCHAR(100)) AS 
DECLARE 
BEGIN 
END: 
      limit INTEGER; 
      err INTEGER: 
      limit = base + n;err = 0:
      WHILE (base \langle limit) AND (err = 0) DO
            insert into blocks VALUES (:label, :base); 
            IF iierornumber > 0 THEN 
                   err = 1;
            ELSE 
                   base = base + 1;
            ENDIF: 
      ENDWHILE: 
      RETURN :base;
```
**CONTROLLS** 

 $\blacksquare$ 

### **create table**

Creates a new base table.

### **Syntax**

create table *tablename (columnname format* {, *columnname format}) [with-clause]* 

create table *tablename [(co/umnname* {, *co/umnname})]*  as *subselect*  [with-clause]

A *with-clause* consists of the word with followed by a comma-separated list of any number of the following items:

```
location = (/ocationname ... ) 
[no]journaling
[no]duplicates
```
For the syntax of *subselect*, see the "select" section later in this chapter.

### **Description**

The create table command creates a new base table. The table is owned by the user issuing the create table command and, by default, has no expiration date. However, the expiration date can be changed by using the save statement. At this time there is no means by which expired tables can be destroyed; they are not destroyed automatically.

The created table has a name as specified by the indicated *tablename,* with columns named as specified by the indicated *co/umnnames.* Ifno *co/umnnames* are specified, then an as clause must be specified, and the table inherits *co/umnnames* in the obvious way from the select clause of the subselect in that as clause. Even if an as clause is specified, *columnnames* must also be specified if two or more columns of the table would otherwise have the same name. If there is an expression in the select clause of the subselect, columnnames are assigned randomly.

./

The *formats* specify the data type of a column as well as how unspecified values are to be handled. The *formats* must be omitted if an as clause is specified (in which case the *formats*  are inherited in the obvious way from the expressions in the select clause of the subselect). When an as clause is *not* specified, *formats* must be included.

The *formats* have the syntax:

 $\blacksquare$ 

有事

 $\left($ 

#### *datatype* [not null [with I not default] I with null]

The withlnot null clause determines what happens during an insert to a field for which no value is specified. There are three possible settings for this clause:

> with null not null with default not null not default

The with null clause means that a field into which no data has been inserted is marked as having no value. The not null with default clause means the default value ("0" or blank) is entered. The not null not default clause means an error condition is created when the insert is attempted.

If no withlnot null clause is specified, with null is assumed. If not null alone is specified, not null not default is assumed.

Pre-6.0 versions of INORES entered a field value of "0" or blank if no value was specified. This corresponds to not null with default.

A table can have a maximum of 127 columns and can be a maximum of 2008 bytes wide. Note that a varchar or vchar column requires two more bytes than the value specified in the format; for example, varchar(20) stores values up to 20 characters long, but requires 22 bytes in storage. A table cannot be defined to have a name beginning with "ii".

If an as clause is specified, the table is populated with the set of rows resulting from execution of the specified sub select; otherwise the table is created empty. If as is specified, the new table is created with the storage structure defined by the most recent set result structure command within the session (see the modify command); the default is compressed heap. If as is not specified, the new table is created as heap.

The *locationname* refers to the area(s) (see Chapter 1, "SQL Syntax") on which the new table is created. The *locationname(s)* must be defined on the system, and the database must have been extended to the corresponding area(s). If no *locationname* is specified, the default area for the database is assumed. If multiple *locationnames* are specified, the table is physically /' partitioned across the areas, as described in the section of Chapter 1 titled "Multiple-Location" Tables." (Please see Appendix B, "Authorizing User Access to ODT-DATA and Databases," in *Administering ODT-DATA.)* 

If with journaling is set, journaling occurs for the table only if journaling is enabled for the database as a whole by using the ckpdb command (see Chapter 4, "ODT-DATA Operating System Commands"). Enabling journaling causes ODT-DATA to keep a record of all changes to the table (inserts, updates, and deletes) in the journal for the containing database, and thus allows the ODT-DATA recovery system to reconstruct the table after a disk crash. It also allows an audit trail to be built for the table, and thus can be useful for monitoring updates or for maintaining change histories.

It is not necessary to enable journaling to recover from operating system or ODT-DATA crashes; this kind of recovery is handled by normal query processing.

The duplicates/noduplicates option does not affect a table created as a heap; this type of storage structure allows duplicate rows regardless of the setting of this option. The duplicates/ noduplicates setting affects only those tables created as, or later modified to be, structures other than heap.

Additionally, this setting can be overridden by specifying a unique key for a table by using the modify command. See the modify command for more information about table structures with unique keys.

### **Examples**

Create the "employee" table with columns "eno," "ename," "age," "job," "salary," and "dept," with journaling enabled.

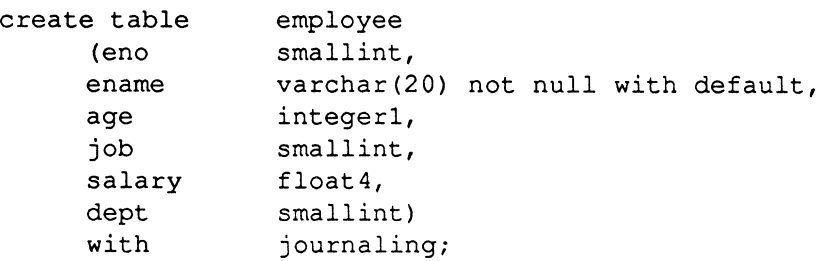

Create a table with some other data types.

create table (acct owes due debts varchar(20) not null not default, money, date not null with default);

Create a table listing employee numbers for employees who make more than the average salary.

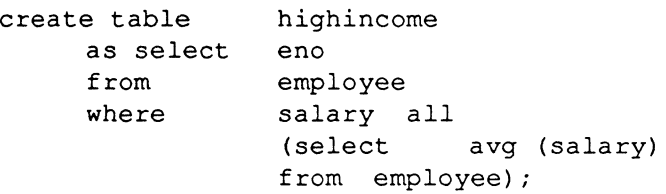

Create a table that spans two locations.

create table emp as select eno from employee which location =  $(location1, location2)$ ;

 $\left($ 

**ASSESS** 

 $\begin{picture}(20,20) \put(0,0){\vector(1,0){100}} \put(15,0){\vector(1,0){100}} \put(15,0){\vector(1,0){100}} \put(15,0){\vector(1,0){100}} \put(15,0){\vector(1,0){100}} \put(15,0){\vector(1,0){100}} \put(15,0){\vector(1,0){100}} \put(15,0){\vector(1,0){100}} \put(15,0){\vector(1,0){100}} \put(15,0){\vector(1,0){100}} \put(15,0){\vector(1,0){100}} \$ 

### **create view**

Defines a virtual table.

### **Syntax**

create view *view\_name [(columnname* (, *columnname»]* as *subselect*  [with check option]

The syntax of the *subselect* is described in the select command summary later in this chapter.

### **Description**

The syntax of the create view statement is very similar to that of the as form of create table. However, data are not retrieved. Instead, the definition is stored. When the *view \_name* is later used in an SQL statement, the statement operates on the tables that are used to define the view, called the base tables.

All selects on views are fully supported. Simply use a *view \_name* in place of a *tablename* in any SQL retrieval.

Only a limited set of updates on views is supported because of anomalies that can occur. Generally, no updates are supported on views that have more than one base table. No updates are allowed on columns that are in the qualification of the view definition, or on any column whose source is not a simple column name (that is, set functions or computations). Updates not allowed on view columns may, of course, be performed on columns in the base tables.

In general, updates are supported only if it can be guaranteed (without looking at the actual data) that the result of updating the view is identical to updating the corresponding base table.

Although a person who defines a view need not own all tables upon which a view is based, use of the view is restricted to those who have all necessary permissions to the base tables. Permissions may be granted by the DBA using the grant *priv* command.

When a table used in the definition of a view is dropped, the view is also dropped.

The with check option clause causes each insert and update done using the view to be checked to make sure that a row inserted through the view actually appears in the view, and that an update of a row in the view does not cause the row to disappear from the view.

/

For example, consider the following two commands:

```
create view 
     as select 
* 
     from 
     where c 10
update 
set 
           v 
           c = 5v 
                t
```
Once "c" is set to the value "5" when "t" is updated, the updated rows are no longer in the view. If the view had been created with the with check option, the update would not be allowed.

By default, the with check option is not set. All views created in pre-6.0 releases of Ingres had the check option attribute automatically set.

#### **Example**

**formation** 

East Co

 $\blacksquare$ 

Define a view of employee data including names, salaries, and managers' names.

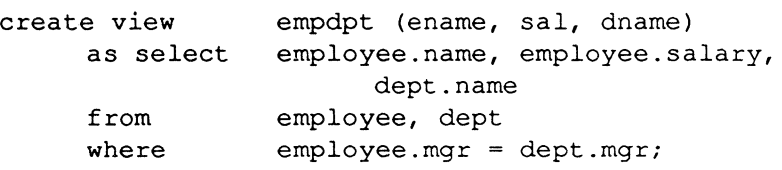

### **declare**

Declares a list of local variables for use in a database procedure.

### **Syntax**

#### declare

```
var _name ( ,var _name) [=] var _type; 
\{var_name\}, var_name} [=] var_type; \}
```
### **Description**

This statement is used only in a database procedure definition, to declare a list of local variables for use in the procedure. The statement is optional and, if used, is placed before the begin clause.

The *var name* is the name of the local variable. Variable names must be unique within the procedure body. Also, a variable and a procedure parameter may not have the same name.

The *var type* is the type of the variable. A local variable type may be any of the ODT-DATA SQL data types. Nullable variables are initialized to NULL; non-nullable variables are initialized to the default value. For example, a non-nullable floating-point variable is initialized to 0.0. Any non-nullable variables declared without an explicit default value are initialized to the ODT-DATA default value.

### **Example**

This procedure fragment demonstrates some declarations and uses of local variables. Note that some of these statements cause an error.

```
CREATE PROCEDURE variables (vmny MONEY NOT NULL) AS 
DECLARE 
BEGIN 
      vi4 INTEGER NOT NULL; 
      vf8 FLOAT:
      vell CHAR(ll) NOT NULL; 
      vdt DATE; 
      vi4 = 1234;vf8 = NULL;vcl1 = '26 - jun-1957';
```
(  $\diagdown$ 

**declare** 

```
SELECT DATE(:vcll) INTO :vdt;
vcl1 = vmny;
vmny = vf8;
RETURN :vi4; 
                 -data type conversion error 
                 -null to non-null conversion error
```
END;

 $\blacksquare$ 

## **delete**

Deletes rows from a table.

### **Syntax**

```
delete from tablename [corr _name] 
[where search_condition]
```
### **Description**

The delete command removes rows that satisfy *search\_condition* from the specified table. If the where clause is omitted, the command deletes all rows in the table. The result is a valid but empty table.

Note that delete does not automatically recover the space in a table left by the deleted rows. However, if you add new rows later, the empty space may be re-used. If you delete many rows from a table, you may want to run the modify command to recover the lost space. You can specify any storage structure and still recover the empty space. In particular, if you want to delete all rows from a table, you can use the special modify *table name* to truncated to delete all rows and recover the space at the same time. (See the modify command in this chapter for more information.)

To delete rows from a table, you must either be its owner or have select and delete permission on the table.

### **Example**

Remove all employees who make over \$35,000.

```
delete from employee where salary > 35000;
```
/  $\backslash$ 

"-- ./

/

/

# **drop**

Destroys one or more tables, indexes, or views.

### **Syntax**

drop *tablenamelindexnamelviewname* {, *tablenamelindexnamelviewname}* 

Alternate forms:

drop table *tablename {,tablename}*  drop index *indexname {,indexname}*  drop view *viewname {,viewname}* 

### **Description**

The specified tables, indexes, and views are removed from the database. Only the owner of the view or table is allowed to drop it. Likewise, only the owner of an indexed table is allowed to drop an index.

If a table is dropped, any indexes and views defined on that table are automatically dropped too.

If the drop tablelviewlindex form is used, the object name is checked to be sure it is the "right" type. So drop table *viewname* is not permitted. Similarly, drop table *tablename, viewname*  drops the table and not the view.

If the generic drop form is used, the objectnames may be any mixture of the three types.

### **Example**

 $\blacksquare$ 

Drop the "employee" and "dept" tables.

```
drop employee, dept;
```
# **drop integrity**

Destroys one or more integrity constraints.

### **Syntax**

**drop integrity on** *tablename integer* {, *integer}* 

The keyword **all** can appear in place of the list of integers.

### **Description**

The specified integrity constraints are removed from the database. The constraints are specified by integers whose values can be obtained by using the **help integrity** command. Alternatively, the keyword **all** can be specified, meaning all integrity constraints currently defined for the table in question.

Only the owner of the table to which a given constraint applies is allowed to drop that constraint.

### **Example**

Drop integrity constraints 0, 4, and 5 on "job."

```
drop integrity on \text{ic} 0, 4, 5;
```
## **drop permit**

**Solution** Destroys one or more permissions.

### **Syntax**

For tables and views:

drop permit on *tablename integer* (, *integer}* 

For procedures:

drop permit on procedure *proc \_name integer* I all

### **Description**

The specified pennissions are removed from the database. The pennissions are specified by integers whose values can be obtained by using the help permit command. Alternatively, the keyword all can be specified, meaning all permissions currently defined for the table or procedure in question.

Only the owner of the table to which a given pennission applies is allowed to drop that permission.

### **Examples**

**CONTRACTOR** 

Drop all permissions on "job."

DROP PERMIT ON job ALL;

Drop the second permission on procedure "AddEmp."

DROP PERMIT ON PROCEDURE AddEmp 2;

## **drop procedure**

Removes a procedure definition from the database.

### **Syntax**

**drop procedure** *proc \_name* 

### **Description**

This statement removes a database procedure definition from the database. When executed, it takes effect immediately. Executions in progress, invoked by other users, are allowed to continue until they are completed. A procedure can only be dropped by its owner.

*proc name* is the name of the procedure to be removed.

### **Example**

This statement removes the procedure named "salupdt."

DROP PROCEDURE salupdt

./

### **grant**

Grants privileges on a table, view, or procedure.

### **Syntax**

grant all [privileges] on [table] *tablename* {, *tablename}* to public

grant all [privileges] on [table] *tablename* {, *tablename}* to *username*  {, *username}* 

grantpriv *{,priv}* on [table] *tablename* {, *tablename}* to public

*grantpriv {,priv}* on [table] *tablename* {, *tablename}* to *username* {, *username}* 

grant priv on procedure proc\_name { , proc\_name} to public | *username* {, *username}* 

### **Description**

*priv* represents one of the following privileges:

- $\blacksquare$  select
- insert
- delete
- update *(columnname* {, *columnname})*
- execute

 $\left($ 

不是

This command grants one or more of these privileges to any set of users on the tables, views, or procedure specified. The Select, insert, update, and delete privileges can only be granted on tables or views. The Execute privilege can only be granted on procedures.

The Grant statement must be issued by the DBA of the current database, who must own the procedure or all the tables and views specified. If a non-DBA issues a grant statement, an error is returned. If the DBA issues a grant statement that includes tables or views that the DBA does not own, processing continues on all the tables or views that the DBA does own.

If the DBA issues a grant statement to allow a user to use a view or procedure, then the user can do so without permission(s) on the underlying tables or views.

The optional words privileges and table have no effect. They are included for compatibility with other versions of SQL.

## **help**

 $\left($ 

信濃

 $\left($ 

Gets information about SQL, or about tables in the database.

### **Syntax**

help *[[all]l[tablename{, tablename)]]*  help view *viewname* {, *viewname}*  help permitlintegrity *tablename* {, *tablename}*  help help help sql help *sql\_statement* 

### **Description**

The help function can be used to display information about ODT-DATA features, definitions of views, protections or permissions, or information about the contents of the database and specific tables in the database. In addition, help can be used inside the ODT-DATA SQL Terminal Monitor to obtain information regarding SQL, including such features as the syntax of SQL statements and the available datatypes. The legal forms are as follows:

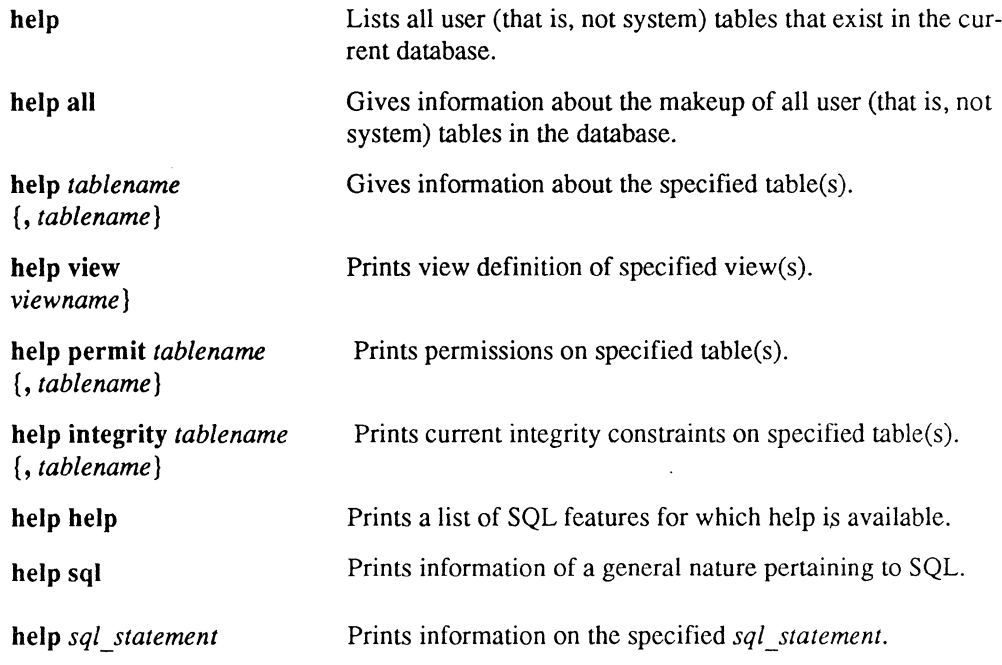

The permit and integrity fonns of the help command print out unique integer identifiers for each constraint. The drop permit and drop integrity commands use these identifiers to remove individual constraints. (See the sections in this chapter on drop integrity and drop permit.)

### **Examples**

Retrieve a list of all tables in the database.

help;

Retrieve help about the "employee" table.

help employee;

Retrieve help about the "employee" and "dept" tables.

help employee, dept;

Retrieve the definition of the "highpay" view.

help view highpay;

List all permits issued on the "job" and "employee" tables.

help permit job, employee;

List all integrity constraints issued on the "dept" and "employee" tables.

help integrity dept, employee;

List information on the select statement.

help select;

/

### **if-then-else**

Chooses between alternative paths of execution inside a database procedure.

### **Syntax**

 $\blacksquare$ 

 $\left($ 

```
if boolean _ expr 
     then statement; {statement;} {elseif boolean_txpr then 
     statement; {statement;}} [else 
     statement; {statement;}] endif
```
### **Description**

In SQL, this statement can only be issued from within the body of a database procedure.

A boolean expression *(boolean \_expr)* must always evaluate to "true" or "false." As discussed in Chapter I, "SQL Syntax," a boolean expression can include comparison operators ("=", ">" and so on) and the logical operators and, or, and not. Boolean expressions involving NULL values frequently evaluate to "unknown", which will behave exactly as if it evaluated to "false."

The simplest variant of the if statement performs an action only if the boolean expression evaluates to true. The syntax for this variant is:

```
if boolean_expr then 
     statement; {statement;} 
endif
```
If the boolean expression evaluates to true, the list of statements is executed. If the expression evaluates to false (or "unknown"), the statement list is not executed, and control passes directly to the statement following the endif terminator.

The second variant of the if statement includes the else construct. Its simplest form is:

```
if boolean_expr then 
      statement; {statement;} 
else 
      statement; {statement;} 
endif
```
#### if-then-else

In this variant, if the boolean expression is true, the statements immediately following the keyword then are executed. If the expression is false (or "unknown"), the statements following the keyword else are executed. In either case, after the appropriate statement list is executed, control passes to the statement immediately following endif.

The third if variant involves the elseif construct. The elseif construct allows the running application to test a series of conditions in a prescribed order. The statement list corresponding to the first true condition found is executed; all other statement lists connected to conditions are skipped. The elseif construct can be used with or without an else construct, which must follow all the elseif constructs. If an else construct is included, one statement list is guaranteed to be executed, because the statement list connected to the else is executed if all the specified conditions evaluate to false.

The simplest form of this variant is:

```
if boolean_expr then 
      statement; (statement;) 
elseif boolean expr then
      statement; (statement;) 
endif
```
If the first boolean expression evaluates to true, the statements immediately following the first then keyword are executed. In such a case, the value of the second boolean expression is irrelevant. If the first boolean expression proves false, however, the next boolean expression is tested. If the second expression is true, the statements under it are executed. If both boolean expressions test false, neither statement list is executed.

A more complex example of the elseif construct is:

```
if boolean_expr then 
     statement; (statement;) 
elseif boolean expr then
      statement; (statement;) 
elseif boolean_expr then 
      statement; (statement;) 
else 
      statement; (statement;) 
endif
```
\ "'---- \_/

In this case, the first statement list is executed if the first boolean expression evaluates to true. The second statement list is executed if the first boolean expression is false and the second true. The third statement list is executed only if the first and second boolean expressions are false and the third evaluates to true. Finally, if none of the boolean expressions is true, then the fourth statement list is executed. After any of the statement lists is executed, control passes to the statement following the endif.

Two or more if statements can be nested. In such cases, each if statement must be closed with its own endif.

If an error occurs during the evaluation of an if statement condition, the database procedure terminates and control returns to the calling application. This is true even if the statement is nested.

#### **Example**

 $\left| \right|$ 

 $\left($ 

This if statement performs a delete or an insert and checks to make sure the statement succeeded.

```
IF (id > 0) AND (id \leq maxid) THEN
     DELETE FROM emp WHERE id = id;
     IF iierrornumber > 0 THEN 
            MESSAGE 'Error deleting specified row';
            RETURN 1; 
     ELSEIF iirowcount = 0 THEN
     ENDIF; 
            MESSAGE 'Specified row does not exist'i 
            RETURN 2; 
ELSEIF (id \le maxid) THEN
ELSE 
     INSERT INTO emp VALUES (:name, :id, :status); 
     IF iierrornumber > 0 THEN 
     ENDIF; 
            MESSAGE 'Error inserting specified row'i 
            RETURN 3; 
     MESSAGE 'Invalid row specification'; 
     RETURN 4; 
ENDIF;
```
# **insert**

Inserts rows into a table.

### **Syntax**

```
insert into tablename [(column {, column })]
[values (exp{, expr})] | [subset]
```
Either the values clause or the subselect must appear. See the select command description for the subselect syntax.

### **Description**

The insert statement inserts new rows into the specified table. In the values form, a single row is inserted; in the subselect form, all rows that result from evaluating the subselect are inserted.

The ith expression in the values list, or the ith expression in the select clause of the subselect, corresponds to the ith column in the list of column names. Omitting the list of column names is allowed when a subselect is used and the column names in the subselect match column names in the table, or if the values list corresponds exactly to the columns in the table. That is, the values list must have a value for each column and that value must be the appropriate data type. Additionally, the values must be listed in an order corresponding to the order of the columns in the table.

What happens in columns not specified in the column list depends on the format used when the table was created with create table. If the column was set with nUll, the NULL value is assigned. If the column is set not null with default, the appropriate default value ("0" or blank) is assigned. Otherwise, an error code is returned and the insert is not executed.

Expressions used in the values clause can only be constants (including the NULL constant), scalar functions on constants, or arithmetic operations on constants.

An insert statement may be issued only by the owner of the table or by a user with insert permission on the table.

Inserted data must be coercible into the data type of the target column, that is, either both must be numeric types or both must be character types.

Some common errors to watch for are:

- Use of a numeric expression to set the value of a string column or *vice versa*
- $\blacksquare$  Failure to specify a value for a column that is not nullable and not defaultable
- An attempt to insert the NULL constant into a non-nullable column

#### **Examples**

1. Simply add a row to an existing table.

insert into emp (name, sal, bdate) values (' Jones, Bill', 10000, 1944);

2. Insert into the "job" table all rows from the "newjob" table where the job title is not "Janitor."

```
insert 
into job (jid, jtitle, lowsal, highsal) 
select 
from 
where 
            job no, title, lowsal, highsal
            newjob 
            title != 'Janitor';
```
3. Add a row to an existing table, using the default columns.

```
insert into emp 
     values ('Jones, bill', 10000, 1944)
```
 $\blacksquare$ 

### **message**

Returns a message number, message text, or both to the executing application.

### **Syntax**

message *message\_text* I *message\_number* I *message\_number message\_text* 

### **Description**

This statement can only be issued from inside the body of a database procedure.

The *Message* text can be a string literal, or a non-null local character variable or parameter. The *Message* number can be an integer or a non-null local integer variable or parameter. Neither can be expressions. Both the *message \_text* and the *message\_number* are supplied by the database procedure programmer.

When a message is returned to an application, the default behavior is to display the message on the screen. (In an interactive forms application, the message is displayed in a window at the bottom of the screen.) An application may override the default behavior by using the Embedded SQL whenever statement. Consult the *ODT-DATA Embedded SQL User's Guide*  for more details about the wbenever statement and processing procedure messages.

### **Examples**

This fragment returns trace text to the application.

```
MESSAGE 'Inserting new row';
INSERT INTO tab VALUES (:val); 
MESSAGE 'About to conmit change'; 
COMMIT; 
MESSAGE 'Deleting newly inserted row'; 
DELETE FROM tab WHERE tabval = :val;
MESSAGE 'Returning with pending change';
RETURN;
```
/

This example returns a message number to the application. The application can then extract the international message text out of a message file.

```
IF iierrornumber > 0 THEN 
     MESSAGE 58001; 
ELSEIF iirowcount != 1 THEN
     MESSAGE 58002; 
ENDIF;
```
**AND** 

 $\widetilde{\mathscr{E}}$  is  $\widetilde{\mathscr{D}}_{\lambda}$
# **modify**

Converts the storage structure of a table or index.

#### **Syntax**

```
modify tablenamelindexname to storage_structure I verb[unique] 
     [on columnname [ascldesc]{,columnname [ascldesc])] 
         [with-clause]
```
A *with-clause* consists of the word with followed by a comma-separated list of any number of the following items:

flllfactor=n minpages=n maxpages=n leaffill=n  $nonleaffill=n$ *newlocation={locl{.loc2{.loc3* ... )]). oldlocation=(locl *(.loc2{. loc3* ... )]). *location=(loc1[, loc2[, loc3 ...]]),* 

#### **Description**

The modify command changes *table name* or *indexname* to the specified storage structure, reorganizes a btree index, or moves a table to two or more different locations. Only the owner of a table can modify that table. This command is used to accelerate performance of queries that access the table, particularly when the table is large or frequently referenced. The *Storage \_structure* can be any of the following:

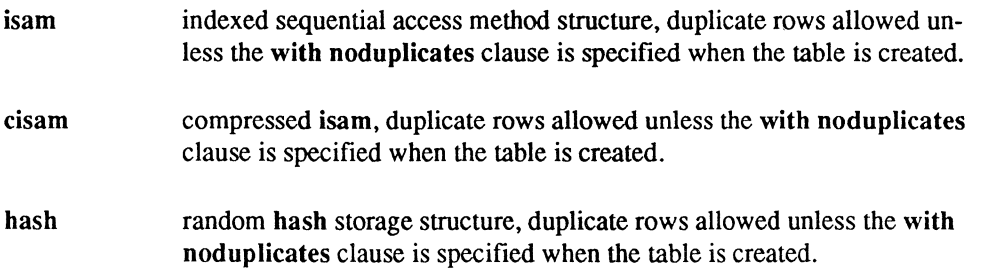

 $\overline{C}$ 

( ~. /

- chash compressed hash, duplicate rows allowed unless the with noduplicates clause is specified when the table is created.
- heap unkeyed and unstructured, duplicated rows allowed, even if the with noduplicates clause is specified when the table is created.
- cheap compressed heap.

**CONTACT** 

 $(1, 1)$ 

- heapsort heap with rows sorted and duplicate rows allowed unless the with noduplicates clause is specified when the table is created (sort order not retained if rows are added or replaced).
- cheap sort compressed heapsort.
- btree dynamic tree-structured organization with duplicate rows allowed unless the with noduplicates clause is specified when the table is created.
- cbtree compressed btree, duplicate rows allowed unless the with noduplicates clause is specified when the table is created.

The Verb can be any of the following:

- merge special form of modify for btree and cbtree storage structures; modifies the tree structure only merging adjacent pages whenever possible and deleting empty pages.
- relocate move a table or portion of a table from the location{s) listed in the oldlocation list to the location specified in the new location list.
- reorganize spread the contents of the table over the location(s) in the location list.
- truncated special form to delete all rows quickly and release all file space back to the operating system; structure automatically converted to heap.

The current compression algorithm suppresses trailing blanks in columns of the c data type.

The keyword unique may be used with the following storage structures:

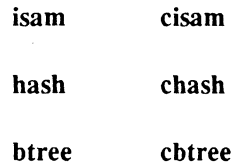

This keyword has the effect of requiring each key value in the table to be unique. (A key value is the concatenation of all key columns in a row.) If you try to use the unique keyword for a table containing non-unique keys, ODT-DATA returns an error message and does not change the storage structure.

Keys may be defined on nullable columns, even unique keys. For determining "uniqueness" on a key, a column or a whole row, NULL values are considered equal to other NULL values. Therefore, if you define keys on nullable columns, use btree, because the duplicate NULL values create overflow chains in isam and hash tables, making them very inefficient.

For determining the ordering of values in a column, NULL values are considered "greater than" any non-NULL value.

If the on phrase is omitted when modifying to isam, cisam, hash, chash, btree or cbtree, the table automatically keyed on the frrstcolumn. When modifying to heap or cheap, the on phrase is meaningless and must be omitted. When modifying to heapsort or cheapsort, the on phrase is optional.

When a table is sorted (isam, cisam, heapsort, cheapsort, btree, and cbtree) the primary sort keys are those specified in the on phrase (if any). The first key (columnname) after the on phrase is the most significant sort key, and each successive columnname specified is the . next most significant sort key. Any columns not specified in the on phrase is used as least significant sort keys in column number sequence.

When a table is modified to heapsort or cheapsort, the sortorder can be specified to be asc or desc, meaning ascending or descending, respectively. The default is asc.

The filIfactor specifies the percentage (from 1 to 100) of each primary data page that should be filled with rows, under ideal conditions. The fillfactor may be used with isam, cisam, hash, chash, btree, and cbtree. When modifying to btree or cbtree, nonleaffill determines the percentage of each index page to fill. Care should be taken when specifying large fill factors because a non-uniform distribution of key values could later result in overflow pages and thus degrade access performance for the table.

modify

The minpages specifies the minimum number of primary pages a hash or chash table must have. The maxpages specifies the maximum number of primary pages a hash or chash table may have. The minpages and maxpages must be at least one. If both minpages and maxpages are specified in a modify command, minpages cannot exceed maxpages.

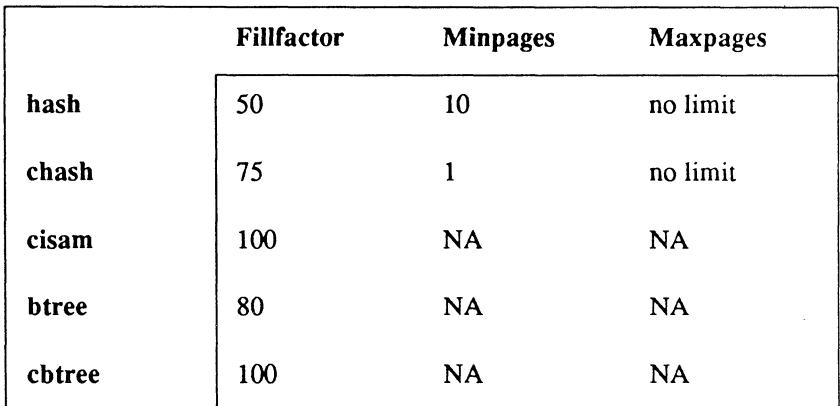

Default values for fillfactor, minpages, and maxpages are as follows:

**(1)** 

**Company** 

 $\left($ 

The leaffill parameters of the modify command applies only to tables stored in btree and cbtree structures. The leaffill parameter specifies the percentage to fill each index page for a btree or cbtree table.

The leaffill specifies a percentage *n,* where *n* ranges from 1 to 100, and its percentage specifies how much each index page should be filled at the time the table is modified to btree or cbtree. This parameter contrasts with the fillfactor parameter, which specifies the percentage occupancy of data pages (not index pages) when a table is converted to btree or cbtree.

The leaffill parameter allows you to control locking contention in btree and cbtree index pages. By retaining a percentage of open space on these index pages, more concurrent users can access the btree without contention while their queries descend the index tree. Note, however, that you must strike a balance between preserving space in index pages and creating a greater number of index pages; more levels of index pages require more I/O to locate a data row.

Default value for leaffill is 60 (percent). This default applies to both btree and cbtree indexes.

ODT-DATA storage structures use existing data to build the index (for isam and cisam), the hash function (for hash and chash), or for sorting (heapsort and cheapsort). Therefore, it is pointless to modify a table to any of these six structures before adding data to the tables. You are thus strongly encouraged to add all data to a table as a heap before modifying a table to ( these structures. Then, after the table contains its data, run modify to optimize storage for retrievals. If you add, delete, or change the data in the table significantly, affecting, say,  $20\%$ of the data, run modify again to re-optimize storage. If the table is dynamically used as part of an ongoing application, periodically re-optimize it with the modify command. If the table is merely a static repository for data. this maintenance procedure is not needed.

When data is added to a table stored as a btree or cbtree, the btree index automatically expands, so there should be no need to remodify a growing btree index. However, a btree index does not shrink when rows are deleted from the btree table. A special form of modify can be used to shrink a btree index after you have deleted a significant number of rows from the btree table.

#### modify *table name* to merge

Because this form of modify only affects the index. it usually runs a good deal faster than a normal modify command. This form of modify does not require any temporary disk space to execute.

When modify is run on a table. any indexes created for the table are destroyed and must be recreated (except for modify to merge). For more information on indexes. please refer to the create index command description.

For information on the reorganize and relocate clauses. see "Multi-Location Tables" in Chapter 1.

#### **Examples**

Modify the "employee" table to an indexed sequential storage structure with "eno" as the keyed column.

```
modify employee to isam on eno;
```
If "eno" is the first column of the "employee" table. the same result can be achieved by:

modify employee to isam;

. ... /

 $\overline{\mathbb{C}}$ 

Perform the same modify command but request a 60% occupancy on all primary pages.

modify employee to isam on eno with fillfactor =  $60$ ;

Modify the "job" table to compressed hash storage structure with "jid" and "salary" as keyed columns.

modify job to chash on jid, salary;

Perform the same modify command but also request 75% occupancy on all primary pages, a minimum of seven primary pages and a maximum of 43 primary pages.

> modify job to chash on jid, salary with fill factor = 75, minpages = 7, maxpages =  $43$ ;

Perform the same modify command again but only request a minimum of 16 primary pages.

modify job to chash on jid, salary with  $minpages = 16;$ 

Modify the "dept" table to a heap storage structure.

modify dept to heap;

 $\left($ 

医囊

Modify the "dept" table to a heap again, but have rows sorted on the "dno" column and have any duplicate rows removed.

modify dept to heapsort on dno;

Modify the "employee" table in ascending order by "ename," descending order by "age" and have any duplicate rows removed.

modify employee to heapsort on ename, age desc;

Modify the "btree on "ename," so that data pages are 50% full and index pages are initially 40% full.

> modify employee to btree on ename with fill factor =  $50$ , leaffill =  $40$ ;

### **return**

Terminates a currently executing database procedure and returns control to the calling / application and, optionally, retrieves a value.

#### **Syntax**

return *[return\_status]* 

#### **Description**

In a database procedure, the return statement terminates the procedure and returns control to the application. The calling application resumes execution at the statement following execute procedure.

The return statement can return a value to the application that executed the procedure by using the *return \_status.* The *return \_status* must -null integer constant, variable, or parameter whose data type is compatible with the data type of the field to which its value is assigned upon the return. If the *return \_status* is not specified or if a return statement is not executed, then 0 is returned to the calling application.

The into clause of the execute procedure statement allows the calling application to retrieve the *return\_status* once the procedure has finished executing. Consult the *ODT-DATA Embedded SQL User's Guide* for information about the execute procedure statement.

#### **Example**

This fragment of a database procedure returns a passed parameter to the calling application.

```
CREATE PROCEDURE CHECK (okval INTEGER, failval 
INTEGER) AS 
BEGIN
```
#### return

IF (iierrornumber =  $0$ ) THEN COMMIT; RETURN :okval; ELSE ROLLBACK; RETURN :failval; ENDIF;

END;

 $(1)$ 

**ANNA** 

 $\overline{(\ }$ 

 $\mathbb{R}^{1/\sqrt{2}}$ 

# **rollback**

Rolls back the current transaction.

#### **Syntax**

rollback "[work] [to *savepointname]* 

#### **Description**

This statement aborts part or all of the current transaction. If the to *savepointname* clause is given, the transaction is undone to the point of the savepoint declaration. Otherwise, the entire transaction is erased.

The optional word work has no effect. It is included for compatibility with other versions of SQL.

The statement analogous to rollback in pre-6.0 versions of INGRES is abort.

#### **save**

1

Saves a base table until a specified date.

## **Syntax**

save *tablename* [until *month day year]* 

# **Description**

Use save to preserve tables until the given expiration date. Only the owner of a table can save that table. User tables, when created, default to "no expiration date."

The *month* can be an integer from 1 through 12, or the name of the month, either abbreviated or spelled out. The *day* is simply the day of the month, and *year* is the fully specified year (that is, 1982 or 1999).

If the optional until clause is omitted, the expiration date is set to "no expiration date."

Tables are not automatically destroyed after their expiration date. At this time there is no means by which expired tables can be destroyed.

System tables have no expiration date.

#### **Example**

Save the "employee" table until the end of February, 1989.

save employee until feb 28 1989;

## **savepoint**

Declares a savepoint marker within a transaction.

#### **Syntax**

savepoint *savepoint \_name* 

#### **Description**

The savepoint command declares a named savepoint marker within a transaction, allowing subsequent rollbacks back to the declared savepoint at any time before the transaction is terminated. The *savepoint \_name* can be any character string conforming to rules for ODT-DATA names, except that the first character need not be alphabetic. This allows the naming of savepoints with integers. Note that the *savepoint \_name* is not entered with quotation marks.

There is no limit to the number of savepoints that you can declare within a transaction. You can also use the same *savepoint name* more than once; however, only the most recently declared use of a *savepoint name* is active within the transaction. That is, if you abort the transaction to a savepoint whose name is used more than once, the transaction is backed out to the most recent use of the *savepoint \_name.* 

All savepoints of a transaction are rendered inactive when the transaction is terminated (either committed with commit or rolled back with rollback or a system intervention upon deadlock). Please refer to Chapter I, "SQL Syntax," for more information on deadlock and to the command descriptions in this chapter for information on commit and rollback, respectively.

#### **Example**

Declare savepoints among other SQL statements, then do partial rollbacks of the transaction.

```
insert into emp (name, sal, bdate) 
              values ('Jones, Bill', 10000, 1945);
savepoint setone; 1* sets first savepoint marker 
insert into emp (name, sal, bdate) 
              values (' Smith, Stan', 20000, 1948); 
savepoint 2; \g \overline{ } /* set second savepoint marker
```
/

**savepoint** 

insert into emp (name, sal, bdate) values ('Engel, Harry', 18000, 1954); rollback to 2;  $\qquad$  /\* undoes third append; first and second remain \*/ rollback to setone;  $\qquad \forall$  undoes second append; first remains \*/ commit;  $\qquad \qquad$  /\* only the first append is committed \*/

**(1986)** 

(1)

 $\big($ 

# **select**

Retrieves values from one or more tables.

#### **Syntax**

```
subselect 
{union [all] (subselect)} 
[order by order_column [asc | desc] {, order_column [asc | desc]}]
```
where *subselect* has the syntax:

select [allldistinct] *expression* [as *result\_column]* {, *expression* [as *result\_column]}*  from *table [corr\_name]* {. *table [corr\_name]}*  [where *search\_condition]*  [group by *column* {, *column}]*  [having *search\_condition]* 

#### **Description**

The result of a select statement is the union of the results of all subselects in that statement, ordered in accordance with the specifications of the optional order by clause.

Duplicate rows are always eliminated if union is specified. But if you say union all, duplicates are not removed. If you say union all once, you must say it for all unions within one statement. If order by is not specified, the rows of the result table appear in unpredictable order.

Note that all subselects in a select statement with union must have the same number of columns in their result tables. Additionally, columns of numeric type cannot be matched with columns of character type.

Each *order column* in the **order by** clause must consist of either a result column name or an integer constant in the range 1 - *n,* where *n* is the number of columns in the result table of each of the subselects. The *order\_column* designations are taken only from the first subselect in a set of "unioned" subselects. The optional keywords ase and desc specify ascending and descending sort sequence, respectively. If neither is specified for a particular column, asc is assumed by default.

The keyword distinct, used in a subselect, indicates that duplicate rows are to be eliminated. If distinct is not specified, the subselect defaults to all, in which case duplicate rows are not eliminated.

!( The *expressions* in the select clause of the subselect can be any expressions constructed in accordance with the rules set forth in Chapter 1, "SQL Syntax." They may also take one of the following forms:

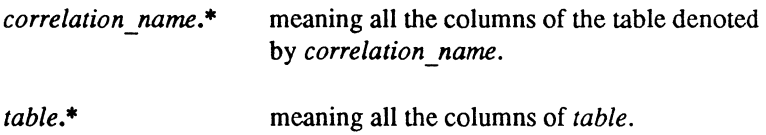

Note that \* is considered 'wild card.'

*i('.·.*  '~

Additionally, you can specify select \* from *tablenames,* which returns all the columns from all the tables named in the from clause.

A *result\_column* may be assigned to any *expression* that denotes a single column in the result table (that is, where *expression* does not use the "\*" syntax). The result column then appears in the result table as the column heading for the expression. The ability to assign a result column name to an expression is of particular benefit when the expression is not simply a column from a database table. If the expression is such a column, the column heading in the result table is by default the name of that column. However, when the expression is, for example, a scalar or set function or involves a computation, ODT-DATA returns blanks for the column heading. To override this default, assign the expression an appropriate result column. The result column, whether default or explicit, may also be used in the order by clause.

The from clause is used to specify the base tables from which rows are to be selected. An optional correlation name *(corr \_name)* may be chosen for each table specified (see Chapter 1, "SQL Syntax" for information about correlation names). If the from clause includes more than one table, and a column name in the select list appears in more than one of the tables in the from clause, column names in the select statement must be qualified explicitly by a table name or a correlation name. This eliminates ambiguity as to which table a column belongs.

The from clause may be omitted if the statement consists only of a select clause of a constant expression. (See the examples following this description.)

The where clause qualifies the selection of rows; only those rows that satisfy the *search\_ condition* are selected.

The *columns* in the group by clause of the subselect are names of columns from the table(s) identified in the from clause. The groups may be qualified by a having clause.

From a conceptual standpoint, the subselect is evaluated in the following manner:

- First, the Cartesian product of all tables identified in the from clause is formed. From that product, rows not satisfying the search condition specified in the where clause are eliminated.
- $\blacksquare$  Next, the remaining rows are grouped in accordance with the specifications of the group by clause.
- Groups not satisfying the search condition in the having clause are then eliminated.
- Finally, the expressions specified in the select clause are evaluated.
- $\blacksquare$  If the keyword distinct has been specified, any duplicate rows are eliminated from the result table.

If the subselect includes a group by clause, each expression in the select clause must be *single-valued per group.* That is, the only data items permitted in such an expression are the following:

- $\blacksquare$  the grouping columns.
- $\blacksquare$  set function references. As usual, however, such terms can be combined by using arithmetic operations, can be the arguments to scalar functions, and so on.

If the subselect includes a having clause, each expression in that clause must also be single-valued per group. If the group by clause is omitted in a subselect with a having clause, the entire table is considered to be a single group.

NOTE: When select is used to display varying length character columns, two features should be noted. First, the select statement pads unused space with blanks. Second, nonprinting characters and control characters are displayed as blanks. select assumes that each varying length character column requires a width of *n* characters on the screen, where  $n$  is the width specified when the column was created.

Only the table's owner or a user with select permission on the table may issue a select statement.

/

#### **Examples**

 $\cup$  ,

Î

 $\blacksquare$ 

Find all employees who make more than their managers.

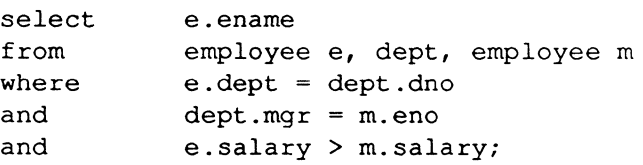

Retrieve all columns for those employees who make more than the average salary.

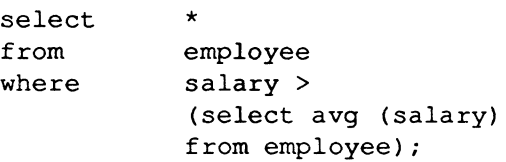

 $\begin{array}{c} \begin{array}{c} \begin{array}{c} \end{array} \end{array}$ Retrieve employee information sorted, with duplicate rows removed.

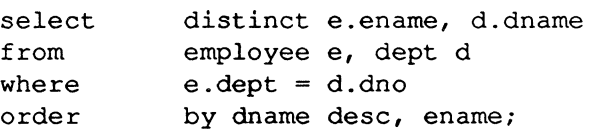

Select lab samples from production and archive tables that were analyzed by lab #12.

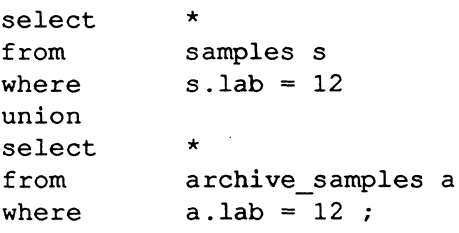

Select the current user name.

select username();

Select a data conversion operation.

```
select dow(date('today') + date('3 days'));
```
# **set**

Sets an ODT-DATA session option.

#### **Syntax**

set autocommit on lofT set journaling I nojournaling [on *tablenamel*  set result structure heaplcheaplheapsortlcheapsortlhashlchashlisamlcisamlbtreelcbtree

Set lockmode parameters for your ODT-DATA session to the desired values. Tables accessed after executing this command are governed by these locking behavior characteristics.

#### **Description**

The set command specifies an ODT-DATA run-time option for a single ODT-DATA session. The selected run-time option remains in effect until the end of the ODT-DATA session, by using either the ODT-DATA Terminal Monitor or a database invocation within an Embedded SQL program. Alternatively, another set command can change the value of a current run-time option established by a previous set command. ~~

See *Administering ODT-DATA* for information about changing environment variables.

#### **The SET AUTOCOMMIT Option**

The set autocommit on command causes an implicit commit to occur after every successfully executed SQL query. The set autocommit off, the default case, means an explicit command is required to commit a transaction.

#### **The JOURNALING/NOJOURNALING Option**

The set journaling command causes all tables created within a session to be logged in with the ODT-DATA joumaling system. Note, however, that journaling does not take effect until journaling is enabled for the entire database with the **ckpdb** command. (Please refer to Chapter 4, "ODT-DATA Operating System Commands," for information about ckpdb.) With the ( journaling option set, the explicit with journaling clause is not necessary in the create table command. Additionally, tables created using the as clause of the create table command are also logged. If the set nojournaling command, which is the default, is set, tables are created without logging to the journal, unless the explicit with journaling clause appears in the create table command. The set journaling command, when used with an optional table name, causes journaling to begin at the next checkpoint for the named table.

### **The RESULT\_STRUCTURE Option**

The set result structure command sets the default storage structure for tables created with the as clause of the create table command. If the value of heap or cheap is selected as the default, tables are created exactly as through the select command, which may result in duplicate rows. However, performance of the create table as command is best with the heap or cheap option specified. You can optionally set the default structure of tables created by create table as to any of the structures described in the modify command, that is, heap, cheap, heapsort, cheapsort, hash, chash, btree, cbtree, isam or cisam. For example, this first sequence of statements does the same thing as the second sequence:

```
set result structure hash;
create temp as select id ... ;
create temp as select id ...;
modify temp to hash;
```
Either sequence results in the "temp" table being stored in a hash structure, hashed on the first column, "id" in this case. For hash, chash, isam, and cisam, the newly created table is automatically indexed on the first column.

If you do not execute a set result structure command, the default storage structure for a table created by the create table as command is cheap. If distinct is specified, the cheapsort structure is used if the default storage structure is cheap, chash, or cisam; if the default storage structure is heap, hash or isam, heap or btree, then heapsort is used.

## **The SET LOCKMODE Option**

You can also use the set command to determine how the ODT-DATA locking system operatse when ODT-DATA accesses data in a table. The set lockmode option allows you to establish a number of different types and levels of locks.

You should know that ODT-DATA provides a default strategy for locking in query processing. If you have no interest in overriding this default, you need not make use of the set lockmode option. The set lockmode option is provided to allow you to optimize performance or enforce stricter validation and/or concurrency controls.

 $\left($ 

**ANGERO** 

set lockmode acknowledges three basic types of locking: (1) locking provided by default, that is, by the ODT-DATA system; (2) locking instituted for an ODT-DATA session; and (3) locking specified on an *ad hoc* basis. Therefore, set lockmode allows you to switch among any of these three types of locking at any time in your ODT-DATA session, except where specifically disallowed, such as within a multi-statement transaction (see Appendix B, "The ODT-DATA System Catalogs," on the begin transaction command).

set lockmode provides four different parameters to govern the nature of locking in an ODT-DATA session:

 $\blacksquare$  level: This refers to the level of granularity desired when the table is accessed. You can specify any of the following locking levels:

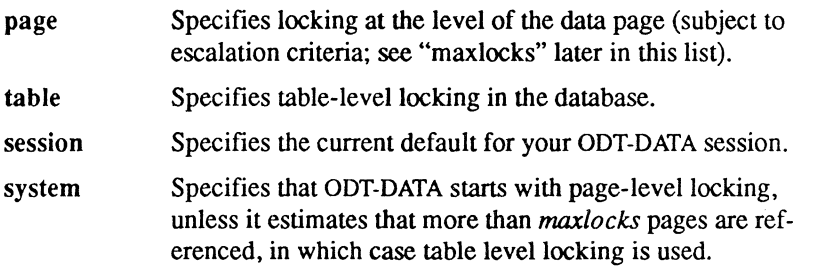

 $\blacksquare$  readlock: This refers to locking in situations where table access is for reading of data only (as opposed to updates of data). You can specify any of the following readlock modes:

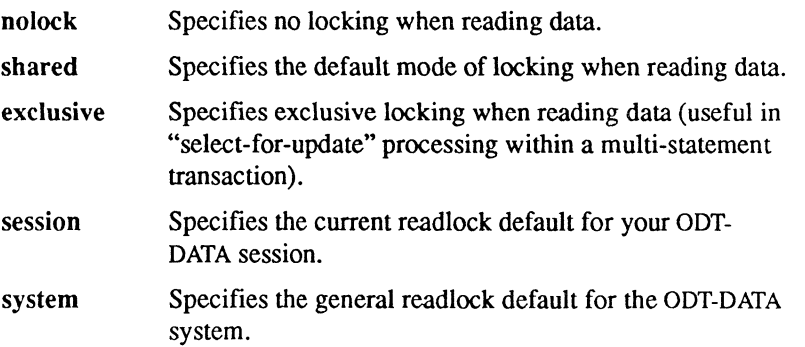

 $\overline{C}$ 

- $\blacksquare$  maxlocks: This refers to an escalation factor, or number of locks on data pages, at which locking escalates from page level to table level. The number of locks available to you is dependent upon your system configuration. You can specify the following maxlocks escalation factors:
	- *n*  Specifies a specific (integer) number of page locks to allow before escalating to table-level locking. *n* now defaults to 10. *n* must be greater than O.
	- session Specifies the current maxlocks default for your DDT-DATA session.
	- system Specifies the general max locks default for the DDT-DATA system.

NOTE: If you specify page-level locking, and the number of locks granted during a query exceeds the systemwide lock limit, or if the operating system's locking resources are depleted, locking escalates to table level. This escalation occurs automatically and is independent of the user.

- timeout: This refers to a time limit, expressed in seconds, for which a lock request should remain pending. If DDT-DATA cannot grant the lock request within the specified time, then the query that requested the lock aborts. You can specify the following timeout characteristics:
	- *n*  session system Specifies a specific (integer) number of seconds to wait for a lock (setting *n* to 0 requires DDT-DATA to wait indefinitely for the lock). Specifies the current timeout default for your DDT-DATA session (which is also the DDT-DATA default). Specifies the general timeout default for the DDT-DATA system.

 $\left($ 

Against the backdrop of these set lockmode parameters and options are, of course, the DDT-DATA system defaults for each of the parameters:

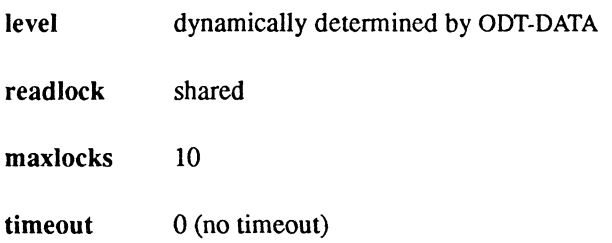

If you select the system option for any of the set lockmode parameters, the values above are automatically supplied. When you begin your DDT-DATA session, the DDT-DATA system defaults are in effect. If you override them with other values using the set lockmode command, you can revert back to the system defaults easily.

Similarly, if you set session parameters (that is, locking behavior for all user tables accessed by queries in your DDT-DATA session). you can further set parameters for individual tables on an as needed basis. After setting the as needed locking behavior, you can return it to either the session defaults or the DDT-DATA system defaults.

#### **Examples**

Within an DDT-DATA session, create three tables with journal logging enabled and one without.

```
set journaling;
create table withlog1 ( ... );
create table withlog2 ( ... );
set nojournaling;
create table withlog3 ( ... ) with journaling;
create nolog1 ( ... );
```
Create a few tables with different structures.

```
create table a as ...; /* heap */
set result structure 'hash';
create table b as select id ...; \prime* hash on 'id' */
set result structure 'heap';
create table d as select id ...;
                                   /* heap again */
```
/

Set lockmode parameters for your ODT-DATA session to the desired values. Tables accessed after executing this command are governed by these locking behavior characteristics.

```
set lockmode session where level = page, readlock = nolock,
      maxlocks = 50, timeout = 10;
```
Set the lockmode parameters explicitly for a particular table.

 $\frac{1}{2}$ 

 $\left($ 

set lockmode on employee where level = table, readlock = exclusive, maxlocks = session, timeout =  $0$ ;

Reset your ODT-DATA session default locking characteristics to the ODT-DATA system defaults.

> set lockmode session where level = system, readlock = system,  $maxlocks = system, timeout = system;$

## **update**

Updates values of columns in a table.

#### **Syntax**

```
update tablename [corr _name] 
set columnname = expression {, columnname = expression} 
[where search_condition]
```
#### **Description**

The update statement replaces the values of the specified columns by the values of the specified expressions for all rows of the table that satisfy the *search\_condition.* 

The expressions in the set clause may only use constants or columns from the table specified by *tablename.* 

Only the owner of the table or a user with update permission on the table is allowed to update a table. If a given row update would violate an integrity constraint on the table, that row remains unchanged. Any data used to update a table must come from that same table.

Numeric columns may be updated by values of any numeric type. Update values are converted to the type of the result columns. Character string columns may be updated by values of any character string type. Nullable columns may be set to the NULL value by using the NULL constant.

NOTE: Use a numeric expression to set the value of a numeric column and use a string expression to set the value of a string column. Mixing them does not work.

/ ,

#### **Examples**

**final** 

(1) 海藻

Give all employees who work for Smith a 10% raise.

```
update emp 
set salary = 1.1 * salary
where dept in 
      (select 
     from 
     where 
                  dno 
                  dept 
                  mgr in 
            (select eno 
            from 
            where 
                         emp 
                         ename = '\timesSmith'));
```
Set all salaried people who work for Smith to null.

```
update emp 
set salary = null 
where dept in 
     (select 
     from 
                  dno 
                  dept 
     where mgr in 
            (select eno 
           from 
           where 
                        emp 
                        ename = '\timesSmith'));
```
# **while - endloop**

Repeats a series of statements while a specified condition is true.

#### **Syntax**

*[label:]* while *boolean* \_ *expr* do *statement; {statement;}*  endwhile

#### **Description**

This statement may only be issued within the body of a database procedure.

A boolean expression *(boolean\_expr)* must always evaluate to "true" or "false." A boolean expression can include comparison operators ("=", ">," and so on) and the logical operators and, or, and not.

The statement list may include any series of legal database procedure statements, including another while statement.

As long as the condition represented by the boolean expression remains true, the series of statements between do and endwhile is executed. The condition is tested only at the start of each loop; if values change inside the body of the loop so as to make the condition false, execution still continues through the current iteration of the statement list, unless an endloop statement is encountered.

The endloop statement may be used to break out of a while loop. When endloop is encountered, the loop is immediately closed, and execution continues with the first statement following endwhile. For example:

```
while condition 1 do 
     statement list 1 
     if condition 2 then 
         endloop; 
     endif;
     statement list 2 
endwhile;
```
 $\overline{\phantom{a}}$ 

In this case, if *condition* 2 is true, *statement* list 2 is not executed in that pass through the loop, and the entire loop is closed. Execution resumes at the statement following the endwhile statement.

A while statement may also be labeled to allow endloop to break out of a nested series of while statements to a specified level. The label precedes while and is specified by a unique alphanumeric identifier followed by a colon, as in:

A: while

The label must be a legal ODT-DATA SQL name (see Chapter 1, "SQL Syntax"). The endloop statement uses the label to indicate which level of nesting to break out of. The following is one example of the use of labels in nested while statements:

```
label 1: while condition 1 do
label 2: 
              statement list 1 
              while condition 2 do 
                  statement list 2 
                  ir condition 3 then 
                       endloop label_I; 
                  elseir condition 4 then 
                       endloop label_2; 
                  endir; 
                  statement list 3 
              endwhile; 
              statement list 4 
          endwhile;
```
In this example, there are two possible breaks out of the inner loop. If *condition* \_3 is true, both loops are closed, and control resumes at the statement following the outer loop. If *condition\_3*  is false but *condition* 4 is true, the inner loop is exited and control resumes at *statement* list 4.

If no label is specified after endloop, only the innermost loop currently active is closed.

If an error occurs during the evaluation of a while statement, the database procedure terminates and control returns to the calling application.

 $\blacksquare$ 

attention.

#### **Example**

This database procedure "delete\_n\_rows" accepts as input a base number and a number of rows. The specified rows are deleted from the table "tab," starting from the base number. If an error occurs, then the loop terminates.

```
CREATE PROCEDURE delete n rows 
      (base INTEGER, n INTEGER) AS 
DECLARE 
BEGIN 
     limit INTEGER; 
     err INTEGER; 
     limit = base + n;err = 0:
     WHILE (base < limit) DO 
            DELETE FROM tab WHERE val = :base;IF iierrornumber > 0 THEN 
                  err = 1;
                  ENDLOOP; 
                  base = base + 1;
            ENDWHILE; 
            RETURN :err;
```
END;

# **Chapter 3 ODT-DATA Terminal Monitor**

The ODT-DATA Terminal Monitor is the primary user interface to SQL. The Terminal Monitor allows you to enter a query and execute it. After executing the query, you can either enter a new query or edit the existing query if minor changes are to be made. The Terminal Monitor also allows you to read or write files containing queries or execute operating system level commands from within.

The Terminal Monitor is invoked by typing the system-level command sql at your terminal. (See the sql command description in Chapter 4, "ODT-DATA Operating System Commands," for details). At its simplest, you can then type a SOL query, type  $\gtrsim$  (for go) to run the query, and see the results of the query at your terminal. Simply by typing additional queries, followed by  $\chi$ , any of the capabilities of SQL can be invoked. To exit the Terminal Monitor, type  $\chi$ (for quit).

# <sup>4</sup>1 **Messages and Prompts**

The Tenninal Monitor gives a variety of messages to keep the user infonned of the status of the monitor and the query buffer.

As the user logs in, a message is printed. This typically tells the version number and the login time. It is followed by the dayfile, which gives information pertinent to users.

When the Terminal Monitor is empty and ready to accept input, the message go is printed. The message continue means there is something in the query buffer. After a  $\gtrsim$  command, the query buffer is cleared if another query is typed in, unless a command that affects the query buffer is typed first. Commands that retain the query buffer contents are:

> \append or \a \edit or \e \print or \p \bell \nobell

For example, type:

```
help parts 
\alphaprint parts
```
This results in the query buffer containing:

print parts

Now type:

```
help parts 
\alpha\print 
print parts
```
This results in the query buffer containing:

help parts print parts

An asterisk is printed at the beginning of each line as the prompt character.

#### **Commands**

A number of commands may be entered by the user to manipulate either the contents of the query buffer or the user's environment. They are all preceded by a backslash  $(\cdot)$ , and all are executed immediately (rather than at execution time, like queries).

Some commands may take a filename. In such commands, the filename is designated by a string defined by the first significant character after the end of the command until the end of the line. These commands may have no other commands on the line with them. Commands that do not take a filename may be stacked on a single line. For example:

\date\go\date

This returns the time both before and after execution of the current query buffer.

 $\mathcal{E}^{(1)}$ 

Erase the entire query (reset the query buffer). The former contents

\p or \print \e or \ed or \edit or \editor *[filename]*  \g or\go \a or \append \time or \date \s or \sh or \shell \q or\quit \ed or \ehdir *dir name*  \i or \include or \read *filename*  of the buffer are lost and cannot be retrieved. Print the current query. The contents of the buffer are printed on the user's terminal. Enter the operating system's text editor (designated by the ODT-DATA startup file). Use the appropriate editor command to return to the OOT-DATA monitor. If no filename is given, the current contents of the query buffer are sent to the editor, and upon return, the query buffer is replaced with the edited query. If a filename is given, the query buffer is written to that file. On exit from the editor, the file contains the edited query, but the query buffer remains unchanged. Process the current query. The contents of the buffer are transmitted to OOT-DATA and run. Append to the query buffer. Typing \append after completion of a query overrides the auto-clear feature and guarantees that the query buffer is not reset until executed again. Print out the current time and date. Escape to the UNIX System shell (command line interpreter). Typing Ctrl D causes you to exit the shell and return to the ODT-DATA Terminal Monitor. Exit OOT-DATA terminal monitor. Change the working directory of the monitor to the named directory. Read the named file into the query buffer. Backslash characters in the file are processed as they are read. \w or *\writefilename* Write the contents of the query buffer to the named 'file.

 $\sqrt{\phantom{a}}$ 

\r or \reset

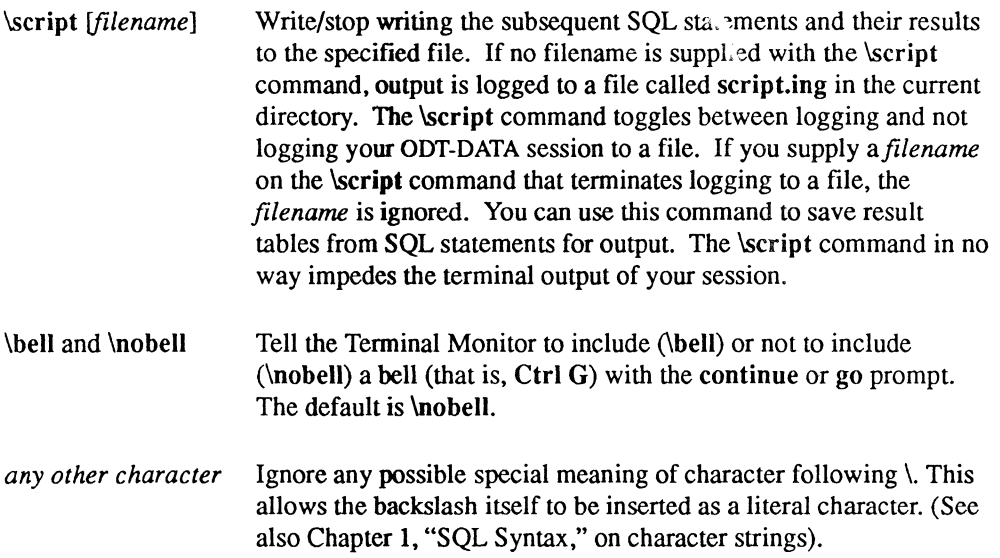

#### Flags

Certain flags may be included on the sql command line. These flags affect the operation of the Terminal Monitor. Among the most useful of these flags are:

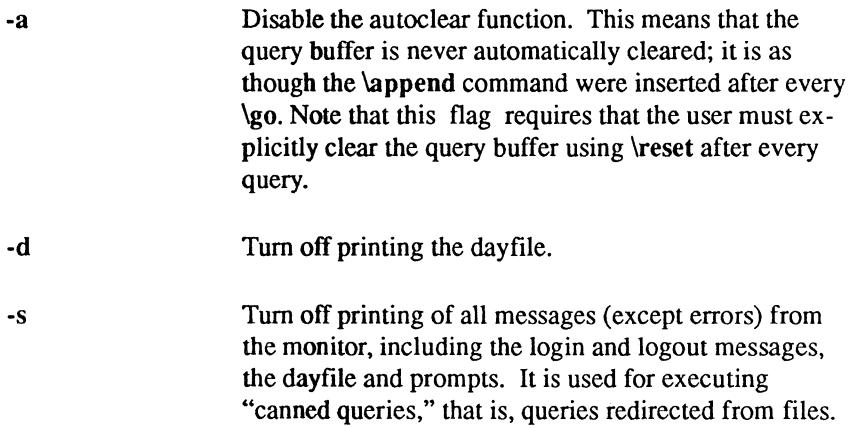

For a complete list of flags available with the sql command, consult Chapter 4, "ODT-DATA Operating System Commands," of this manual.

#### ODT-DATA Terminal Monitor

### **Diagnostics and Messages**

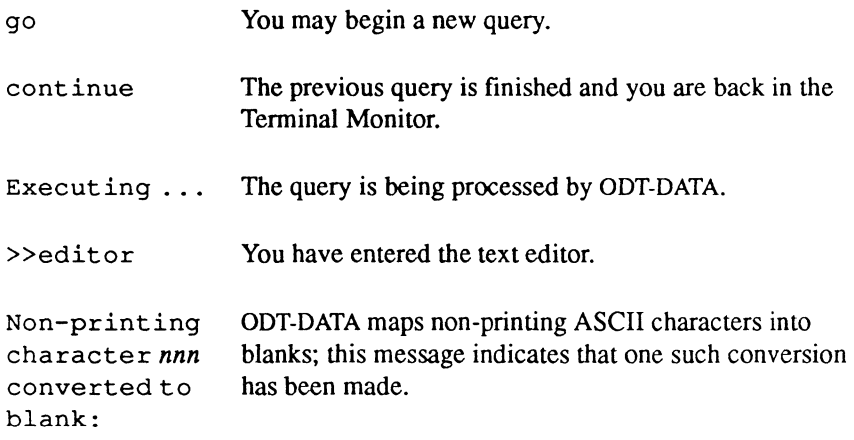

**CONTACT** 

 $\label{eq:2} \mathcal{L}(\mathcal{S}(\mathcal{S}_{\mathcal{S}})) = \mathbb{E}_{\mathcal{S}_{\mathcal{S}}(\mathcal{S}_{\mathcal{S}})}$ 

人名英格兰人姓氏

144 SQL Reference ODT-DATA

# **Chapter 4 ODT-DATA Operating System Commands**

A number of ODT-DATA commands are entered at the level of the computer's operating system. These "utility" commands control the overall database organization, its creation, backup, maintenance and the like. Unlike the SQL commands, these do not affect the data in the database. but rather the database as a whole.

Parameter name conventions in the syntax of these commands are:

*dbname*  The ODT-DATA database name, which must be nine characters or less.

*flags*  The set of flags used to select special options to the command. Flags are one letter names, preceded by a sign and optionally followed by a parameter value. If an option provides a "+" or "." choice before the name, the "+"sign means to turn the option on and the "-" sign means to turn it off. If only a "-" is shown before the name, specification of the "-" turns the option on. For example, a flag is described as:

or

 $\overline{\mathcal{L}}$ 

 $[-x]-x]$ 

+·X

This means that option *x* has two settings (which are explained in the option description).  $A + x$  means to turn on the option, and  $-x$  means to turn it off. However, if a flag is described as  $-x$ , specifying  $-x$  invokes the option.

*tablename*  The name of a table in the database.

*username*  The login user name for a valid ODT-DATA user.

# **accessdb**

Authorizes access to database.

#### **Syntax**

accessdb

### **Description**

The accessdb command is a forms-based interface to list and modify the databases you may access, the locationnames known to the system, and the extensions allowed for databases. You can also use accessdb to add users to the ODT-DATA system. See *Administering ODT-DATA*  for a complete description of this utility.

(  $\overline{\phantom{0}}$ 

# **auditdb**

Audits a database.

#### **Syntax**

あおうをはる

f

auditdb  $[-bdd-mmm\text{-}yyy;hh;mm\text{-}ss] [-edd-mmm\text{-}yyy;hh;mm\text{-}ss] [-f] [-iusername] [-s]$ [-ttablename] [-uusername] {dbname}

#### **Description**

The auditdb command allows the user to print selected portions of the journal for a database or to create an ODT-DATA readable audit trail of the changes made to a particular table. The auditdb command operates on all journal entries that have been moved to the journal files. The flags are interpreted as follows:

- -b Print journal entries for ODT-DATA transactions committed after the time following the -b flag.
- -e Print journal entries for ODT-DATA transactions committed before the time following the -e flag.
#### auditdb

-f Create a file in "bulk copy" (that is, binary) format containing rows appended to, deleted from, or copied into the table specified in the t command. This file may be copied into an ODT-DATA database table that has been created in the following manner:

> create auditrel (date = date, user = c24, oper = c8, tranid1 = i4, tranid2 = i4, tbl idbase = i4, tbl id index = i4  $\{$  columns of *tablename*  $\})$

The first eight columns of "auditrel" contain control information that allow you to identify the user and transaction that performed the operation, the operation itself and the tuple identifier of the row modified. The rest of the columns are identical to the columns in the table being audited. Note that the column information restricts this function to tables that have less than 120 columns and less than 1948 bytes per row.

. The -f flag creates a filenamed audit.trl in your current directory. This file may be copied into the table created above with the following command:

copy auditrel () from "/usr/dir/audit.trl"

- -i Print journal entries for actions taken by the specified user only.
- -s Invoke "super user" status for system-wide access to any database.
- -t Print the journal entries for the table specified in the -t flag.
- -u Print the journal, with specified options, for databases owned by the indicated user.

Only the database administrator, who created the database, or the ODT-DATA system administrator (if the -s flag is specified) may run the auditdb command on a database.

Note that auditdb does not necessarily give you a complete list of all transactions since the last checkpoint. There are two reasons for this:

- Because auditdb does not exclusively lock the database, other users may completea transaction while **auditdb** is running.
- In some cases, a completed transaction might not yet have been moved to the journal files.

If you need an absolutely accurate list of transactions since the last checkpoint, make sure all users exit the database before you run auditdb.

Some possible diagnostic messages you may receive and their causes are:

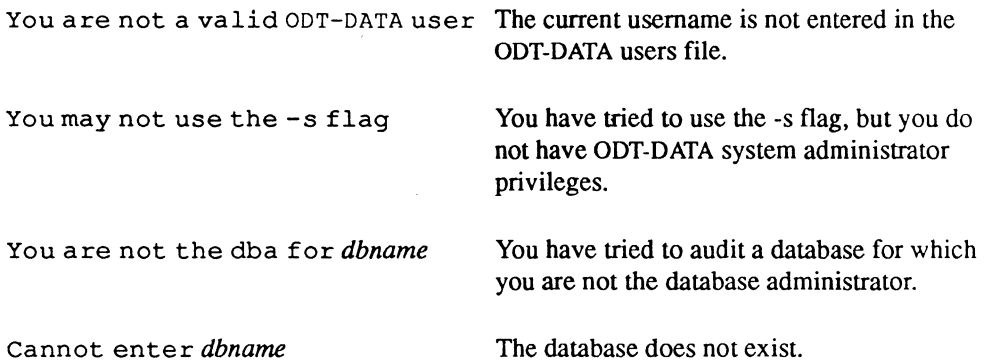

#### **Examples**

「海水道

Audit the "empdata" database.

auditdb empdata

Audit "empdata," creating an ODT-DATA-readable audit trail for the "employee" table; then copy this into ODT-DATA.

```
auditdb -temployee -f empdata 
sql empdata 
 create empaudit(date = date, 
    user = 
    tbl base =c24, oper = c8, tranidl = i4, tranid2 = i4,
                    i4, tbl index = i4, eno = i2,
     ename = \overline{c} cl0, age = i1, job = i2, salary = money, dept = i2)
* copy empaudit () from "/usr/directory/audit.trl" 
\g
```
# **catalogdb**

Lists databases that you own.

#### **Syntax**

catalogdb *[-uusername]* 

#### **Description**

catalogdb is a forms-based interface to list your databases, the databases that you may access, the location names known to the system, and the extensions made to your databases. You may also use catalogdb to view your user capabilities. See the accessdb command for information on how to modify these attributes.

The optional flag for **catalogdb** and its purpose is:

-u Allows the system administrator to use catalogdb as the user specified by *username.* 

catalogdb, as with other ODT-DATA forms-based products, requires that you specify the type of terminal you are using. For information on defining your terminal, please refer to *Using ODT-DATA Through Forms and Menus.* 

As with other ODT-DATA forms-based products, command menus accompany forms on the terminal screen. When you invoke the catalogdb command, the main menu appears, offering the following items:

Catalog Database User Help Quit :

Note that this menu, along with others, contains an entry for help. After you select one of these operations, the screen clears, and a new form appears. Each menu item evokes a different form.

The User item displays a summary of information about your username. The form lists the permissions accorded to your account, the database that you own and the private databases to which you have access. Notice that the two lists (that is, the databases you own and those you may access) appear in a table field. Table fields contain more than one entry and display only a limited number of entries at one time. You can scroll among the entries of a table field using

the techniques described in *Using ODT-DATA Through Forms and Menus.* You can only browse through the forms and cannot change the data. This is true with all forms in catalogd b. To change any values displayed in the fields, you must run the accessdb program, described in *Administering ODT-DATA* for the current ODT-DATA release. You must be the ODT-DATA system administrator to run this program.

To leave the form invoked by the User option, select e or End from the menu, and you are returned to the main menu for catalogdb. You may then select another main menu item.

You can use the Help menu command for a full description of the main menu items. In summary, these options do the following:

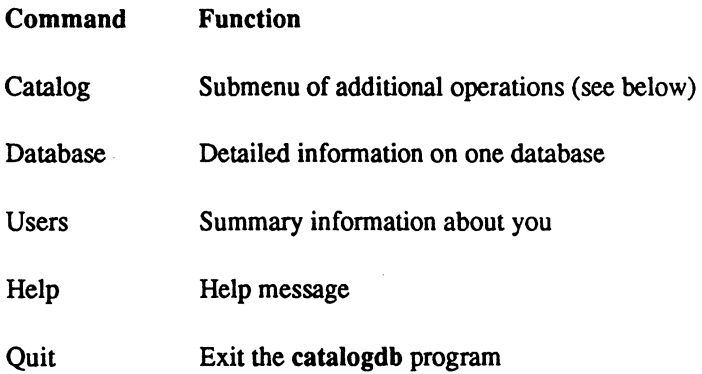

Each command evokes a form for you to browse. Each form includes its own command menu, including a Help command. which provides a help message, and an End command, which returns you to the main menu.

The Catalog operation calls a submenu offering the following items:

Databases DbExtensions LocationNames Help End

In summary. these options perform the following functions:

 $\mathcal{R}$  and  $\mathcal{R}$ 

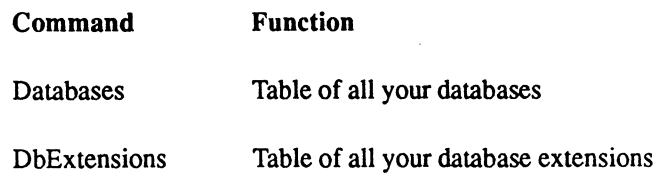

Chapter 4: ODT-DATA Operating System Commands SQL Reference 151

#### catalogdb

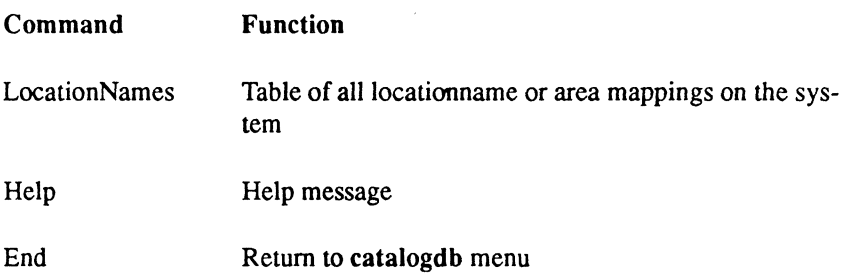

Note that the Database command prompts you for the name of one of the databases that you own. Simply enter the full name of the database to invoke the form with information about that database.

#### **Examples**

Browse through data on your own account and database(s).

catalogdb

As system administrator, browse the data for another user.

catalogdb -uPeter

/

# **ckpdb**

Checkpoints a database.

#### **Syntax**

4 )<br>بر

ckpdb  $[-d]$   $[+j]-j]$   $[-mdevice]$   $[-uwermane]$   $[-s]$   $[+w]-w]$   $\{dbname\}$ 

#### **Description**

The ckpdb command creates a new checkpoint for the named database(s) and marks all journal entries up to this checkpoint as expired. Because there is a new checkpoint, previous journal entries are no longer needed. Command line flags have the following interpretations:

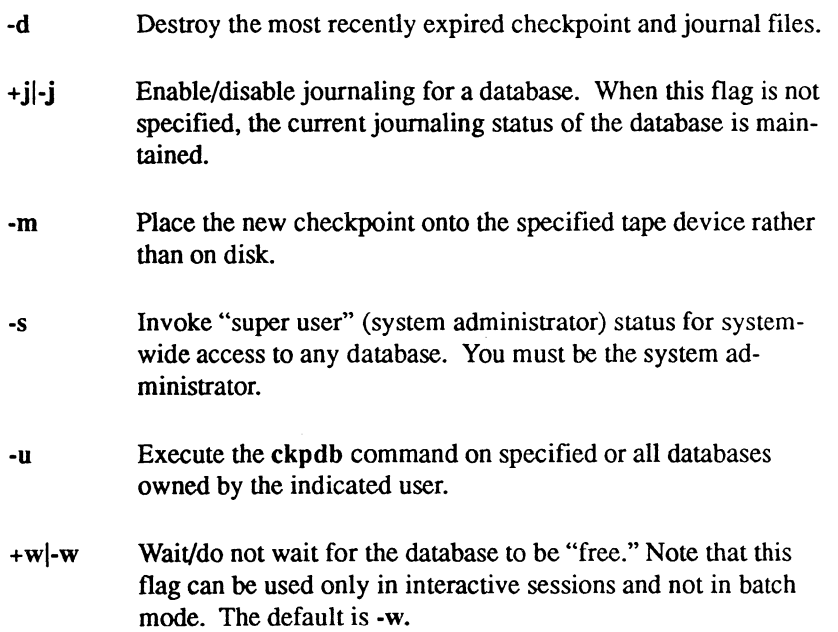

Only the database administrator who created the database, or the ODT-DATA system ad ministrator (if the -s flag is specified), may run the ckpdb command on a database. If neither +j nor -j is specified, then the current status of joumaling for the database as a whole is maintained.

#### ckpdb

If you wish, you can write the checkpoint to a specified tape device instead of to disk. Note that you can write only one checkpoint per tape.

If no databases are specified, all databases for which you are the database administrator are affected. All databases can have new checkpoints created if the ODT-DATA system administrator uses the -s flag.

The ckpdb command locks the database because errors can occur if the database is active while the ckpdb command is running. If a database is busy, the ckpdb command reports this and proceeds to the next database, if any. If the -w flag is specified, the ckpdb command does not wait, regardless of standard input. The +w flag always causes the ckpdb command to wait.

#### **Examples**

Checkpoint "empdata" and initiate joumaling on "empdata".

```
ckpdb +j empdata
```
Checkpoint all databases for which you are database administrator, retaining only the newest checkpoints.

ckpdb -d

Checkpoint empdata to tape.

```
ckpdb -m/dev/rmt0 empdata
```
# **compform**

Compiles a form.

## **Syntax**

(-

compform *[-uusername] dbnameform txtfile* 

## **Description**

The compform command compiles a form that is already stored in a database and places the compiled form in a text file. The command is entered at the operating system.

The flags and parameter names for compform have the following meanings:

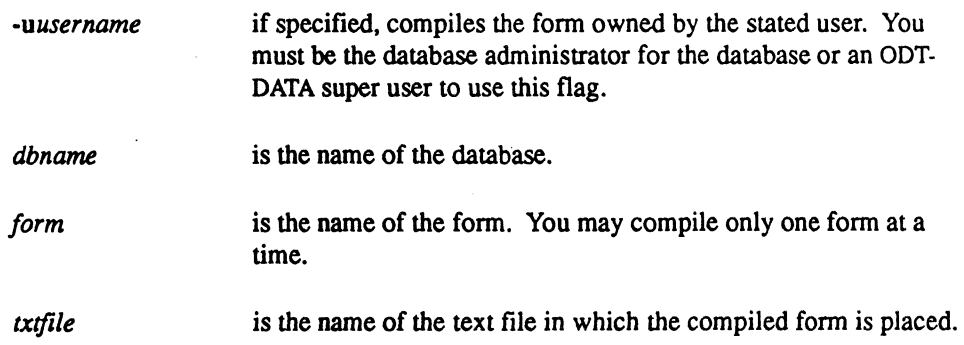

## **Example**

 $\big($ 

To compile the form "employees" which is stored in the "emp" database, and place it in the file empform.c, use the command line:

compform emp employees empform.c

#### **Compiling a Compiled Form**

Before you can link the compiled form to your application, you must translate the compiled form into object code.

If the text file is in C language format and the file is "form.c," the following command translates the form into object code:

cc forrn.c

If the symbol for the C language compiler at your installation is not "cc," substitute the appropriate compiler symbol in the place of "cc."

The compform command automatically generates the correct header file include statement for a compiled form in C language format so you do not have to worry about header files when calling the C language compiler to generate object code for a compiled form.

# **copydb**

Creates command files to copy out a database and restores it.

## **Syntax**

 $\left($ 

copydb *[-uusername]* [-c] *[-dpathname] dbname {tab/enamel* 

## **Description**

The copydb command creates two ODT-DATA command files in the current directory:

- copy.out, which contains SQL instructions to copy all tables owned by the user into files in the named directory; and
- $\blacksquare$  copy, in, which contains SQL instructions to copy the files into tables, create indexes, and perform modifications.

The copydb command does not copy the database but creates SQL commands that do the copying. Run sql using the commands in the copy.in and copy.out files to copy the database (see the examples). The name of a file created by copy.out consists of the name of the table, truncated to eight characters if necessary, followed by an extension made up of the first three letters of the owner's login name. If filenames collide, a unique digit replaces the last character of the table name segment. The directory must not be the same as the database's actual directory, \$II\_DATABASE/ingres/data/default/dbname, because the files have the same names as the table files.

The optional flags have the following purposes:

- -u Run copydb with the user identification specified by *username.*  This flag may only be used by the database administrator or an OOT-DATA super user. The fact that the copydb command creates the copy files does not necessarily mean that the user can access the specified table. If table names are specified, only those tables are included in the copy files.
- -d Store the copy.in and copy.out files in the directory specified by *directory-specification* instead of the default current directory. The specification may be either a full or relative path name.

-c Cause the copy commands in the generated command files to use a portable fonnat. That is, all data are copied in and out as ASCII characters. This is useful for transporting databases between computer systems whose internal representations of non-ASCII data differ.

> NOTE: The copydb command automatically converts data stored in this format back to the appropriate ODT-DATA type for the corresponding table column.

Because databases recreated with the copy.in file are new, be sure to run sysmod after recreating the databases to reinstitute the optimizing effects of storage structures.

It is important that the database is recreated with copy.in before doing any work (for example, creating tables, forms, applications, reports, and so on.) in the new database.

Note that system catalogs may not be copied using copydb. Use unloaddb to copy a complete database, including system catalogs.

#### **Examples**

Copy "mydb" to tape.

```
cd /usr/mydir/backup
           /* Or whatever directory you wish */ 
copydb mydb /usr/mydir/backup
sql mydb copy.out
tar c 
rrn *
```
Copy tape to "mydb."

```
cd /usr/mydir/backup
tar xrpf /dev/rmt0
sql mydb copy.in
sysmod mydb
                       1* Again, your choice */
```
#### COT-DATA

# **copyform**

Copies a form created with the DDT-DATA/Visual-Forms-Editor (VIFRED) from one database to another.

## **Syntax**

r

f

copyform [-s] *[-uusername] dbnamefilenameform {form}* 

copyform -i [-s] *[-uusername]* [-r] *dbnamefilename* 

#### **Description**

copyform is a utility of the Visual-Forms-Editor (VIFRED) for copying a form from one database to another. Additionally, it can be used to change ownership of a form by copying out a form owned by a particular user into a text file and copying it back into the database under the ownership of another user, effectively changing its owner. Using copyform is a two-step process. First, you must copy one or more forms from a database to a text file, using the ftrst variant of the command, as presented above. Next, by using the copyform command with the -i flag, as shown in the second syntax statement above, you can copy the forms from the text file into a database. See *Using ODT-DATA Through Forms and Menus* for a complete description and examples of this utility.

The flags and parameter names for copying forms from a database into a text file (the first variant shown in the syntax section) have the following meanings:

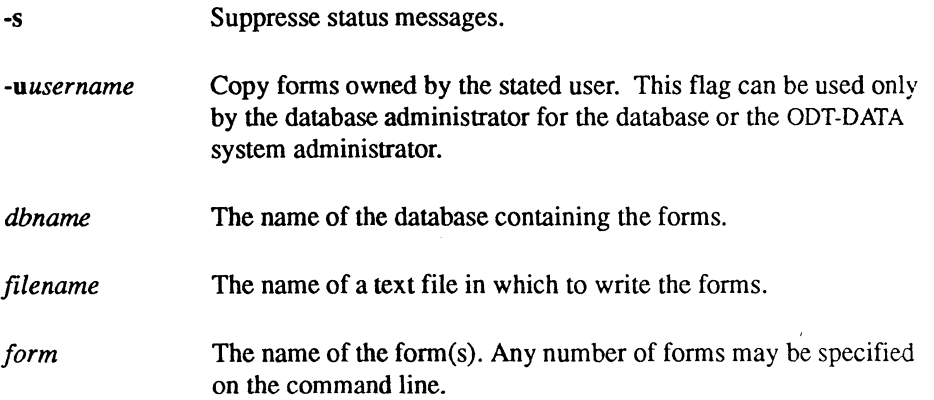

#### copyform

The flags and parameter names for copying forms from a text file into a database (the second variant shown in the syntax section) have the following meanings:

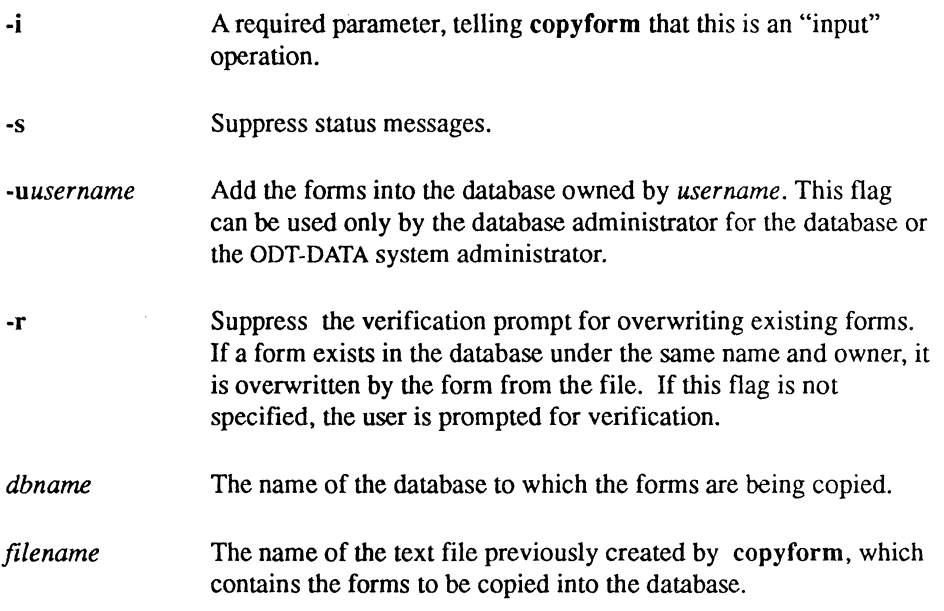

# **copyrep**

Copies a report specification from a database to a text file.

#### **Syntax**

**BANKING** 

copyrep [-s] [-uusername] [-f] [-cnumactions] dbname filename report {report}

## **Description**

copyrep is a utility of DDT-DATA REPORTS that can be used, in conjunction with the sreport command, to copy a report from one database to another. Additionally, the two commands can be used to change ownership of a report by copying out a report owned by a particular user into a text file and copying the report back into the database under the ownership of another user.

The reports to be copied may have been created by either Report-By-Forms (RBF) or the Report-Writer. Copying a report into a new database is a two-step process. First, you must copy one or more reports from a database to a text file, using the copyrep command. Next, by using the sreport command, you can copy the reports from the text file into a database. See the *ODT-DATAReport-Writer Reference Manual* for a complete description and examples of these utilities.

The flags and parameter names for the copyrep command have the following meanings:

-s Suppress status messages.

*-uusername*  Copy reports owned by the stated user. This flag can be used only by the database administrator for the database or the ODT-DATA system administrator.

-f Write the reports out in the same format as is done with the FileReport option in the Catalogs frame of RBF. For reports created with RBF, this strips out many of the commands.

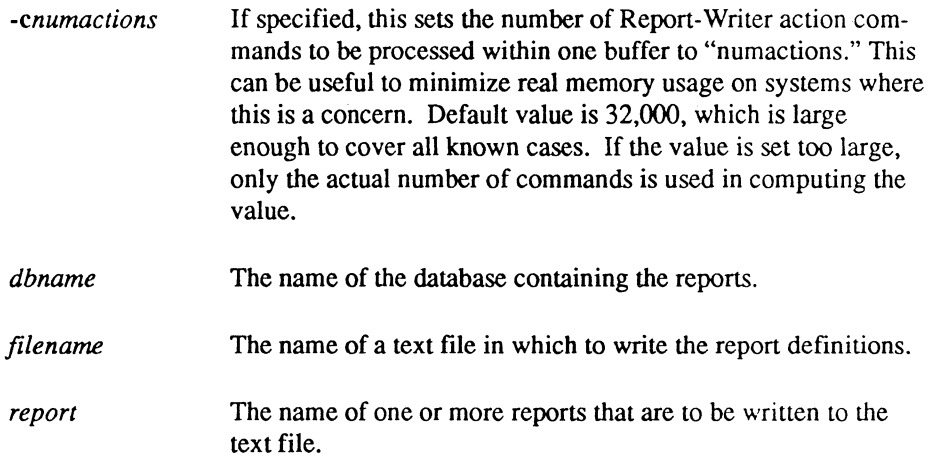

# **createdb**

Creates a database.

## **Syntax**

*(1996)* 

小麦

 $\left($ 

createdb *[-uusername]* [-p] *dbname [-clocationname] [-dlocationname] [-jlocationname]* 

#### **Description**

The createdb command creates a new ODT-DATA database. The person who executes this command becomes the database administrator (DBA) for the database. The database administrator has special powers not granted to ordinary users.

The name of the database to be created (dbname) must be unique among all ODT-DATA users. It must begin with an alphabetic character, and it may have a maximum of 12 characters.

The optional flags and their purposes are:

- -u Allow the system administrator to create a database as the user specified by *username.*
- -p Restrict access to the database to only the database administrator and other users specifically named in the access db command. (By default, the database is created with access permitted to all ODT-DATA users, although access to any tables in the database must be explicitly granted.) The accessdb command, used by the ODT-DATA system administrator, allows additional users access to a private database. For more information about the accessdb command, please refer to *Administering ODT-DATA* for the current ODT-DATA release.
- -c Store the checkpoint files at the location specified by *locationname.* The default location is ii\_checkpoint.
- -d Store the database files at the location specified by *locationname.* The default location is ii\_database.
- -j Store the joumaling files at the location specified by *locationname.* The default location is ii journal.

#### createdb

Note that before you can specify any of the *location names* mentioned above, the locationnames must be created by the ODT-DATA system administrator using accessdb. The procedures for creating *locationnames* are described in *Administering DDT-DATA.* If you do not specify one of the flags, the files are placed on the area corresponding to the default *locationname* for the relevant aspect of the database (that is, checkpoint, database, and journal). Note that databases and their associated journaling files should not reside on the same device.

If createdb fails for any reason, the partially created database should be destroyed using destroydb.

There are two ways to use the  $-c$ ,  $-d$ , and  $-j$  flags to place database components in directories other than the default. This capability is particularly designed to enable you to locate various database (as well as checkpoints and journals) on different filesystems in your UNIX System installation, and thus on different disks.

One alternative is to name a directory after the flag by the end of its pathname. For example:

```
createdb -daltdir newdb
```
This command creates the "newdb" database in the \$II DATABASE/ingres/data/altdir instead of the \$II DATABASE/ingres/data/default location. Because *altdir* could be mounted as a file system on a UNIX System, this technique provides the capability of placing different databases on different disks. Please note that you must create such an alternate directory in 700 mode (read, write and execute permission for ODT-DATA and owned by ODT-DATA before using the directory name in a createdb command. The same is true for checkpoints and journals.

```
createdb -caltdir newdb
```
This command creates a database and locates its checkpoints in \$II\_CHECKPOINT/ingres/ckp/altdir instead of the \$11 CHECKPOINT/ingres/ckp/default directory.

The second way to use the  $-c$ ,  $-d$ , and  $-j$  flags is to supply a prefix of the directory path name, beginning with a "f" character. Consider the command:

createdb -d/other newdb

In this case, a new database is created in a directory named /other/ingres/data/default as opposed to the default location. The directories at all these levels must already exist prior to executing the particular createdb command.

The first part of the pathname, in the previous case /other, can be whatever you choose, including additional directory levels. Thus, /aa/other would also work. (But note the limit on the number of characters, specified below.) The lower level directories, starting with "ingres," must have the same names as shown in this example.

The ownership and permissions for the sample directories should be:

/other/ingres /other/ingres/data /other/ingres/data/default -rwxr-xr-x -rwxr-xr-x -rwxrwxrwx

Note, however, that whichever alternative you use, the part of the directory name supplied after the -c, -d, or -j flags may be no more than 12 characters.

#### **Examples**

Create a private database on the default device(s).

createdb -p mydb

Create public databases under different user names.

createdb -ueric ericsdb

Create a database with files for the database, checkpoints, and journal on different devices.

```
createdb bigdb -ddb ingres -cnewdev ingres
-jotherdev ingres
```
#### Files

C

```
$II SYSTEM/ingres/files/dbtmplt/*
$II SYSTEM/ingres/data/default/dbname/* [This is the default.]
$II_SYSTEM/ingres/ckp/default
$11 SYSTEM/ingres/jnl/default
```
# **destroydb**

Destroys an existing database.

## **Syntax**

destroydb [-s] [-p] [-uusername] dbname

## **Description**

The destroydb command removes all references to an existing database. The directory of the database and all files in that directory are removed.

To execute this command. you must be either the database administrator for *dbname* or the ODT-DATA system administrator and have the -s flag specified.

The optional flags have the following meanings:

- -s Indicates that you are the ODT-DATA system administrator.
- -p Requires ODT-DATA to ask if you are sure that you want to destroy the database.
- -u Allows the system administrator to use destroydb as the user specified by *username.*

#### **Examples**

destroydb empdata destroydb -s empdata destroydb -uBrad video

#### **Files**

\$II\_DATABASE/ingres/data/default/dbname/\*

# **esqlc**

Invokes the Embedded *SQL/C* preprocessor.

#### **Syntax**

小学生の場合

delegan ist.

**ANNA** 

esqlc *{flags} {filename}* 

#### **Description**

The esqlc command invokes the Embedded *SQL/C* preprocessor. See the *ODT-DATA Embedded SQL Companion Guide for* C for a complete description of this command. The flags and parameter names have the following meanings:

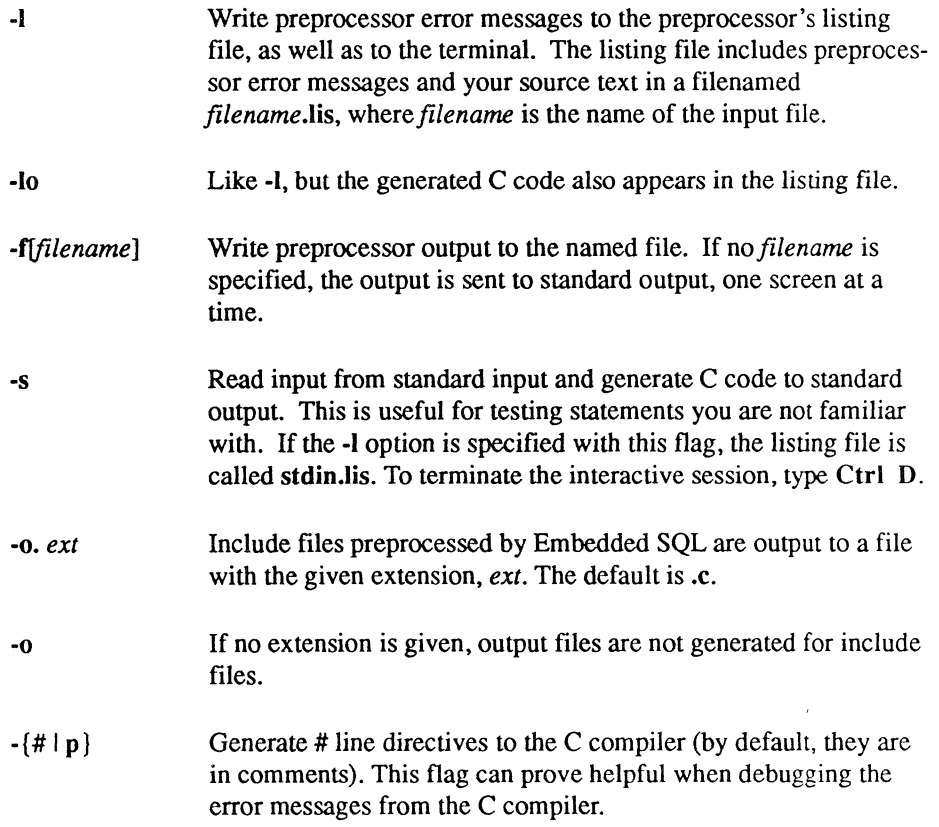

-d Add debugging information to the run-time database error messages generated by Embedded SQL. The source filename, line number, and the erroneous statement itself are printed along with the error message.

#### -? Show what command-line options are available for esqlc.

*filename* The input file containing the Embedded SQL program.

('

./

# **finddbs**

Recovers databases when the database database is corrupted, or when an entry in a database is missing.

## **Syntax**

,c- (!

 $\blacksquare$ 

finddbs [-al-r] [-p]

#### **Description**

The finddbs command is used to recover DDT-DATA when the database database (iidbdb) has been corrupted. Only the ODT-DATA system administrator can use it. See *Administering ODT-DATA* for a complete description of this utility. The flags have the following meanings:

- -a Run finddbs in analyze mode (the default), informing you of possible errors in the database table.
- -r Run finddbs in replace mode, rebuilding the dbdb database table by scanning a list of directories for databases.
- -p Cause all databases rebuilt in replace mode to be made private, except for the iidbdb. By default, replace mode makes all databases globally accessible.

# **ingmenu**

Invokes ODT-DATA/MENU.

## **Syntax**

ingmenu [-e]  $dbname$  [-uusername]

#### **Description**

The ingmenu command invokes ODT-DATA/MENU, a fonns-based interface for accessing the capabilities and subsystems of ODT-DATA. See *Using ODT-DATA Through Forms and Menus* for a complete description of ODT-DATA/MENU. The flags have the following meanings:

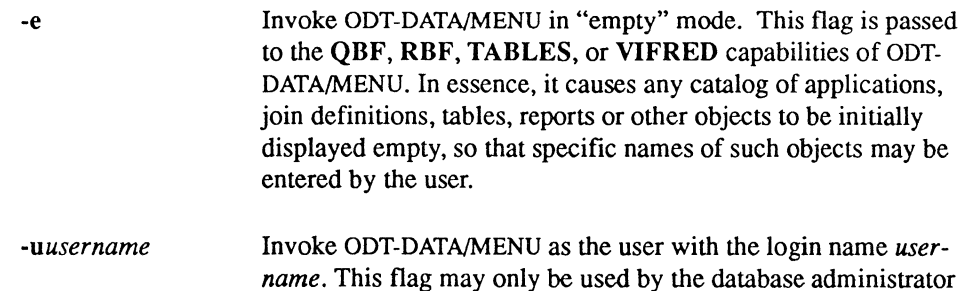

for the database or by the ODT-DATA system administrator.

# **isql**

 $\begin{array}{c} \begin{array}{c} \begin{array}{c} \begin{array}{c} \end{array} \\ \end{array} \end{array} \end{array}$ 

Initiates Interactive SQL system.

# **Syntax**

**isql** *dbname* 

# **Description**

The isqlevokes the Interactive SQL system, as described in *Using ODT-DATA Through Forms and Menus.* 

## **Example**

Invoke Interactive SQL on the "employee" database.

isql employee

#### optimizedb

# **optimizedb**

Generates statistics for use by the query optimizer.

#### **Syntax**

optimizedb  $[-zf$  *filename*]  $[-zv]$   $[-zh]$   $[-zk]$   $[-zx]$   $[-zu]]$   $[-zr\#]$   $[ODT-DATA$  *flags*] dbname [{ -rtablename {-acolumnname}}]

#### **Description**

The optimizedb command retrieves values from the specified tables and columns. These values are used to generate statistics, which are stored in the "iistats" and "iihistograms" system catalogs. These statistics are used by the query optimizer to select an efficient query processing strategy. Such statistics should be generated for all columns that may appear in the qualification of a query statement. Statistics for columns named in the target list of a query or a query's sort list are not used. After running optimizedb, it is prudent to run sysmod to restructure the "iistats" and "iihistograms" catalogs. This is especially true the first time optimizedb is run on a database.

More complete and accurate statistics in the "iistats" and "iihistograms" system catalogs generally result in more efficient query execution strategies, which further results in faster system perfonnance. The process of generating such complete and accurate statistics may require some time, but a tradeoff between accurate statistics and the time to generate them can be achieved by specifying the -zx flag described later. Another compromise relies on how often you regenerate the statistics. The statistics need only infrequent regeneration, usually when a significant change has occurred in the distribution of a column's values.

There need be no statistics for any columns whatsoever, and any statistics may be incorrect. The only effect is on the speed of query processing, not whether the query executes or not.

The statistics generated by the **optimized** command for any column consist of two basic elements: (1) the number of unique values in a column, and (2) a histogram with a variable number of variable-width cells. The accuracy of the histograms can be controlled by the -zu# and -zr# flags described later. Increasing the number of cells in the histograms increases the amount of space required for the "iihistograms" table and thus increases somewhat the amount of space and time used by the query optimizer. However, the increased accuracy of the statistics generally results in more efficient query execution strategies.

NOTE: While optimizedb is running, the database is not locked. Only the current table being optimized has a read lock.

The optimizedb command-line flags have the following functions:

and a series and contract of

 $\alpha = 1$ 

*SHEEK* 

 $\begin{picture}(20,20) \put(0,0){\vector(1,0){10}} \put(15,0){\vector(1,0){10}} \put(15,0){\vector(1,0){10}} \put(15,0){\vector(1,0){10}} \put(15,0){\vector(1,0){10}} \put(15,0){\vector(1,0){10}} \put(15,0){\vector(1,0){10}} \put(15,0){\vector(1,0){10}} \put(15,0){\vector(1,0){10}} \put(15,0){\vector(1,0){10}} \put(15,0){\vector(1,0){10}} \put(15,0){\vector(1$ 

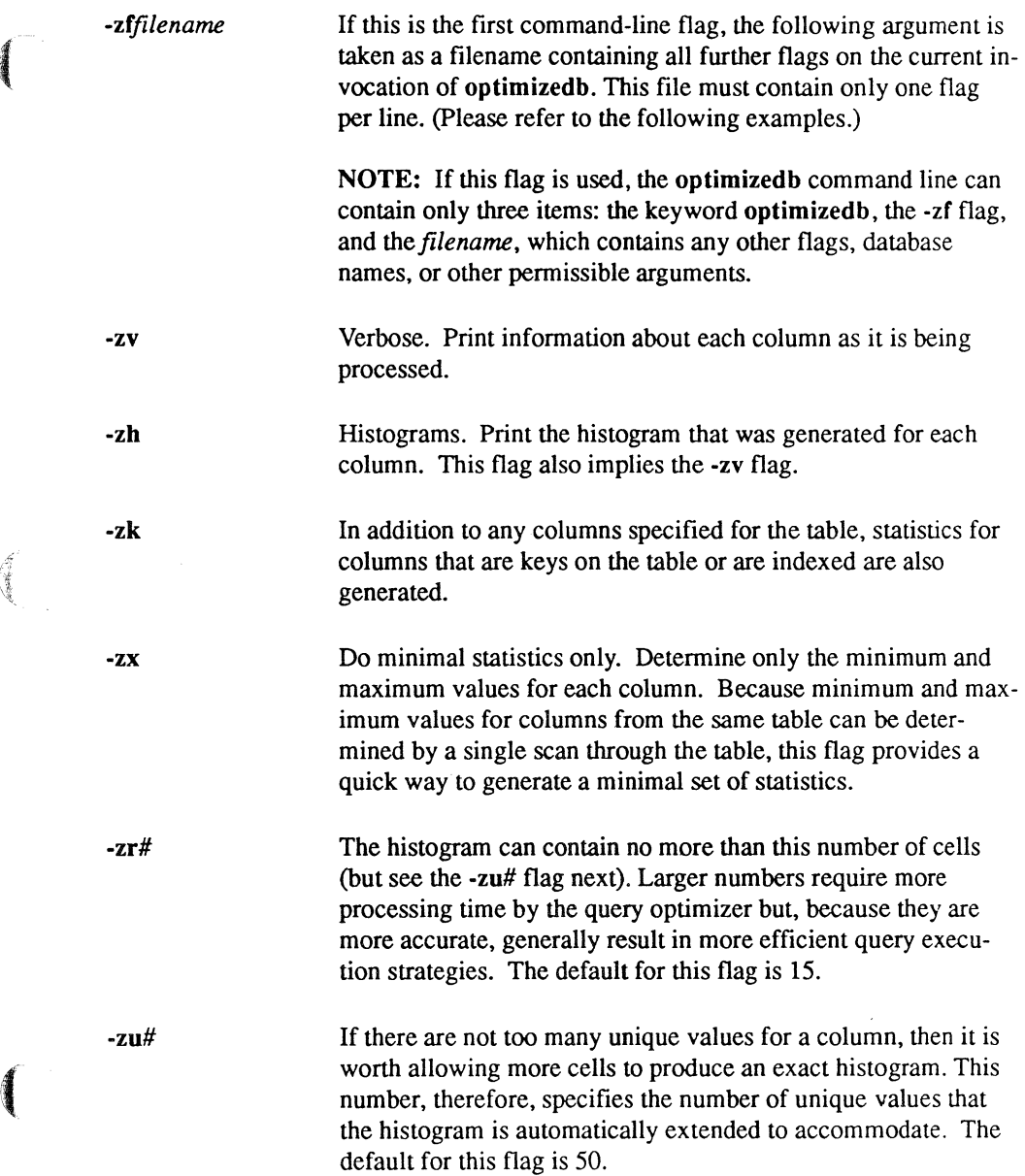

#### optimizedb

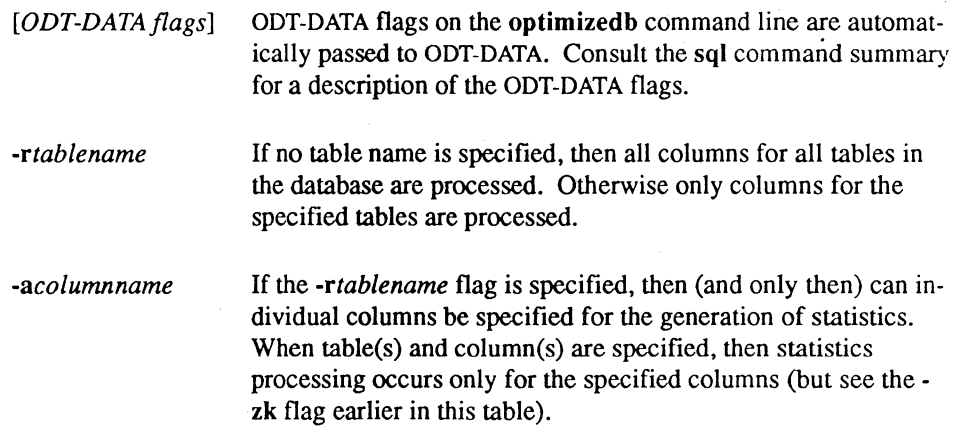

Some possible diagnostic messages you may receive and their causes are:

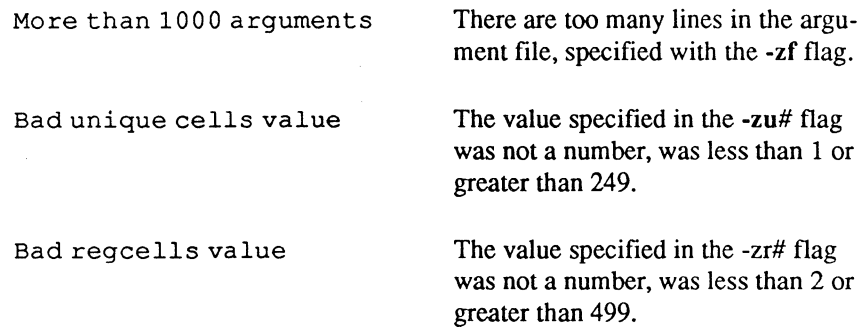

#### **Examples**

Generate full statistics for all columns in all tables in the "empdata" database.

optimizedb empdata

Generate statistics for key or indexed columns in the "employee" and "dept" tables, and additionally generate statistics for the "dno" column in the "dept" table.

optimizedb -zk empdata -remployee -rdept -adno

'.

 $\diagdown$  .

Do the same as the second example, but from a file.

optimizedb -zf flagfile

The "flagfile" contains:

```
-zkempdata 
-remployee 
-rdept 
-adno
```
Generate statistics for all key or indexed columns in "employee," "dept" and "salhist." Also process the "eno" column in "employee," whether "eno" is a key or an indexed column or not. Generate statistics with only minimum and maximum values from the columns. Print status information as each column is processed.

> optimizedb -zk -zv -zx empdata -remployee -aeno -rsalhist -rdept

Allow up to 100 unique values from each column in the "employee" table before merging adjacent values into the same histogram cell.

optimizedb -zulOO empdata -remployee

 $\left($ 

 $\begin{pmatrix} 1 & 0 & 0 \\ 0 & 0 & 0 \\ 0 & 0 & 0 \\ 0 & 0 & 0 \\ 0 & 0 & 0 \\ 0 & 0 & 0 \\ 0 & 0 & 0 \\ 0 & 0 & 0 \\ 0 & 0 & 0 \\ 0 & 0 & 0 & 0 \\ 0 & 0 & 0 & 0 \\ 0 & 0 & 0 & 0 \\ 0 & 0 & 0 & 0 \\ 0 & 0 & 0 & 0 & 0 \\ 0 & 0 & 0 & 0 & 0 \\ 0 & 0 & 0 & 0 & 0 \\ 0 & 0 & 0 & 0 & 0 & 0 \\ 0 & 0 & 0 & 0 & 0 & 0 \\ 0 &$ 

# **printform**

Places an image of the form and a description of the form and its fields into a text file.

## **Syntax**

**printform** *[-uusername] dbname form txtfile* 

#### **Description**

The **printform** command places an image of the fonn and a description of the form and its fields into a text file.

The parameter names for **printform** have the following meanings:

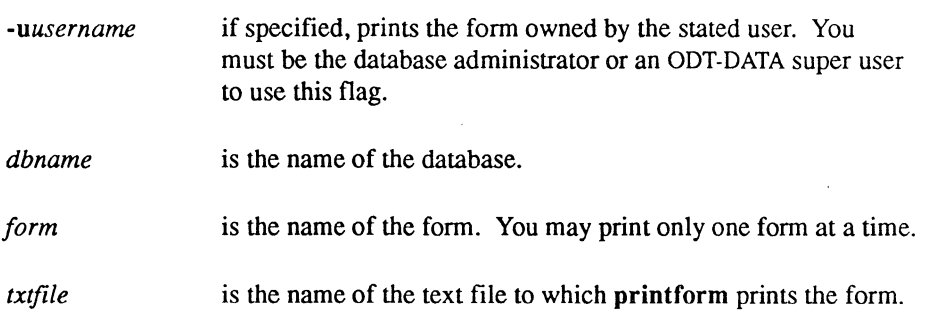

#### **Example**

To print the fonn "employees," which is stored in the "emp" database, into the file emp.prf, use the following command line:

print form emp employees emp.prf

# **qbf**

Invokes ODT-DATNQuery-By-Fonns (QBF).

# **Syntax**

qbf *dbname* [-s] *[-mmode] [-uusername]* [[ -f1-jl-tl-1] *[query target]* 

# **Description**

The qbf command invokes Query-By-Fonns, a fonns-based interface for manipulating data in a database. See *Using ODT-DATA Through Forms and Menus* for a complete description of this system. The flags and parameter names have the following meanings:

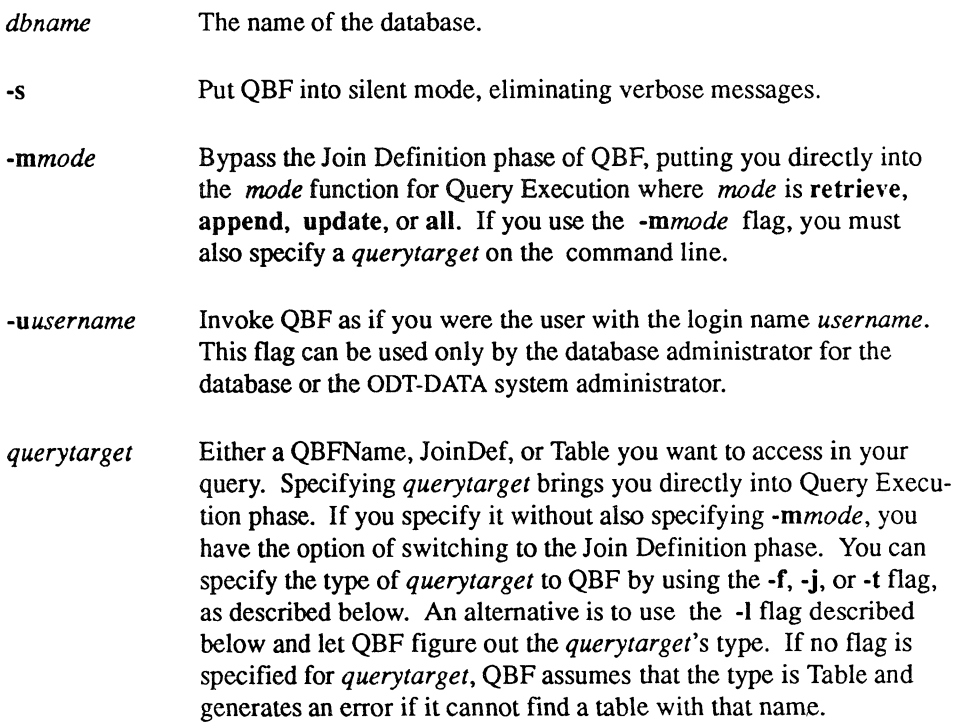

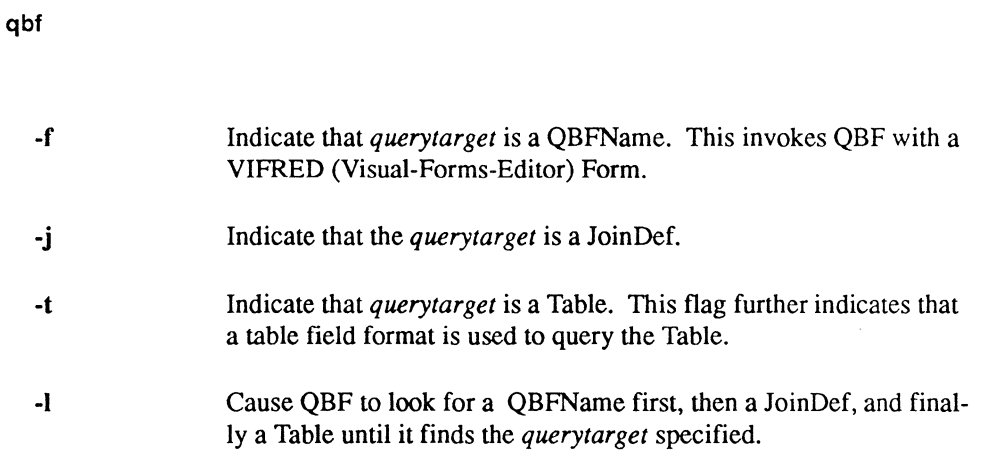

#### **query**

Invokes Query Execution phase of ODT-DATA/Query-By-Forms (QBF).

#### **Syntax**

 $\sqrt{\frac{1}{2}}$ 

query *dbname [-mmode] [-uusername]* [-fl-jl-t] *query target* 

## **Description**

The query command invokes the Query Execution phase only of Query-By-Forms, a formsbased interface for manipulating data in a database. Through the Query Execution phase you can append, retrieve, or modify data. See *Using ODT-DATA Through Forms and Menus* for a complete description of Query Execution. The flags and parameter names have the same meaning as for the qbf command, except that here *query target* is required. Unless otherwise specified, query uses the same order for looking up *query target* as the flag -I in the qbf command - QBFName, JoinDef, Table.

# **rbf**

Invokes ODT-DATA/Report-By-Forms (RBF).

#### **Syntax**

rbf [-s] [-uusername] [-r]l[ -m[mode]] [-Imxline] [-cnumactions] [-e] dbname [reportnameltablename ]

#### **Description**

The rbf command invokes Report-By-Forms, a forms-based interface for specifying reports. See Using ODT-DATA Through Forms and Menus for a complete description of this system. The flags and parameter names have the following meanings:

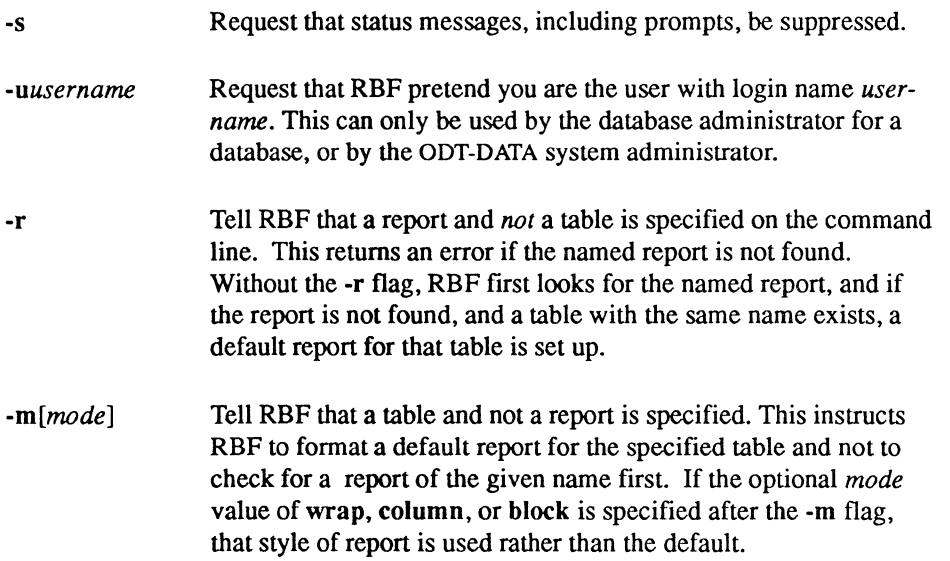

*-Imxline*  The line length to use when generating default reports. By default, default reports use a line length appropriate to the type of terminal on which they are run (either 80 or 132 characters). This default can be changed by using the **-I** flag.

*-cnumactions*  Set the number of Report-Writer action commands to be processed within one buffer to the *numactions* value. This can be used to minimize real memory usage on systems where this is a concern. The default value of 32,000 is large enough to cover all known cases. If the value is set too high, only the actual number of commands is used in computing the value.

Cause the RBF Reports Catalog frame to appear without data in its table field. This flag is designed to accelerate the process of selecting a report definition for editing, for the benefit of users who are quite familiar with the contents of a database's reports catalog. To use this flag with a particular report definition, move the cursor to the Name column, enter the desired report name and select the appropriate operation.

*dbname*  The name of the ODT-DATA database containing the report data.

*reportname*  The name of a report as specified in a previous RBF session.

*tablename*  The name of a table or view in your database for which you want a default report formatted.

-e

# **report**

Runs a default report or a report created with the sreport or rbf command.

#### **Syntax**

report *[-cnumactions] [-f]ilename]* [-5] *[-uusername] [-r]I[-m[mode]] [-Imxline] [-qmxquer] [-wmxwrap]* [+tl-t] [+bl-b] [-b] *[-5] [-vpagelength] dbname reportnameltablename* ['( *(parameter=value)* )'J

#### **Description**

The report command writes a report set up by the sreport or rbf commands, or sets up a default report for a table in the database. See *Using ODT-DATA Through Forms and Menus*  and the *ODT-DATA Report-Writer Reference Manual* for a complete description of this command. The flags and parameter names have the following meanings:

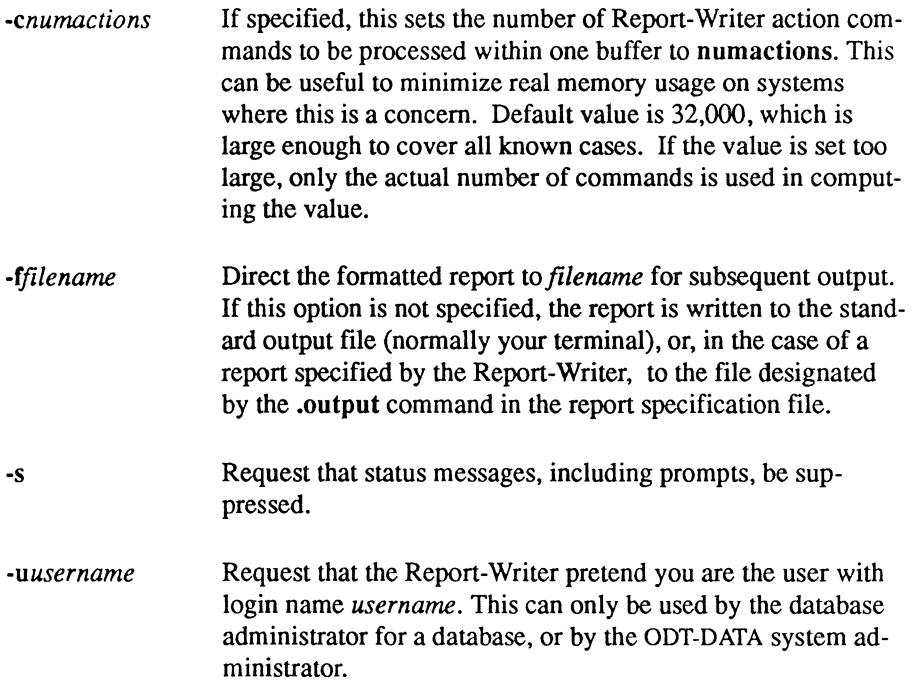

 $\overline{C}$ 

/

-r Tell the Report-Writer that a report is being specified, rather than a table. This returns an error if no report with the given name is found. By default, the Report-Writer first looks for a report of the given name, and if one is not found, and a table of the given name does exist, a default report for that table is set up.

-m[mode] Tell the Report-Writer that a table has been specified, rather than a report. This instructs the Report-Writer to format a default report for the specified table and not to check for a report of the given name first. If the optional *mode* value of wrap, column ,or block is specified after the -m flag, that style of default report is used rather than the default.

*-Imxline*  Set the maximum output line size to *mxline* characters. By default, the maximum output line size is 132 characters if output is to a file; otherwise, the default maximum line size is the width of the terminal. This option is needed only if reports are written that contain unusually long lines.

*-qmxquer*  Set the maximum length of the query after all substitutions for run-time parameters have been made to *mxquer* characters. By default, the maximum query size is 1000 characters. This option is needed only for particularly long queries.

*-wmxwrap*  Set *mxwrap* as the maximum number of lines to wrap with one of the column "C" formats, or the maximum number of lines that can be used within any block. By default, the maximum value is 100 lines. This means that a column written with a format such as "c0.20" (which writes a character string in a column 20 characters wide) contains a maximum of 100 lines. This maximum is provided as a protection against misspecified columns and is rarely needed.

. ¢
#### report

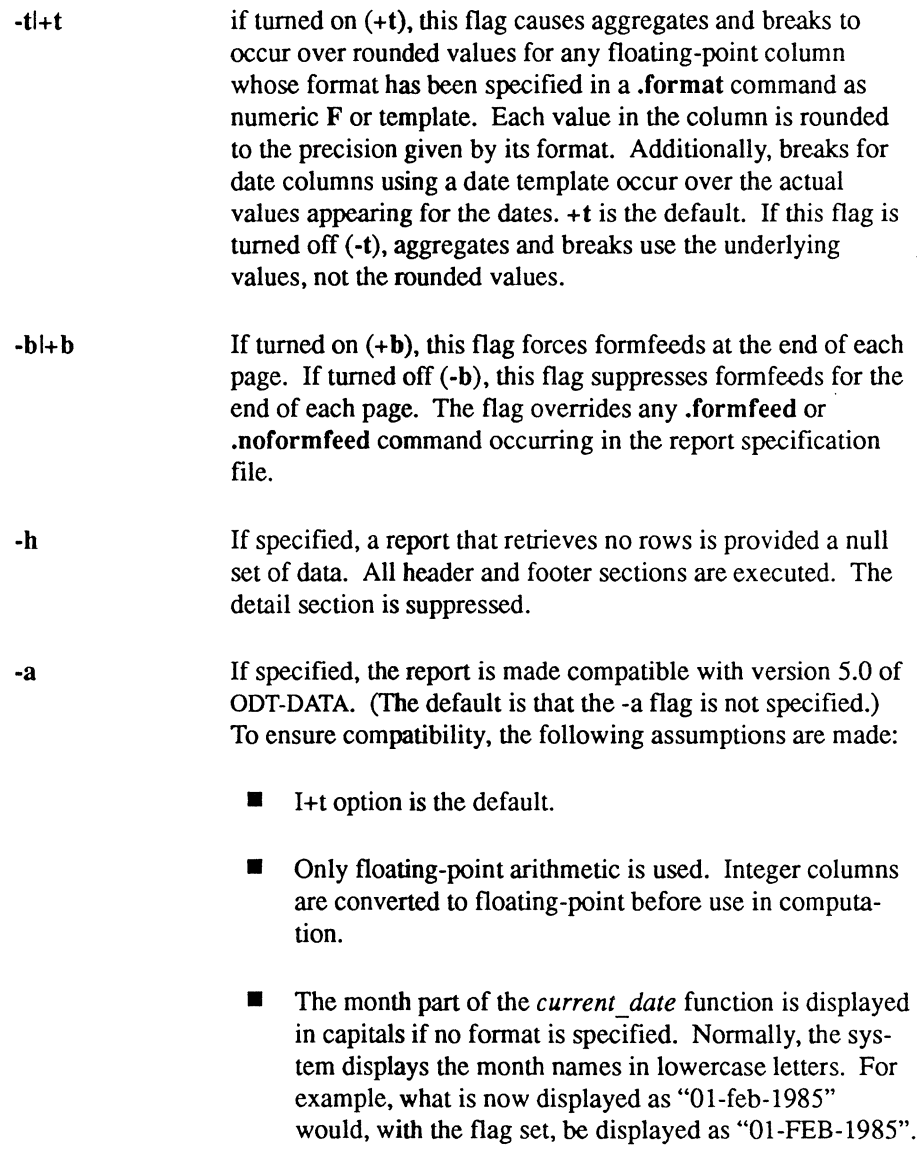

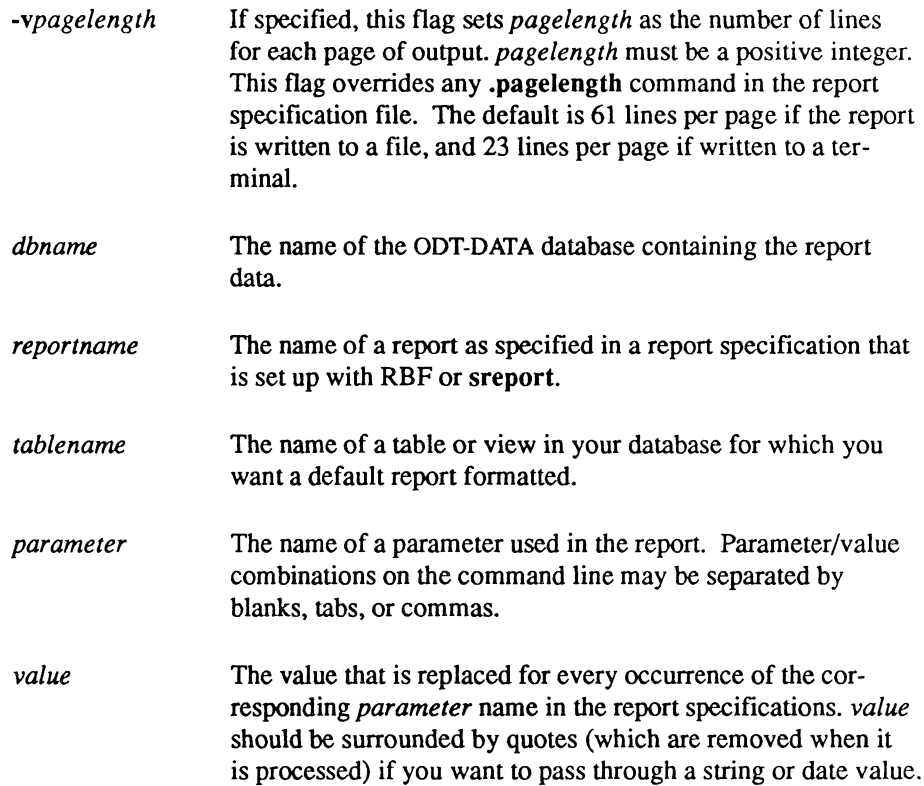

# **rolldb**

Recovers the database from the last checkpoint and the current journal.

# **Syntax**

```
rolldb [+c]-c] [+j]-j] [-m<sub>device</sub>:] [-s] [-u<sub>use</sub> <i>name</i>][-v] [-w] \{dbname\}
```
# **Description**

The rolldb command recovers the named database(s) from the last checkpoint and the current journal. The recommended procedure is to recover the last checkpoint, then recover from the journal (see the following examples).

The command line flags have the following interpretations:

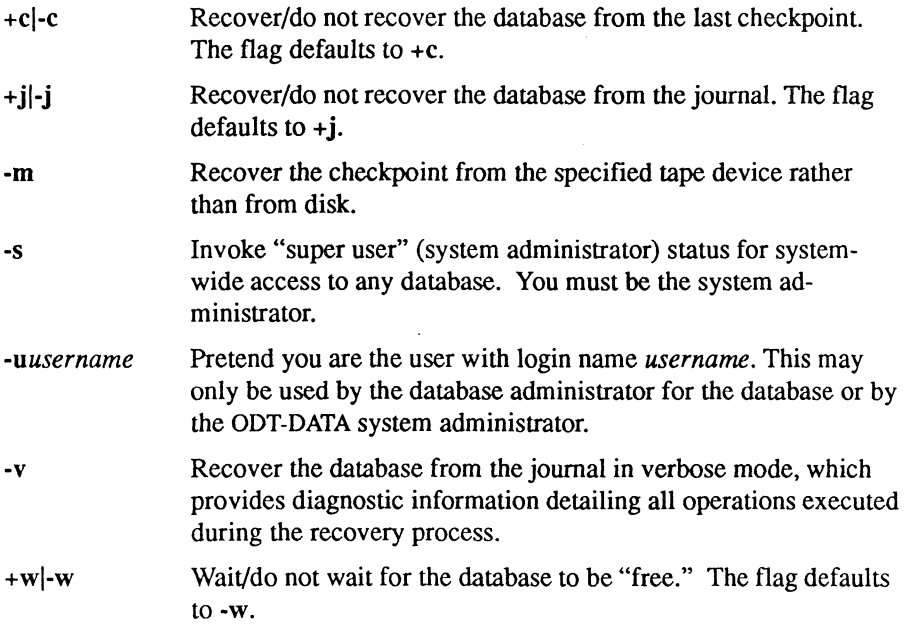

If you have written to tape the checkpoint from which you want to restore the journal, you can use the -m flag to read in the checkpoint from a tape device.

Only the database administrator, who created the database, or the ODT-DATA system administrator (if the -s flag is specified) may run the rolldb command on a database.

If no databases are specified, all databases for which you are the database administrator are affected. All databases can be purged if the ODT-DATA system administrator uses the -s flag.

The rolldb command locks the database because errors can occur if the database is active while the rolldb command is running. If a database is busy, the rolldb command reports this and proceeds to the next database, if any. If the -w flag is specified, the rolldb command does not wait, regardless of standard input. The  $+w$  flag always causes the rolldb command to wait.

Some possible diagnostic messages you may receive and their causes are:

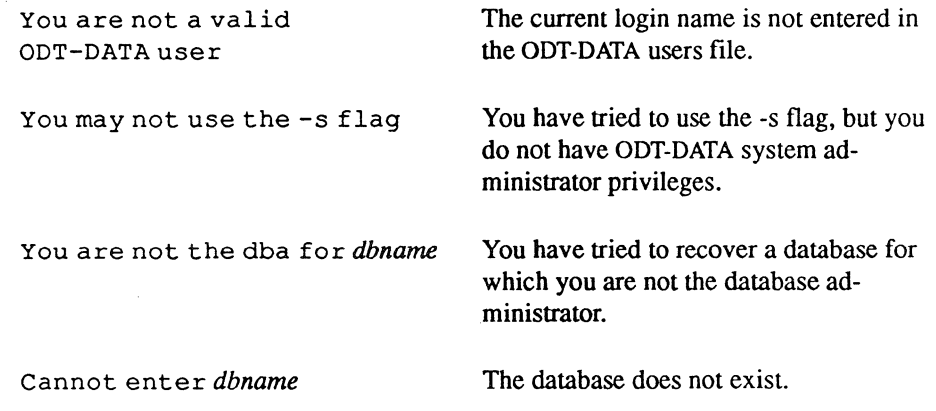

#### **Examples**

Recover the "empdata" database from the last checkpoint and journal. This assumes that both the journal and the checkpoint are currently online. If not, they should be placed online before executing these commands.

rolldb -v empdata

Recover all databases for which you are database administrator.

rolldb -v

Recover "empdata" from tape, and then apply the journals.

rolldb +c +j  $-m/dev/rmt0$  empdata

Chapter 4: ODT-DATA Operating System Commands SQL Reference 187

sql

# **sql**

Invokes the ODT-DATA relational database management system.

# **Syntax**

sql *(flags] [<altin] [altout] dbname* 

# **Description**

This command invokes ODT-DATA. *dbname* is the name of an existing database. The optional flags have the following meanings:

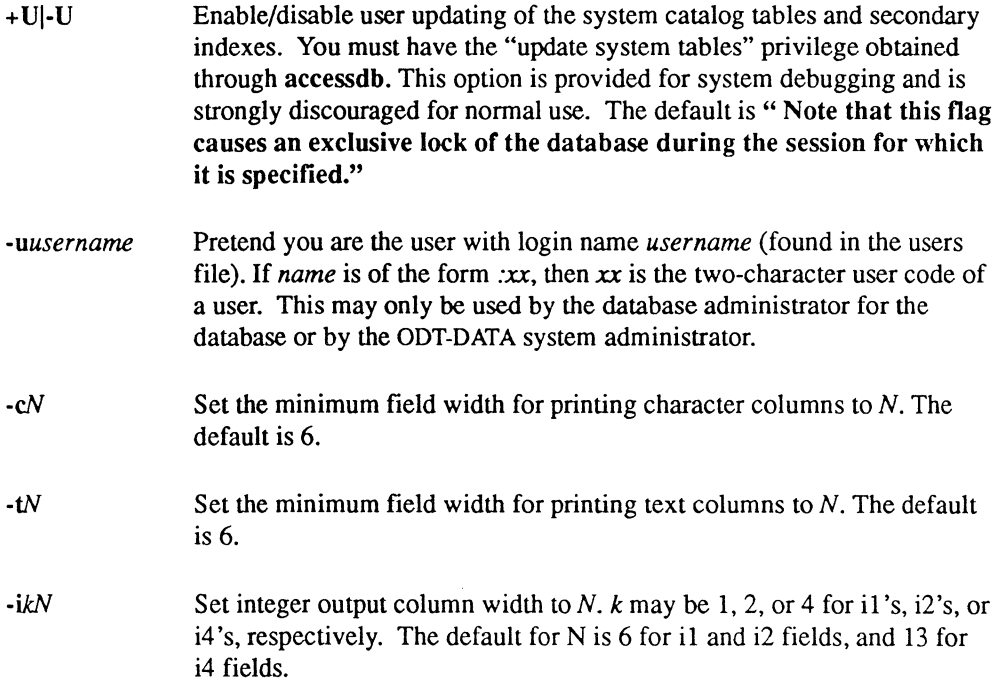

''''---- .

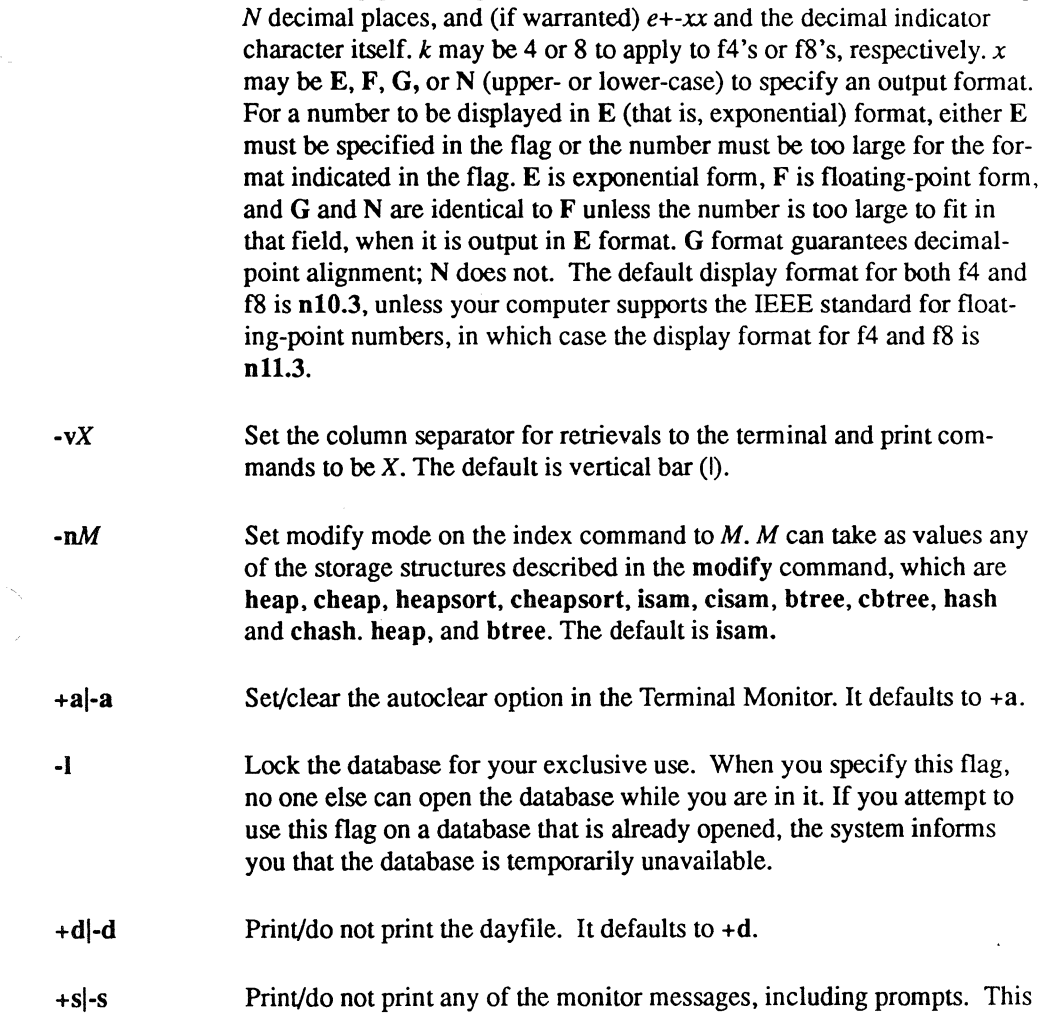

g prompts. This flag is normally set to +s. If cleared, it also clears the -d flag. It defaults to  $+$ s.

Set floating-point output column width to *M* characters (total), including

for both f4 and

nd, which are

 $\left($ 

-fkxM.N

 $+w$ .w Wait/do not wait for the database. If the  $+w$  flag is present, ODT-DATA waits, provided that certain processes are running (sql -I, sql -U, verifydb, rollforwarddb and/or sysmod) on the given database. Upon completion of those processes, ODT-DATA proceeds. When the -w flag is present, a message is returned and execution is stopped if the database is not available. When the +wl-w flag is omitted and the database is unavailable, then the error message is returned if ODT-DATA is running in foreground (more precisely, if the standard input is from a terminal). Otherwise the wait option is invoked.

> NOTE: This flag can be used only in interactive sessions and not in batch mode. The flag defaults to  $-w$ .

- -xk Set arithmetic handling mode, k may be f or w. f indicates that all arithmetic exceptions (floating overflow and underflow, integer overflow, and divide by zero) should be treated as fatal errors. In this mode, the detection of an arithmetic exception terminates query processing. w indicates that warning messages should be generated for arithmetic exceptions. In this mode, the query is run to completion, and a summary of exceptions detected is generated. The default condition is to ignore exceptions.
- *<altin*  Use an alternate file to input Terminal Monitor commands to ODT-DATA. The file *altin* should contain all the terminal monitor commands needed to run an ODT-DATA session. This can be used to run "canned" ODT-DATA procedures, such as processing the output of the copydb command.

#### *altout*  Use an alternate file for all output from the terminal monitor. This option can capture the output of a terminal session for later reference.

NOTE: You do not see any output from ODT-DATA if you use this option.

Some possible diagnostic messages you may receive and their causes are:

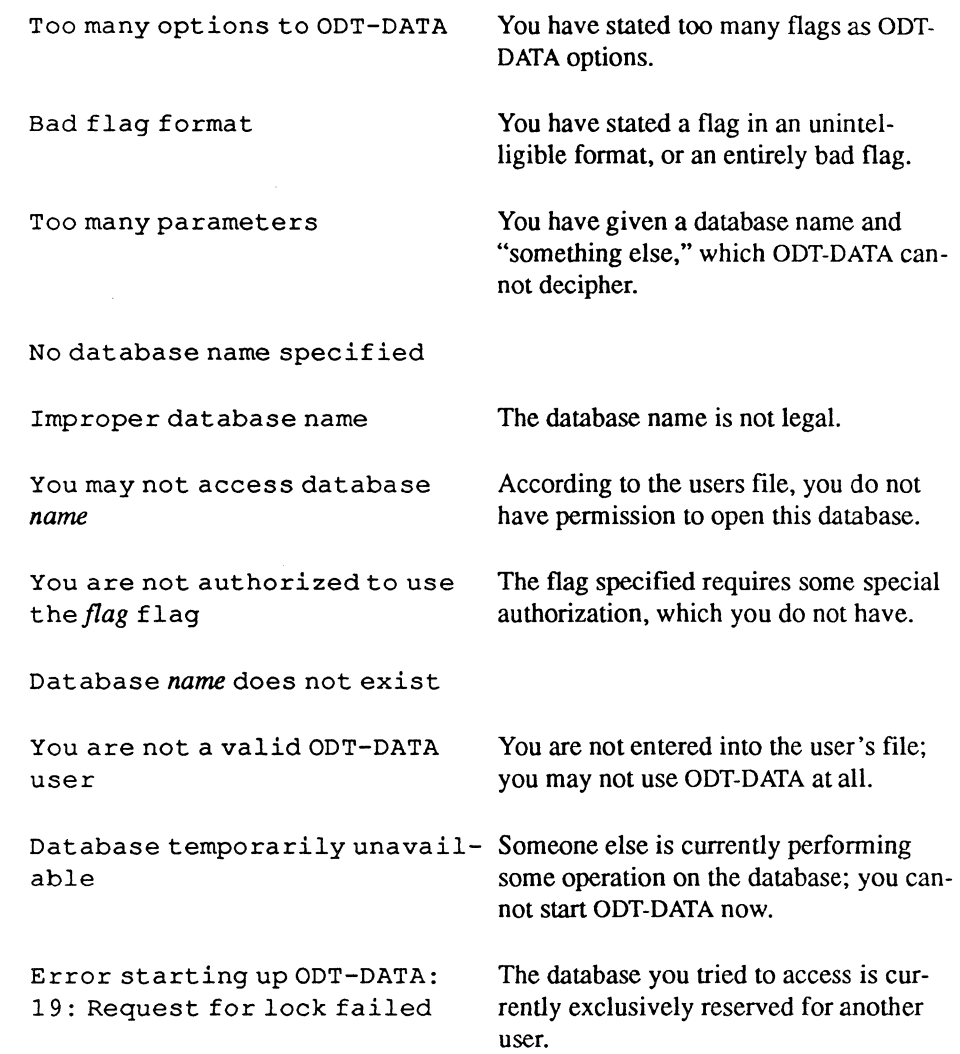

 $\blacksquare$ 

 $\blacklozenge$ 

sql

### **Examples**

Open the "empdata" database.

sql empdata

Open "empdata," suppressing the dayfile message.

sql -d empdata

Open "empdata," suppressing the dayfile message and the Terminal Monitor prompts and messages; read into the workspace the contents of the batchfile file.

sql -s empdata batchfile

Open "empdata," display f4 columns in G format with two decimal places and il columns with three spaces.

sql -f4g12.2 -i13 empdata

#### **Files**

\$1I\_SYSTEM/ingres/files/users \$II\_DATABASE/ingres/data/default/dbname/\*

# **sreport**

Sets up report specifications created with the Report-Writer in a database.

# **Syntax**

1

 $\left($ 

sreport [-s] *[-uusername] dbnamefilename* 

# **Description**

The sreport command writes a report definition specified with the Report-Writer report definition language into the database. This command may also be used in conjunction with the copyrep command to copy a report from one database to another, or to change a report's ownership. See the *ODT-DATA Report-Writer Reference Manual* for a complete description of sreport. The flags and parameter names have the following meanings:

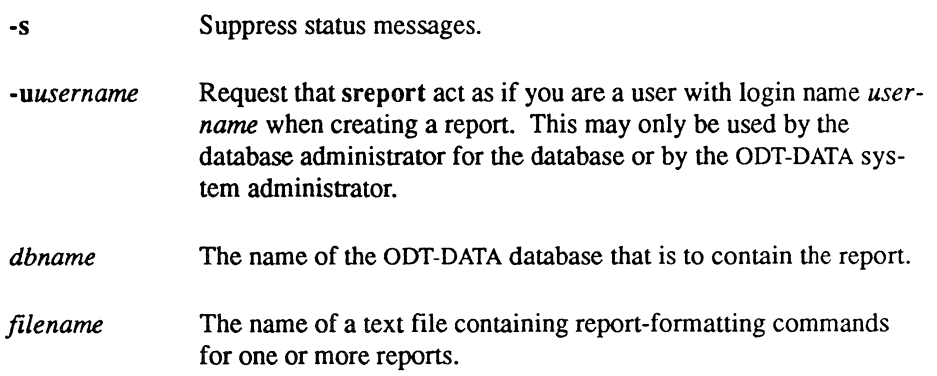

# **statdump**

Prints statistics contained in the "iistats" and "iihistograms" system catalogs.

# **Syntax**

statdump [-zq] [-zdl] *[ODT-DATAflags] dbname* [( *-rtablename {-acolumnname)* }]

# **Description**

The statdump command allows you to inspect the "iistats" and "iihistograms" tables. These system tables contain statistical information about columns used by the query optimizer as it selects an efficient query processing strategy. The data in these tables are usually loaded by the optimizedb command.

The command-line flags have the following meanings:

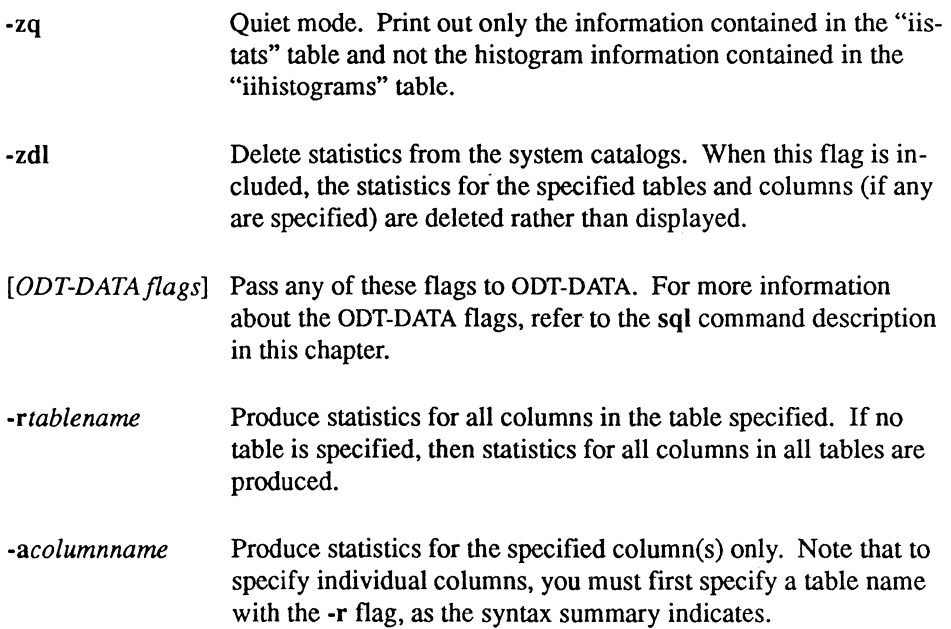

/

." /

### **Examples**

 $\blacksquare$ 

Print the statistical information for all columns in the "employee" table in the "empdata" database.

statdump empdata -remployee

For all columns in all tables of the "empdata" database, print out only the information in the "iistats" system table.

statdump -zq empdata

Delete statistics for all columns in the "employee" table.

statdump -zdl empdata -remployee

NOTE: If a specified table or column cannot be found, then a warning message is printed and processing continues.

# **sysmod**

Modifies system tables to predetermined storage structures.

# **Syntax**

sysmod [-s] [+l-w] *dbname* [tablename { , tablename }]

# **Description**

The sysmod command modifies a database's system tables to the most appropriate storage structure, usually hash, for accelerating query processing. You can run sysmod on the whole database or on specified tables. The user must be either the database administrator for the specified database or the ODT-DATA system administrator, in which case the -s flag must be specified.

The flags have the following meanings:

- -s Allow the OOT-DATA system administrator to use sysmod on another user's database.
- -w Cause OOT-DATA to wait or not wait until the database is free before executing sysmod. This can only be used in interactive sessions, not in batch mode.

sysmod locks the database while it modifies the system tables, to prevent errors. If the database is in use, sysmod reports that the database is not free, and sysmod does not execute. If standard input is not a terminal, sysmod waits for the database to be free. If the -w flag is stated, sysmod does not wait, regardless of standard input. The  $+w$ flag causes sysmod to wait until the database is no longer in use, regardless of standard input.

sysmod should be run on a database periodically to maintain peak performance. This is particularly true whenever many tables and secondary indexes are created and/or destroyed,<br>in which case sysmod should be run even more often.

/

### **Examples**

 $\frac{4}{3}$ 

 $\big($ 

Optimize the system tables in "empdata."

sysmod empdata

Optimize the "iirelation" and "iiindexes" system tables in "empdata," but only if the database is not currently busy.

sysmod -w empdata iirelation iiindexes

# **unloaddb**

Creates command files for complete unloading and reloading of a database.

# **Syntax**

unloaddb [-uusername] [-c] [-dpalhname] [-Isql] dbname

# **Description**

The unloaddb command creates a set of command files that can be run by the database administrator for a database to unload all tables in the database. The unloaddb utility works in the same way as the copydb command except that it also unloads all views, integrity constraints, permissions, forms, graphs, and report definitions in the database. Also, unlike the copydb command, unloaddb unloads all user-defined tables, views, and so on, in the database of which you are database administrator, not merely those items that you own. This utility can be used when a database must be totally rebuilt or for checkpointing the database.

The unloaddb utility creates two command files in the current directory that can then be executed by the database administrator:

- $\blacksquare$  unload.ing contains commands to read sequentially through the database, copying every user table into its own file in the named directory.
- reload.ing contains commands to reload the database with the information contained in the files created by the unload.ing command file.

Note that the unloaddb command does not actually do the unloading or reloading of the database. The command files created by unloaddb must be executed by the database administrator to accomplish these tasks. The directory specified in the unloaddb command must not be the actual database directory \$II DATABASE/ingres/data/default/dbname because the files created by unloaddb may have the same names as the tables in the database.

The optional flags and their purposes are:

- -u Allows you to run unloaddb as the user specified by *username.*
- -c Causes the commands in the generated command files to use a portable format. That is, all data are copied in and out as ASCII characters. This is useful for transporting databases between computer systems whose internal representations of non-ASCII data differ.
- -d Stores the unload.ing and reload.ing in' the location specified by *directory-specification* instead of the default current directory. The specification may be either a full or relative directory specification.

Because databases recreated with the reload.ing file from unloaddb are new databases, you should be sure to run the sysmod command after recreating the database to re-optimize performance.

It is important that the database be recreated with reloading before doing any work (for example, creating tables, forms, reports, and so on.) in the new database.

# **Example**

 $\overline{\mathcal{C}}$ 

Unload and reload the "empdata" database.

cd /mydir/backup unloaddb empdata unload.ing destroydb empdata createdb empdata reload.ing sysmod empdata

The unloaddb command uses a version of the copydb utility to generate the copy commands in the unload.ing and reload.ing files. Thus all limitations of the copydb command apply to the unloaddb command.

# **vifred**

Invokes the ODT-DATA/Visual-Forms-Editor (VIFRED).

# **Syntax**

vifred *dbname [objectname* [-fl-tl-j]] [-e) *[-uusername]* 

# **Description**

The vifred command invokes the Visual-Forms-Editor, a forms-based interface for editing the appearance of a form. See *Using ODT-DATA Through Forms and Menus* for a complete description of this system. The flag and parameter names have the following meanings:

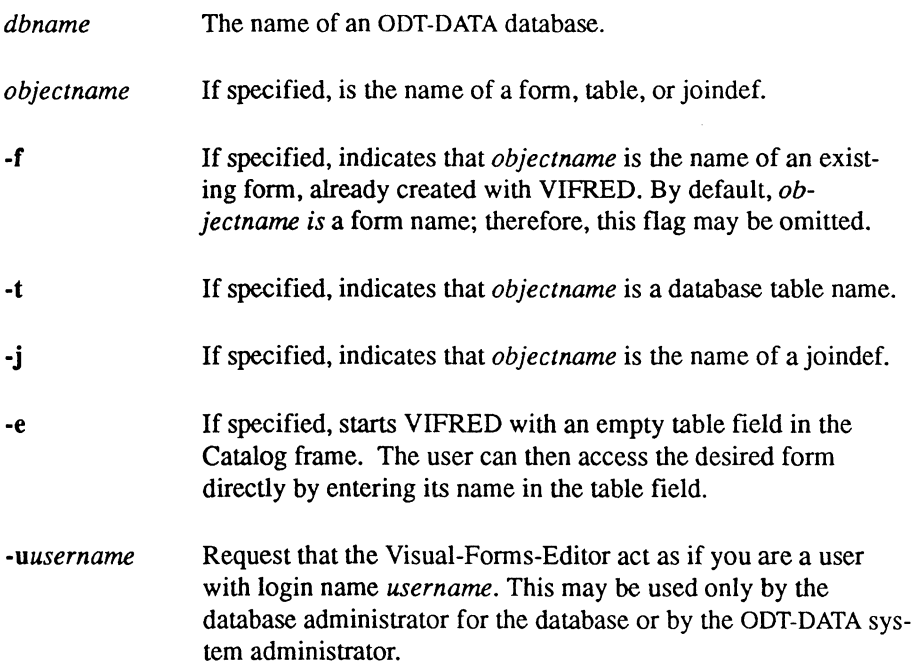

'. /

# **Appendix A**  i( **Keywords**

# **ODT-DATA SQl**

The following identifiers are keywords in ODT-DATA SQL:

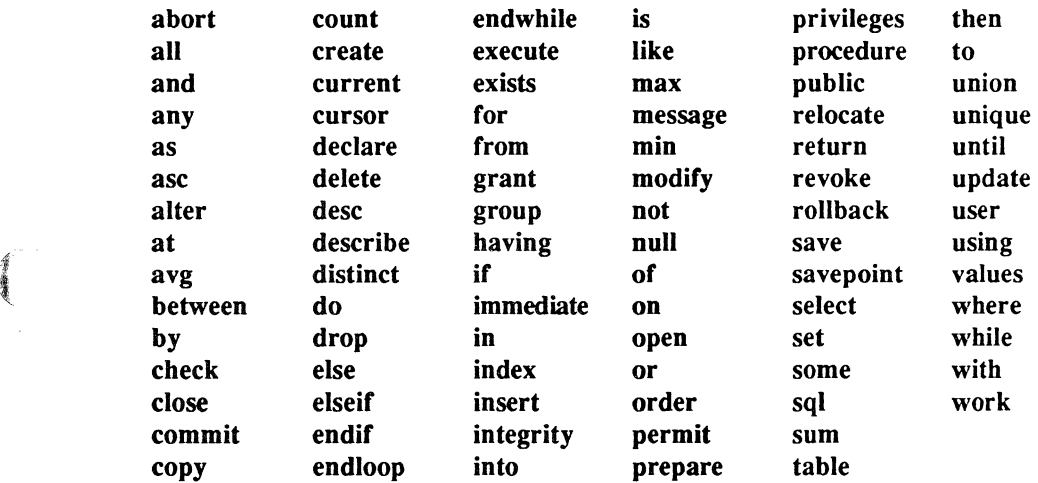

# **ODT-DATA Embedded SQl**

The following list contains the keywords specific to ODT·DATA Embedded SQL. Note that all ( the SQL keywords listed above are also reserved in Embedded SQL.

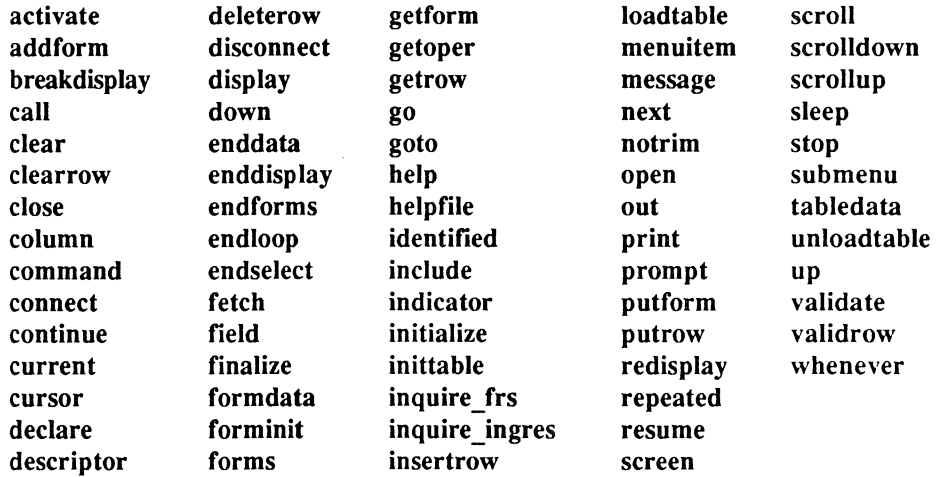

#### Double Reserved Words

The following words are reserved when they appear together on the same line with only spaces separating them.

add node begin declare begin transaction create link create permanent create temporary

drop link drop permanent drop temporary end transaction remove node

'" /

# **ANSI SQl**

 $\frac{1}{2}$ 

**Company** 

The following list comprises the proposed ANSI standard keywords that are not currently reserved in ODT-DATA SQL or ODT-DATA Embedded SQL. You may wish to treat these as reserved words to ensure compatibility with other implementations of SQL.

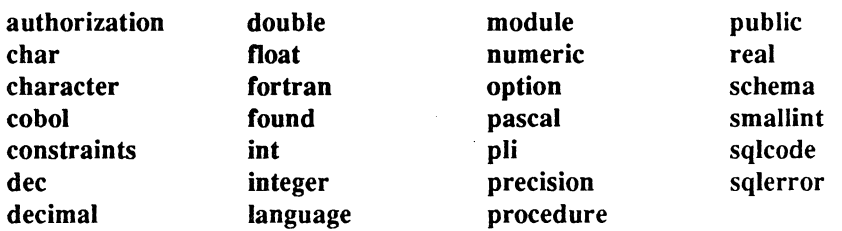

# **Host language Keywords**

You cannot use host language keywords, including language-defined data types, as objects in Embedded SQL statements.

 $\blacksquare$ 

**Sal** Reference DDT-DATA

# **Appendix 8 ( The DDT-DATA System Catalogs**

This appendix describes the Standard Catalog Interface views, the Extended System Catalogs, and lists the DBMS System Catalogs.

System catalogs are tables, just like user tables in a database. Each system catalog has a distinct set of columns (attributes), each of which has a distinct database management function. These catalogs can be used in programs to access (but not update) information about the system. Each row in a system catalog reflects some aspect of the database.

The Standard Catalog Interface is a group of views defined on the system catalogs. These views are the supported catalogs, and users who need to query the system catalogs should use them.

To reduce coding time, the definitions for the columns in the catalogs let the programmer know (1) that all values are left-justified in a column unless otherwise noted, (2) that all columns are uppercase unless otherwise noted, and (3) what are valid values for the column.

Columns are assumed to be non-nullable, except where explicitly noted.

Many columns that are char(2S) names are valid ODT-DATA names. ODT-DATA names are described in Chapter I, "SQL Syntax."

Allowable values for those columns described as ODT-DATA usernames are determined by operating systems in general, but should be drawn from the list of values in the iidbconstants catalog, which contains the current usemame and current dbaname.

All char(24) fields described as ODT-DATA standard dates have the following format:

#### yyyy \_mm\_dd hh:mm:ss GMT

where:  $\triangle$ 

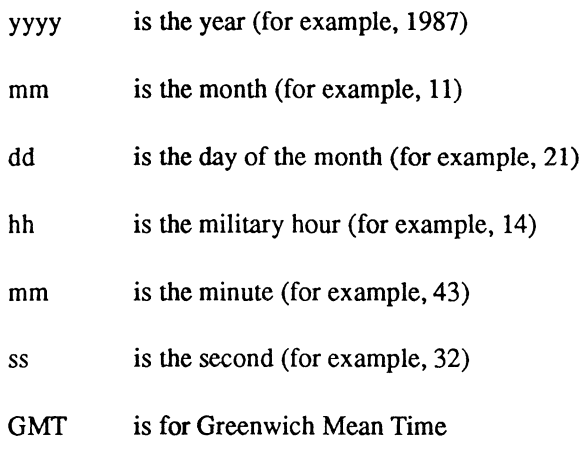

The underscores and colons are required between the parts of the date.

All database users can read the Standard Catalog Interface views, but they may only be updated by a privileged ODT-DATA user who specifies the +U flag when the database is accessed.

# **The iidbcapabilities Catalog**

The iidbcapabilities view contains information about the capabilities the DBMS provides.

The following table describes the columns in the iidbcapabilities catalog:

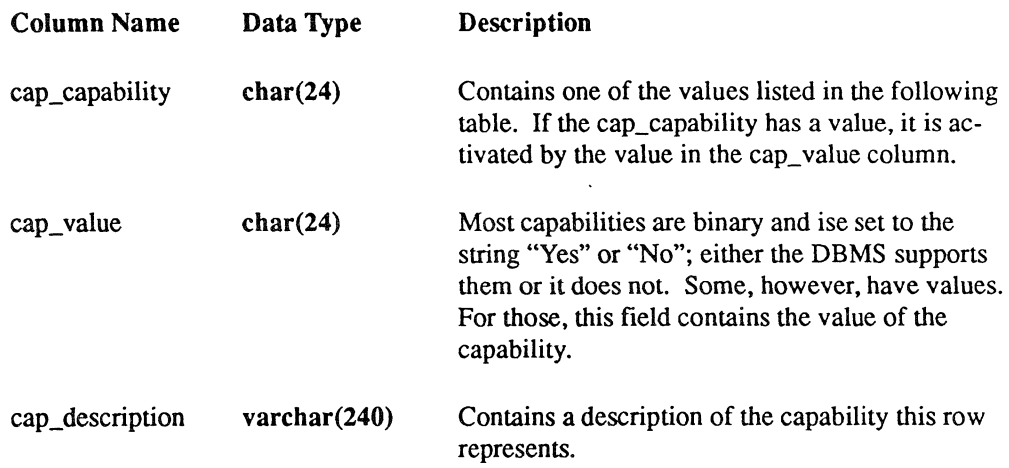

 $\left($ 

The cap\_capability column in the iidbcapabilities catalog contains one or more of the following values:

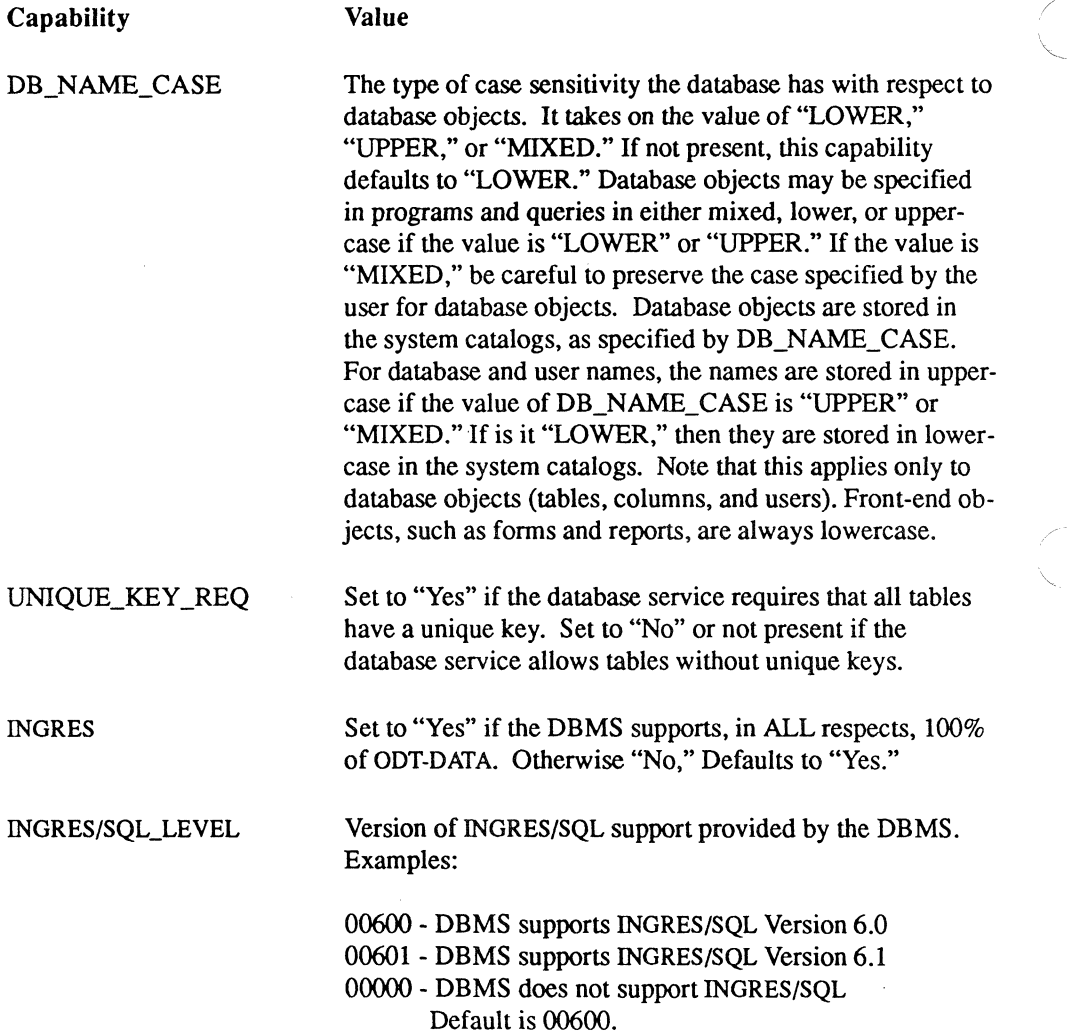

#### ODT-DATA

 $\diagdown\,$ 

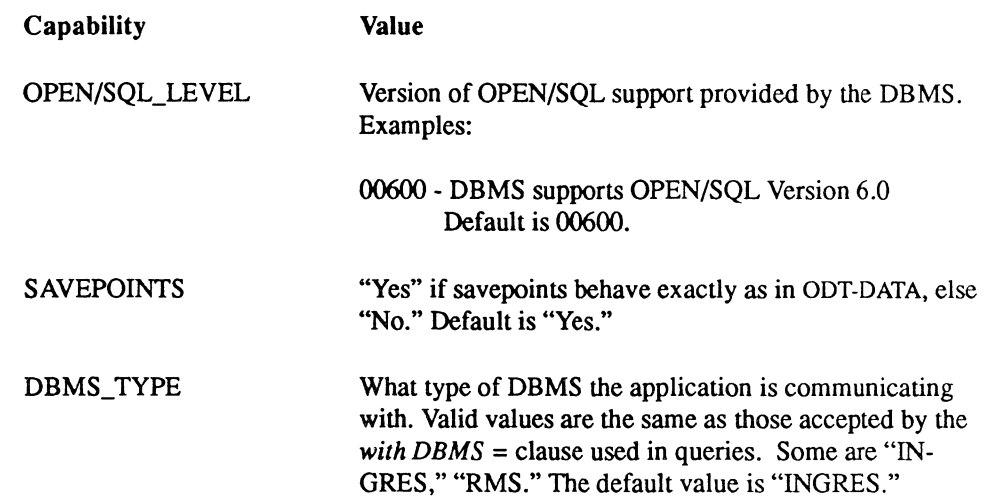

### **The iidbconstants Catalog**

(-

 $\begin{picture}(20,20) \put(0,0){\vector(1,0){10}} \put(15,0){\vector(1,0){10}} \put(15,0){\vector(1,0){10}} \put(15,0){\vector(1,0){10}} \put(15,0){\vector(1,0){10}} \put(15,0){\vector(1,0){10}} \put(15,0){\vector(1,0){10}} \put(15,0){\vector(1,0){10}} \put(15,0){\vector(1,0){10}} \put(15,0){\vector(1,0){10}} \put(15,0){\vector(1,0){10}} \put(15,0){\vector(1$ 

 $\blacksquare$ 

The iidbconstants view contains a list of values that must be known by the ODT-DATA frontends.

The following table describes the columns in the iidbconstants catalog:

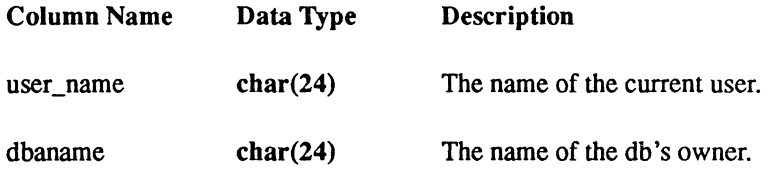

### **The iitables Catalog**

The iitables catalog contains an entry for each queryable object in the database. In ODT-DATA, these objects are tables, views, and indexes. The iitables catalog contains basic system-independent logical information. User programs can query this catalog to find out what tables, views, and indexes exist in a database.

In ODT-DATA, this view is keyed on table\_name and table\_owner, so the best way to query this view is with a query such as:

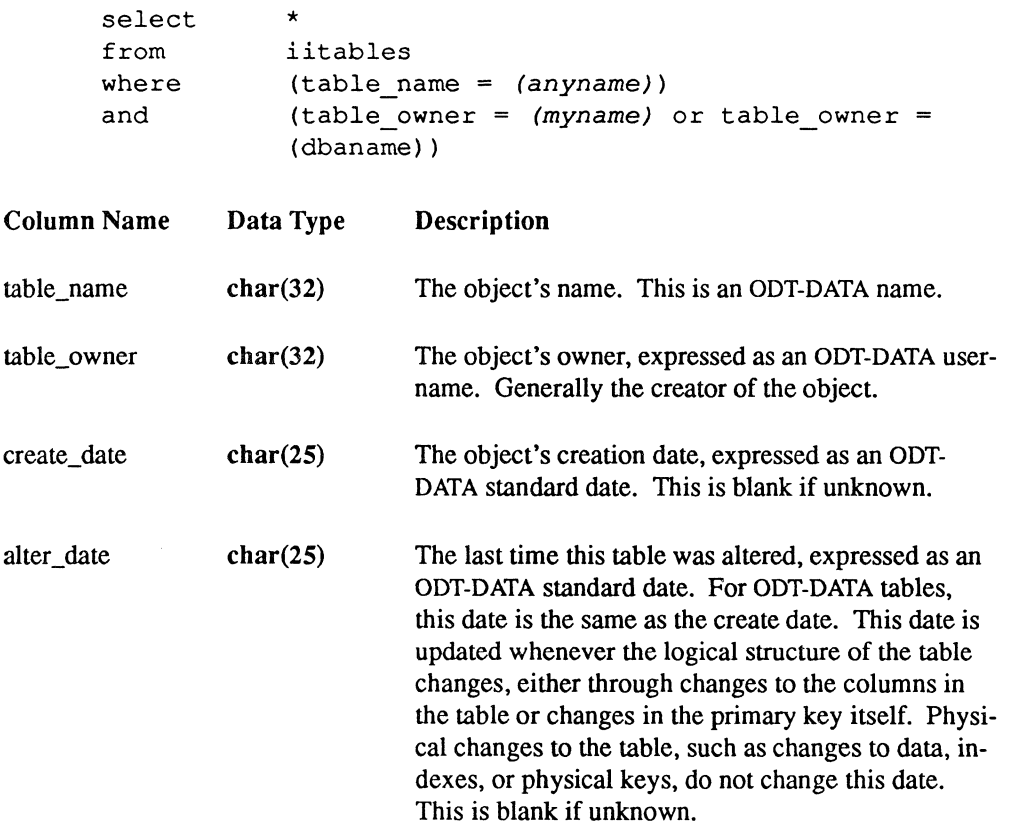

 $\diagup$   $\diagup$  $\setminus$  ,

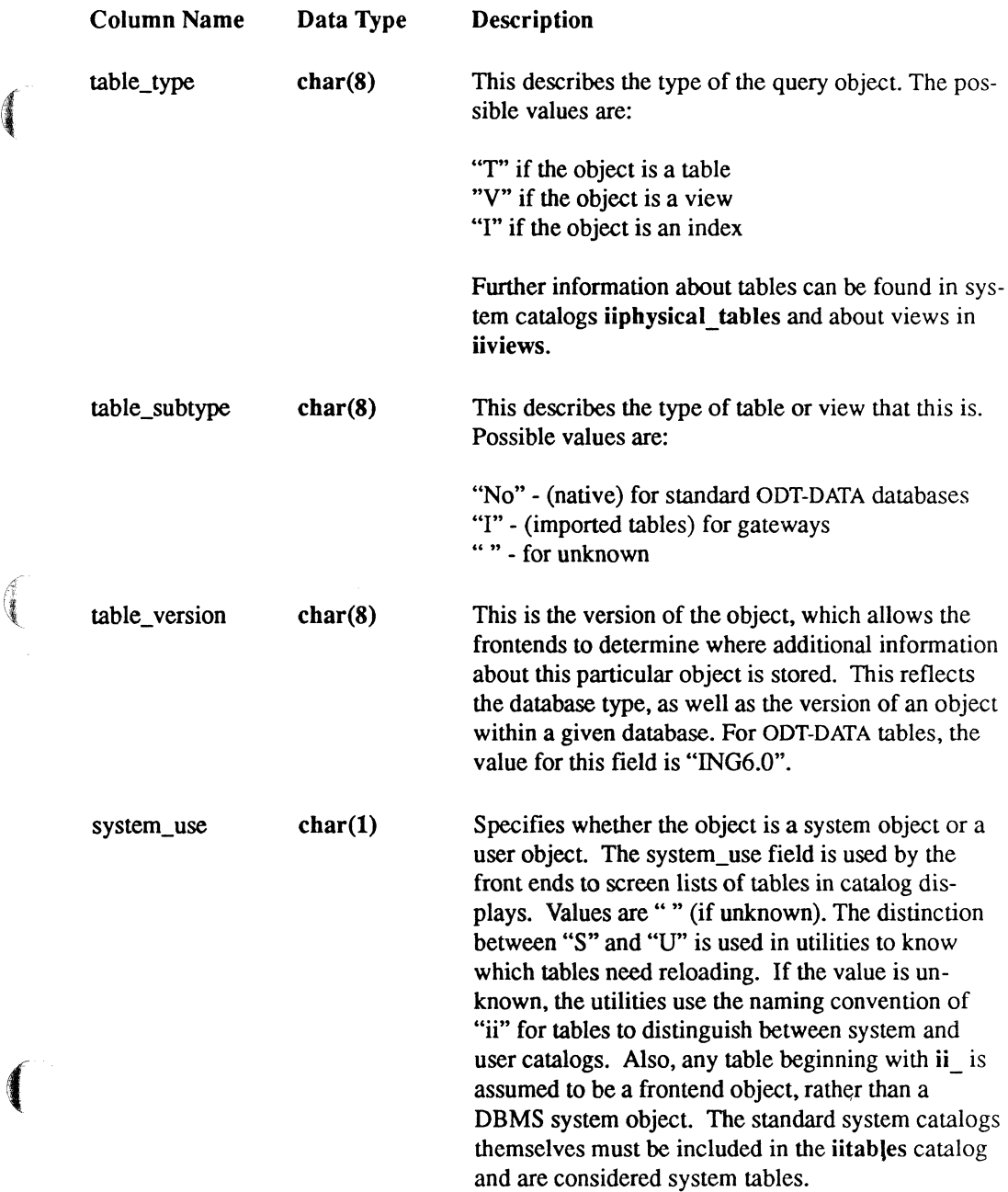

The following columns in iitables have values only if the table\_type is "T" or "I."

Gateways that do not supply this information must set these columns to the default values: -1 for numeric data types and a blank for character data types.

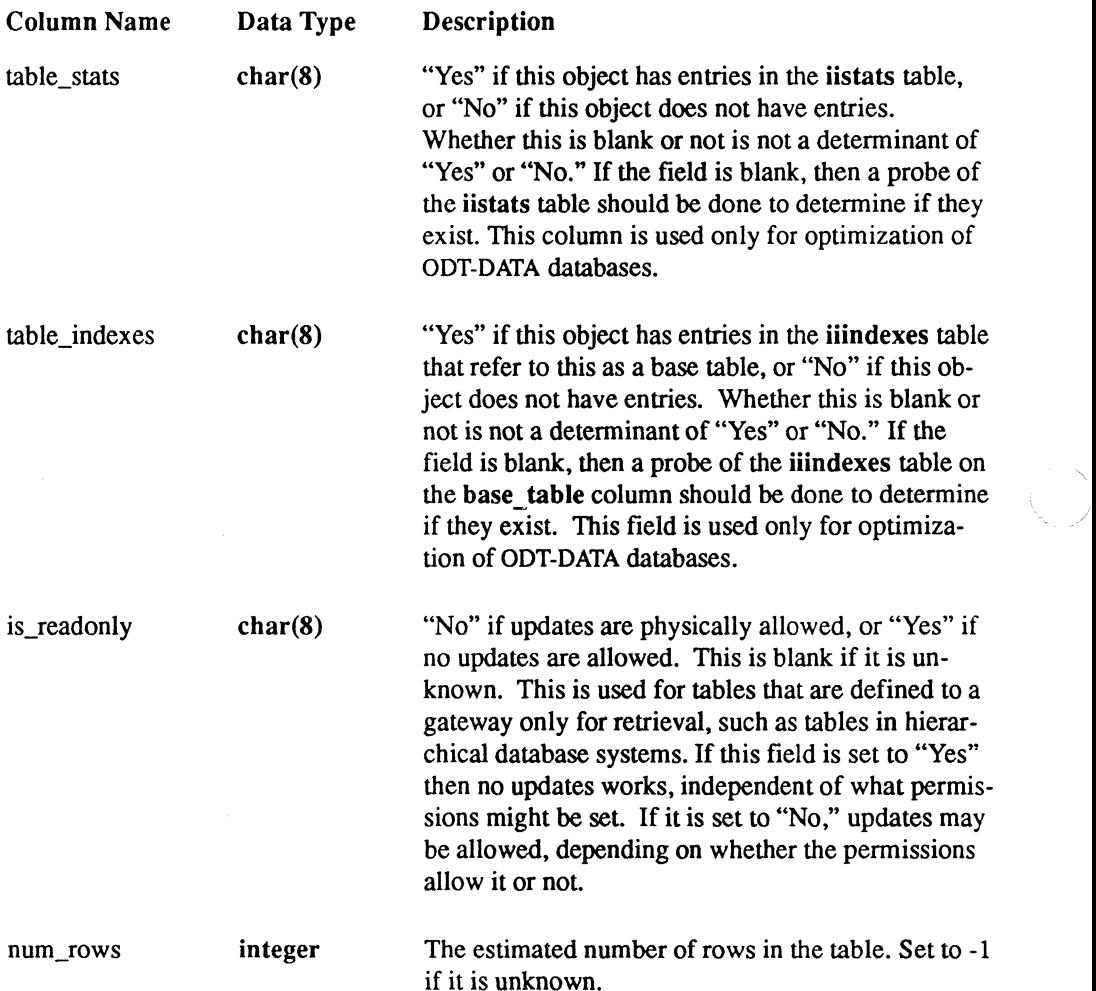

 $\backslash$ "

,-

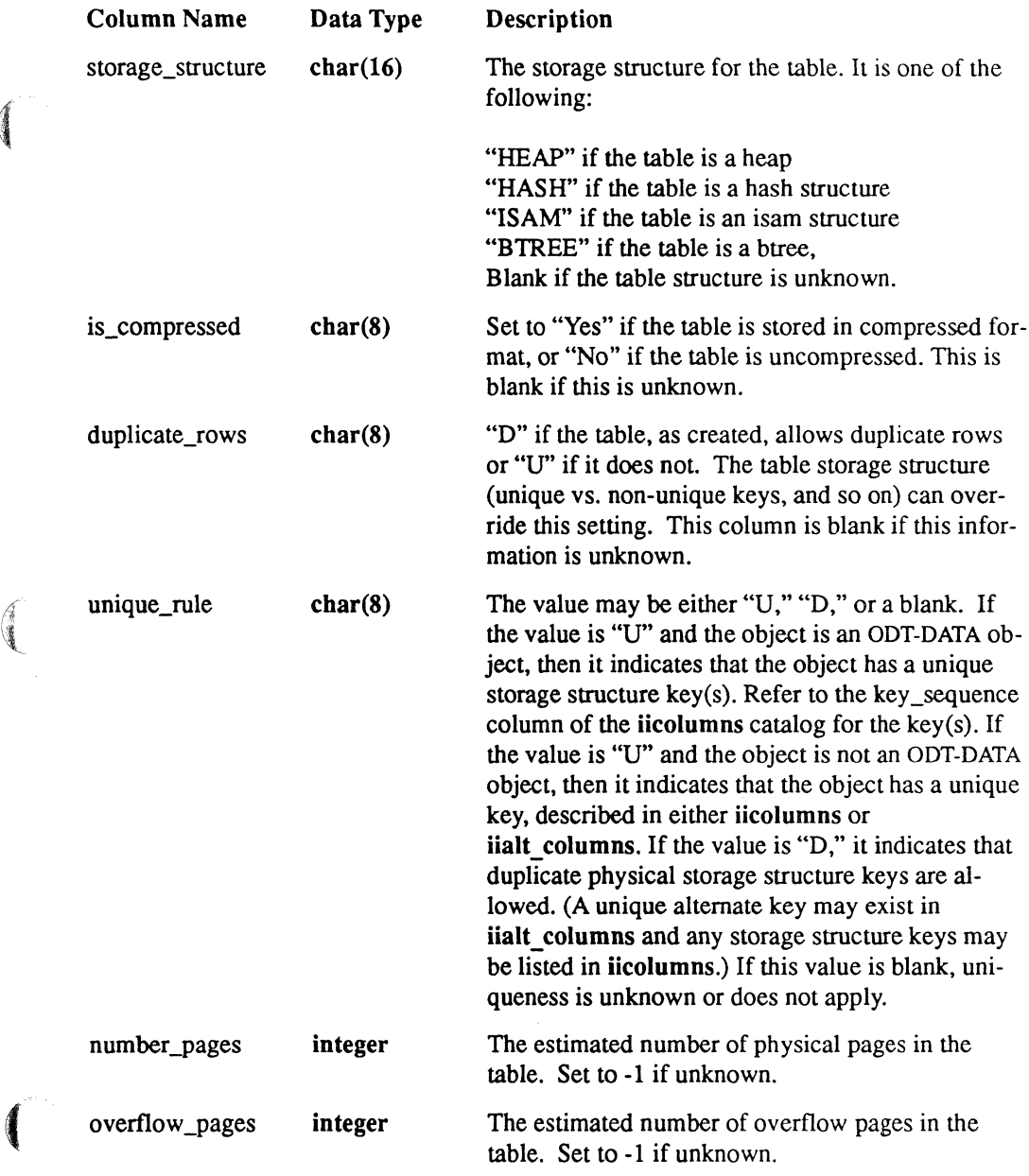

The following columns are used by the ODT-DATA DBMS. If a gateway does not supply this information, they should set these column to the default values: -1 for numeric columns and a blank for character columns.

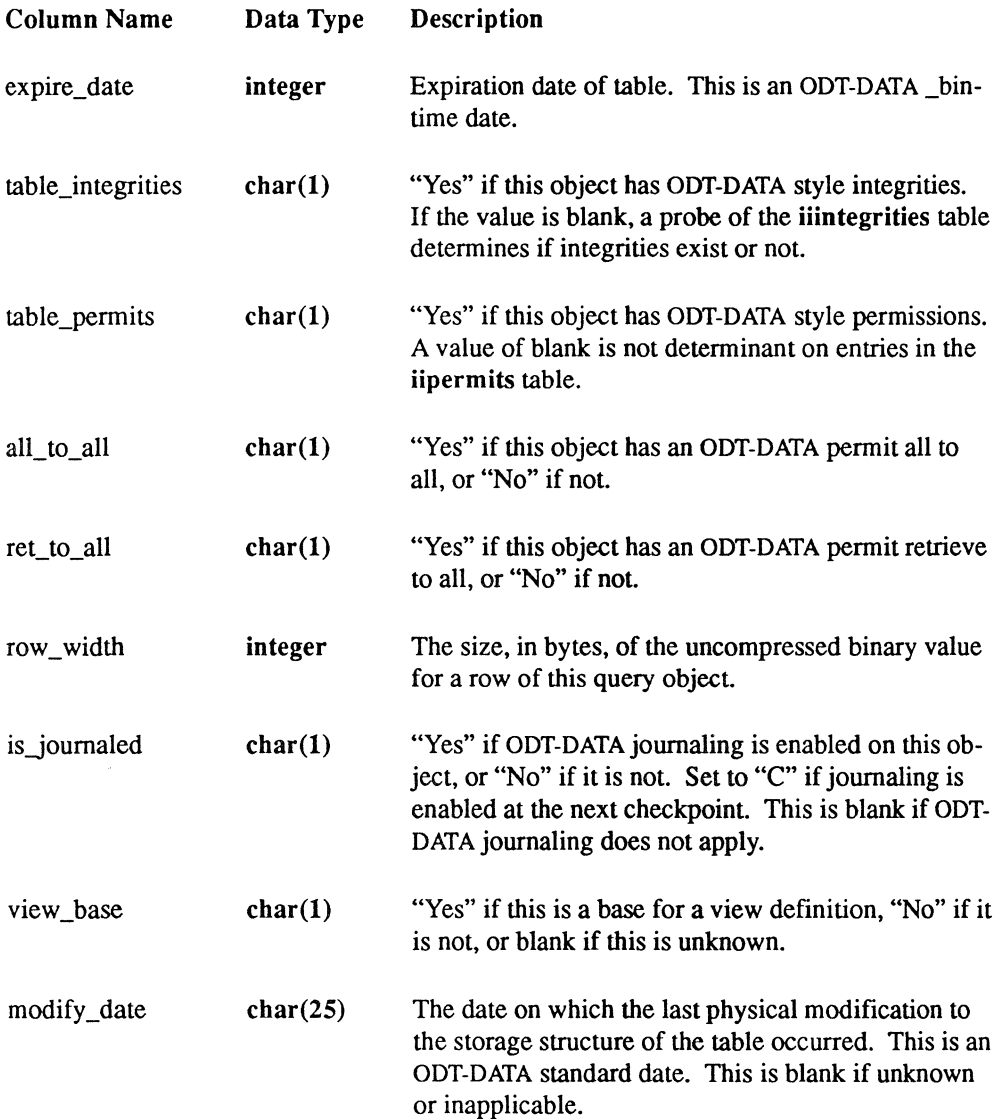

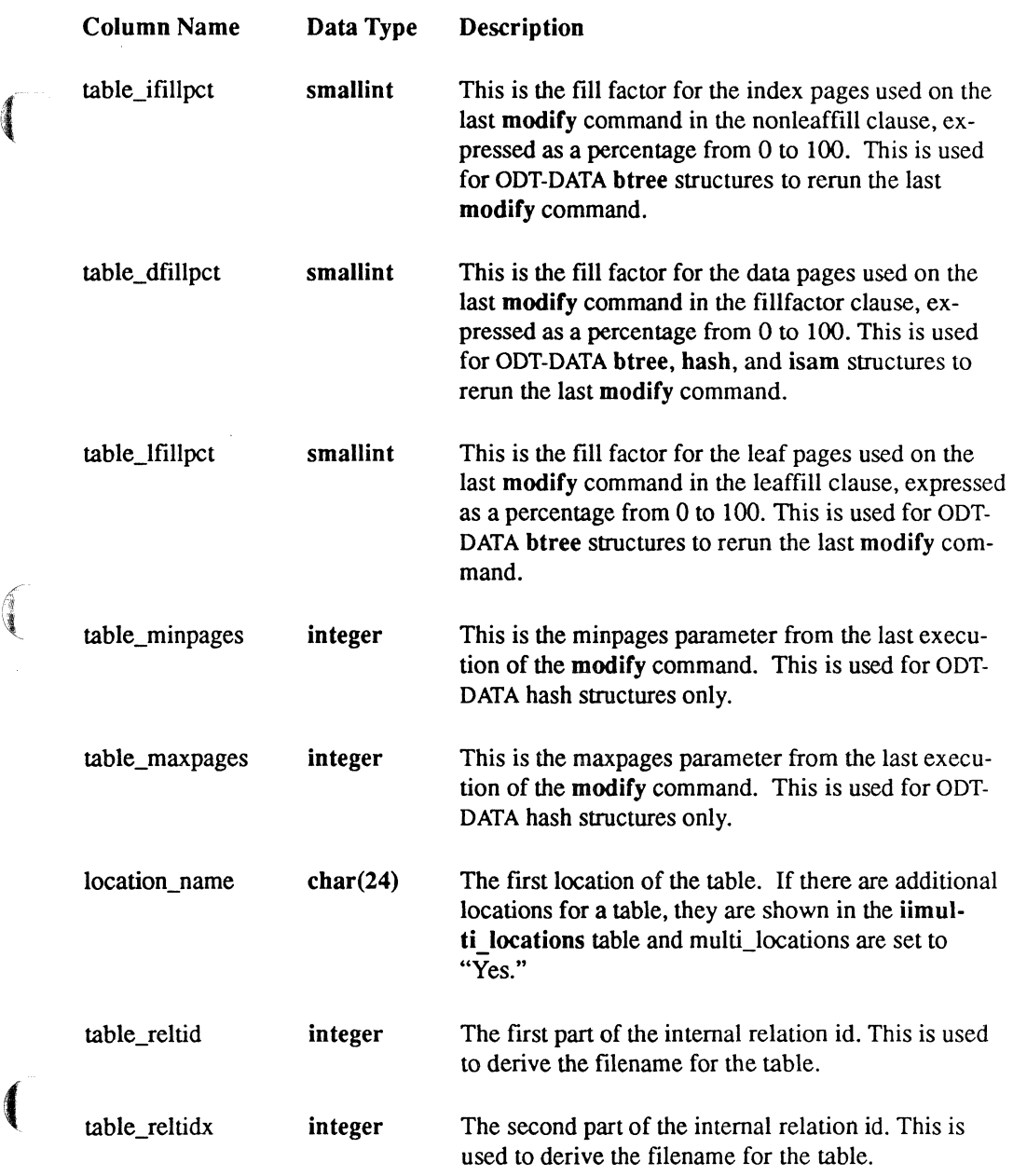

ff

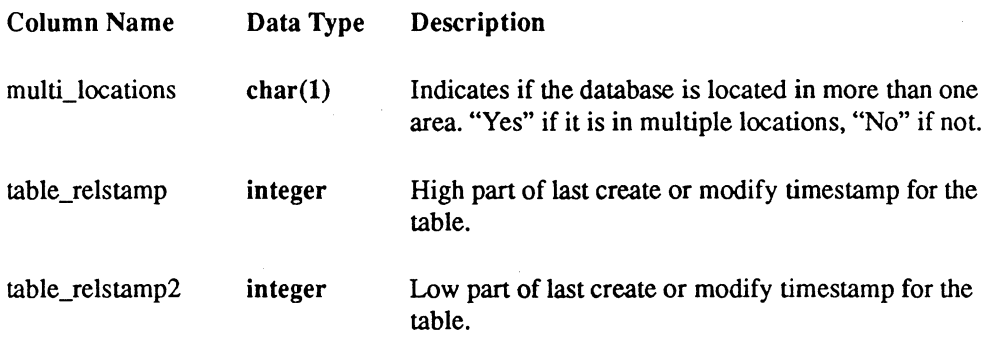

# **The iicolumns Catalog**

For each object in the iitables catalog, there are one or more entries in the iicolumns catalog. Each row in iicolumns contains the logical information on a column of the query object. This view is used by the frontends and user programs to perform dictionary operations and dynamic queries.

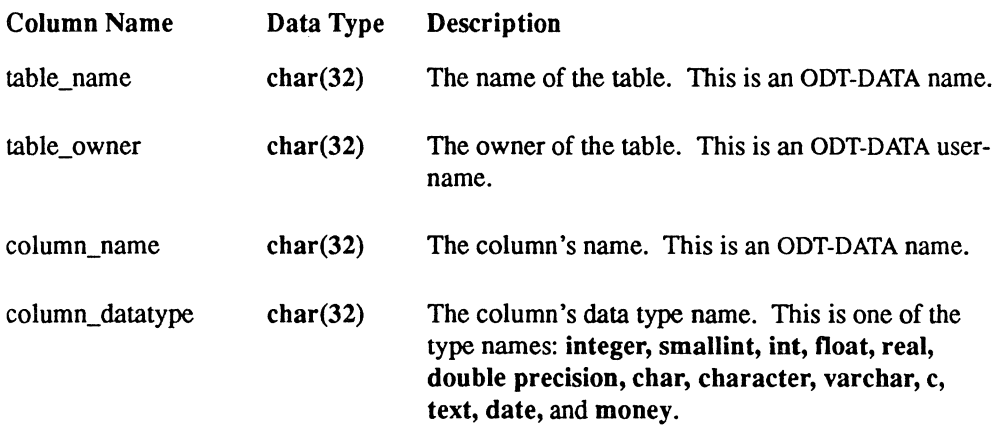

i .~

/

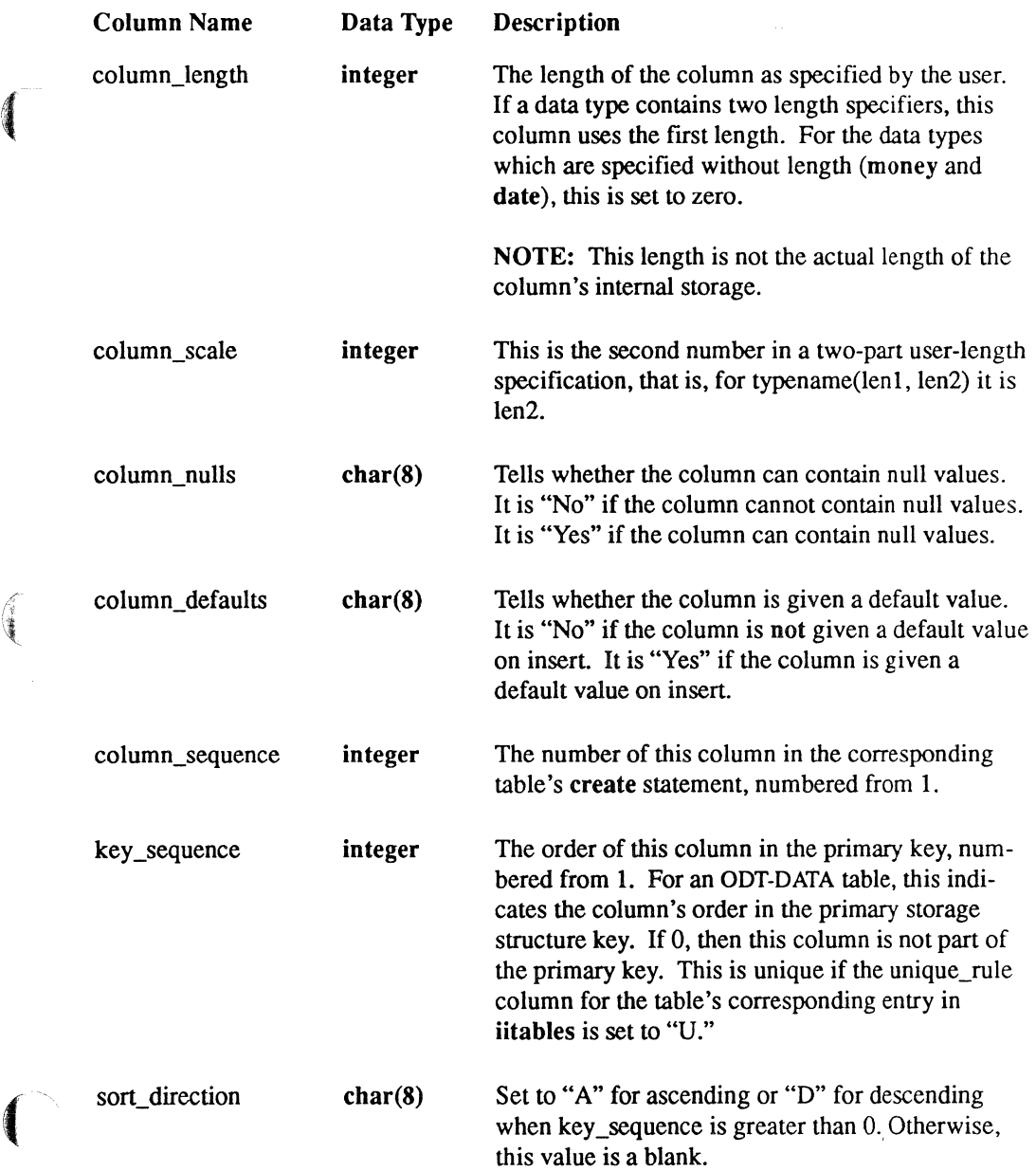

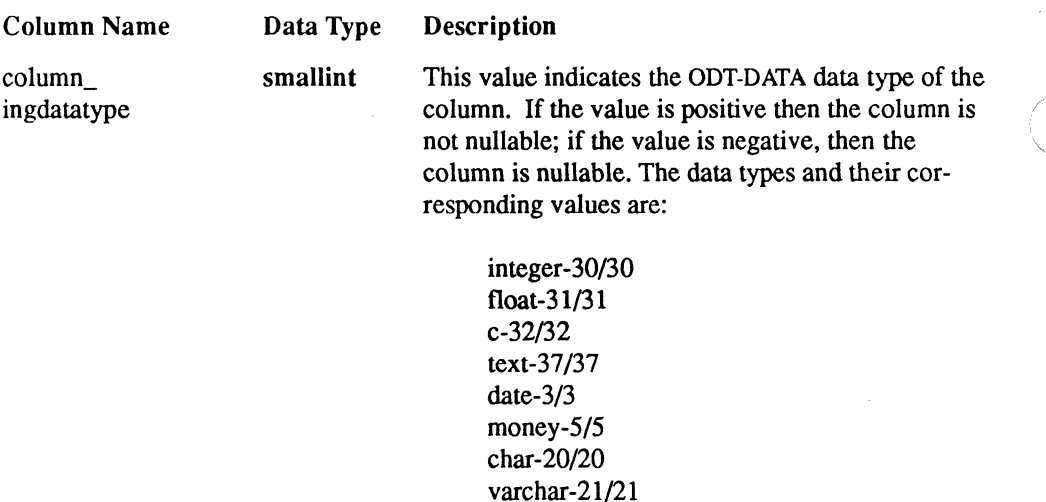

### **The iiviews Catalog**

The iiviews catalog contains one or more entries for each view in the database. (Views are represented in iitables by table type  $=$  "V.") Because the text\_segment column is limited to 240 characters per row, a single view may require more than one entry to represent all its text. There are as many entries in this table as needed to represent all the text of a view.

The text may be broken in mid-word across the sequenced rows. The text column is pure text. Also, the text may or may not contain newline characters.

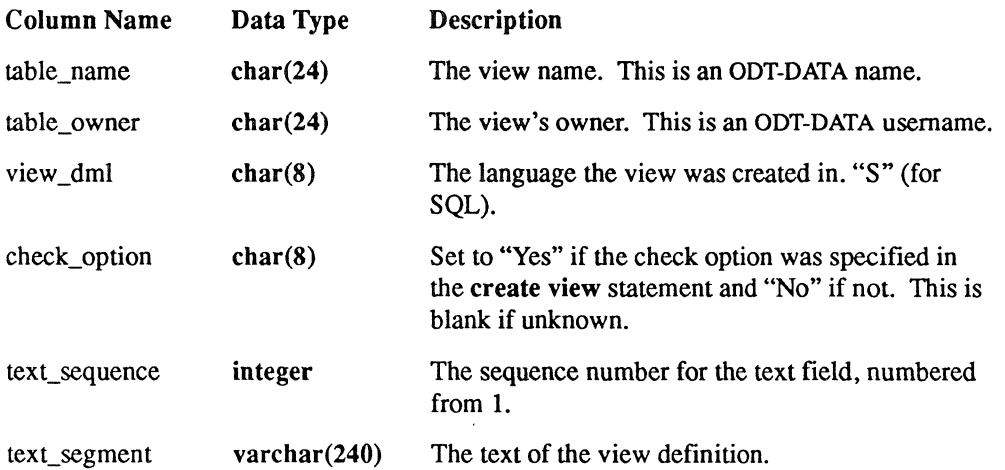

/

# **The iiindexes Catalog**

<sup>~</sup>..

 $\left(\begin{matrix} 1 & 1 \\ 1 & 1 \\ 1 & 1 \end{matrix}\right)$ 

 $\blacksquare$ 

Each table with a table type of "I" in the iitables table has an entry in iiindexes. In ODT-DATA, all indexes also have an entry in iiphysical tables.

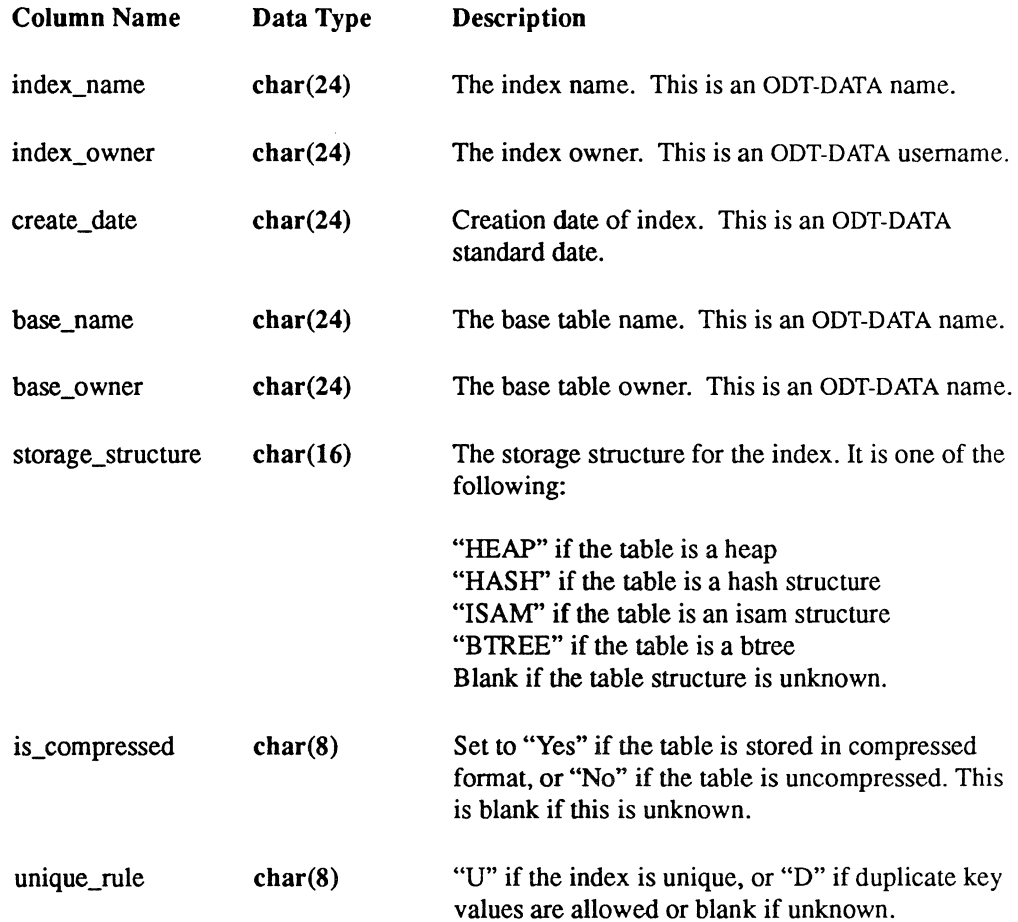
# **The iiindex\_columns Catalog**

For indexes, any DDT-DATA columns that are defined as part of the index has an entry in iiindex columns.

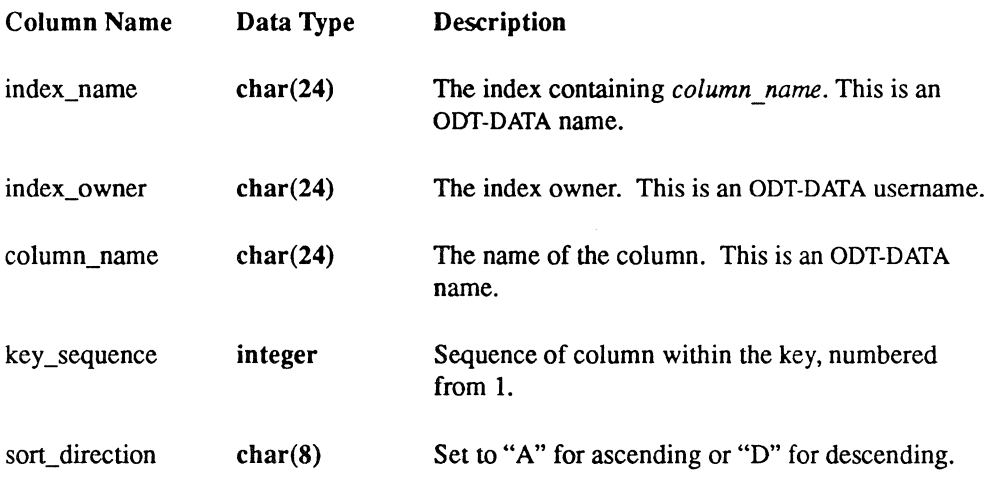

## **The iialt\_columns Catalog**

For each alternate key, any columns that are defined as part of the key have an entry in iialt columns.

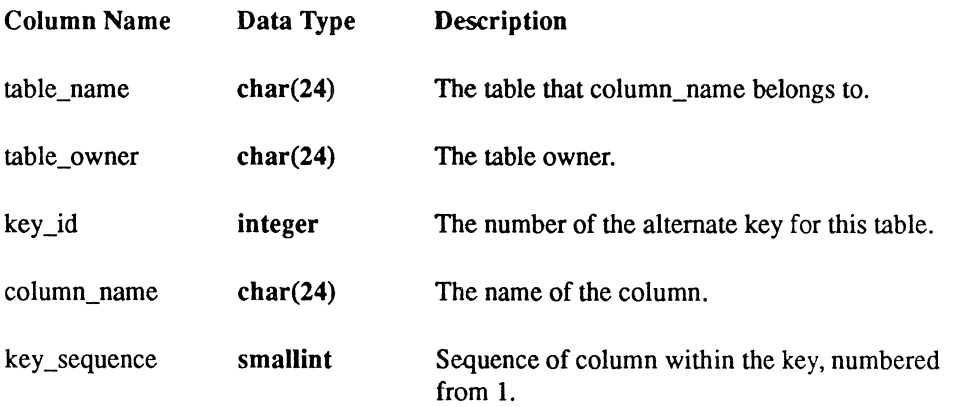

 $\mathbb{R}^2$ 

'" /

(  $\mathcal{L}$   $\mathcal{L}$ 

# **The iistats Catalog**

**(Alliance)** 

 $\begin{picture}(120,20)(0,0) \put(0,0){\line(1,0){150}} \put(15,0){\line(1,0){150}} \put(15,0){\line(1,0){150}} \put(15,0){\line(1,0){150}} \put(15,0){\line(1,0){150}} \put(15,0){\line(1,0){150}} \put(15,0){\line(1,0){150}} \put(15,0){\line(1,0){150}} \put(15,0){\line(1,0){150}} \put(15,0){\line(1,0){150}} \put(15,0){\line(1,0){$ 

 $\overline{\mathbb{C}}$ 

If a column has statistics, then it has a row in this table.

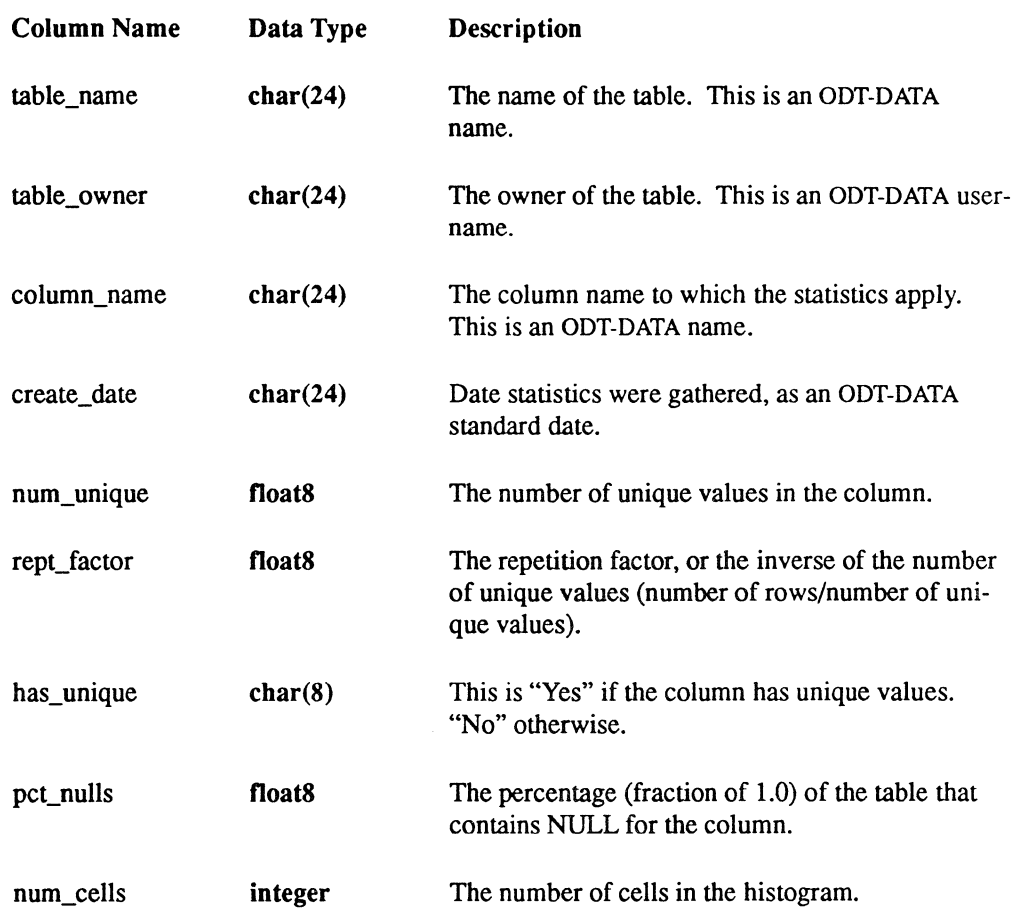

# **The iihistograms Catalog**

The iihistograms table contains histogram information used by the optimizer.

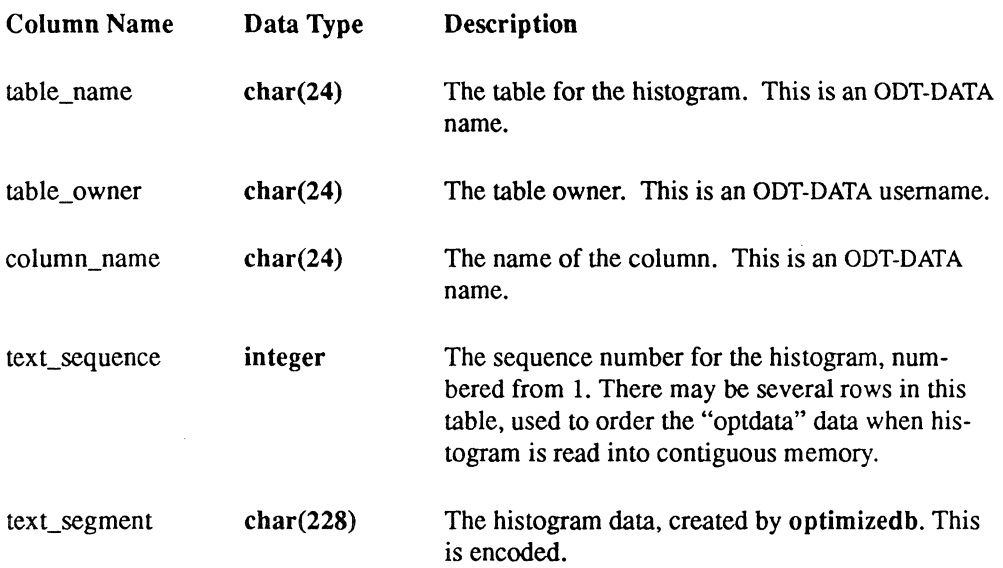

## **The iipermits Catalog**

The iipermits catalog contains one or more entries for each pennit defined. Because the text of the pennit definition may contain more than 240 characters, iipermits may contain more than one entry for a single permit. The text may or may not contain newlines and may be broken mid-word across rows.

This table is keyed on object name and object owner.

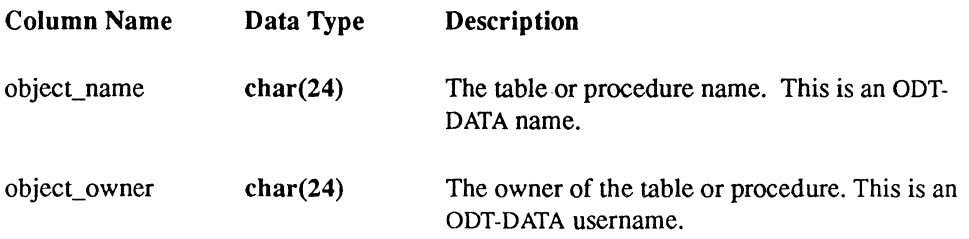

/

 $\bigcirc$ 

### Standard Catalog Interface

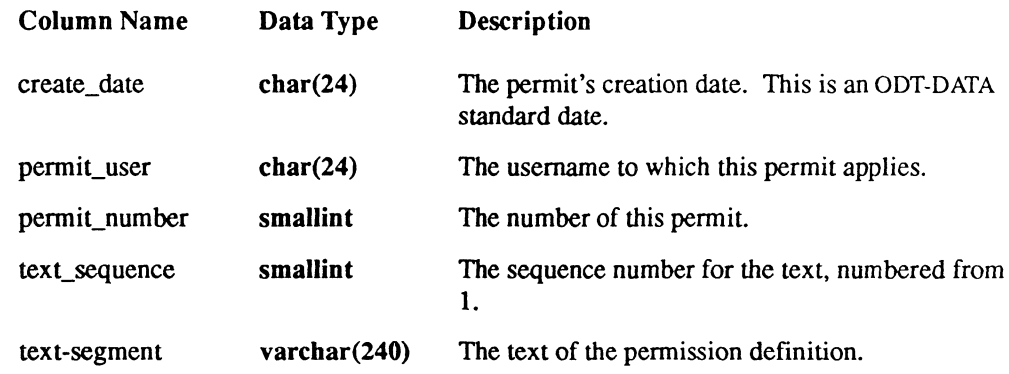

# **The iiintegrities Catalog**

 $\left($ 

The iiintegrities catalog contains one or more entries for each integrity defined on a table. Because the text of the integrity definition may contain more than 240 characters, iiintegrities may contain more than one entry for a single integrity. The text may or may not contain new lines and may be broken mid-word across rows.

This table is keyed on table name and table owner.

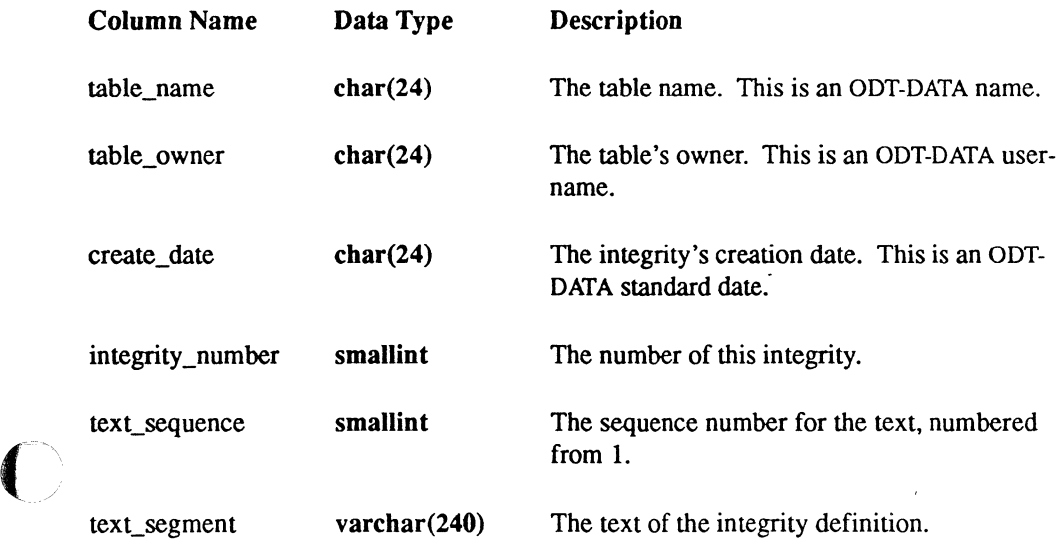

# **The iimulti\_locations Catalog**

Because a table, due to size or space constraints, may be located on multiple volumes, this table contains an entry for each additional location on which a table resides. The first location for a table can be found in the iitables catalog.

This table is keyed on table name and table owner.

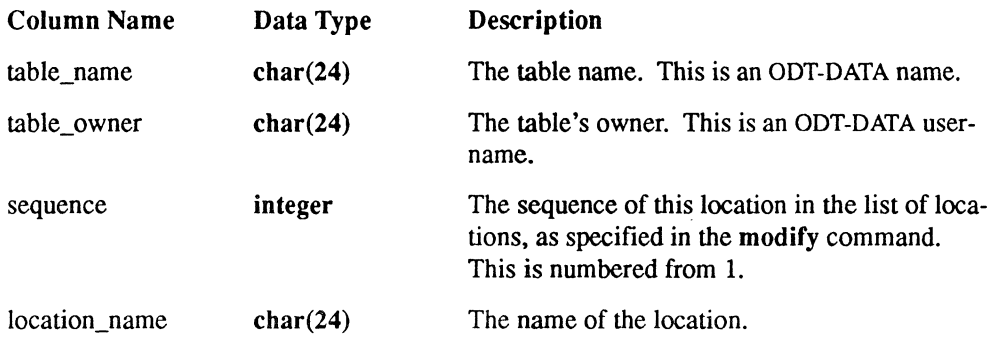

# **The iiprocedures Catalog**

The iiprocedures catalog contains one or more entries for each database procedure defined on a database. Because the text of the procedure definition may contain more than 240 characters, iiprocedures may contain more than one entry for a single procedure. The text mayor may not contain newlines and may be broken mid-word across rows.

This table is keyed on procedure name and procedure owner.

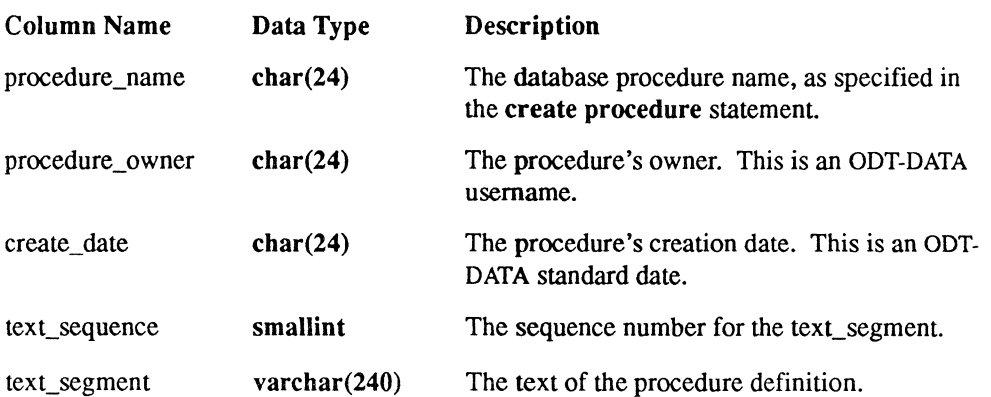

 $\mathcal{C}^{\mathbb{R}}$ 

# **Extended System Catalogs**

Extended system catalogs used by the ODT-DATA frontend products, such as VIFRED and RBF, to store information on frontend objects such as applications, forms, and reports. These catalogs are also known as the ODT-DATA frontend catalogs.

# **Object id**

 $\left($ 

 $\left($ 

Every ODT-DATA frontend object (form, report, QBF JoinDef, and so on.) is identified in the extended system catalogs by a unique number, the object id. The object id is generated by ODT-DATA when the frontend object is created. For each database, ODT-DATA stores the largest object id issued to date in the table ii id; this value is incremented and issued as the id for each new frontend object.

An object's name, owner, and other information is stored once only, in the ii objects catalog. In all other extended system catalogs, objects are identified by their object id.

User programs that insert objects into the extended system catalogs should be careful to first generate a unique object id for each new object. New object ids are generated by incrementing the id column in the ii id catalog while inside a transaction. Be sure to keep the transaction that updates ii id.*id* as short as possible and to recover properly from errors; see the *ODT-DATA Embedded SQL User's Guide* for information on writing a transaction that recovers from errors.

# **Copying the Extended System Catalogs**

Extended system catalogs should only be copied into new databases, never into existing databases that contain frontend objects (forms, reports, and so on).

Copying extended system catalogs with the ODT-DATA copy statement does not create new object ids for the copied objects. If the target database already contains frontend objects, then copying extended system catalogs into that database with the copy statement can result in catalogs that contain different objects with the same object id (for example, both a form and a report with the same object id). That will cause serious problems in the target database's extended system catalogs. Use the appropriate copy utility (copyform, copyrep, and so on) to copy objects to existing databases. The copy utilities generate a new object id for each object copied into the target database.

### **Querying the Extended System Catalogs**

**These are examples of queries you can issue to get infonnation from the extended system catalogs. Note that each query specifies the class code for the type of object being selected.** ./ " **A table of class codes accompanies the description** of the **ii\_objects extended system catalog.** 

**Find information on every report in the database.** 

```
select report=o.name, o.owner, o.short remark, r.reptype
from ii objects o, ii reports r
where (o.class = 1501 or o.class = 1502 or o.class = 1511)
     /* classes 1501, 1502, 1511 = reports */
and o.id = r id
```
**Find the name and tabbing sequence number of every simple field and table field on fonn "empform" (empform is owned by user "susan").** 

```
select form=o.name, f.fldname, f.flseq, f.fltype
from ii objects o, ii fields f
where o.class = 1601and o.name = 'empform'and o. owner = 'susan'
and o.id = f.idand (f.fltype = 0 or f.fltype = 1) /* simple field or table
field */ 
order by flseq 
                              /* class 1601 = "form" */
```
**Select object information and long remarks, when available, by performing an outer join of ii** objects with **ii** longremarks.

```
select o.name, o.class, o.owner, o.short remark,
      I. long_remark 
from ii objects o, ii longremarks l
where o.id = l.id
union all 
select o.name, o.class, o.owner, o.short remark, "
from ii objects o
where not exists 
( select *from ii longremarks 
where ii longremarks.id = ii objects.id )
order by name
```
# **Catalogs Shared by All Frontend (FE) Objects**

This section contains a description of the extended system catalogs that are not unique to any particular frontend (FE), but they are used by them all.

### **The II Id Catalog**

 $\left($ 

 $\left($ 

(

This catalog consists of one column with a single row. The value in this catalog is the highest object id currently allocated within this database. For a newly created database, this value is initialized to 10000 and can grow as large as the largest positive integer(4) value.

The ii id catalog is a heap table with 1 row.

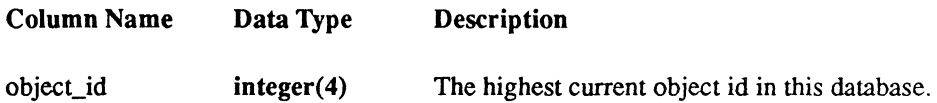

### **The ii** objects Catalog

This catalog contains a row for every FE object in the database. Its columns provide basic information about each object, such as name, owner, object id, object class, and creation date. Objects in this table often have additional information represented in rows of one or more other FE catalogs. For example, form objects are also represented by rows in ii forms, ii fields, and ii trim. In all cases, the object id is used as the key column to join information from multiple catalogs about a single object.

The ii objects catalog is structured as btree on the object\_class, object\_owner, and object\_name columns. It also has a secondary index, which is btree unique on the object id column.

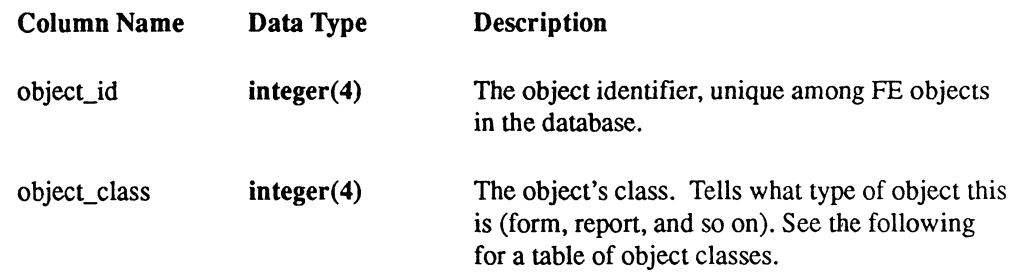

### Extended System Catalogs

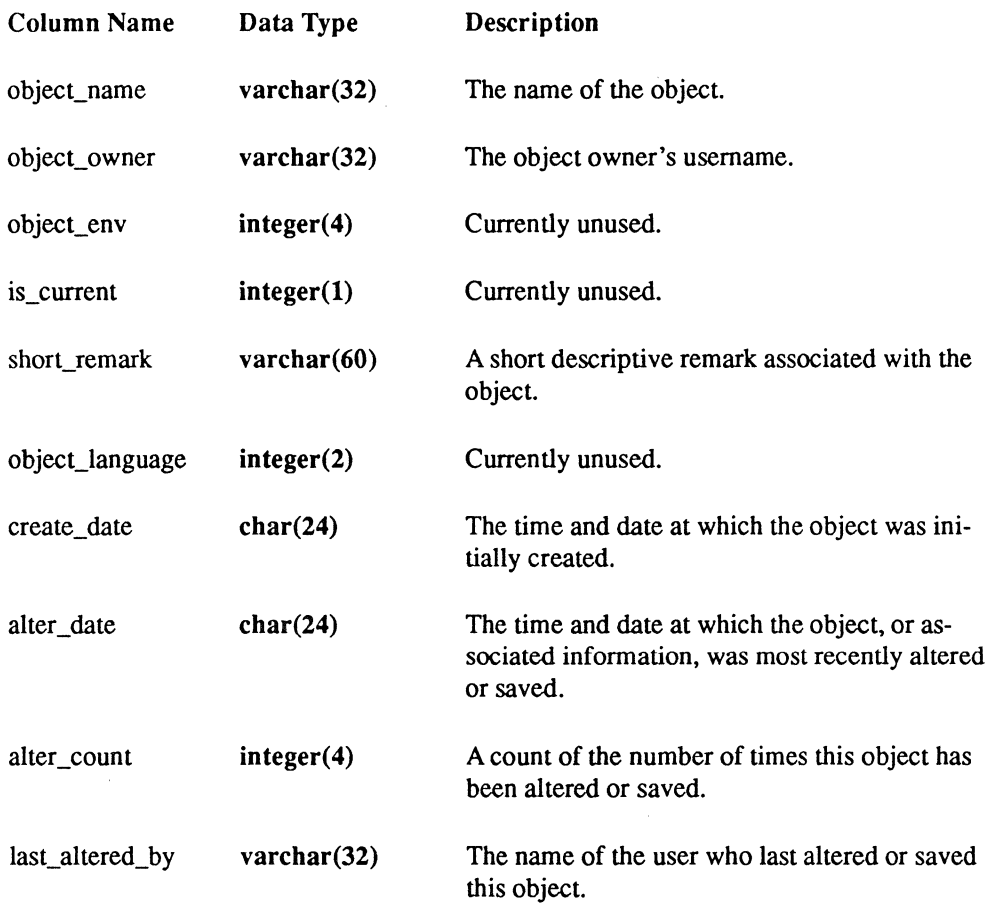

The following table describes each object class. Object class is a column in the ii\_objects catalog.

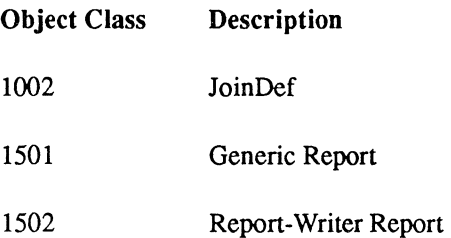

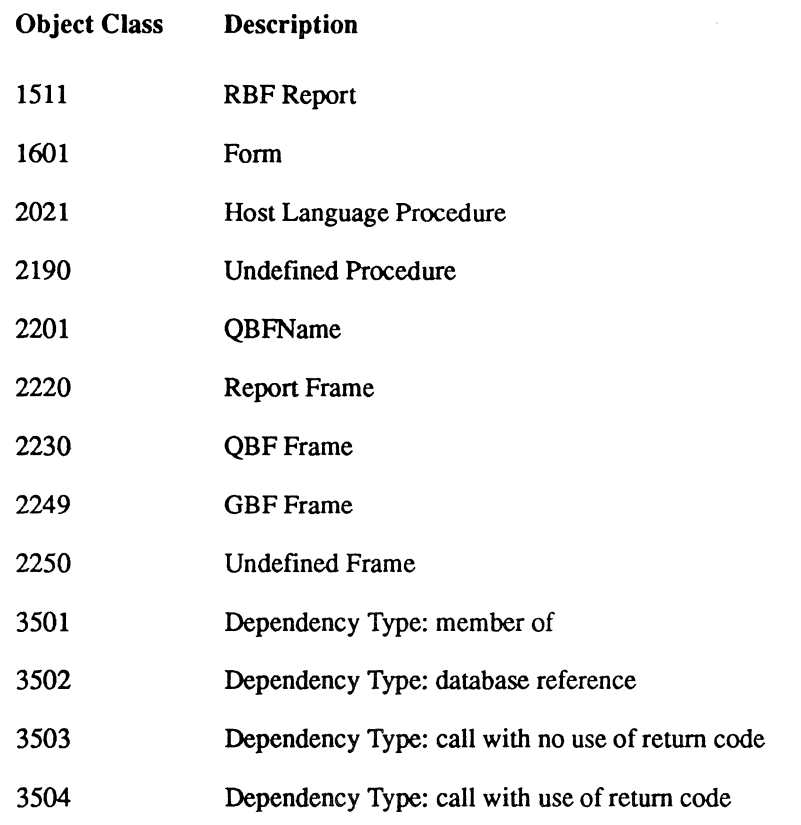

### **The II longremarks Catalog**

This catalog contains the "long remarks" text associated with FE objects. Only those objects that have an associated long remark are entered in this catalog. Consequently, unless all objects being selected have a long remark entered, joins between ii objects and ii longremarks should be outer joins. See "Querying the Extended System Catalogs" earlier in this appendix for an example of an outer join between the ii objects and ii longremarks catalogs. The current implementation restricts long remarks to a single row; the sequence column is provided for a future enhancement to allow remarks of arbitrary length.

The ii longremarks catalog is structured as btree unique on the object id column.

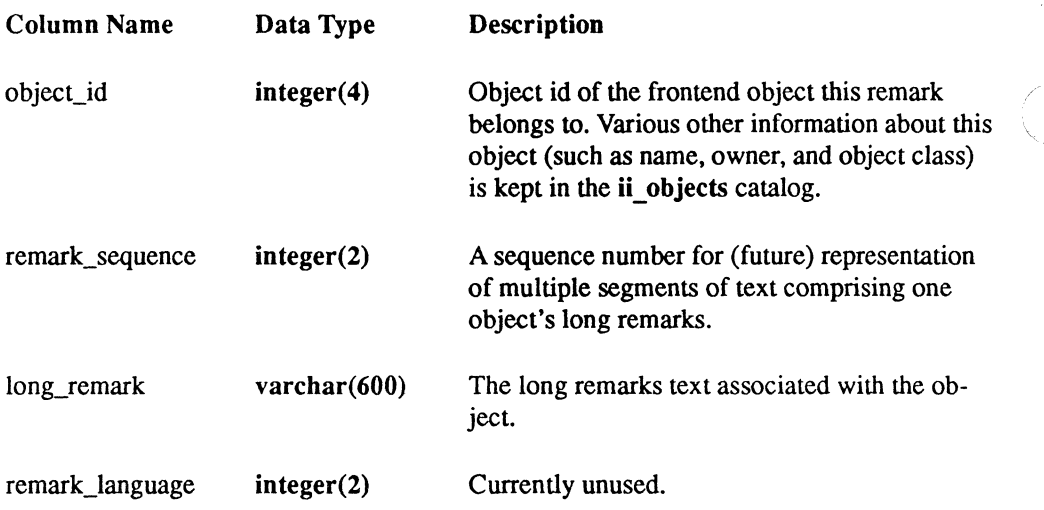

# Forms System Catalogs

This section contains a description of the extended system catalogs that are unique to the forms system. \. /

### The ii\_forms Catalog

This catalog contains one row for each form in a database.

The ii\_forms catalog is structured as btree unique on the object\_id column.

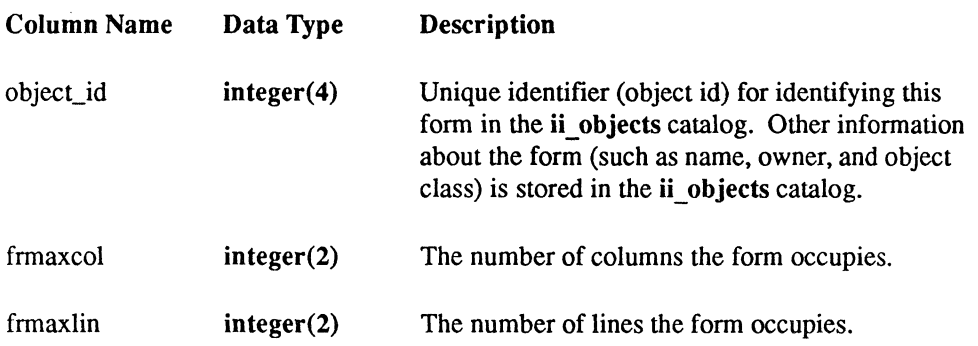

/

### Extended System Catalogs

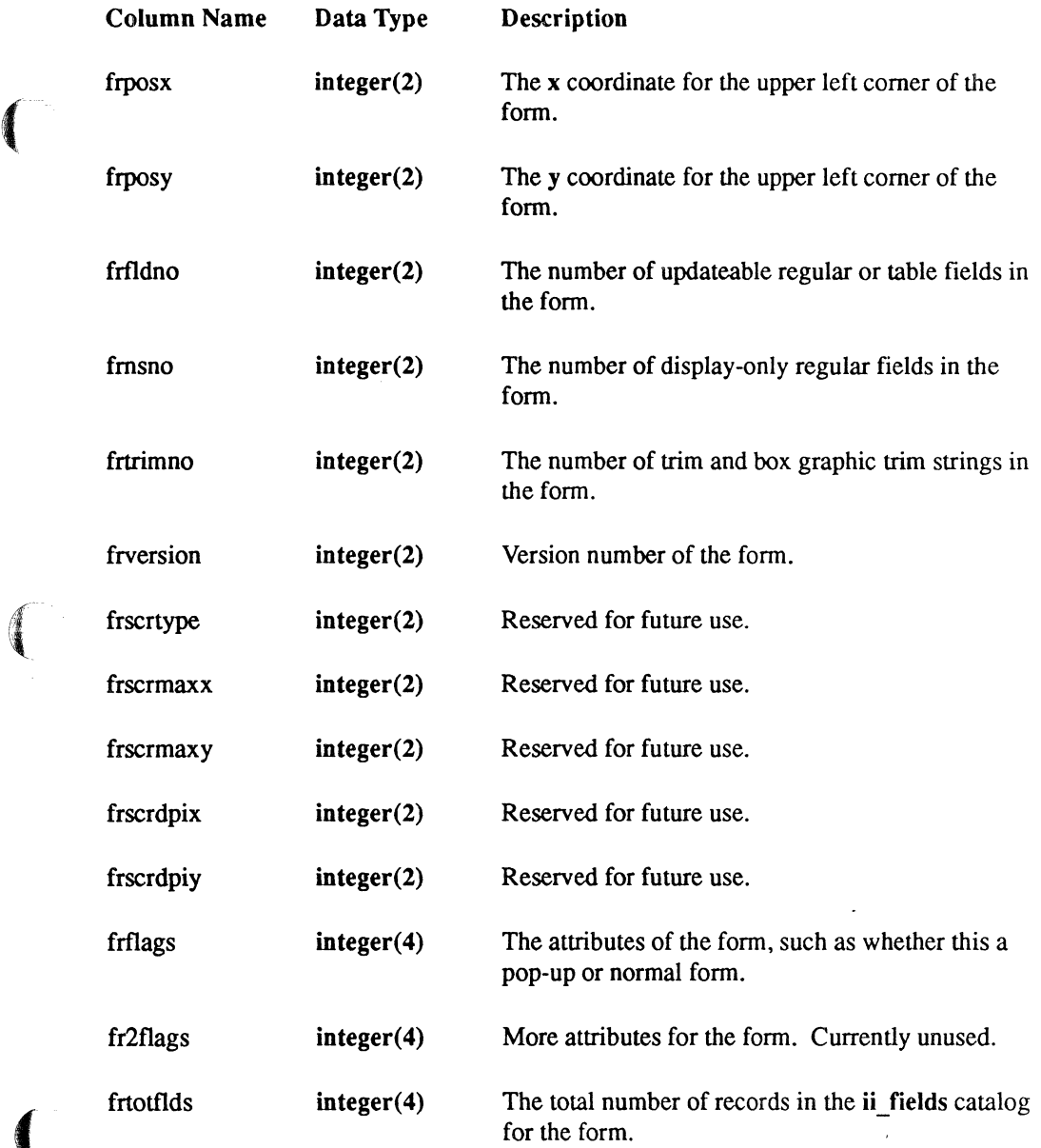

Appendix B: The ODT-DATA System Catalogs SQL Reference 231

 $\blacksquare$ 

### The II fields Catalog

This catalog contains information on the fields in a form. For every form, there is one row in this catalog for each field, table field, and table field column. As used below, the *wordfield*  refers to a simple field, a table field, or a column in a table field. See "Querying the Extended System Catalogs" earlier in this appendix for an example of a query that selects information about fields on a form.

The ii fields catalog is structured as btree unique on the object id and flsubseq columns.

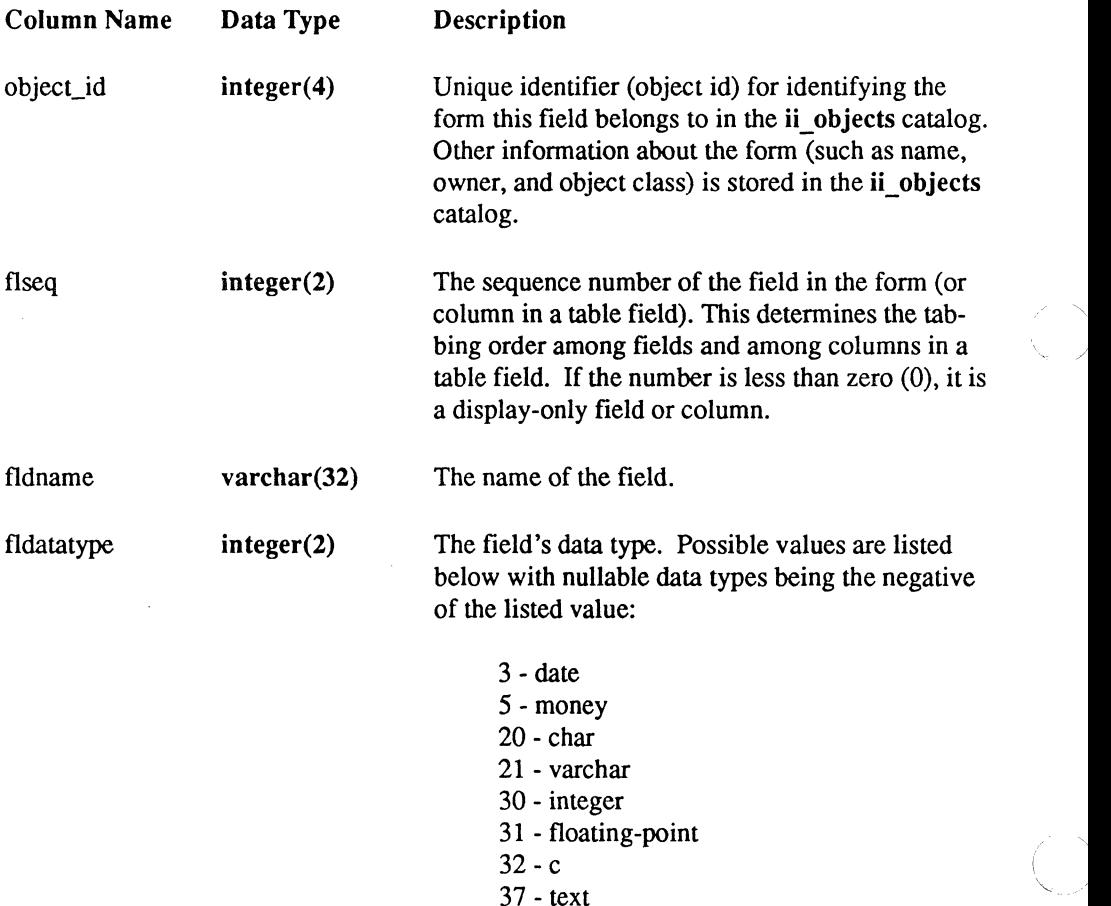

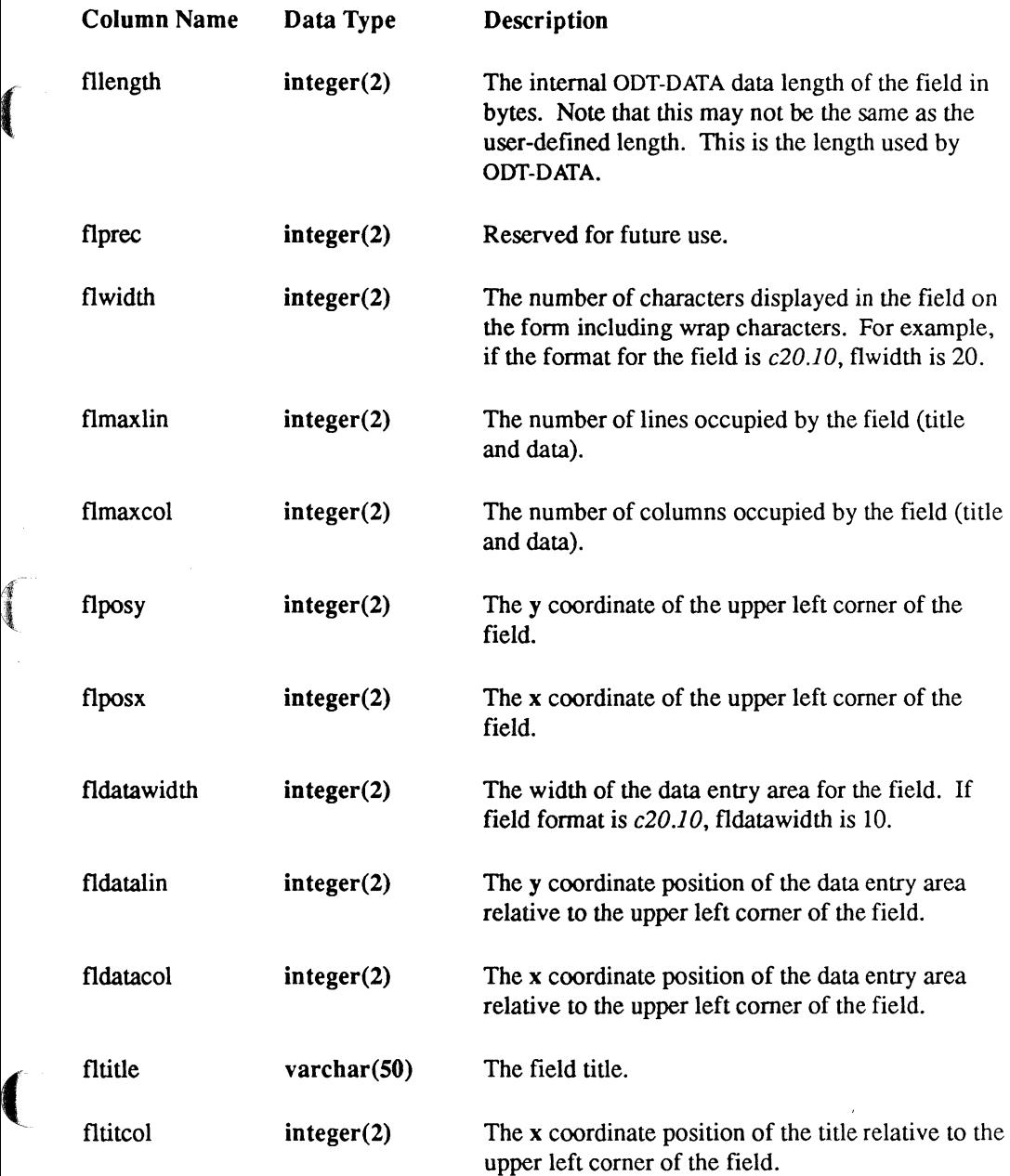

### Extended System Catalogs

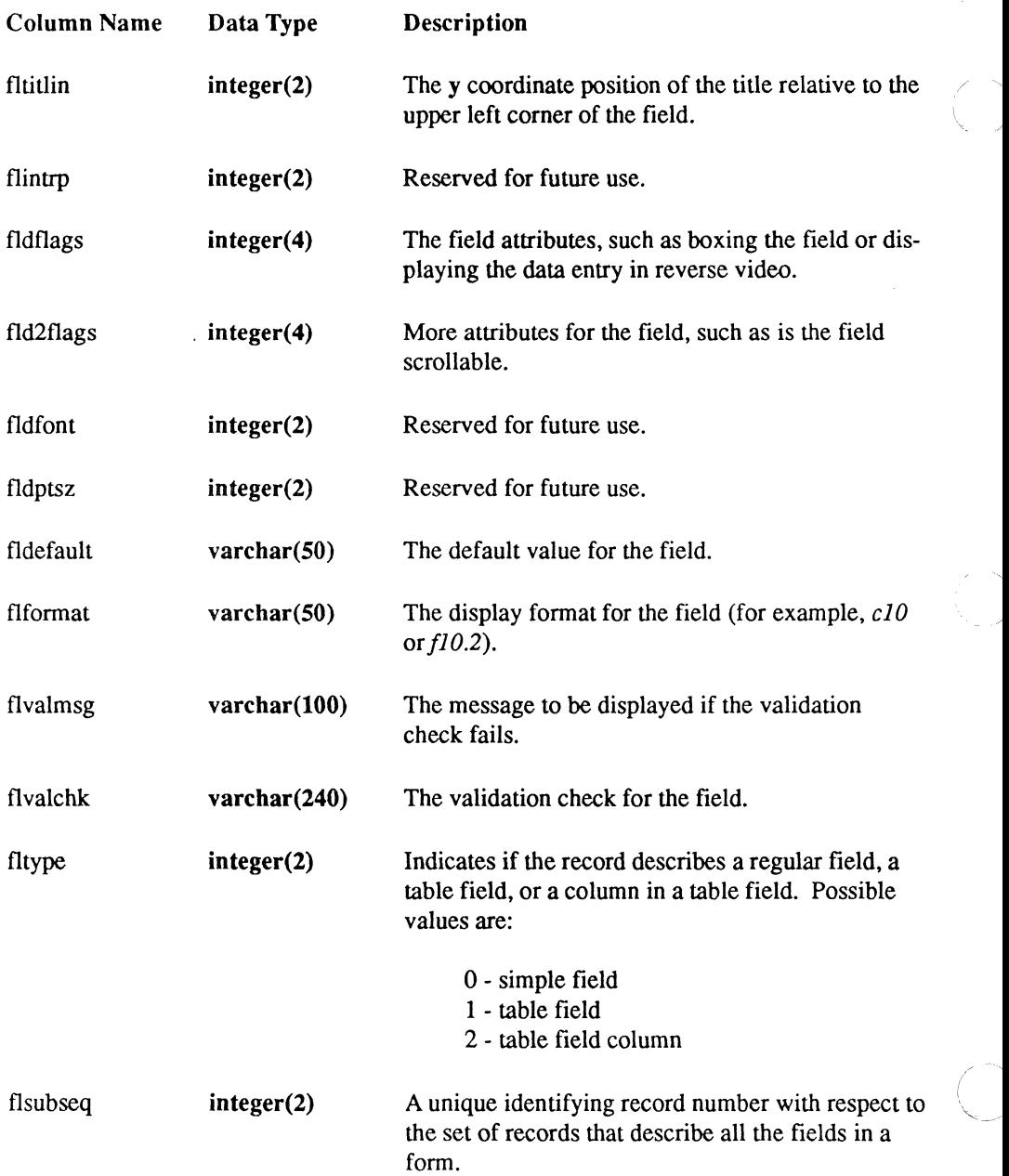

### The ii trim Catalog

 $\blacklozenge$ 

 $(1)$ 

 $\overline{\mathcal{L}}$ 

This catalog contains the trim strings and box graphic trim for a form. There is one row for each trim string and for each box graphic trim. This table allows duplicates to support box/trim graphics that start at the same location.

The ii trim catalog is structured as compressed btree unique on the object id, trim col and trim\_lin columns.

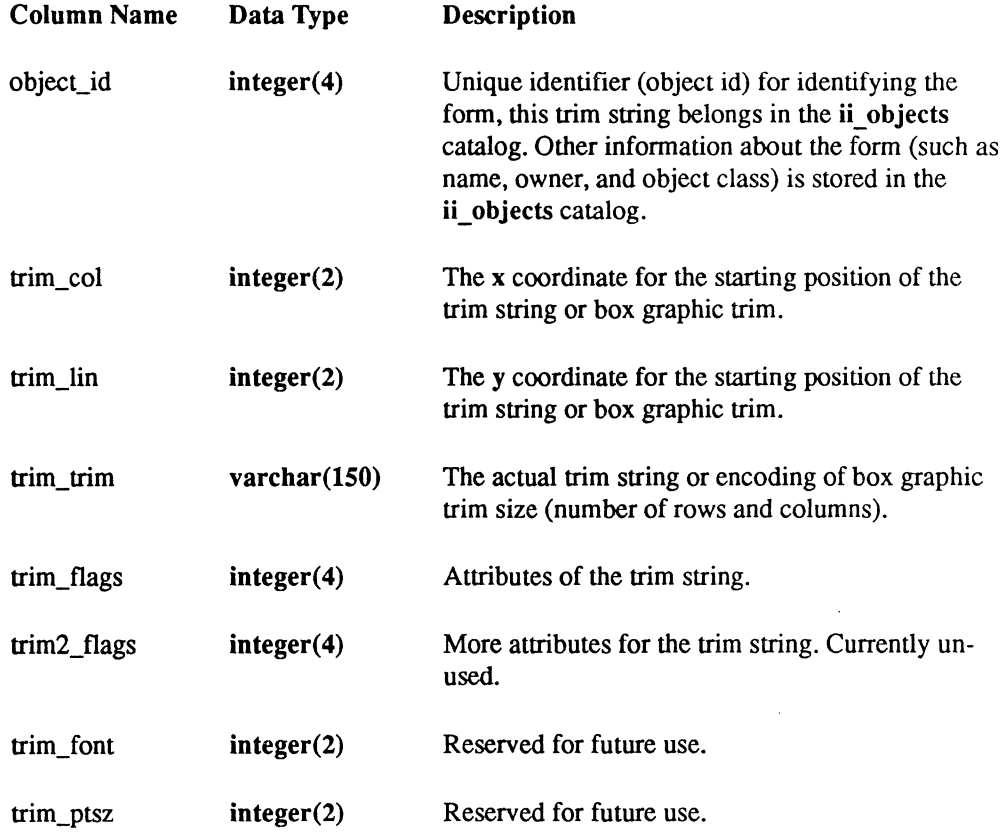

### The ii\_encoded\_forms Catalog

This catalog contains encoded versions of forms. The encoding allows forms to be retrieved from the database faster.

The ii encoded forms catalog is structured as compressed btree unique on the object id and cfseq columns.

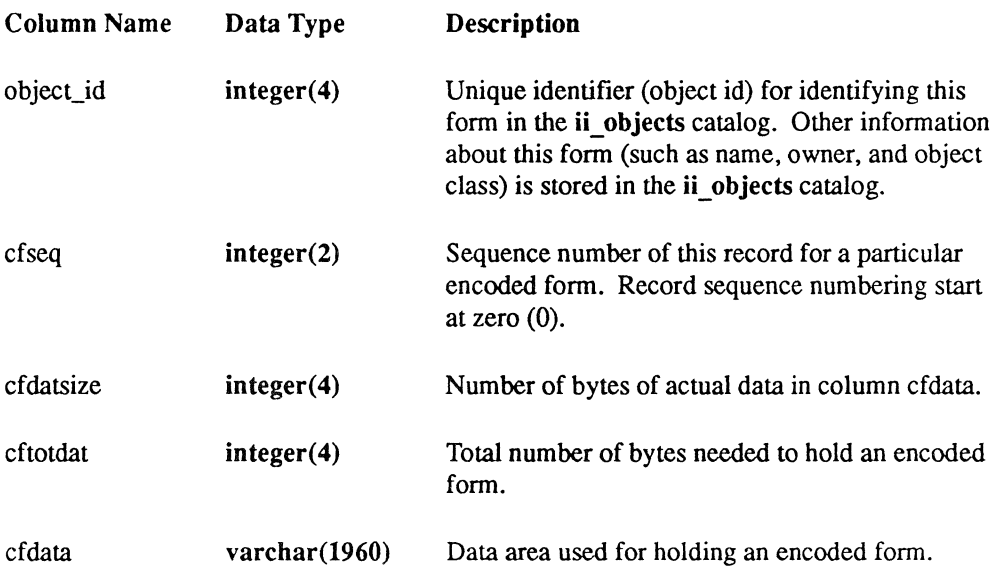

# **aBF System Catalogs**

This section contains a description of the extended system catalogs that are unique to the QBF system.

### The ii qbfnames Catalog

This catalog contains information used by QBF on the mapping between a form and a corresponding table or JoinDef.

The ii quate quarter structured as compressed btree unique on the object id column.

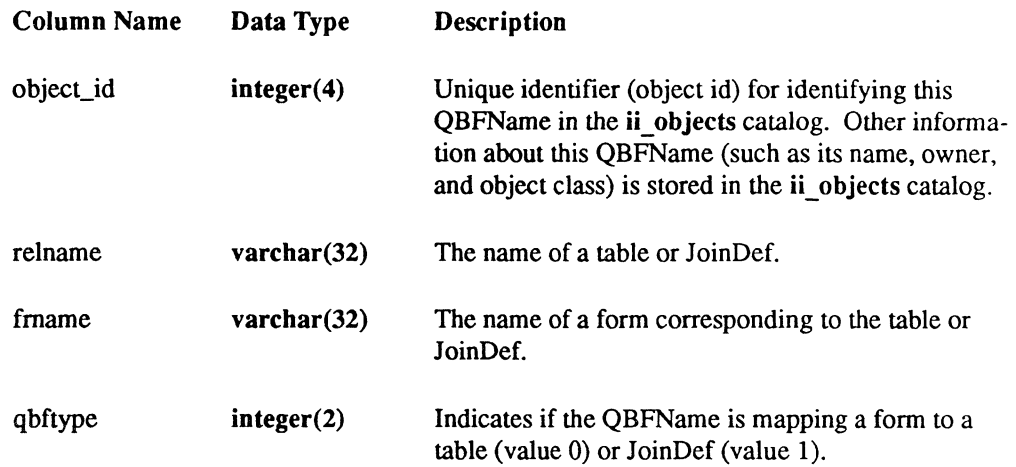

### **The II joindefs Catalog**

 $\blacksquare$ 

 $\sqrt{\frac{2}{3}}$ ,.

This catalog contains additional information about join definitions (JoinDefs) used in QBF. Basic information about the JoinDef is contained in a row in the ii objects catalog. Each JoinDef can have several rows in ii joindefs associated with it. Each row of ii joindefs contains one of four types of records, each of which contains a different kind of information about the structure of the JoinDef. The interpretation of the respective columns differs depending on the value of "qtype."

The ii joindefs catalog is structured as compressed btree unique on the object id and qtype columns.

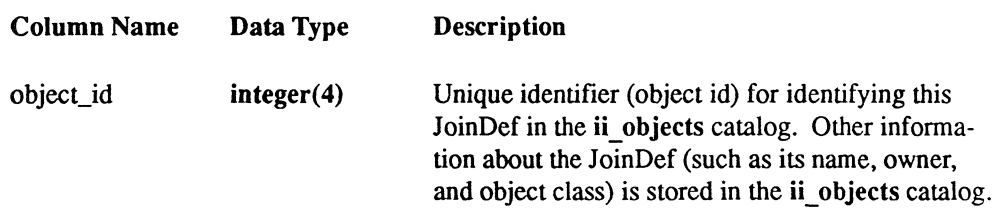

### Extended System Catalogs

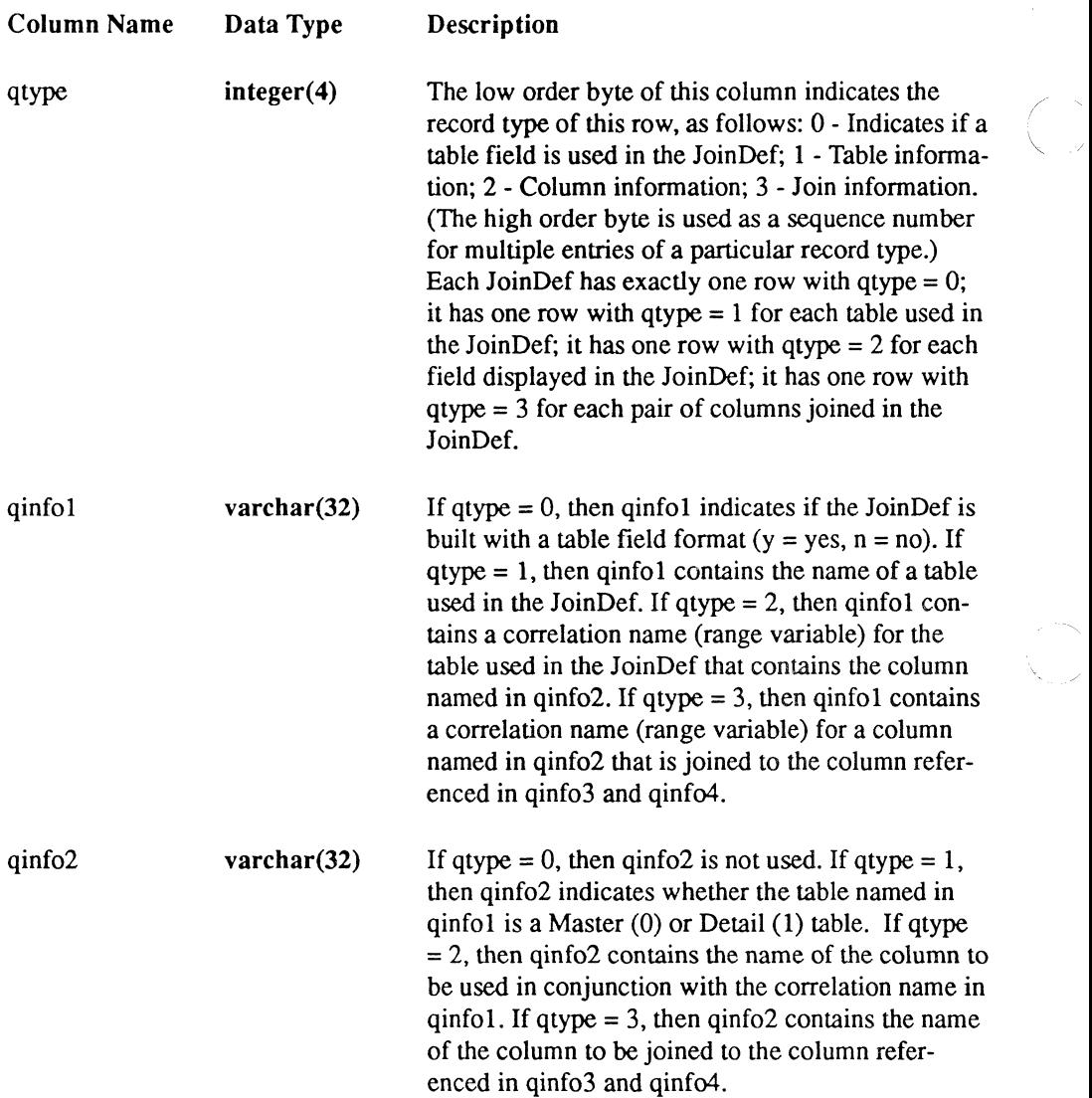

 $\ddot{\phantom{0}}$ 

 $\angle$  ,  $\angle$ \.

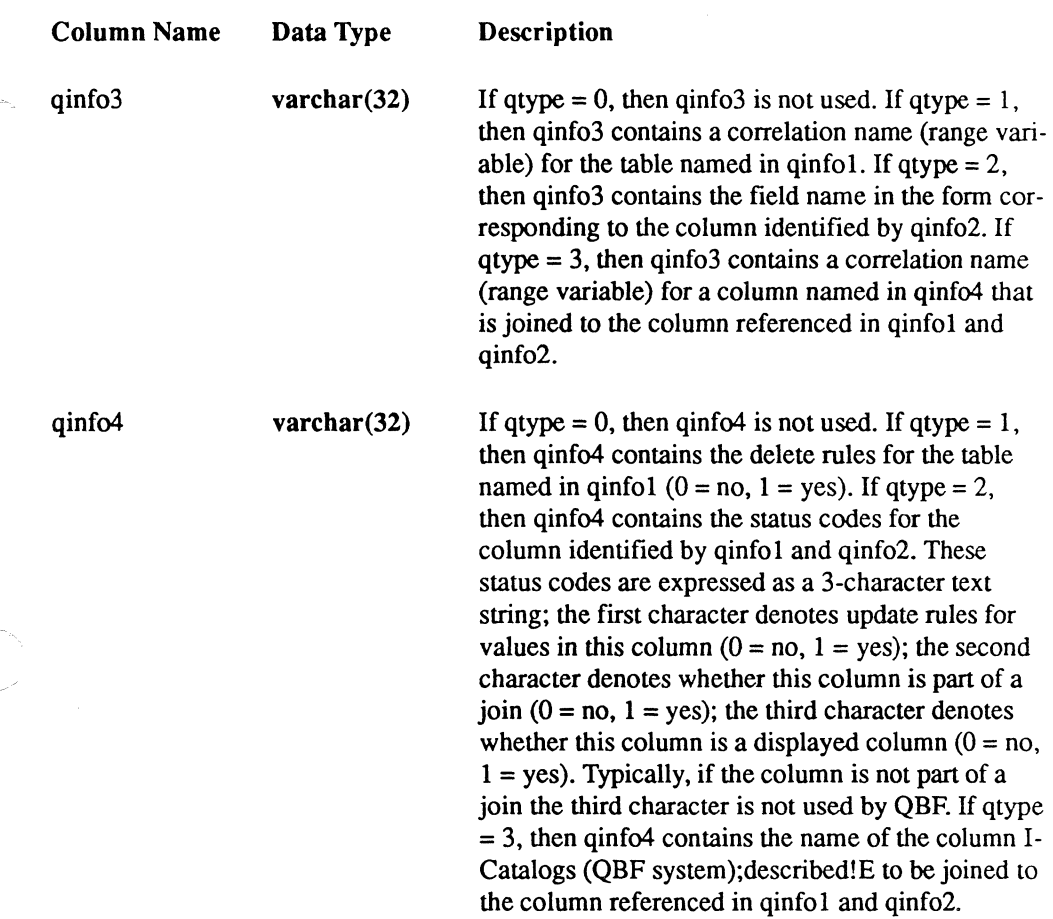

## **Report-Writer System Catalogs**

This section contains a description of the extended system catalogs that are unique to the Report-Writer system.

# C. **The ii\_reports Catalog**

ĺ

This catalog contains information about reports. There is one row for every report in the database. Both reports created through RBF and reports created through sreport contain entries in ii reports. See "Querying the Extended System Catalogs" earlier in this appendix for an example of a query that selects information about reports.

### **Extended System Catalogs**

The ii reports table is structured as btree unique on the object id column.

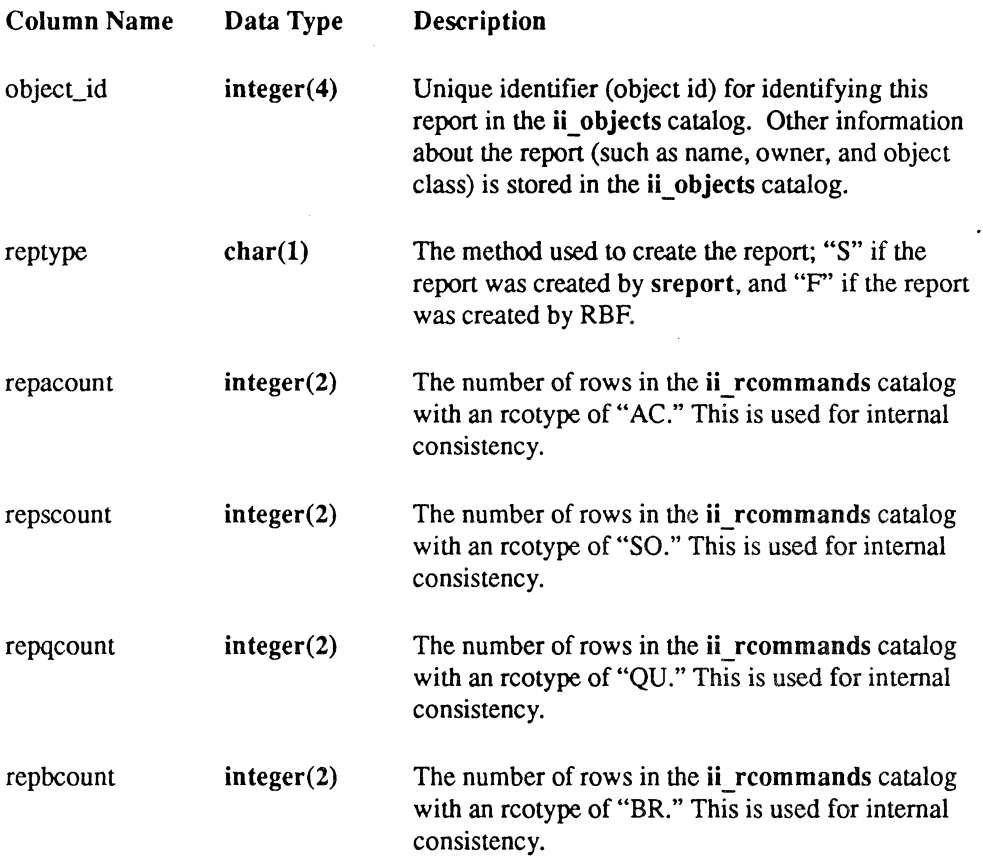

### The ii\_rcommands Catalog

This catalog contains the formatting, sorting, break, and query commands for each report, broken down into individual commands.

The ii rcommands catalog is structured as compressed btree unique on the object\_id column.

/--~  $\diagdown$  ,  $\diagup$ 

',-

(  $\overline{r}$ 

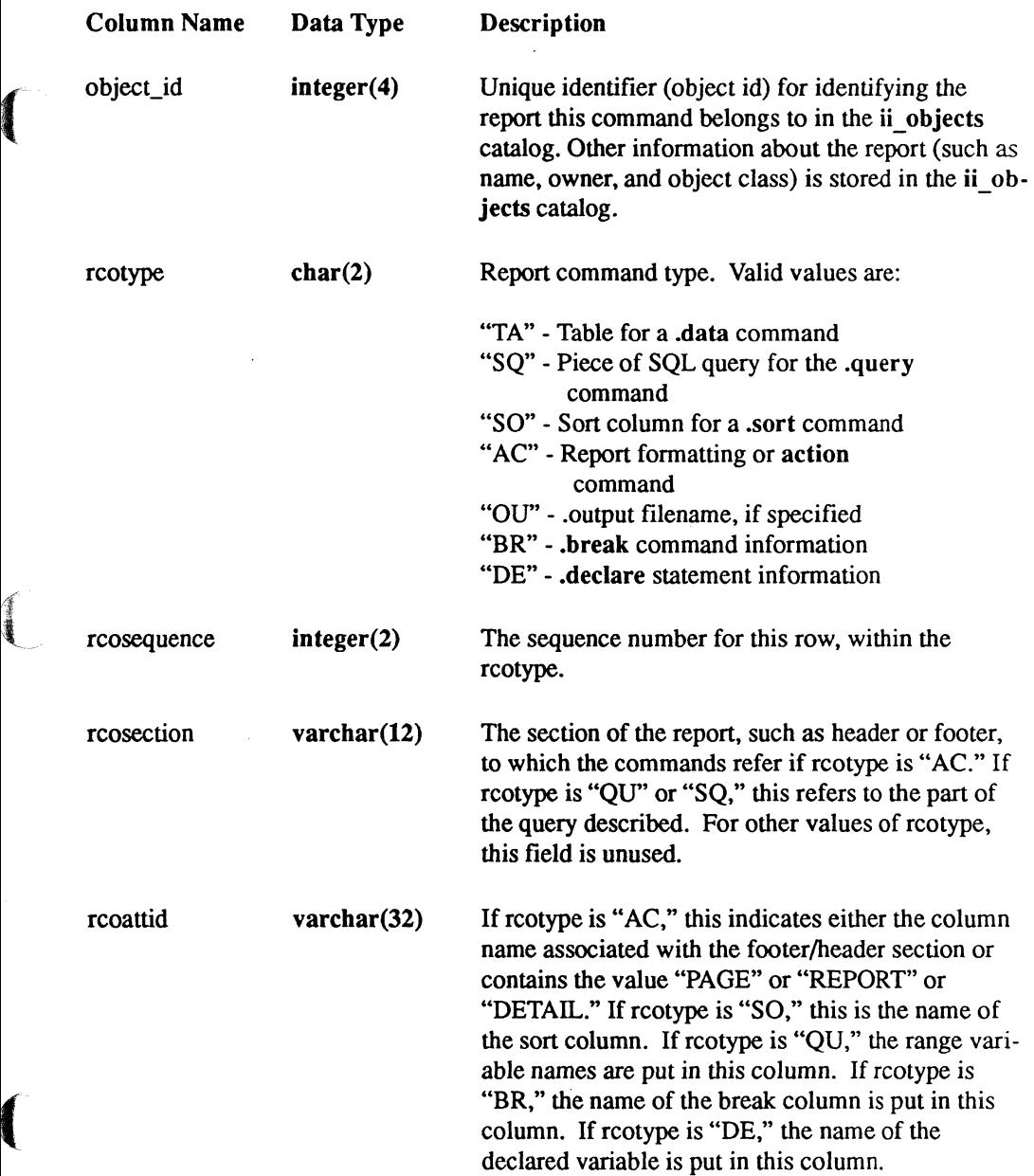

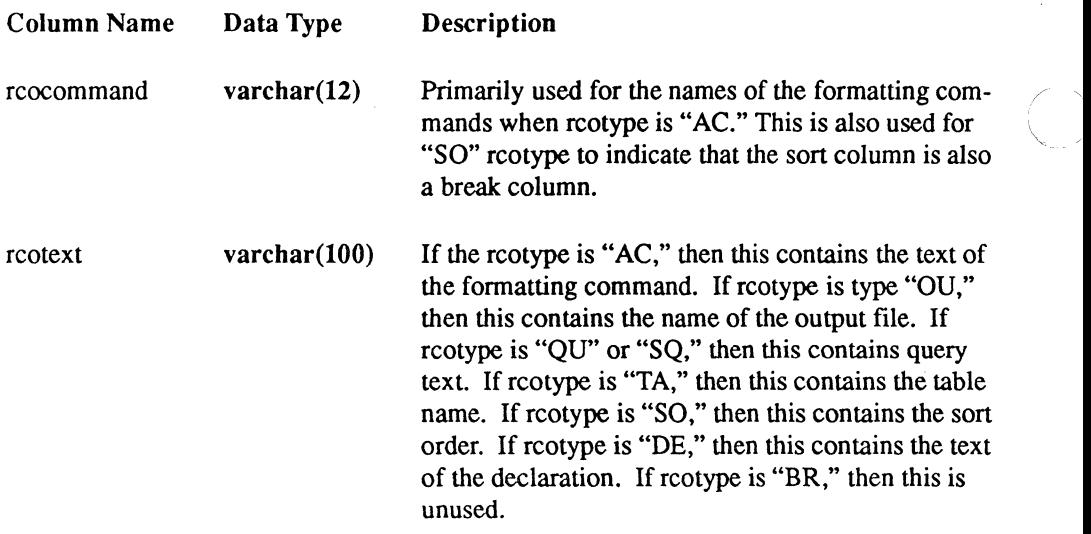

# **The DBMS System Catalogs**

The section provides a list of the DBMS catalogs with a short description of each. The table names of the DBMS System Catalogs may be used as arguments to the sysmod command (see Chapter 4, "DDT-DATA Operating System Commands").

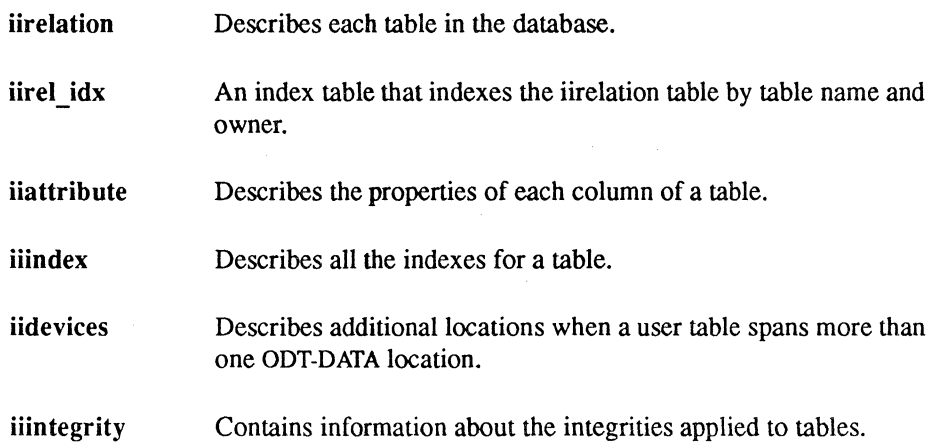

iiprotect iitree iiqrytext iidbdepends iixdbdepends iiprocedure iihistogram iistatistics iidatabase iidbid idx iidbaccess iiextend ii1ocations iiuser Contains information about the protections applied to tables. Contains the DBMS internal representation of query text for views, protections, and integrities. Contains the actual query text for views, protections, and integrities. Describes the dependencies between views or protections and their base tables. An Index table used to find the rows that reference a dependent object in the iidbdepends catalog. Contains information about database procedures. Contains database histograms that are collected by the optimizedb program. Contains database statistics that are collected by the optimizedb program. Describes various attributes of each database in an installation. A secondary index built on a column in the iidatabase catalog. Describes which users have access to private databases. Defines the extended data locations of a database. Maps locations to physical areas and indicates what that location can be used for. Defines valid users and their privileges in an ODT-DATA installation.

 $\left($ 

 $\left( \begin{array}{c} 0 & 0 \\ 0 & 0 \end{array} \right)$ 

(

244 SQL Reference **DDT-DATA** 

### **Index**

## **Special Characrters**

 $\bigcup$ ; (semicolon) as statement separator, 2 # (number signs) in object names, 2 \$ (dollar sign) in object names, 2 % (percent sign) as pattern match character, 42 ( ) (parentheses) and precedence of arithmetic operations, 20 for expressions, 19 for logical operator grouping, 39 \* (asterisk) as Terminal Monitor prompt character, 140 count function and, 37 exponentiation, 20 multiplication and, 20 + (plus sign) addition, 20 - (minus sign) subtraction, 20 . (period) as decimal indicator, 5 I (slash) as comment indicator (with asterisk), 2 division, 20 @ (at sign) in object names, 2 \ (backs lash) as dereference character, 73, 142 An operator, 42 \_ (underscore) in Locationnames, 64 in object names, 2 in pattern matching, 42 { } (curly braces) in syntax descriptions, vii I (vertical bars) in syntax descriptions, vii

### A

\a (Terminal Monitor command), 141 Aborting transactions, 56, 63 Absolute value, 26 Accessdb (command), 146 Aggregates functions, 1 nulls in, 53 *See also* Set functions And (Boolean operator), 39 ANSI format standard keywords, 203 Any-or-All (predicate), 44 \append (Terminal Monitor command), 141 Arctangent function, 26 Arithmetic dates, 21 expressions, 20 operators, 20 As clause, 47, 89 Asc sort sequence, 80 ASCII characters allowable, 4 conversion to blanks, 143 At sign  $(\omega)$ *See* character list at front of index Audit trails for tables, 90 Auditdb (command), 147 Autocommit, 55, 128 Avg function, 36

### B

Base tables. 92 \bell (Terminal Monitor command). 142 Between (predicate). 43 Binary format *See* Bulk copying Binary operators. 20 Blanks in character data type. 4 padding with. 29 trailing. 29. 30 Bold typeface in statement syntax, vii Boolean expressions If-Then-Else (statement). 105, 106, 107 While (statement). 136 Boolean operators SQL.39 Btree (storage structure). 113. 129 Bulk copying. 76. 148

# c

 $\mathbf C$ preprocessor invocation. 167 C data type. 3 Caret  $($ <sup> $\wedge$  $\wedge)$ </sup> *See* character list at front of index Cartesian product operator. 52 Case lowercase function. 29 uppercase function. 30 Catalogdb (command). 150 Catalogs (ABF system) ii\_qbfnames. 236 Catalogs (extended system) copying. 225 described. 225 ii id. 227 ii\_objects. 227 object id. 225 querying. 226

Catalogs (forms system) described. 230. 236 ii fields. 232 ii forms, 230 ii trim. 235 Catalogs (frontend) *See* Catalogs (extended system) Catalogs (QBF system) described. 236 ii ioindefs. 237 Catalogs (report writer system) described. 239. 242 ii\_rcommands. 240 ii reports, 239 Catalogs (system) dates. 206 described. 205 iialt columns. 220 iicolumns. 216 iidbcapabilities. 207 iidbconstants. 209 iihistograms. 222 iiindex\_columns, 220 iiindexes, 219 iiintegrities, 223 iimulti locations, 224 iipermits. 222 iiprocedures. 224 iistats. 221 iitables. 210 iiviews.218 *See also* individual catalogs printing statistics from. 194 updating. 207 Cbtree (storage structure). 113. 129 \cd (Terminal Monitor command). 141 Character data comparing. 4 converting, 24 in SQL, 3, 24. 27. 30 Chash (storage structure), 113, 129 \chdir (Terminal Monitor command), 141 Cheap (storage structure), 113, 129 Cheapsort (storage structure), 113, 129 Checkpoints establishing, 153 Cisam (storage structure), 112, 129 Ckpdb (command), 153 Clauses, 39 escape, 43

### DDT-DATA

 $\blacktriangledown$ Columns as expressions, 19 handling by sets, 51, 54 maximum number, 89 naming, 88 Columns (in table fields) headings, 47 Columns (in tables) defaults, 53 formats, 89 handling by sets, 36, 38 in subselects, 47 maximum number, 14 null ability of, 53 selecting, 124 sorting, 114 updating, 134 Comments in SQL, 2 Commit (statement), 55, 57 Comparison (predicate), 42 Comparison operators predicates in SQL, 39 Compform (command), 155 Compiled forms Compform (command), 155 Compression, 112, 117 Computation logarithms and, 26 mantissa, 5 Concat function, 27 Concurrency, 54 Constants hex, 13 null, 13 numeric, 13 string, 13 Constraints integrity, 84 Continue (Terminal Monitor message), 139 Control key, I, 57 Conversion of numeric data, 22, 26 of string/character data, 24 Copying bulk copy, 76 Copy (command), 69, 80 Copy from (command), 71 Copydb (command), 157 Copy form (command) for, 159

Copyrep (command), 161 databases, 157 error detection, 70 files to/from tables, 69, 80 forms, 159 performance hints, 74 reports, 161 Correlation names, 16 Cosine function, 26 Count function, 37 Create index (command), 80, 83 Create integrity (command), 84 Create procedure (command), 85 Create table (command), 88 Create view (command), 92 Createdb (command), 163 CTRL kev *See* Control keys

### o

Data copying, 69,80 deleting, 49 inserting, 50 manipulating, 46, 50 Data dictionary *See also* Catalogs (system) defined, 205 Data types c,3 char, 3, 24 character, 3 date, 6, 10 described, 3, 12 floating-point, 5, 22 formats for storage, 11 integer, 5 money, 10,22 *See also* Numeric data type varchar, 4, 24 vchar, 4, 24 database administrator (DBA) establishing, 163

Databases accessing/terminating access to. 146. 163 audit trail creation. 147 checkpointing of. 153 copying. 157 creating. 163 default locations. 164 destroying. 166 example. 15 listing names. 150 moving. 64 naming. 163 private. 163 procedures. 63 relocating. 64 transactions. 54. 63 unloading. 198 Dates \date (Terminal Monitor command). 141 arithmetic operations upon. 21 Date part function, 33 Date trunc function, 32 formats. 6. 10 functions. 31 German format. 10 in catalogs (system). 206 interval function. 33 ISO (Multinational) format. 10 Multinational format. 10 selecting current/system. 35 Sweden/Finland format. 10 *See also* Time unit expressions. 31 US format. 10 Dayfile. 139 DBA *See* database administrator (DBA) DBMS System Catalogs. 242. 243 Dbmsinfo (function). 34 Deadlock causes. 56 definition of. 54 Debugging error information in aid. 168 Decimal point *See* Period in character list at front of index Declare (command). 94

Defaults for directory subpaths. 64 for field nullability. 53 for storage structures. 115. 129 reports. 182. 185 Deleting data. 49 Delete (command). 96 Delete (statement). 49 rows. 96 table space recovery. 96 Desc sort sequence. 80 Destroying Destroydb (command). 166 Drop (command). 97 **Directories** Locationnames for. 63 Drop (command). 97 Drop integrity (statement). 98 Drop permit (command). 99 Drop procedure (statement). 100 Duplicates of table rows. 90

### E

\e (Terminal Monitor command). 141 \ed (terminal monitor command). 141 \edit (Terminal Monitor command). 141 \editor (Terminal Monitor command). 141 Elseif (statement). 106 Embedded SQL keywords. 202 End transaction (statement). 68 Equijoin. 52 Errors "iierrornumber". 60 "iirowcount", 60 Database procedures. 60 finding during copy operations. 70 Escape clauses in like (predicate). 43 Esqlc (command). 167 Exists (predicate). 45 Expiration date (tables). 88. 121

### DDT-DATA

Exponential functions, 26 notation, 5, 26 Expressions classes of, 19,38

### F

Files copying to/from, 69, 80 Fillfactor, 81, 114 Finddbs (command), 169 *See also* Recovery Floating.point conversion to, 22 data type, 5 Forms copying, 159 ownership, 159 From clause, 47 Functions avg, 36 date, 31, 33 dbsminfo, 34 ifnull, 34, 38 max, 36 min, 36 numeric, 26 scalar, 26 set, 36, 38 string, 27, 30 sum, 36

## G

\g (Terminal Monitor command), 141 \go (Terminal Monitor command), 139, 141 Grant (command). 101 Granularity, 32, 130 Greater/less than symbol. 1 Group by clause. 18,38,47.48,124

# H

Hash (storage structure), 112, 129 Having clause, 39, 47, 48, 124 Heap (storage structure), 113, 129 Heapsort (storage structure), 113, 129 Help (statement), 103

## I

\i (Terminal Monitor command), 141 IF-THEN-ELSE (statement), 105, 106, 107 Ifnull function, 34, 38 II\_CHECKPOINT,64 II\_DATABASE, 64 II\_DECIMAL, 5 ii\_fields catalog, 232 ii\_forms catalog, 230 ii\_id catalog, 227 ii.Joindefs catalog, 237 II\_JOURNAL,64 II\_MONEY \_FORMAT, 11 II\_MONEY \_PREC, 11 ii\_objects catalog, 227 ii\_qbfnames catalog, 236 ii\_rcommands catalog, 240 ii\_reports catalog, 239 ii\_trim catalog, 235 iialt\_columns catalog, 220 iicolumns catalog, 216 iidbcapabilities catalog, 207 iidbconstants catalog, 209 iierrornumber, 60 iihistograms catalog, 172, 194, 222 iiindex\_columns catalog, 220 iiindexes catalog, 219 iiintegrities catalog, 223 iimulti\_Iocations catalog, 224 iipermits catalog, 222 iiprocedures catalog, 224 iirowcount, 60 iistats catalog, 172, 194, 221 iitables catalog, 210 iiviews catalog, 218 In (predicate), 43 \include (Terminal Monitor command), 141

Indexes Create index (command), 80, 83 destroying, 82, 97 sorting, 80 storage structure, 112, 117 ing\_menu (command), 170 Insert (statement), 50, 108 Integers as constants, 5 range of, 5 Integrity constraints, 84 Create integrity (command), 84 destroying, 98 printing, 103 unloading, 198 Interactive SQL *See* ISQL (Interactive SQL) Interrupts, 57 Interval function, 33 Isam (storage structure), 112, 129 Isnull (predicate, 46 ISQL (Interactive SQL) invoking, 171 Isql (command), 171

## J

Join operator, 52 Journal entries, 147 **Journaling** Auditdb (command), 147 Ckpdb (command), 153 described, 128 invoking, 90, 128 recovery, 90 table creation with, 90

## K

Keyboard keys CTRL, 57 Keywords ANSI,203 Embedded SQL and, 202, 203 SQL,201 SQL and, 203

### $\mathbf{L}$

Leaffill, 81. 115 Left function, 28 Length function, 29 Levels of table access, 130 Like (predicate), 42 escape clauses, 43 Literals Constants, 12 Locate function, 29 Locationnames, 63, 64, 90 Locking level,129 Set lockmode (statement) and, 129 timeout, 131 Lowercase function, 29

### M

Manuals *See* Conventions Max function, 36 Maxlocks, 131 Maxpages, 81, 115 Message (statement), 110, 111 in Database procedures, 60

### ODT-DATA

Min function. 36 Minpages. 81. 115 Modify (command). 112.117 Modulo arithmetic, 27 Money data type. 10

### N

Naming columns. 88 conventions. 2 correlation names. 16. 17 Nesting of function calls, 30 of if statements, 107 of queries. 40 \nobell (Terminal Monitor command). 142 Not (Boolean operator). 39 Not null column format. 89 Null values in set functions. 37 in SQL, 46, 53 Nullability aggregates, 53 for data types, 13 for table columns, 53 Ifnull function, 34 Isnull (predicate), 39. 46 Number signs (#) *See* character list at front of index Numeric data type functions. 26 ranges/precision, 5

## o

Object id. 225 ODT-DATA caution on exiting, 56 *See also* Systems ODT-DATA/MENU calling. 170

**Operators** arithmetic. 20 logical, 39 relational, 50. 54 Optimizedb (command), 172. 175 Or (Boolean operator). 39 Ownership of forms, 159 of tables, 88, 101 of views. 101 *See also* Permissions

### p

\p (Terminal Monitor command). 141 Pad function. 29 Parentheses ( ) *See* character list at front of index Partial transaction aborts, 56 Patterns matching. 42 Permissions creating. 163 on Database procedures. 59. 101 printing. 103 unloading. 198 Permits destroying. 99 Pound signs (#) *See* character list at front of index Predicates. 39. 46 any-or-all. 44 between. 43 comparison. 42 exists, 45 in. 43 isnull.46 like. 42 Printing \print (Terminal Monitor command). 141 Printform (command). 176 Privileges. 101 Projection operator. 51

### Q

\q (Terminal Monitor command), 141 QBF (query-by-forms) invoking, 177, 179 Qbf (command), 177 QBF System Catalogs, 236 Qualifications *See* Search conditions **Oueries** nested,40 optimizing, 172, 175, 194 Query (command), 179 subqueries, 40 \quit (Terminal Monitor command), 141

### R

\r (Terminal Monitor command), 141 Range variables, 16 RBF (report-by-forms) invoking, 180 Rbf (command). 180 \read (Terminal Monitor command), 141 Readlock, 130 Recovery checkpoints, 153, 186, 187 Finddbs (command), 169 journaling, 90 Rollforwarddb (command), 186, 187 Relational algebra, 50 Relational operators, 50, 54 Reports copying, 161 default, 182, 185 Report (command), 182, 185 running, 182, 185 specification, 193 unloading, 198 \reset (Terminal Monitor command), 141 Restriction operator, 51 Result column, 47 structure, 128

Retrieving Select (statement), 124, 127 values, 124, 127 Return (statement) in Database procedures, 118 Right function, 29 Rollback, 63 *See also* Aborting *See also* Savepoints Rollback (statement), 55, 56, 70, 120 Rolldb (command), 186, 187 Rollforwarddb (command), 186, 187 Rows duplicates of, 90, 112, 117 grouping, 51, 54 inserting, 108 Rows (in tables) counting, 37 deleting, 96 duplicates of, 48 grouping, 18 maximum length, 14, 89 selecting, 124 sorting, 114

### s

\s (Terminal Monitor command), 141 Savepoints, 56, 63 Savepoints (command), 120, 122 Saving Save (statement), 121 table updates, 121 Scalar functions, 26 \script (Terminal Monitor command), 142 Search conditions in SQL, 39, 46 Select (statememt), 46 Select (statement), 124, 127 in Database procedures, 86 Set (command), 128, 133 Set autocommit, 55, 128 Set clause, 49 Set functions, 36, 38 \sh (terminal monitor command), 141 \shell (Terminal Monitor command), 141

### ODT-DATA

Shift function, 29 Sine function, 27 Size function, 29 Sorting columns, 114 indexes, 80 rows, 114 source, 50 SQL comments, 2 data types, 3, 12 invoking, 188, 192 keywords, 201,203 names, 2 Sql (operating system command), 188, 192 statement placement, 54, 63 statements/commands, 67, 135 syntax overview, 1,66 Square root function, 27 Squeeze function, 30 Sreport (command), 193 Statdump (command), 194 **Statistics** for optimizer, 172 Storage structures default keys, 114 / modifying, 112, 117, 196 sort order, 114 Strings c function, 3, 27, 30 char function, 3, 27, 30 concat function, 27 functions, 27, 30 in SQL, 3 left function, 28 length function, 29 locate function, 29 lowercase function, 29 padding, 29 right function, 29 shift function, 29 size function, 29 squeeze function, 30 trim function, 30 uppercase function, 30 varchar function, 4, 27, 30 variable-length, 4 vchar function, 4, 27, 30 Subqueries, 40 Subselects. 46

Sum function. 36 Superuser (system administrator) status. 153, 186 Syntax syntactic level, 41 Sysmod (command). 196 System catalogs *See* Catalogs (system) Systems administrator, 63, 153, 186 ODT-DATA settings, 128. 133 operating system commands. 145 returning information, 194 tables for, 14, 196

### T

Tables base, 92 *See also* Columns combining subsets. 50, 54 copying data from/to, 69, 80 creating, 88 defined, 14 destroying, 97 examples, 14 expiration, 88 granting privileges. 101 naming, 14 obtaining information about. 103 ownership of, 88 retrieving into/from, 124. 127 *See also* Rows saving, 121 size, 89 storage structure, 112. 117. 196 system, 14 *See also* Views virtual, 92 Tape devices checkpoint writing to. 154 Terminal Monitor commands. 143 flags, 142 messages, 139. 143 stacking of commands. 140 use. 139

 $\frac{1}{2}$ 

Time \time (Terminal Monitor command), 141 formats for, 6 functions, 31, 33 interval function, 33 selecting current/system, 35 Timeouts, 57,131 Transactions aborting, 56, 63 Commit (statement), 55 control statements, 55 management, 54, 63 quitting during, 56 rolling back, 56, 120 savepoints, 56, 122 Trim function, 30 Truncation of dates, 32 Truth functions, 39 Tuple defined, 14

## u

Unary operators, 20 Underscore () *See* character list at front of index Union in select statements, 46 Unique clause, 80, 114 Unit expression, 31 Unloaddb (command), 198 Update (statement), 49, 134 Uppercase function, 30 User listing databases accessible to, 150

# v

Values retrieving, 124, 127 transferring from procedures, 118 Values clause, 50 Varchar data type, 4 Variable declarations in Database procedures, 94 Variables range, 16 Vchar data type, 4 Views creating, 92 destroying, 97 granting privileges on, 101 ownership of, 92 printing, 103 unloading, 198 updating, 92 VIFRED forms copying, 159 invoking, 200 Vifred (operating system command), 200

### w

\w (Terminal Monitor command), 141 Where clause, 39, 47, 124 While (statement), 136 With clause, 69 With journaling clause, 90 With null column format, 89 \write (Terminal Monitor command), 141

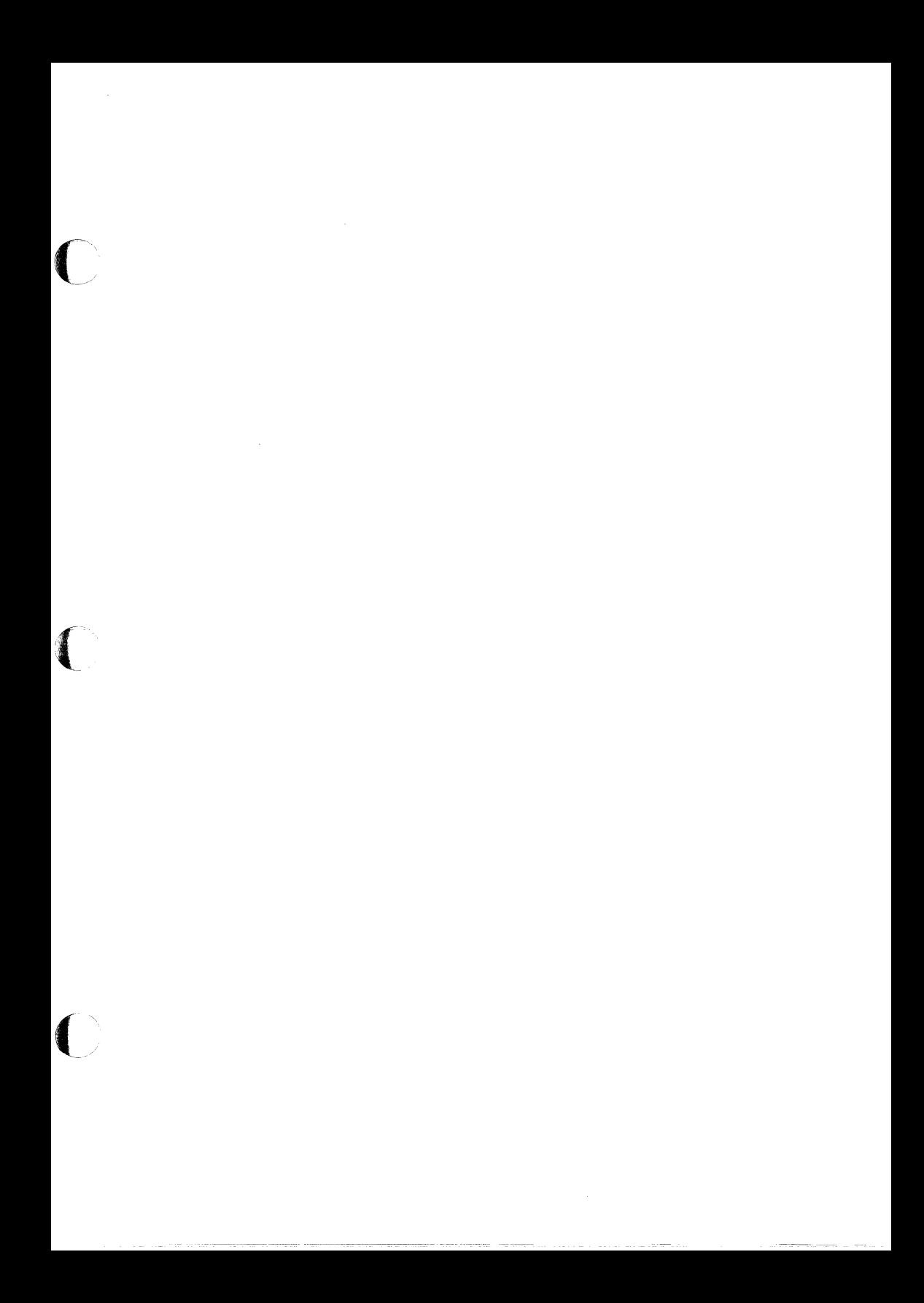
15June1990 AZ10405P000 PO# 28305 PAT 050